# **ThermoLiDAR Tutorial and Documentation Documentation**

*Release 0.0.1*

**Roberto Antolin**

September 15, 2014

### Contents

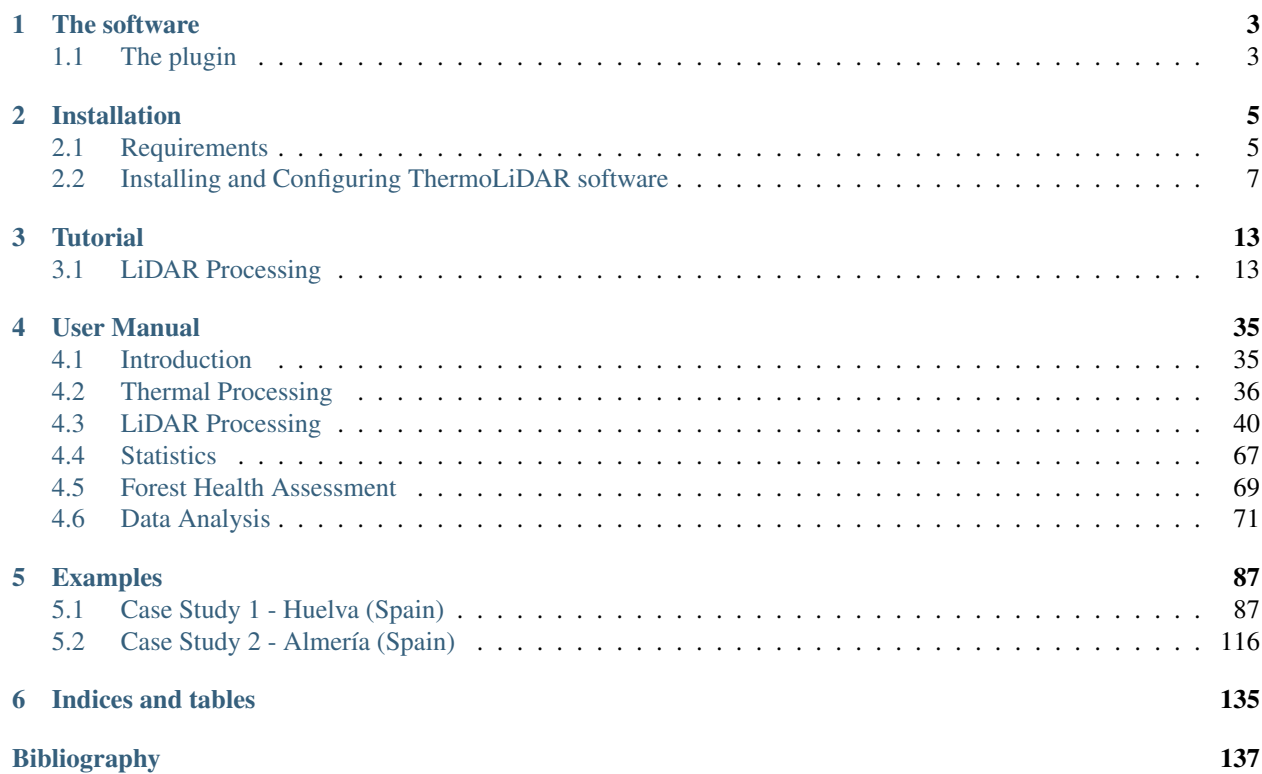

### **Summary**

Release 0.0.1 Date August 13, 2014 Authors Roberto Antolin; FJ Romero, Target users status some mature, some in progress

# **The software**

<span id="page-6-0"></span>ThermoLiDAR software is designed to provide the required tools to integrate Thermal and LiDAR information for the assessment of forest health and production. The software includes different modules and several settings offering different levels of processing to suit each needs. The main functionalities of the software are:

- 1. Tools for raw LiDAR and Thermal data processing, data exploring, quality assessment and visualisation.
- 2. Tools to integrate both data sources using suitable data fusion techniques.
- 3. Spatial statistical tools to analyse biophysical variables of the vegetation based on the integration of LiDAR and Thermal data integration.
- 4. Tools for mapping forest health condition and forest production dynamics and producing accuracy assessment.

# <span id="page-6-1"></span>**1.1 The plugin**

ThermoLiDAR has been developed as a QGIS plugin. It has been tested successfully with QGIS 1.8.0-Lisboa and it is now been updated to QGIS 2.0. In order to use ThermoLiDAR, it is necessary to [download](http://www.qgis.org/es/site/forusers/download.html) and install QGIS 1.8.0-Lisboa or QGIS 2.0.0-Dufour [<http://www.qgis.](http://www.qgis)

The plug-in incorporates tools for LiDAR data managment and processing including a graphical user interface for the [SPDLib](http://www.spdlib.org/doku.php) tools.

# **Installation**

# <span id="page-8-1"></span><span id="page-8-0"></span>**2.1 Requirements**

### **2.1.1 Hardware Requirements**

Minimum hardware requirements implies

- x86–64 compatible CPU
- 1 GB RAM
- 20 GB available hard disk space

For a fully operational system, the recommended hardware requirements are:

- x86–64 or compatible CPU
- 4 GB RAM
- 50 GB available hard disk space

### **2.1.2 Software Requirements**

THERMOLIDAR software has been developed as a QGIS plug-in so the final user gets access to lots of GIS capabilities freely. This implies QGIS and its Processing plug-in to be installed. The oldest QGIS version supported by the THERMOLIDAR plug-in is QGIS 2.0.1 Dufour, and the oldest version for Processing plug-in is 2.0.

For the THERMOLIDAR software to run, the plug-in requires some external libraries that need to be installed previously:

- R
- SPDLib
- RSGISLib

R is a free programming language and software environment for statistical computing, SPDLib is a set of open source software tools for processing laser scanning data, and RSGISLib is a collection of tools for processing remote sensing and GIS data. R is used by the Data Analysis modules, while SPDLib and RSGISLib are used by the Data Processing modules.

#### **Installing SPDlib**

Warning: This has to be improve and add some Windows info

The notes below hopefully provide some useful details on the process for installing SPDLib. These notes are intended for people compiling the software on a UNIX platform such as Mac OSX, Linux or Solaris (these are the platforms on which the software has been tested).

To compile the software (and the pre-requisites) you will need a C++ compiler, we use the [GNU GCC](http://gcc.gnu.org) compilers but the software has also been tested and compiles without a problem using the SunPro compiler on Solaris and the Intel x86 compilers.

You will also need to have [mercurial](http://mercurial.selenic.com) installed to download the latest version of the SPDLib source code, [cmake](http://www.cmake.org) to configure the source code before compilation.

#### **Getting the SPDlib Source Code**

The SPDLib source code is hosted within a Mercurial repository on [bitbucket.](https://bitbucket.org/petebunting/spdlib) To clone the source code into a folder spdlib run the following command:

hg clone https://bitbucket.org/petebunting/spdlib spdlib

#### **Compiling SPDlib**

If libraries are not installed within  $/\text{usr}/\text{local}$  then the path needs to be specified using the variables available on CMake listed below.

```
$ cmake -D CMAKE_INSTALL_PREFIX=/usr/local \
        -D HDF5_INCLUDE_DIR=/usr/local/include \
        -D HDF5_LIB_PATH=/usr/local/lib \
        -D LIBLAS_INCLUDE_DIR=/usr/local/include \
        -D LIBLAS_LIB_PATH=/usr/local/lib\
        -D GSL_INCLUDE_DIR=/usr/local/include \
        -D GSL_LIB_PATH=/usr/local/lib \
        -D CGAL_INCLUDE_DIR=/usr/local/include \
        -D CGAL_LIB_PATH=/usr/local/lib \
        -D BOOST_INCLUDE_DIR=/usr/local/include \
        -D BOOST_LIB_PATH=/usr/local/lib \
        -D GDAL_INCLUDE_DIR=/usr/local/include \
        -D GDAL_LIB_PATH=/usr/local/lib \
        -D XERCESC_INCLUDE_DIR=/usr/local/include \
        -D XERCESC_LIB_PATH=/usr/local/lib \
        -D GMP_INCLUDE_DIR=/usr/local/include \
        -D GMP_LIB_PATH=/usr/local/lib \
        -D MPFR_INCLUDE_DIR=/usr/local/include \
        -D MPFR_LIB_PATH=/usr/local/lib \
        -D CMAKE_VERBOSE_MAKEFILE=ON \
$ make
```

```
$ make install
```
#### **Pre-requisites**

The SPDLib software library has a number of software prerequisites, which are required to built the software.

During the development process, to date, the following libraries have been included:

- 1. Boost [\(http://www.boost.org\)](http://www.boost.org) (oldest Version 1.49)
- 2. HDF5 [\(http://www.hdfgroup.org\)](http://www.hdfgroup.org) (oldest Version 1.8.2)
- 3. GNU Scientific Library (GSL; [http://www.gnu.org/software/gsl\)](http://www.gnu.org/software/gsl) (oldest Version 1.14)
- 4. Xerces-C [\(http://xerces.apache.org/xerces-c\)](http://xerces.apache.org/xerces-c) (oldest Version 3.1.1)
- 5. GDAL/OGR [\(http://www.gdal.org\)](http://www.gdal.org) (oldest Version 1.7)
- 6. LibLAS [\(http://www.liblas.org\)](http://www.liblas.org) (oldest Version 1.6)
- 7. CGAL [\(http://www.cgal.org\)](http://www.cgal.org) (oldest Version 3.8)

# <span id="page-10-0"></span>**2.2 Installing and Configuring ThermoLiDAR software**

### **2.2.1 Installation**

The source code of the ThermoLiDAR software development is located in a private [bitbucket](https://bitbucket.org/petebunting/spdlib) repository. The easiest to get ThermoLiDAR plug-in is to download it from the official repository [\(https://bitbucket.org/thermolidar/thermolidar/downloads\)](https://bitbucket.org/thermolidar/thermolidar/downloads). Once the file is downloaded just unzip it into your system QGIS plug-ins folder. This plug-ins folder should be located in:

```
%HOMEDRIVE\%HOMEPATH\.qgis2\python\plugins
```
in Windows systems and, for Unix-based systems:

~/.qgis2/python/plugins

Finally, the unzip folder has to be renamed to *thermolidar*.

Alternatively, the software can be directly clone from the repository to our local QGIS plug-in folder using [git:](http://git-scm.com/)

\$ git clone http://bitbucket.org/thermolidar/thermolidar.git ~/.qgis2/python/plugins/thermolidar

### **2.2.2 Configuration**

Start QGIS and make sure the *Processing Toolbox* is enable and the *Advanced interface* is selected (at the bottom). The Processing Toolbox should look like this:

*Manage and Install Plugins* is placed into the *Plugins* menu in QGIS

Now the plugin must be enabled in the Installed tab within the *Plugins > Manager and Install Plugin* menu.

From the *Manage and Install Plugins...* within the *Plugins* menu, select the ThermoLiDAR plug-in:

Once QGIS load ThermoLiDAR, it appears within the Processing Toolbox

However, to use the plug-in SPDLib and R software have to be enabled and visible from QGIS. Otherwise the user will get an error message that denies running any tool:

Warning: SPDTools folder is not configured. Please, consider to configure it before running SPDTools algorithms.

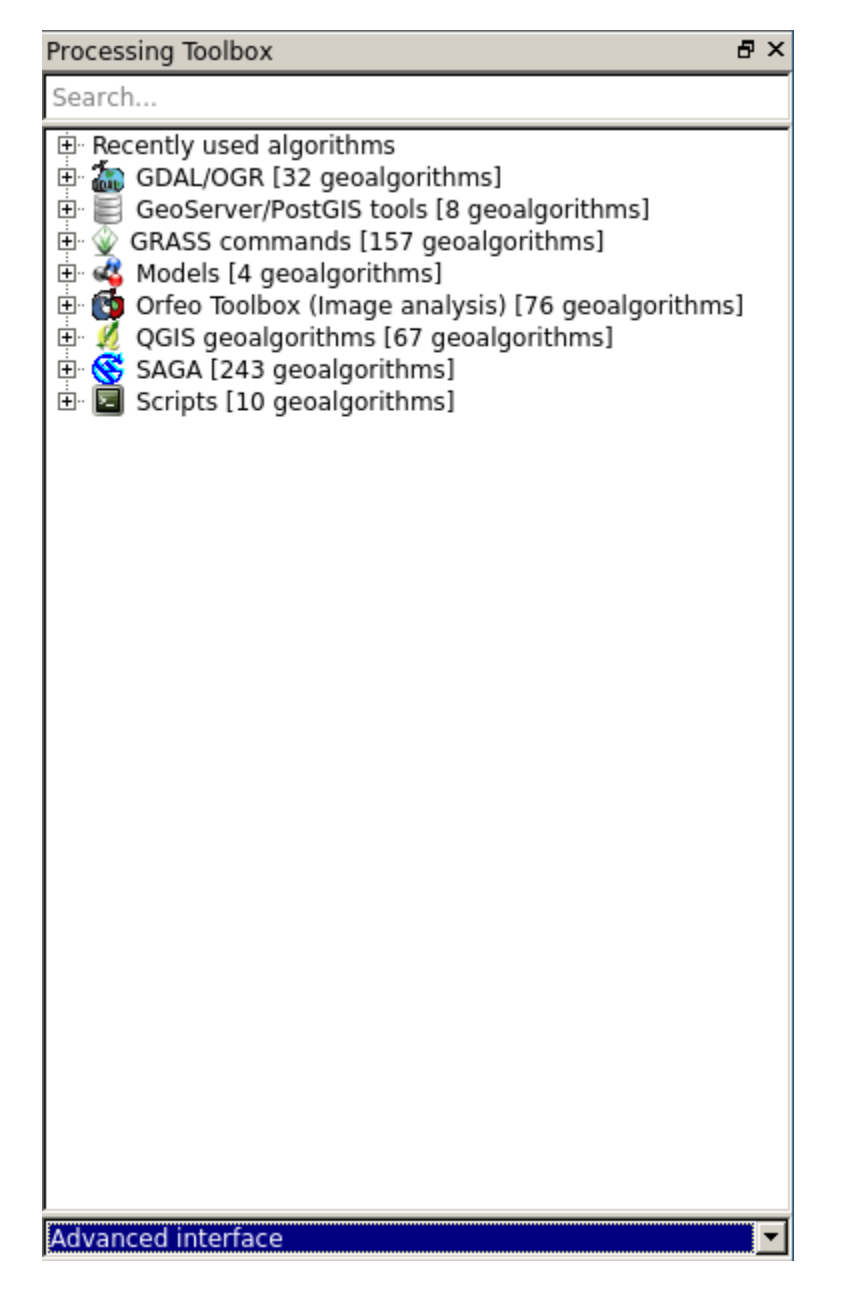

Figure 2.1: Processing Toolbox

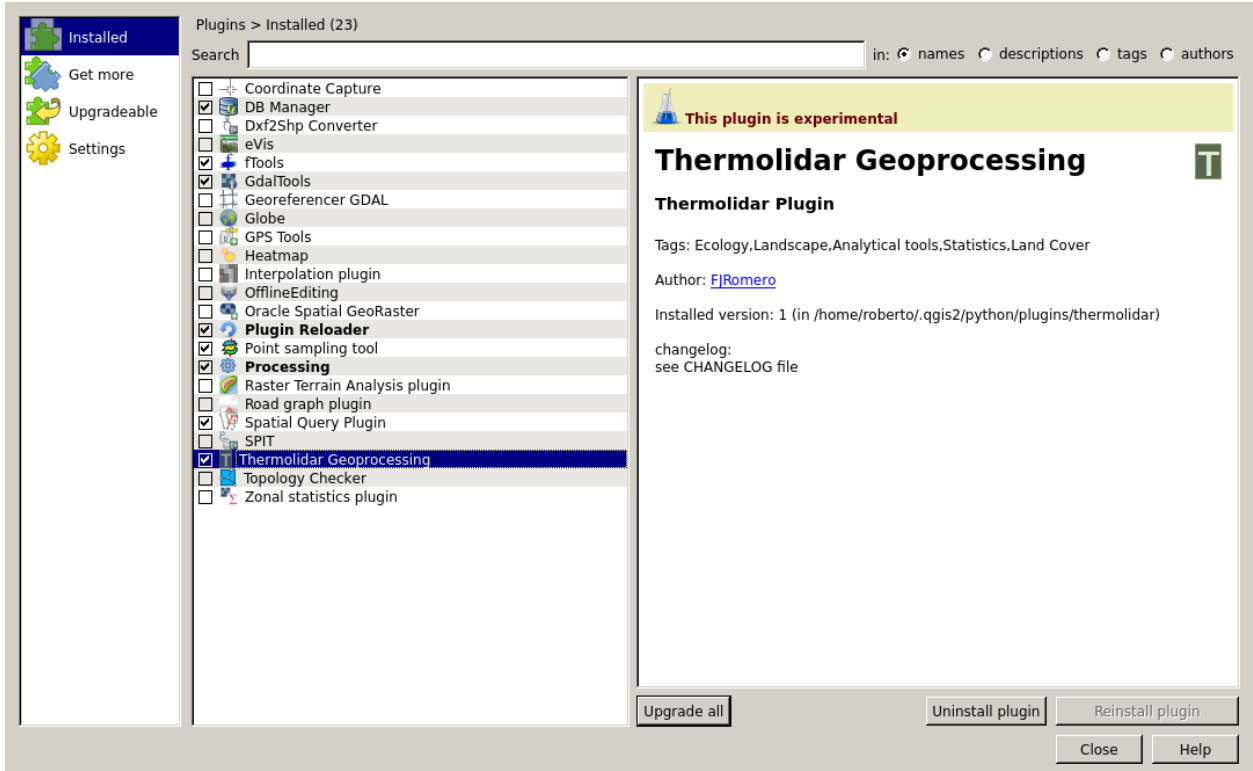

Figure 2.2: ThermoLiDAR plug-in is enabled in the *Installed* tab within the *Manage and Install Plugins...*

To activate them, open the *Processing > Options and configuration > Providers* menu. First, enable the *R statistical package* and provide the *R Scripts Folder* and the *R folder*. *R Scripts Folder* specifies where the R scripts are located, C:\Users\admin\.qgis2\processing\scripts, and *R folder* specifies where R is installed, C:\Program Files\R\R-XXX (*XXX* stands for the current R version).

Finally, activate the enable the ThermoLiDAR plug-in and supplies the folder of the SPDLib binaries, commonly C:\SPDLib\bin in Windows systems and /usr/local/bin

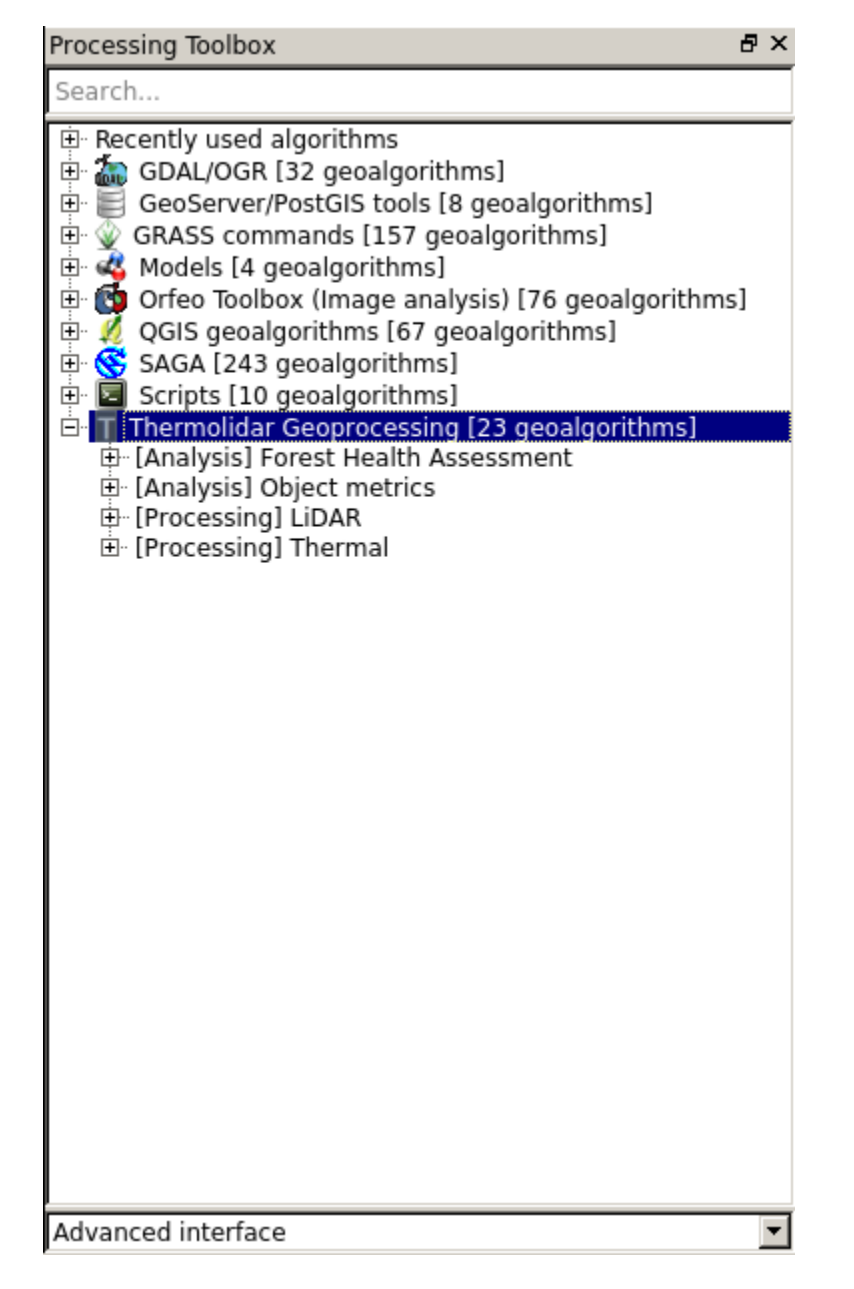

Figure 2.3: ThermoLiDAR fully integrated into Processing Toolbox

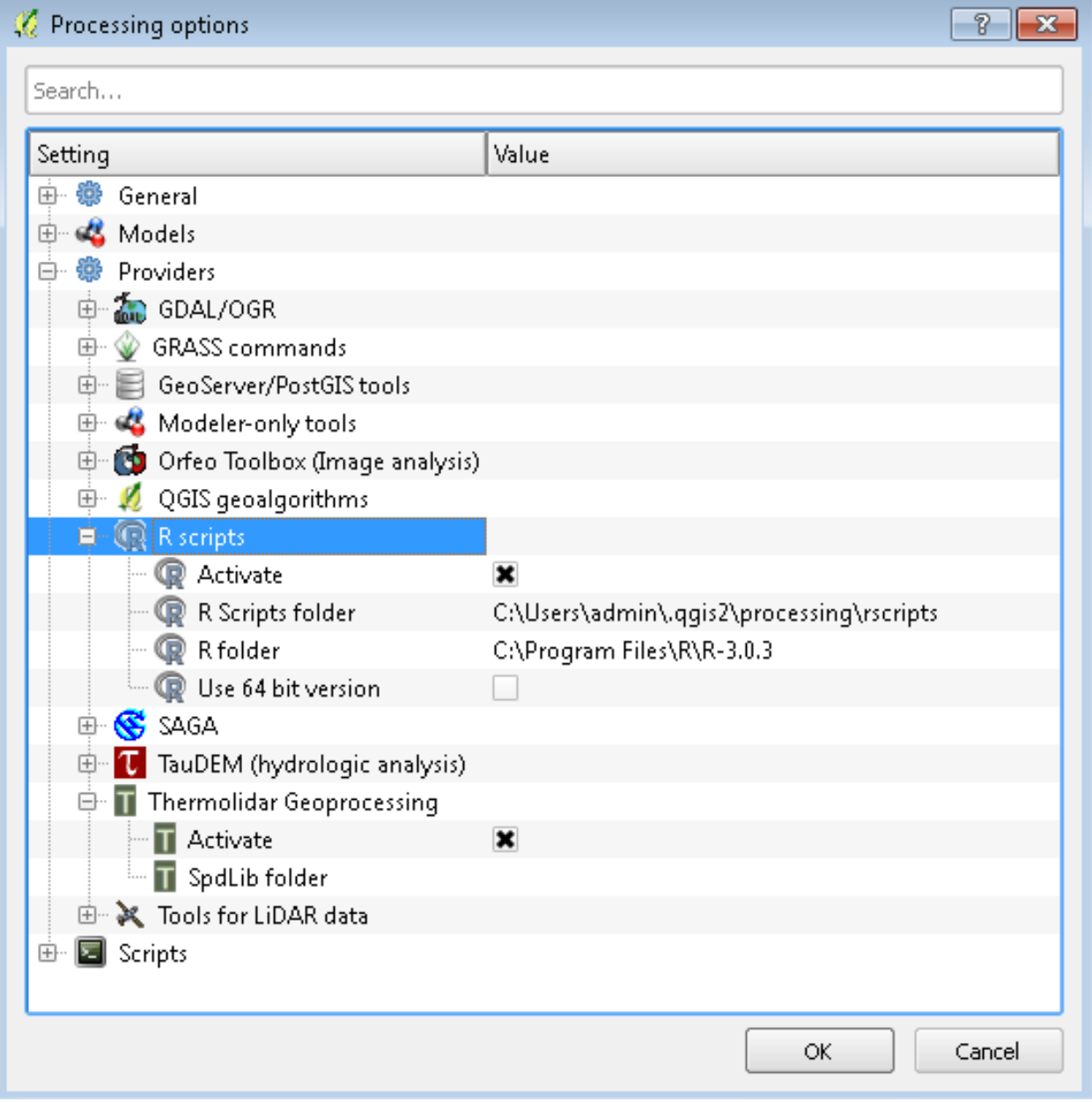

Figure 2.4: Visualization of *Processing > Options and configuration* window

# **Tutorial**

# <span id="page-16-1"></span><span id="page-16-0"></span>**3.1 LiDAR Processing**

### **3.1.1 Convert File Formats - spdtranslate**

The spdtranslate command is one of the key commands associated with SPDLib as it allows for the conversion between the various supported file formats, while it also supports coordinate system conversion. ..and the definition of the data origin (mainly for TLS data).

Although, the most common use of this tool is converting data to the SPD format. The simplest command for converting to UPD (SPD with a spatial index) is shown below, where the input and output file formats have been specified alongside the field used to attribute each pulse with a location to be used if the pulses where later index (i.e., into an SPD file).:

spdtranslate --if LAS --of UPD -x FIRST\_RETURN -i QueenElisabeth\_example.las -o QueenElisabeth\_exampl

If you wish to explicitly define the projection of the SPD file then use the --input\_proj and --output\_proj switch to specify a text file containing the OGC WKT string representing the projection. The following command provides an example where the coordinate system (UK Ordnance Survey national grid) has been specified when converting data to an SPD file:

spdtranslate --if LAS --of UPD -x FIRST\_RETURN --input\_proj ./OSGB1936.wkt -i QueenElisabeth\_example

While the following command converts from WGS84 to UK Ordnance Survey national grid while reading the file and converting to SPD:

spdtranslate --if LAS --of SPD --convert proj --input proj WGS84.wkt --output proj OSGB1936.wkt -xFII

To convert data to the SPD format, where data is indexed on to a 10 m grid the following command is the simplest form.:

spdtranslate --if LAS --of SPD -x FIRST\_RETURN -b 10 -i QueenElisabeth\_example.las -o QueenElisabeth

Within SEXTANTE Toolbox a double click on *spdtranslate* opens its interface that looks like this:

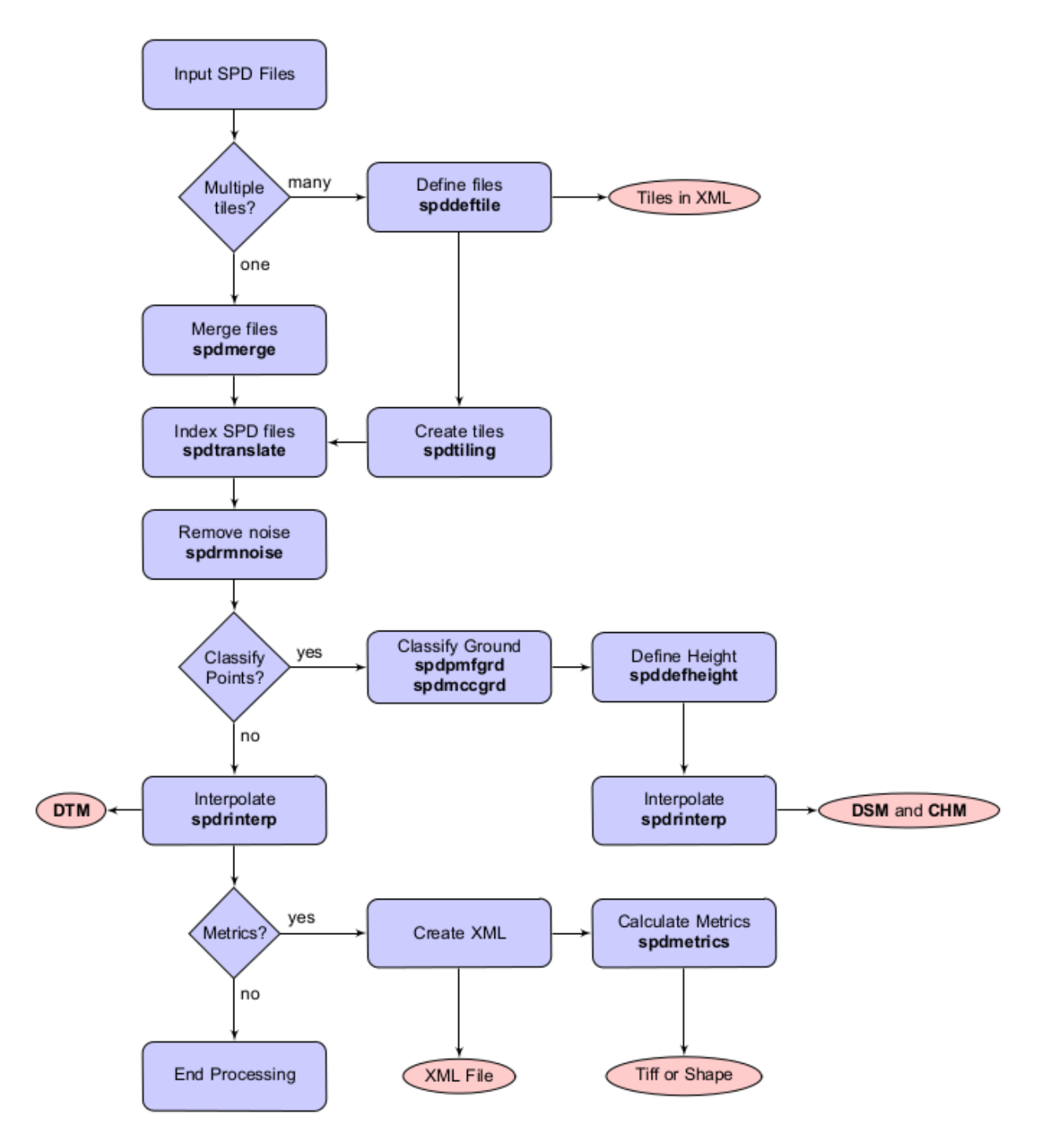

Figure 3.1: [\[Bunting2013b\]](#page-140-1)

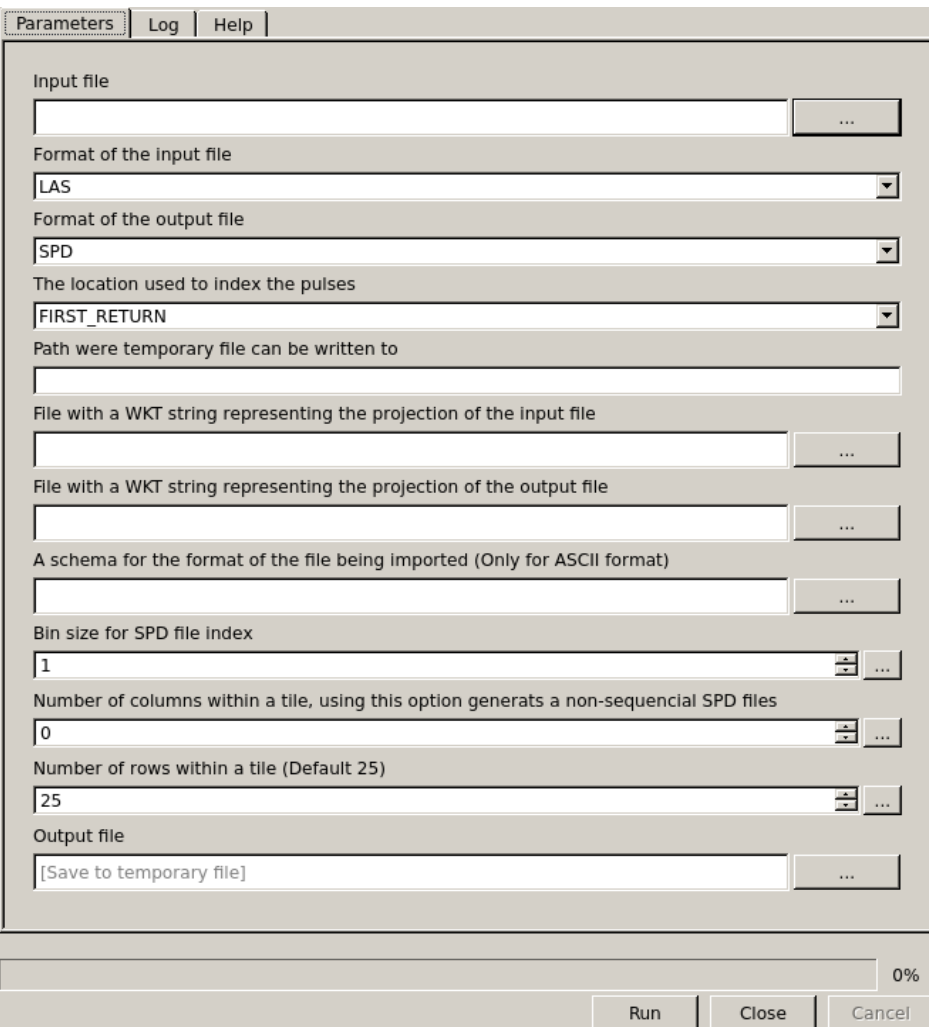

Some options are set by default as the format of the input (LAS) and output (SPD) files, and the location used to index pulses (FIRST\_RETURN) and the user has to set the other options manually. The two only required options are the input and output file. If the absolute path of the input file is know it can be written directly, otherwise there exists the

possibility of search it by clicking the **button** on the right. This will open another interface.

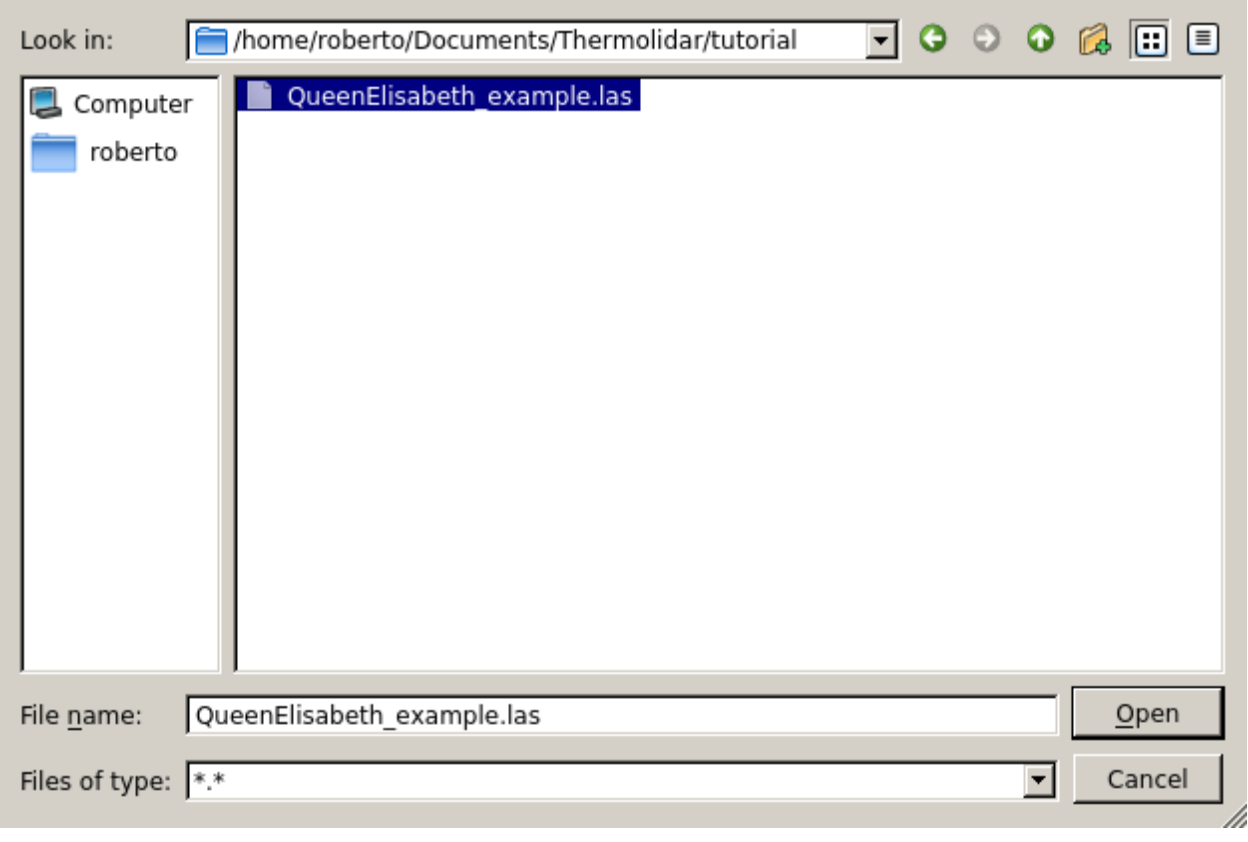

The output file path is specify in the same way by clicking the **button** on the right of the output file field. In this case, the user search for the path where the output file should to be saved into and writes the name of the file. It is worth to notice that the file extension has to be set and it should agree with the output format.

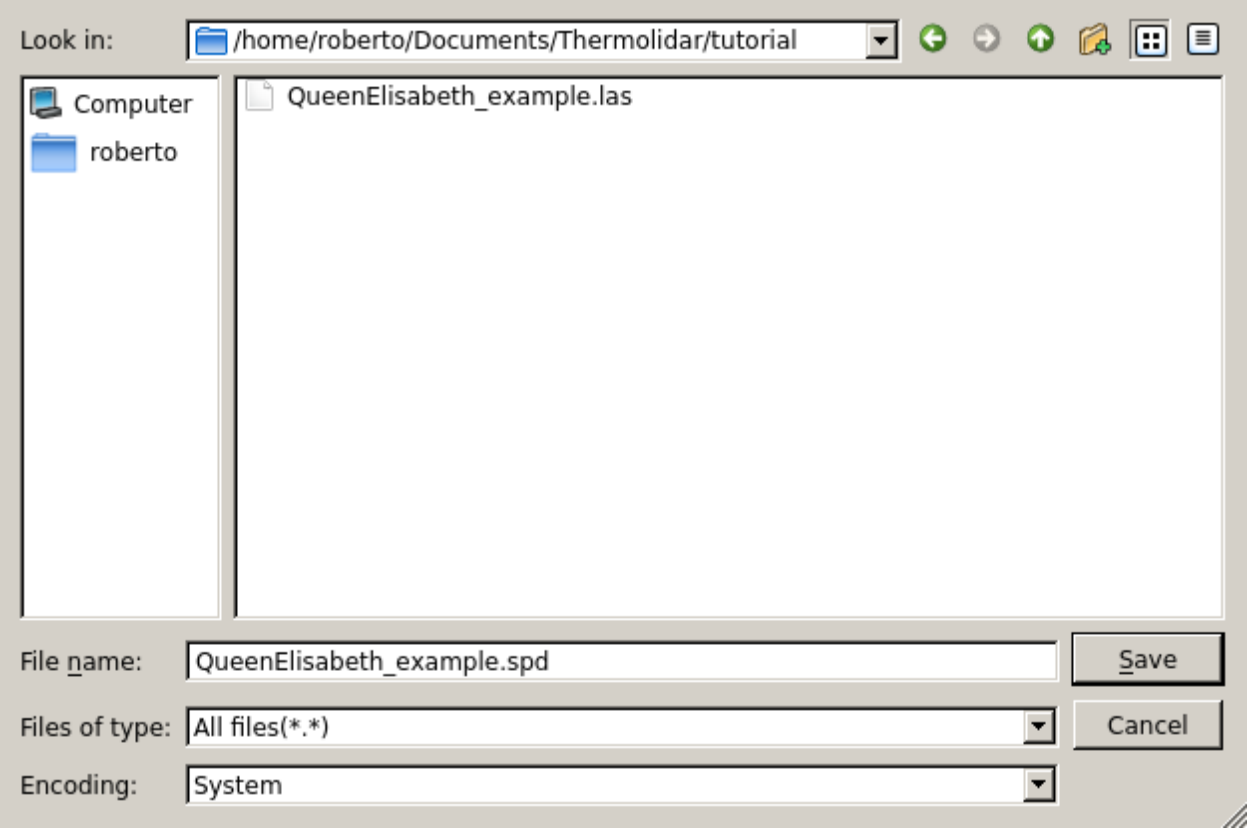

Once both files have been set the spdtranslate interface should look like this

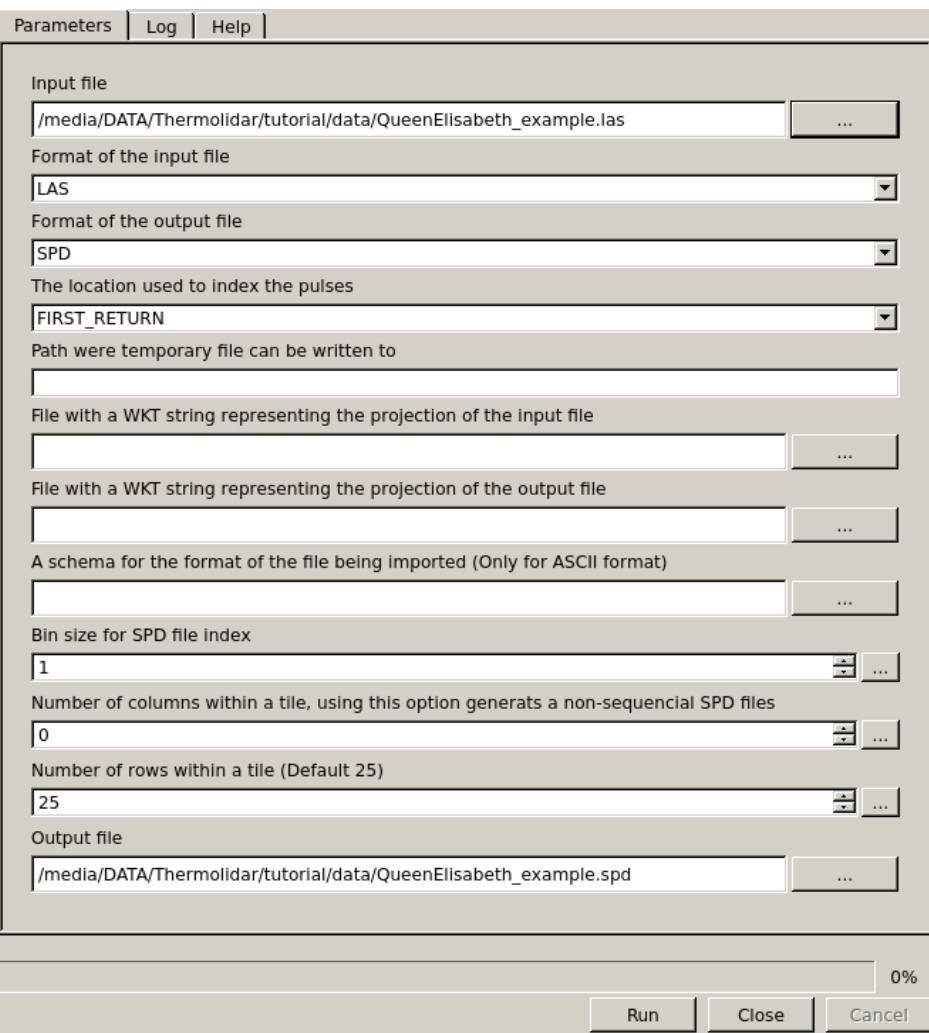

and it should be ready to be executed by clicking OK. To be sure spdtranslate has worked properly, the user can visualise the new spd file into QGIS by means of the spdimport tool.

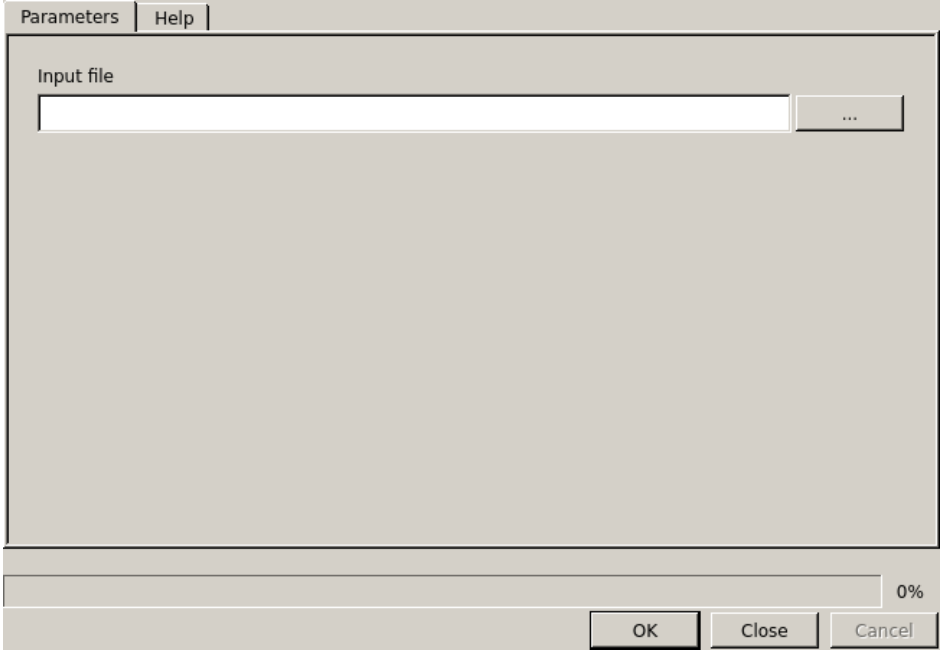

To load the spd file click on the **button and the user will be ask to select a file.** 

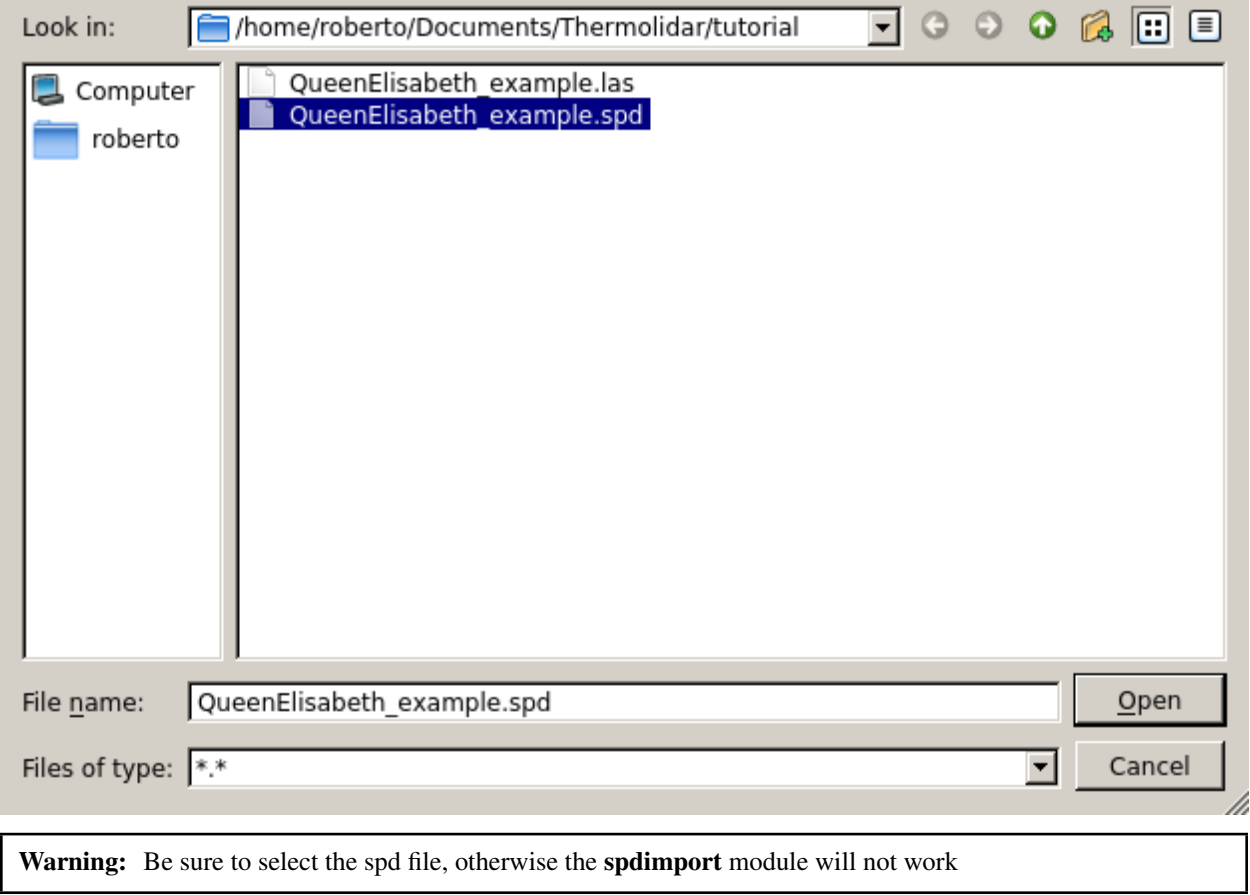

Once the spd file has been loaded, QGIS will show the result in the canvas:

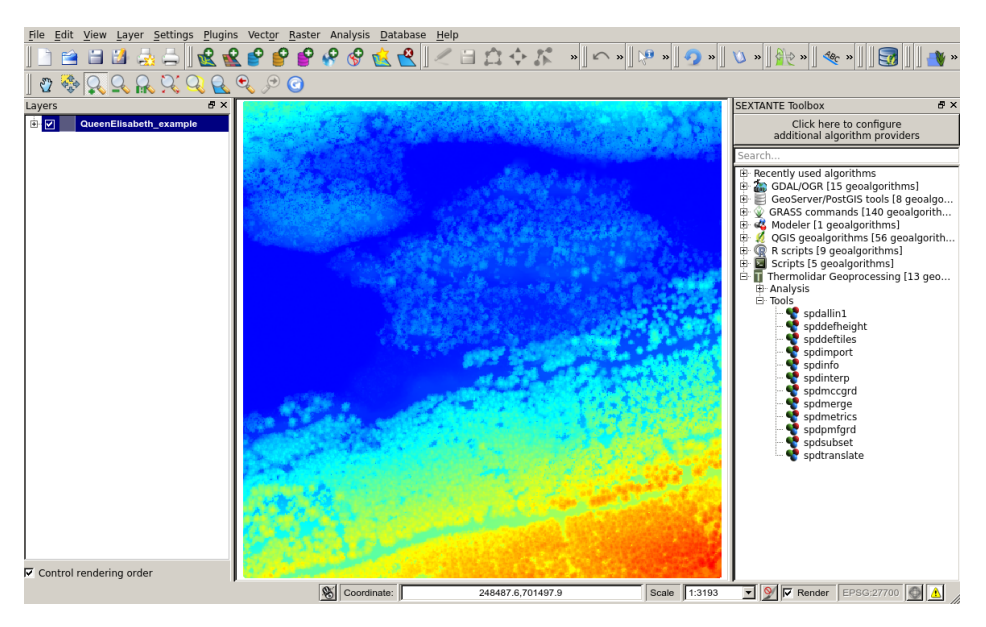

For more info look at the spdtranslate help file.

### **Temporary files**

In the examples given above the whole input files are read into memory and sorted into the spatial grid before being written output the file. This requires that you have sufficient memory to store the whole dataset and index data structure in memory. If you do not have sufficient memory to complete this operation the file needs to tiled, into blocks which are small enough to fit into memory. Allowing the SPD file to be built in stages, naturally this is slower but once completed it is very fast to make spatial selections within the file and other processing steps can be applied to the whole file with only a relatively small memory footprint. The option to select tiling the file to disk while building the SPD file is  $-\text{temppath}$  which is path and base file name while the tiles will be written. In the QGIS graphical user interface this option is called *'Path were temporary file can be written to'*.

### **Supported File Formats**

The file formats supported are the ones which we have so far required for our research therefore the current level of support is not intended to encompass all the available formats:

- SPD
- UPD
- LAS
- ASCII
- SPD The *Sorted Pulse Data* (SPD) file format [\[Bunting2013b\]](#page-140-1) has been designed specifically for the storage of LiDAR waveform and discrete return data acquired by TLS, ALS and space borne systems, and includes support for multiple wavelengths within a single file. The format uses a pulse-based structure as opposed to a solely point-based structure, where pulses contain all the information associated with a transmitted pulse from the sensor. The SPD format also supports 2D spatial indexing of the pulses, where pulses can be referenced using cartesian, spherical or polar coordinate systems and projections
- UPD The *Unsorted Pulse Data* (UPD) files are SPD files without a spatial index.
- LAS The LAS reader is via [LibLAS](http://www.liblas.org) and therefore only supports the discrete return (LAS 1.2) data. LAS 1.2 files are exported through the libLAS library so as with the importer only discrete return data are supported.

ASCII The ASCII format requires a schema, written in XML, to be supplied. The parse experts a single return per line and the resulting pulses will only contain a single return. The following are some examples of schema's for common ASCII formats.

A schema for the PTS format:

```
1 <?xml version="1.0" encoding="UTF-8" ?>
2 <line delimiter=" " comment="#" ignorelines="0" >
3 <field name="X" type="spd_double" index="0" />
4 <field name="Y" type="spd_double" index="1" />
5 <field name="Z" type="spd_float" index="2" />
6 <field name="AMPLITUDE_RETURN" type="spd_uint" index="3" />
7 <field name="RED" type="spd_uint" index="4" />
8 <field name="GREEN" type="spd_uint" index="5" />
9 <field name="BLUE" type="spd_uint" index="6" />
10 </line>
```
A schema for the XYZ format:

```
1 <?xml version="1.0" encoding="UTF-8" ?>
2 <line delimiter="," comment="#" ignorelines="0" >
3 <field name="X" type="spd_double" index="0" />
4 <field name="Y" type="spd_double" index="1" />
5 <field name="Z" type="spd_float" index="2" />
6 <field name="AMPLITUDE_RETURN" type="spd_uint" index="3" />
7 </line>
```
### **3.1.2 Classify Ground Returns**

### **Progressive Morphology Filter - spdpmfgrd**

The **spdpmfgrd** command is an implementation of the progressive morphological filter algorithm of [\[Zhang2003\].](#page-140-2) The algorithm works by generating an initial minimum return raster surface at the bin resolution of the SPD file. Circulate morphological operators of a range of scales. At each scale a morphological closing (erosion + dilation) operation is performed. The new height value from the morphological operator is kept if it is above the elevation difference threshold where the elevation difference threshold is increased between threshold using a slope value.

Under most circumstances the default parameters for the algorithm will be fit for purpose, but be careful that the bin size used within SPD is not too large as the processing will be at this resolution:

spdpmfgrd -i QueenElisabeth\_example.spd -o QueenElisabeth\_example\_pmfgrd.spd

The spdpmfgrd QGIS interface has only three options to be set. Apart from the input and output files, you can select the class the filter will be applied to.

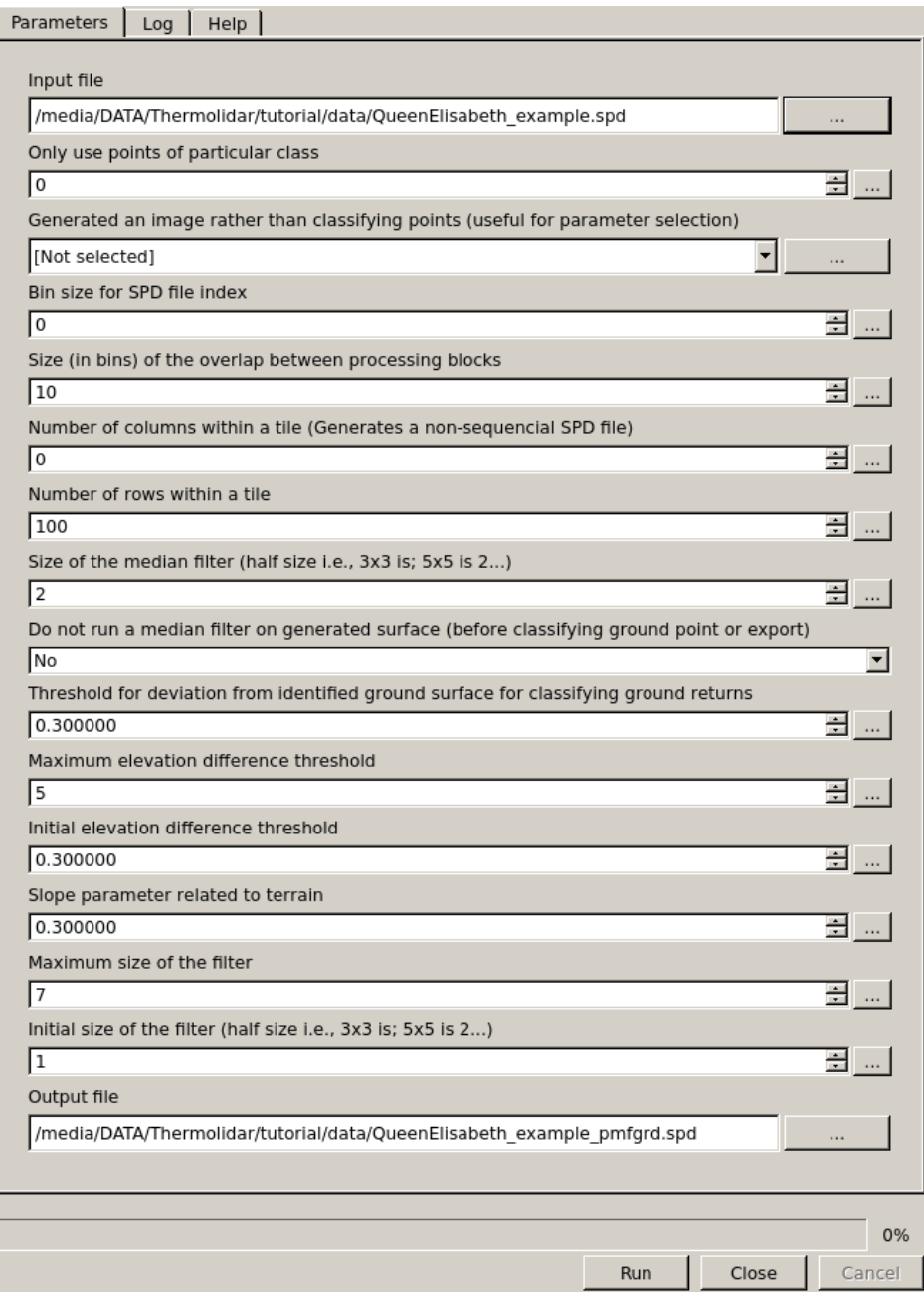

For more info look at the spdpmfgrd help file.

### **Filter points depending on class**

The  $-c$ lass option allows the filter to be applied to returns of a particular class (i.e., if you have ground returns classified but it needs tidying up etc). It's useful for TLS as it can take a thick slice with mcc algorithm and then use the PMF algorithm to tidy that result up to get a good overall ground classification.

### **Multi-Curvature Classifier – spdmccgrd**

The spdmccgrd command is an implementation of the multi-scale curvature algorithm [\[EvansHudak2007\].](#page-140-3) This algorithm was created at the US Forest Service and does a good job at classifying ground returns under a forest canopy while retaining the terrain but it does not differentiate the buildings. Under most circumstances the default parameters for the algorithm will be fit for purpose and it is recommend that you try these first with the following command.:

\$ spdmccgrd -i QueenElisabeth\_example.spd -o QueenElisabeth\_example\_mccgrd.spd

The spdmccgrd QGIS interface has only three options to be set. Apart from the input and output files, you can select the class the filter will be applied to.

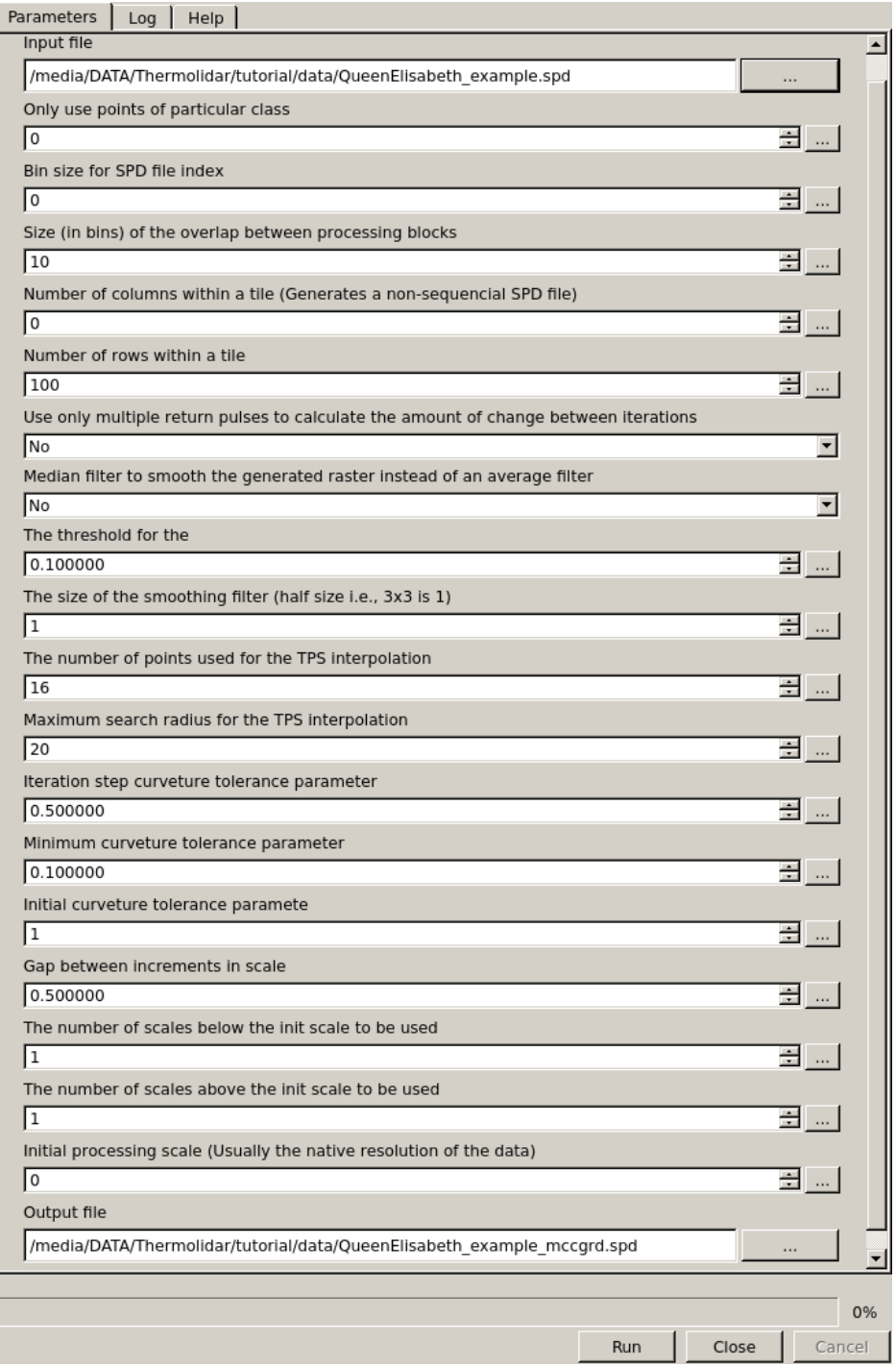

For more info look at the spdmccgrd help file.

### **Filter points depending on class**

As in the **spdpmfgrd** case, the  $-$ class option allows the filter to be applied to returns of a particular class. It's useful as it can take a thick slice with PMF algorithm and then use the MCC algorithm to tidy that result up to get a good overall ground classification.

### **Combining filters**

Another option which can improve the ground return classification is to combine more than one filtering algorithm to take advantage of their particular strengths and weaknesses. A particularly useful combination is to first run the PMF algo- rithm where a 'thick' slice is taken (e.g., 1 or 2 metres above the raster surface) and then the MCC is applied to find the ground returns (using the  $--class 3$  option):

spdmccgrd -i --class 3 QueenElisabeth\_example\_pmfgrd.spd -o QueenElisabeth\_example\_mccgrd.spd

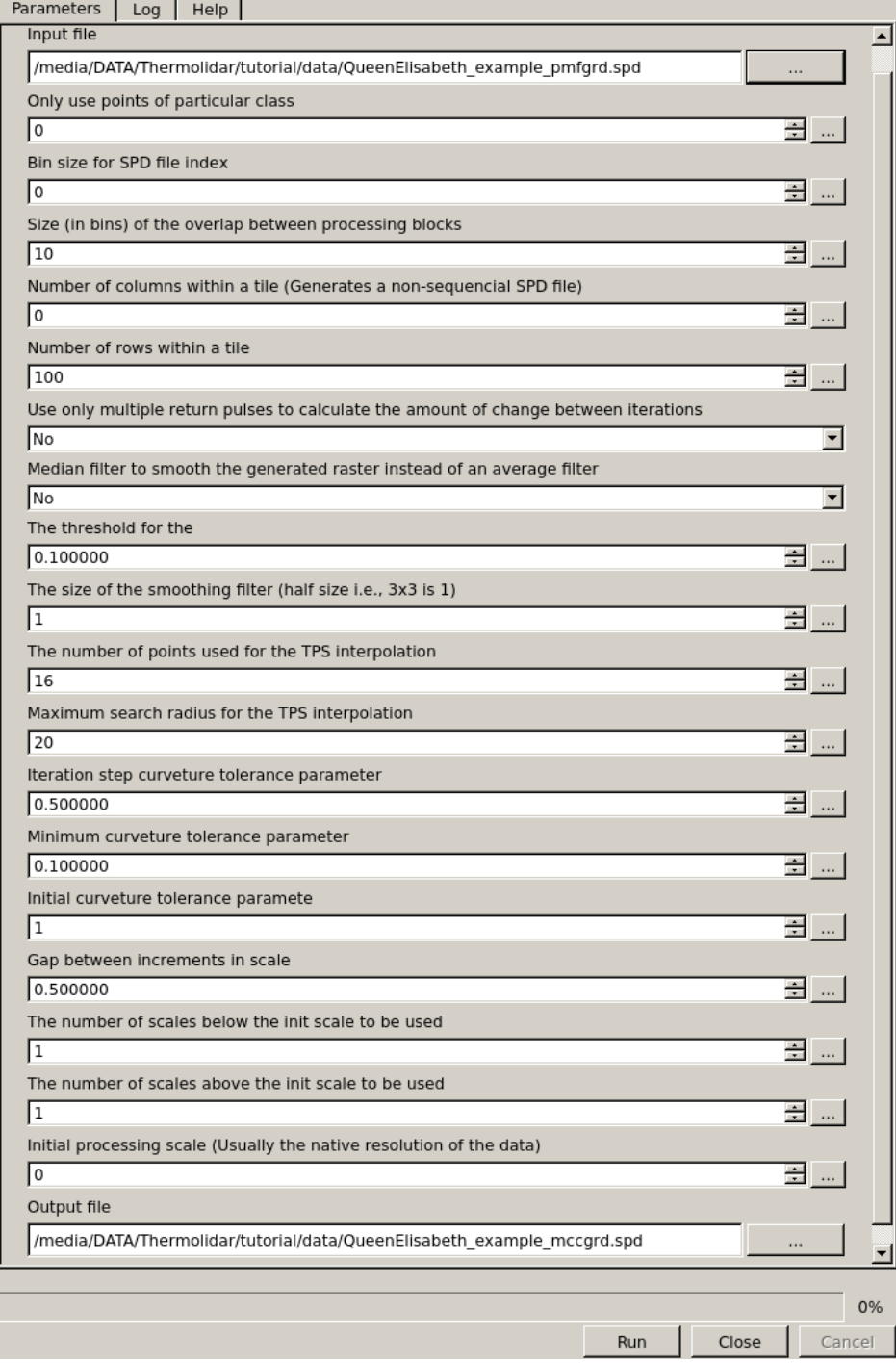

## **3.1.3 Define Height Field - spddefheight**

The spddefheight command is used to define the height field within both the pulse and point fields of the SPD data file. This can be done in two ways, the simplest is the use of a DTM of the same resolution as the SPD file bin size. The disadvantage of using a DTM is that it is in effect using a series of spot heights and this can introduce artefacts. Therefore, interpolating a value for each point/pulse generates a continuous surface reducing any artefacts. The recommended approach is to use Natural Neighbour interpolation, as demonstrated in the paper of [\[BaterCoops2009\].](#page-140-4)

### **Without Interpolation, using DTM**

Using the DTM method the only parameters are the input file and output files. The raster DTM needs to the same resolution as the SPD grid and it can be any raster format supported by the [GDAL](http://www.gdal.org) library.

### **Interpolation Mode**

The interpolators are the same as those defined within the spdinterp command so look to the [Interpolate DTM and](#page-30-0) [DSM](#page-30-0) section for details on their use. The recommend command using the *natural neighbour* interpolation algorithm, along with the default parameters is:

```
spddefheight --interp --in NATURAL_NEIGHBOR -i QueenElisabeth_example_mccgrd.spd -o QueenElisabeth_example
```
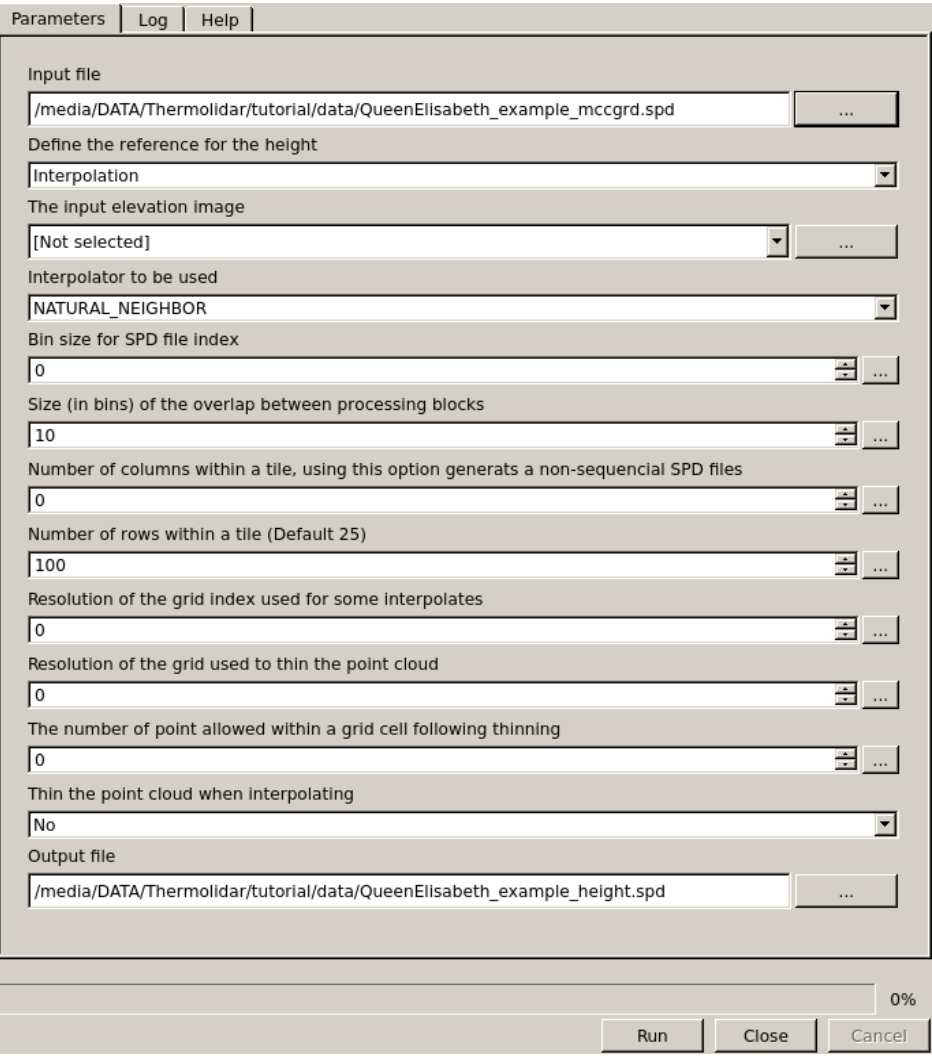

### <span id="page-30-0"></span>**3.1.4 Interpolate DTM and DSM**

The most common product to be created from a LiDAR SPD dataset are Digital Terrain Model (DTM), Digital Surface Model (DSM) and Canopy Height Models (CHM). To produce those products you need to interpolate a raster surface from the classified ground returns and top surface points. A key parameter is the resolution of the raster which is generated, within SPDLib the resolution of the raster needs to be a whole number multiple of the SPD index, for example, if the SPD file has a bin size of 10 m then the the output raster file resolution can be 1, 2 or 5 m but not 3 m.

The same module spdinterp will permit to generate DTMs, DSMs and CHMs by choosing the output model option and the type of point elevation. To interpolate topographic point elevations generates a DTM in the next way:

\$ spdinterp --dsm --topo --in NATURAL\_NEIGHBOR -f GTiff -b 1 -i QueenElisabeth\_example.spd -o DSM.ti

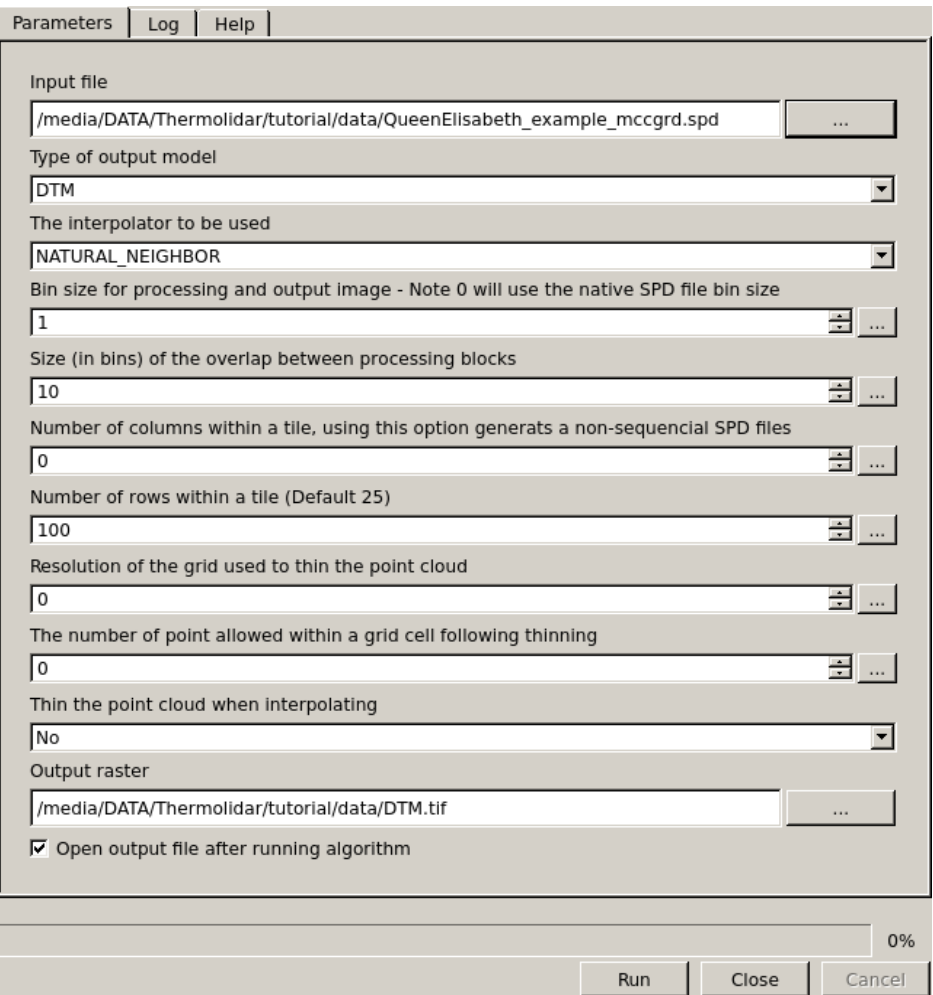

Moreover, importing the spd files generated so far would not show any different result from that imported at the beginning of this tutorial:

\$ spdinterp --dtm --topo --in NATURAL\_NEIGHBOR -f GTiff -b 1 -i QueenElisabeth\_example\_mccgrd.spd -o

\$ spdinterp --dsm --height --in NATURAL\_NEIGHBOR -f GTiff -b 1 -i QueenElisabeth\_example\_mccgrd.spd -

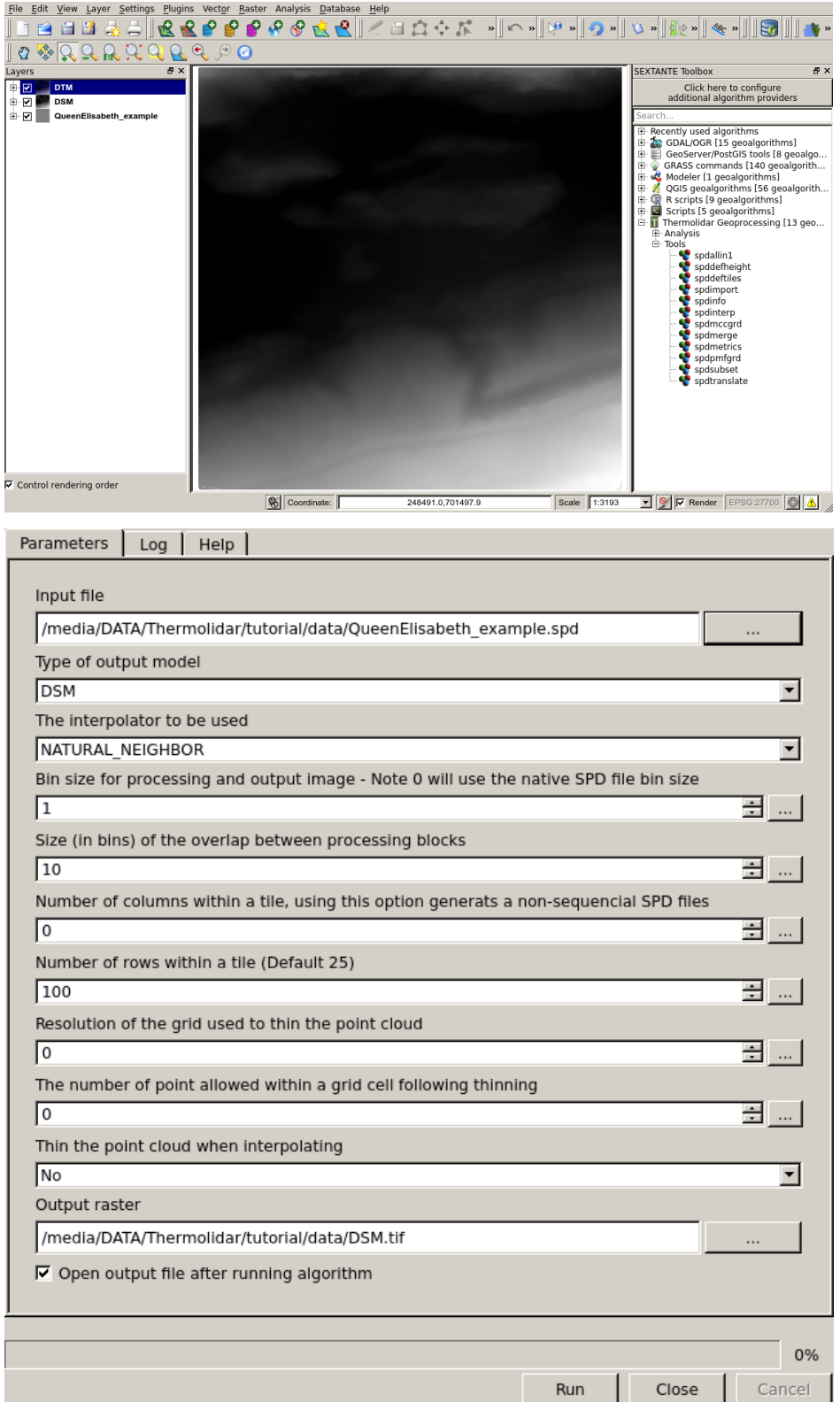

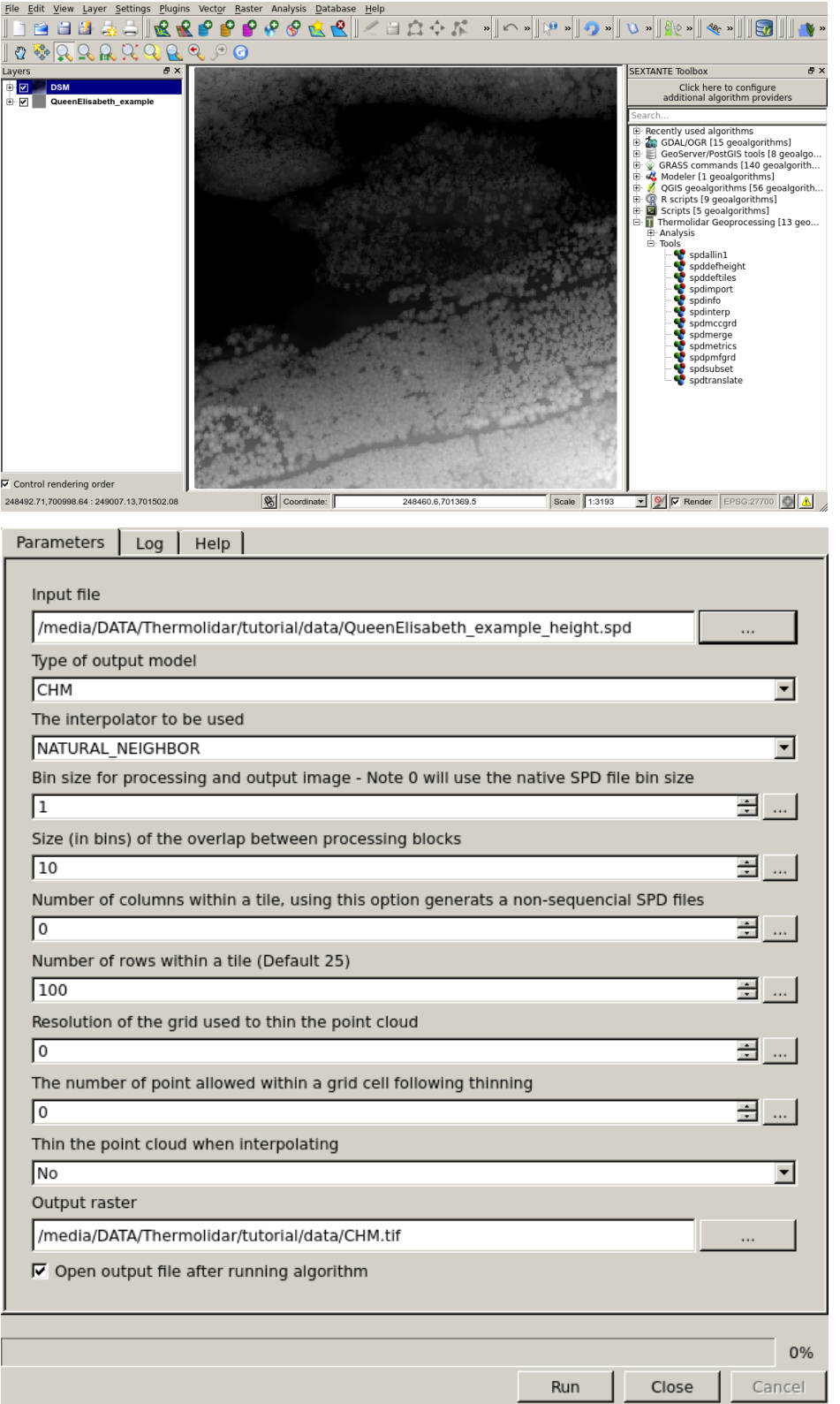

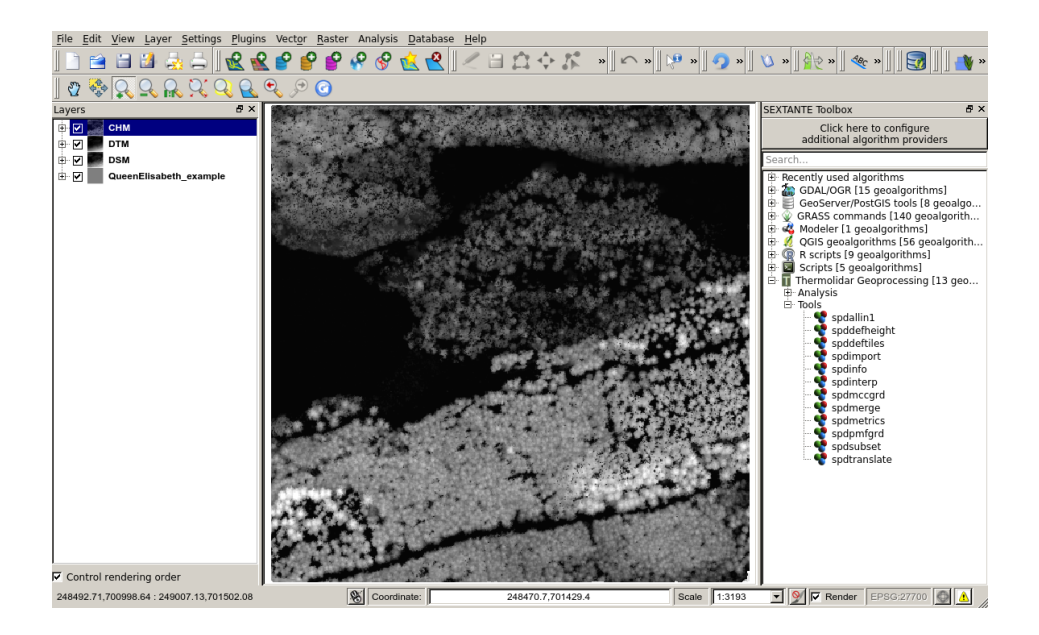

### **3.1.5 Generate metrics**

spdmetrics calculates metrics, which can be simple statistical moments, percentiles of the point height or return amplitude, or even count ratios. Mathematical operators can be applied to either other operators or metric primitives to allow a range of LiDAR metrics to be derived.

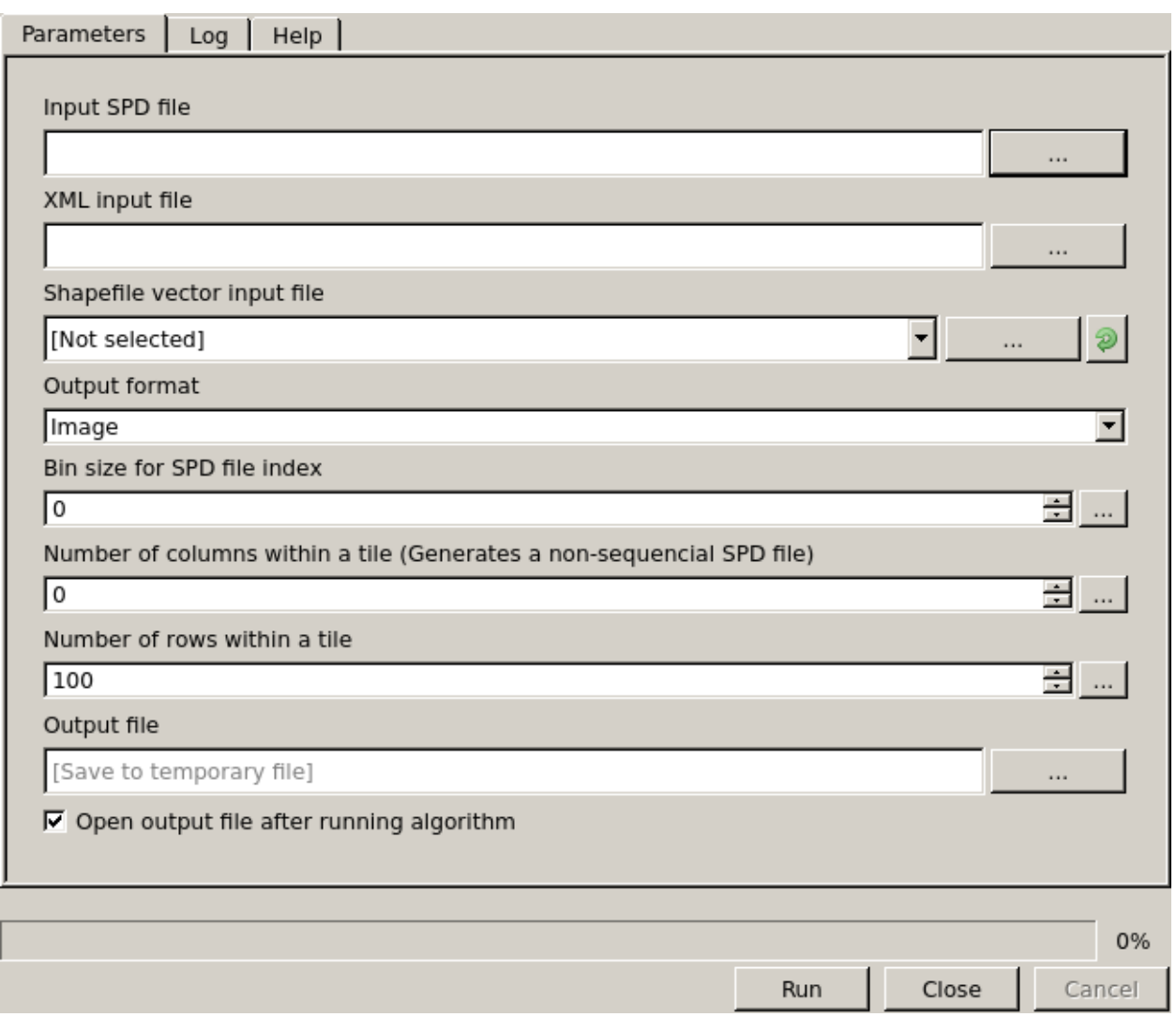

Multiple metrics can be calculated at the same time if listed within an XML. This XML file has to be defined *a priori* with a hierarchical list of metrics and operators. Within the **metrics** tags a list of metrics can be provided by the **metric** tag. Within each metric the {field attribute is used to name the raster band or vector attribute. Here is an example of an SPD metrics XML file template containing the maximum, the average, the median, the number of pulses, the canopy cover and the percentile 95th.
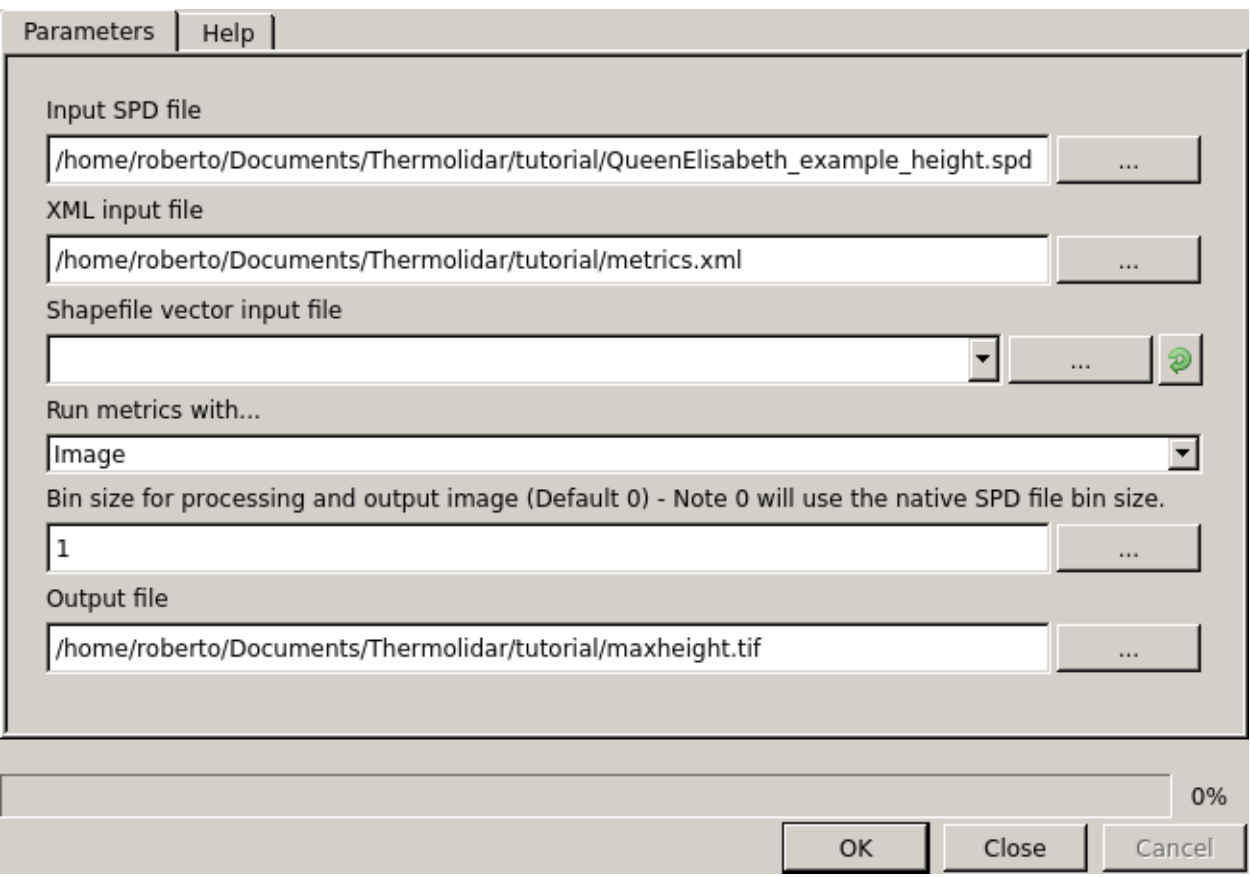

# **User Manual**

# **4.1 Introduction**

This section summarize the description of the software and the practical application of the tools implemented using thermal and lidar data collected in the framework of THREMOLIDAR project.

The main structure of the software is summarized in the following figure. Following is a detail of the main processes carried out by the software.

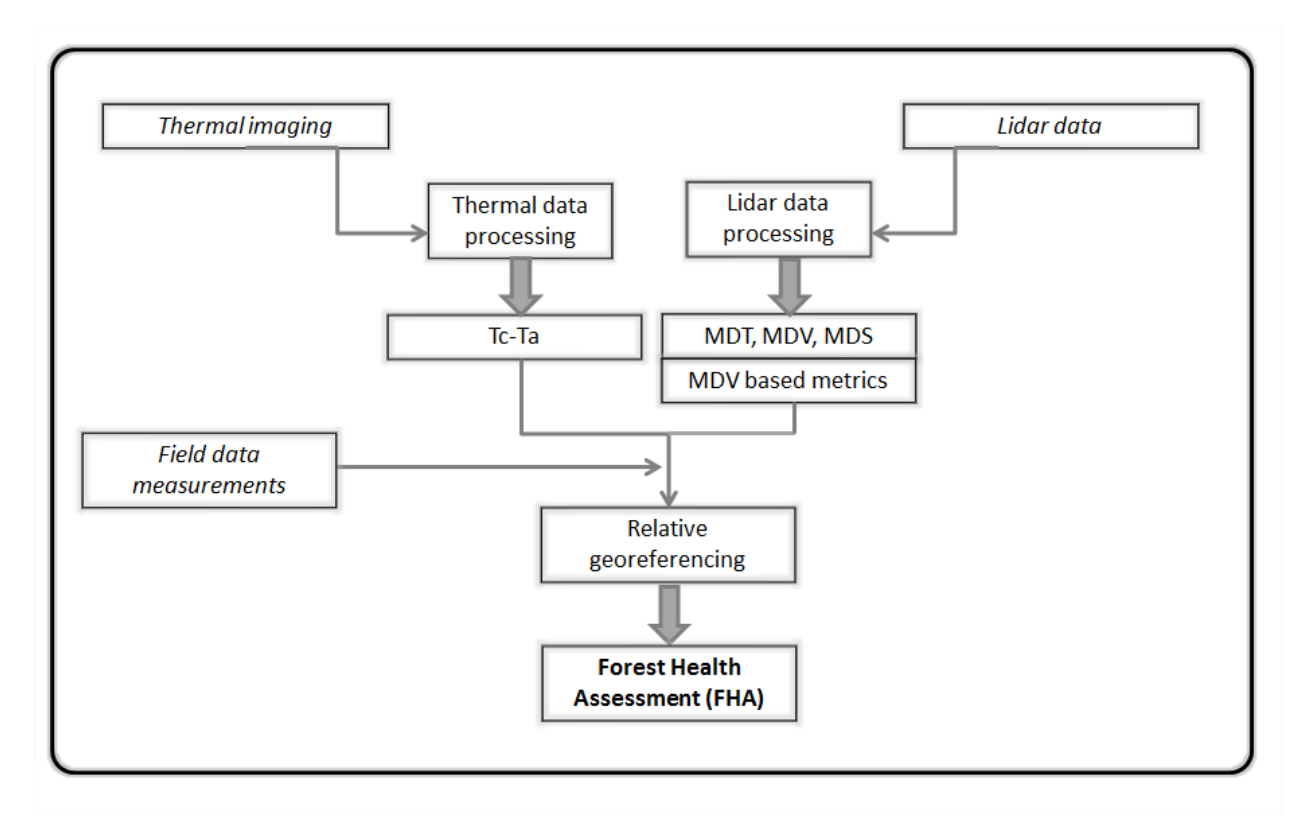

# **4.1.1 Software structure**

# **Processing**

This package includes tools for conducting the processing of raw Thermal and LiDAR data in order to obtain the products required to achieve the parametric analysis of forest health assessment.

- A.1. Lidar processing. LiDAR data tool set for the generation of DSMs, DTMs, DVMs and vegetation statistical derivatives thereof.
- A.2. Thermal image processing. Thermal data tool set for the calibration of RAW airborne thermal imaging. In addition, tools provide the possibility of calculating a derivate indicator using the difference of the air temperature minus the crown temperature.
- A.3. Ortorectification and Lidar/Thermal integration. Geo-reference the thermal data obtained through LiDAR pulses.

## **Data Analysis**

This package includes tools for conducting the simultaneous analysis of thermal and lidar data information linked to field data measurements to evaluate the state and trends of forest health. A detailed description of data inputs and processes applied is included in Fig. 2

- B.1. Forest Stand Segmentation (FSS). The processed image is decomposed into regions or objects. Object based delineation algorithms are applied with this tool to define forest stands unis for further study.
- B.2. Health condition levels (HCL). Different physiological indicators from field data measurements are processed with this tool to define the ground truth condition of forest status. Health condition levels are statistically generated based in clustering and subsequently validated by ANOVA.
- B.3. Structurally homogeneous forest units (SHFU). This option provides the tools required for the classification of forest stands structurally different. The data applied to perform this classification is defined by the user. In this report the main average height of the trees estimated based on Lidar data has been applied as input data. Alternatively, user can provide external forest maps in a .shp format type with an attribute of the number of class.
- B.3. Forest Health Monitoring (FHM). The final result of this toolkit is the classification of forest health condition levels. This process requires the training sample plots analyzed and classified in step 1, the forest stand classification calculated in step 2 (or externally provided) and the thermal image data. Then, the user can apply a supervised classification of thermal data using the training sample plots classified in different health condition levels and based on a specific structural stand level. Optionally, users can apply a non-supervised classification in case the absence of field data measurements.

# **4.2 Thermal Processing**

Thermal processing tools data allows a user to perform thermal imaging calibration using the Emissive Empirical Line Method (EELM) which is a common method for airborne thermal data processing based on the 'In-scene atmospheric correction methods. These approaches were developed to remove atmospheric effects from hyperspectal imaging data allowing the user to utilize similar conditions to the atmosphere state. The advantage of using this type of methods over model-based methods based in radiative transfer theory is that they capture the true state of the atmosphere at the time of data collection and the relative low computational efforts required to perform the corrections (in comparison with radiative transfer models approaches). The main difficulty for in-scene method is getting correctly the field measurements parameters required for the correction algorithm.

The Emissive Empirical Line Method (EEELM) is the infrared extension of the widely known Empirical Line Method (ELM) atmospheric correction. EELM employs a linear regression for each band to relate at-sensor radiance with the ground leaving radiance (GLR) via target emissivity and temperature by generating atmospheric transmission, upwelling radiance, and downwelling radiance terms. EELM requires at least one bright target, one dark target and it is also recommended to measure any intermediate target.

Use Empirical Line Compute Factors calibration to force spectral data to match selected field reflectance spectra. A linear regression is used for each band to equate DN and reflectance. This is equivalent to removing the solar irradiance and the atmospheric path radiance. The following equation shows how the empirical line gain and offset values are calculated.

This tool will also allow the user to calculate the difference between Crown Temperature minus Air temperature (Tc-Ta). This indicator has been widely demonstrated to be related with different physiological indicators such as stem water potential, stomatal conductance or sap flow rate. User need to select as input the thermal imaging and the air temperature collected in the same time of the airborne imaging acquisitions.

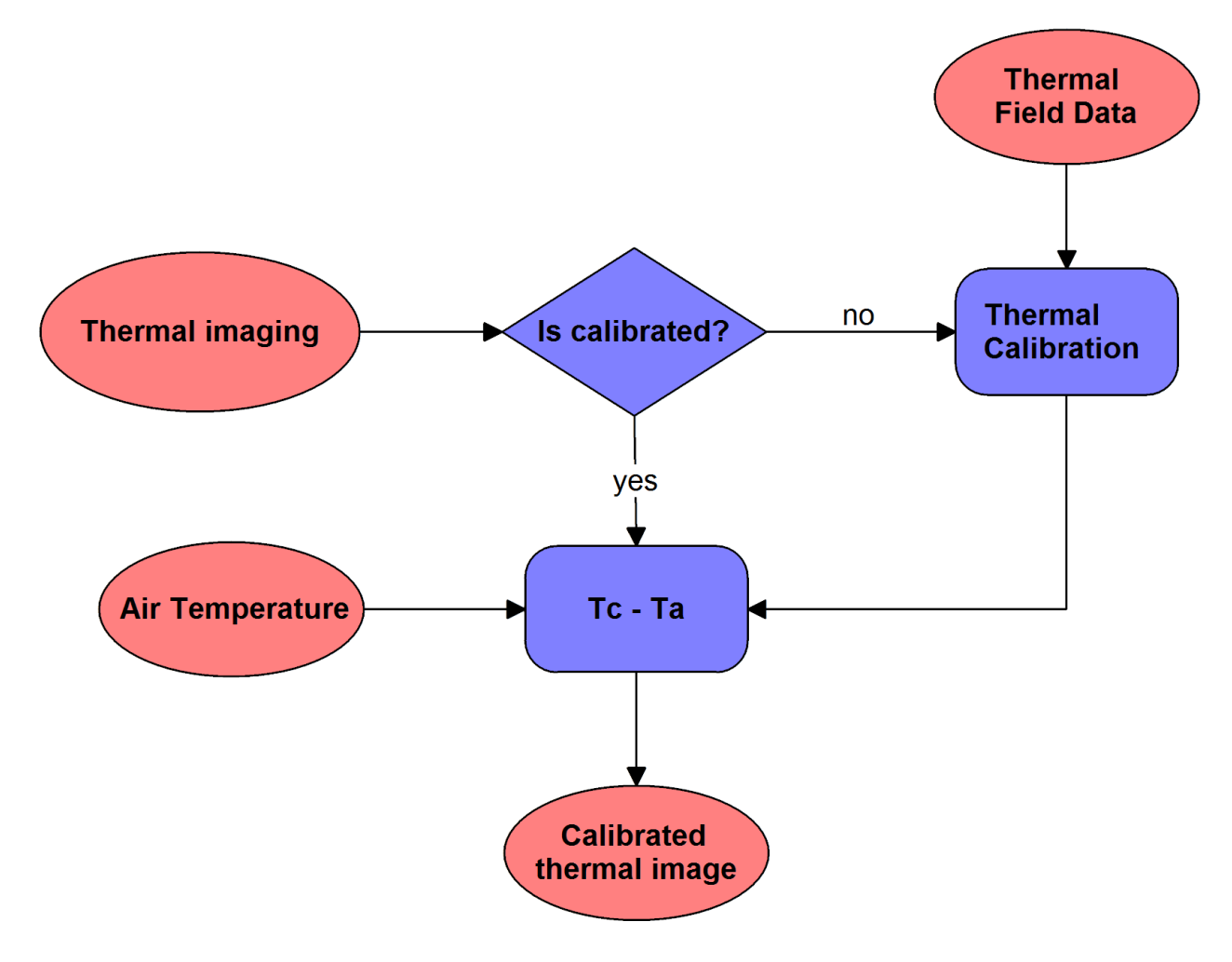

# **4.2.1 Thermal Calibration**

This module allows to calibrate thermal images based on the calibration data obtained in the field. During the calibration process, spectral data is linearly correlated with selected field reflectance spectral.

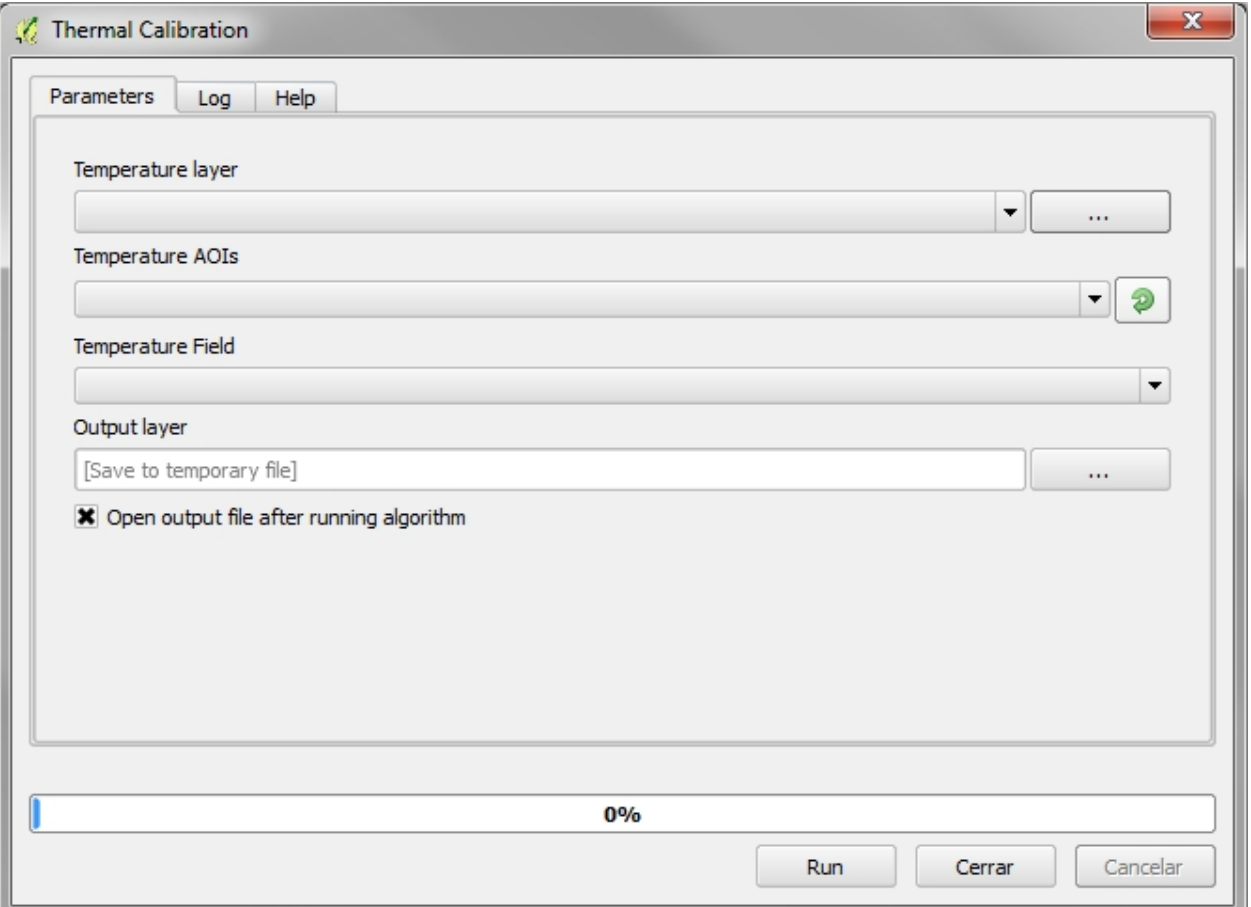

# **Required Input Parameters**

- Temperature layer: Thermal raster
- Temperature AOIs: Shapefile containing information on temperature field measurements
- Temperature Field: Vector's field containing temperature

### **Output Parameters**

• Output layer: Calibrated thermal raster output.

# **4.2.2 Tc - Ta**

This module normalizes the temperature raster image according to the air temperature during the image acquisition.

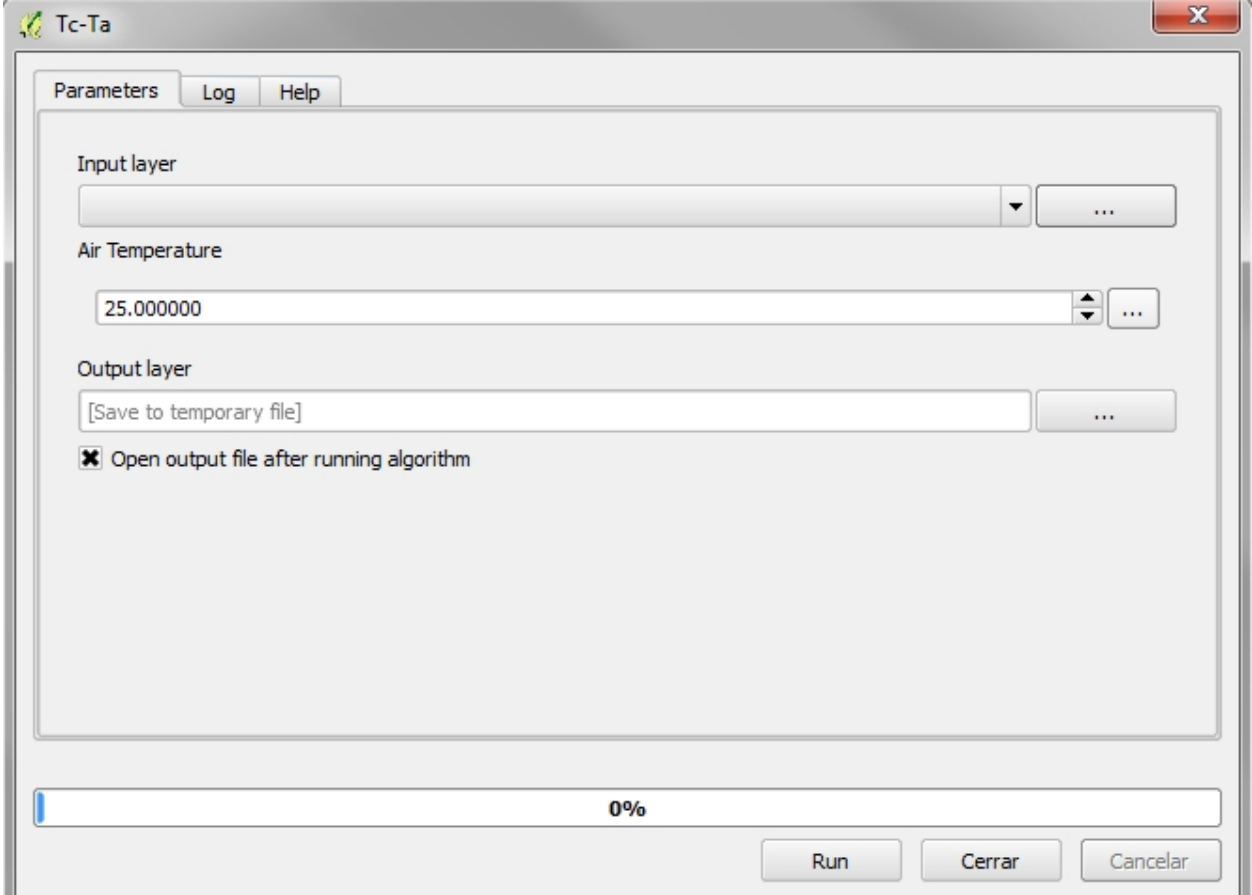

## **Required Input Parameters**

- Input layer: Thermal raster
- Air temperature: Constant air temperature measure at flight time

• Output layer: Thermal raster output including normalized temperature.

# **4.3 LiDAR Processing**

LiDAR data is often provided as a number of tiles or flight lines. Depending on computers capacity, in some cases it might be convenient to merge flight files into a single file, or to divide data in overlapping tiles with an appropriate size.

Due to ThermoLiDAR software uses SPDLib suite for LiDAR data manipulation, data has to be converted into the native SPDLib file format. This means that LiDAR data must be converted into Sorted Pulse Data format (SPD) from LAS files, which is the file standard for the interchange of LASer data recommended by the American Society for Photogrammetry and Remote Sensing [\(ASPRS\)](http://www.asprs.org/Committee-General/LASer-LAS-File-Format-Exchange-Activities.html). Noisy data can be eventually removed before being processed. Once the SPD files have been obtained, ground points are classified and then point heights relative to the ground are inferred. Ground and no-ground points are interpolated to generate DTM, DSM and CHM. From height information a range of metrics mainly applied to forestry applications -but not only- can be derived. Here below this workflow is depicted.

# **4.3.1 Convert between formats**

Since LiDAR processing modules make use of SPDLib tools, the first step is to convert the input dataset into SPD files. There are two types of SPD files, non-indexed and indexed. A format translation module has been included in QGIS to this purpose. The module allows the conversion between different formats and it is also used to re-project data.

# **Supported file formats**

ThermoLiDAR plugin supports SPD/UPD, LAS and a wide range of ASCII formats but the current level of support is not intended to encompass all the available formats.

### **SPD/UPD**

The *Sorted Pulse Data* (SPD) file format (Bunting, 2013) has been designed specifically for the storage of LiDAR waveform and discrete return data acquired by TLS, ALS and space borne systems, and includes support for multiple wavelengths within a single file. The SPD format also supports 2D spatial indexing of the pulses, and the *Unsorted Pulse Data* (UPD) files are SPD files without a spatial index.

### **LAS**

The LASer (LAS) file format supported is aligned with the LAS v1.2 specifications. LAS 1.2 files are exported through the [LibLAS](http://www.liblas.org) library so as with the importer only discrete return data are supported.

### **ASCII**

The ASCII format requires a schema written in XML to be supplied. The parse expects a single return per line and the resulting pulses will only contain a single return. The following are some examples of schemas for common ASCII formats.

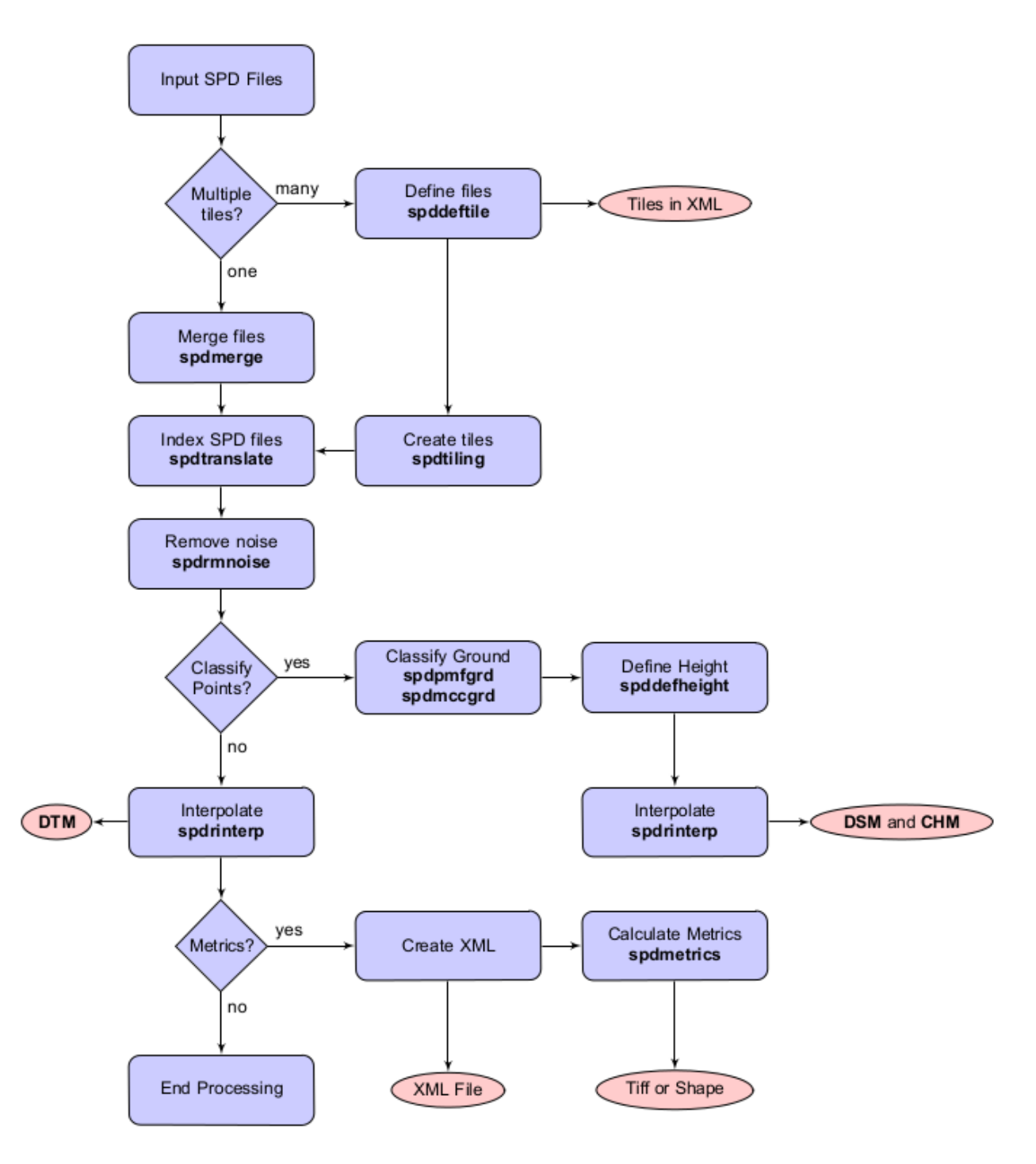

Figure 4.1: LiDAR workflow using the SPDLib toolset. In this case, SPD format files are supplied as input. Names of SPDLib commands are highlighted in bold font (i.e. spdmerge, spdtranslate, spddeftiles, etc.). Pink boxes represent output products. [\[Bunting2013\]](#page-140-0)

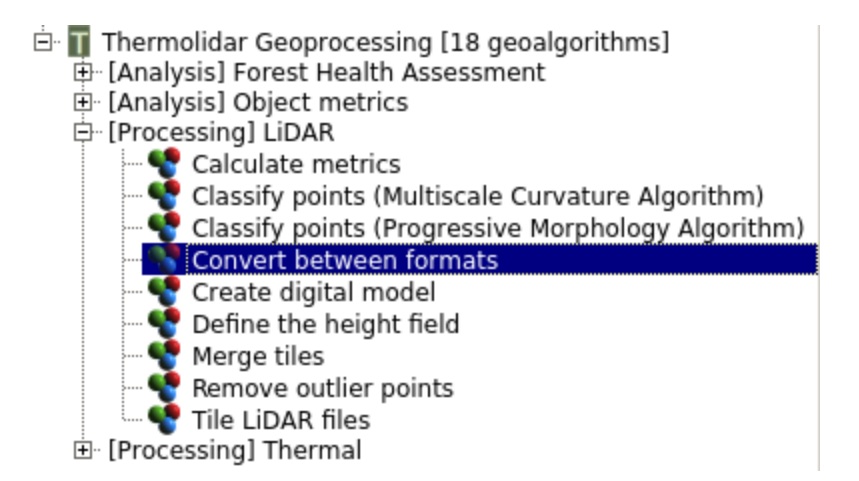

Figure 4.2: The module for format convertion is located in the *LiDAR* submenu of the ThermoLiDAR Toolbox

#### A schema for the PTS format:

```
<?xml version="1.0" encoding="UTF-8" ?>
<line delimiter=" " comment="#" ignorelines="0" >
  <field name="X" type="spd_double" index="0" />
  <field name="Y" type="spd_double" index="1" />
  <field name="Z" type="spd_float" index="2" />
  <field name="AMPLITUDE_RETURN" type="spd_uint" index="3" />
  <field name="RED" type="spd_uint" index="4" />
  <field name="GREEN" type="spd_uint" index="5" />
  <field name="BLUE" type="spd_uint" index="6" />
</line>
```
A schema for the XYZ format:

```
<?xml version="1.0" encoding="UTF-8" ?>
<line delimiter="," comment="#" ignorelines="0" >
   <field name="X" type="spd_double" index="0" />
   <field name="Y" type="spd_double" index="1" />
   <field name="Z" type="spd_float" index="2" />
   <field name="AMPLITUDE_RETURN" type="spd_uint" index="3" />
</line>
```
### **Reprojection**

It is possible to define the projection of the SPD file explicitly using the *input* and *output projection*. Both options expect a text file containing the WKT (*Well Known Text*) string representing the projection information. In order to change projection, the input projection option is not required, but if it is known, then it should be advantageous to provide it.

### **Memory Requirements**

When converting to an UPD very little memory is required as only a few pulses are held in memory at any one time, this is because no sorting of the pulses is required. On the other hand when generating an SPD file the data needs to be spatially sorted. Therefore, the whole file is read into memory and sorted into the spatial grid before being written output the file. This requires enough memory to store the whole dataset and index data structure in memory. If memory is not sufficient to complete this operation the file needs to be split into blocks to fit into memory.

The option to select splitting the file to disk while building the SPD file is *temporal path* which is the path and base file name while the tiles will be written. The *num rows* parameter specifies the number of rows of the final SPD file that will be written to each temporary tile. Note that the tile height in is *binsize* x *num rows* (in units the data is projected). The *num columns* option maybe set where datasets are very wide such that the tiles are not the full width of the output file. Whether this option is used, the final SPD file will result in a non-sequential rather than a sequential file. This means the data on disk is not order left-to-right top-to-bottom or top-left to bottom-right, which has some performance benefits. Obviously, allowing the SPD file to be built in stages is slower but once completed it is faster to make spatial queries within the file. Besides, other processing steps (i.e., classification and interpolations) can be applied to the whole file with only relatively small memory requirements.

## **Parameters**

## **Required Input Parameters**

- Input: SPD file that contains the LiDAR point clouds.
- **Index**: The location used to index the pulses and points (required):
	- FIRST\_RETURN
	- LAST\_RETURN
- Input Format: Format of the input file (Default SPD).
	- SPD: SPD input format with or without spatial index
	- ASCII: ASCII input format
	- LAS/LAZ: Both zipped or normal LAS input format
	- LASNP: LAS input without pulse information
- Ouput Format: Format of the output file (Default SPD).
	- SPD: SPD output format
	- UPD: SPD output format without spatial index
	- ASCII: ASCII output format
	- LAS: LAS output format
	- LAZ: Zipped LAS output format

### **Optional Input Parameters**

- Binsize: (*float*) Bin size for SPD file index (Default 1)
- Schema: (*string*) schema for the format of the ASCII file being imported
- Input Projection: (*string*) WKT string representing the projection of the input file
- Output Projection: (*string*) WKT string representing the projection of the output file
- Num. Columns: (*integer*) Number of columns within a block (Default 0) Note values greater than 1 result in a non-sequential SPD file.
- Num. Rows: (*integer*) Number of rows within a block (Default 25)
- Temporal Path: (*string*) Path where temporary files can be written to.

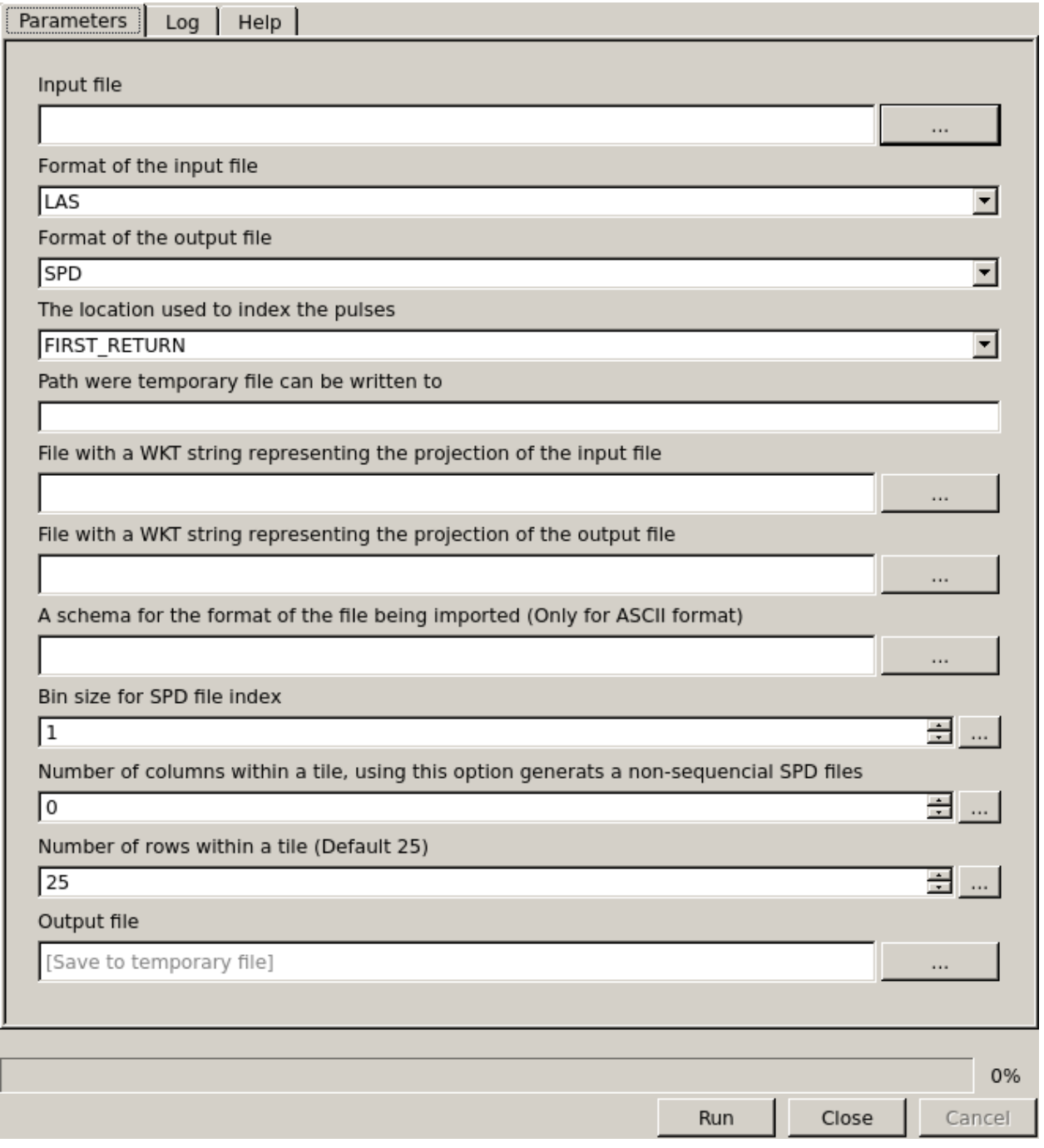

Figure 4.3: Interface to convert between different data formats

• Output: The output SPD file

# **4.3.2 Merge files**

In some situations it might be convenient to merge various files into a single SPD file. The merging module merges compatible files into a single non-indexed SPD file. It is possible to provide the projection information of the output file and input files if known.

This module allows displaying classes and returns IDs of the input files with list returns IDs and list classes options, respectively. The ignore checks option forces the input files to be merged in case files come from different sources or have different bin sizes.

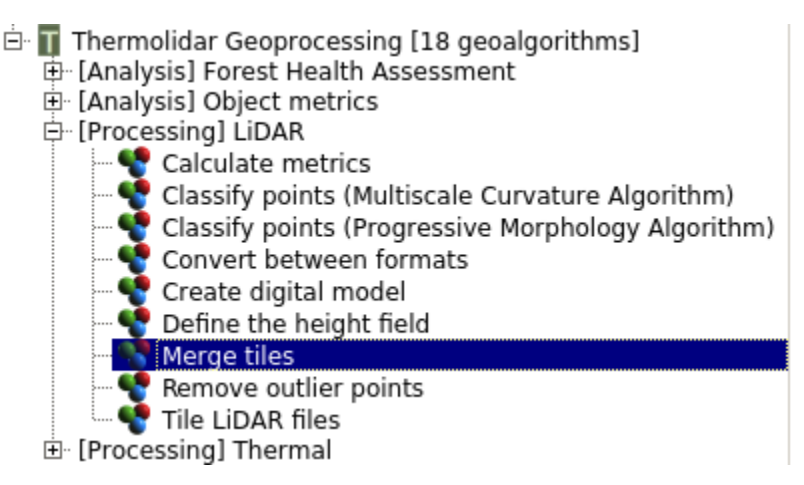

Figure 4.4: The module for merging files is located in the *LiDAR* submenu of the ThermoLiDAR toolbox

### **Parameters**

### **Required Input Parameters**

- Input: SPD file that contains the LiDAR point clouds (accept multiple files separated by comas).
- Index: The location used to index the pulses and points (required):
	- FIRST\_RETURN
	- LAST\_RETURN
- Input Format: Format of the input file (Default SPD).
	- SPD: SPD input format with or without spatial index
	- ASCII: ASCII input format
	- LAS/LAZ: Both zipped or normal LAS input format
	- LASNP: LAS input without pulse information

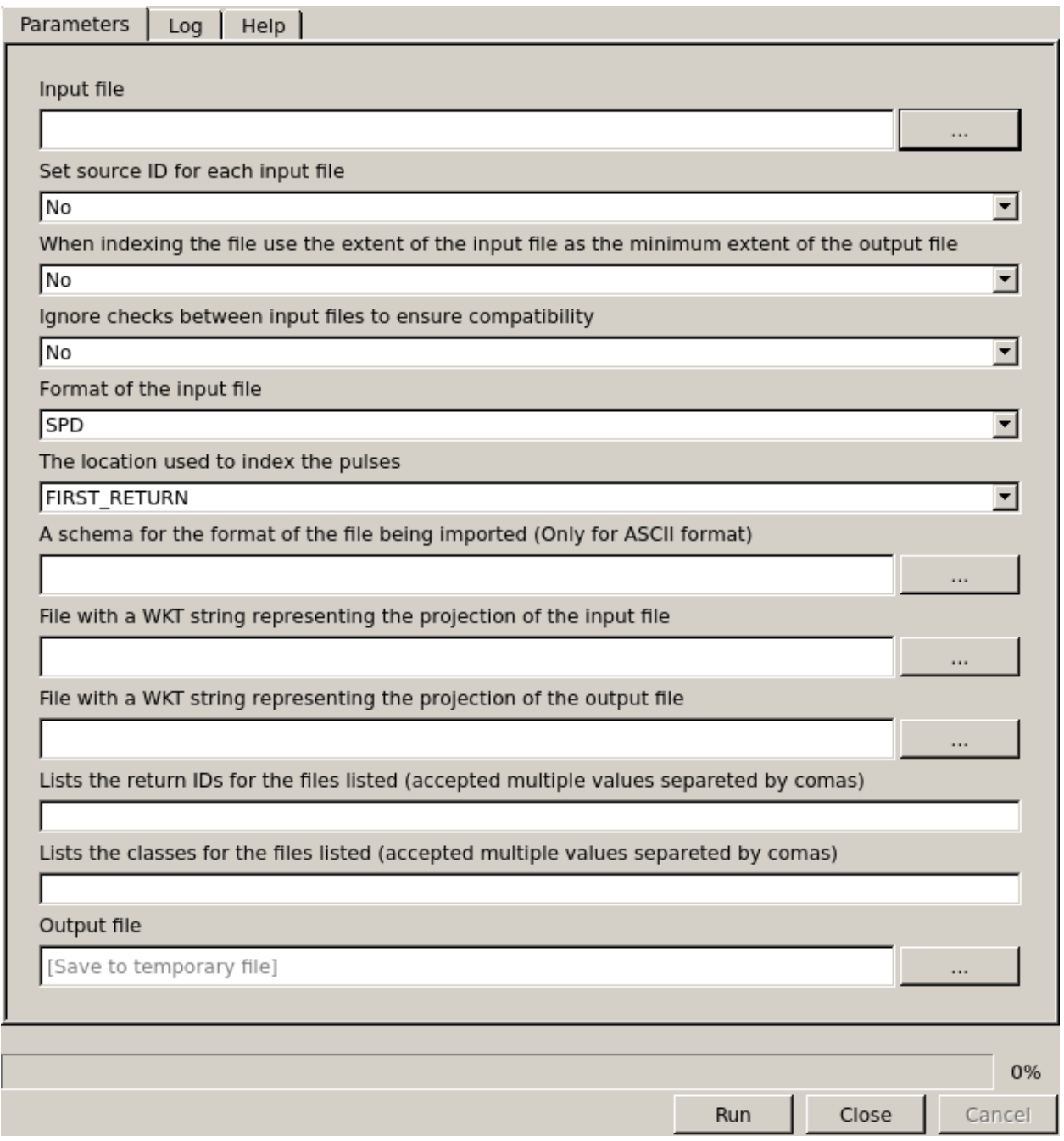

Figure 4.5: Interface to merge compatible files into a single non-indexed SPD file

#### **Optional Input Parameters**

- List Returns IDs: (*list of files*) Lists the return IDs for the files listed (accept multiple files separated by comas).
- List Classes: (*list of files*) Lists the classes for the files listed (accept multiple files separated by comas).
- Keep Extent: (*Yes/No*) Use the extent of the input files as the minimum extent of the output file when indexing the file.
- **Source ID**: (*Yes/No*) Set source ID for each input file
- Ignore Checks: (*Yes/No*) Ignore checks between input files to ensure compatibility
- Schema: (*string*) schema for the format of the ASCII file being imported
- Input Projection: (*string*) WKT string representing the projection of the input file
- Output Projection: (*string*) WKT string representing the projection of the output file

### **Output Parameters**

• Output: The output SPD file

# **4.3.3 Split data into tiles**

LiDAR data is supplied as flight lines or tiles with different shapes and sizes. It is always useful to divide laser data into equally sized square tiles, though. This helps to store, manage and access data easily. Single tiles should meet memory requirements in order to reduce computational times, which determines the maximum size of each file given an average point density. Overlapping zones between tiles help to prevent border errors and guarantee continuous raster models.

ThermoLiDAR has a built-in tool to create tiles given tiles size and the overlap. Output tiles are saved into the output **path** (this includes path and *prefix*) and are named as \_rowYYcolXX.spd, being YY and XX the number of row and column of the corresponding tile. Tiles definition is stored in an output XML file (output xml) containing their column, row, extent and core extent (tile extent without overlap).

```
<tiles columns="23" overlap="50" rows="16" xmax="256500" xmin="239343.510" xtilesize="750" ymax="707224.300" ymin="695246.440" ytilesize="750">
   \text{time col="1" corresponding} corexmax="240093.510" corexmin="239343.510" coreymax="695996.440" coreymin="695246.
   \text{time col="2" corresponding} corexmax="240843.510" corexmin="240093.510" coreymax="695996.440" coreymin="695246.
   ...
   \text{time col="22" corexmax="255843.510" corexmin="255093.510" coreymax="707246.440" coreymin="706496.\text{time col="23" corexmax="256593.510" corexmin="255843.510" coreymax="707246.440" coreymin="706496.</tiles>
```
The module supports to create single tiles (SINGLE option) by supplying row and column, or to generate the complete set of tiles (ALL option).

The module also creates an auxiliary file listing the input LiDAR which can be eventually kept (keep file list) once the module has finished. It might happen that some tiles are empty; in that case those files can be removed enabling the delete tiles option.

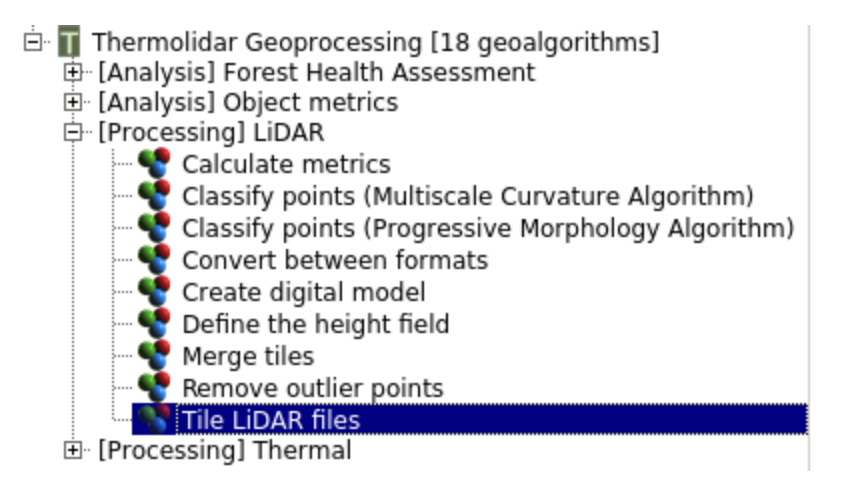

Figure 4.6: The module for tiling LiDAR data is within the *LiDAR* submenu of the ThermoLiDAR toolbox

### **Parameters**

### **Required Input Parameters**

• Input: SPD file that contains the LiDAR point clouds (accept multiple files separated by comas).

### **Optional Input Parameters**

- Extract Tiles: Where to extract
	- ALL: Create all tiles
	- SINGLE: Extract an individual tile given its row and column
- Delete Tiles: (*Yes/No*) If shapefile exists delete it and then run
- Keep File List: (*Yes/No*) Keep auxiliary file containing a list of the input files to be tiled
- Tile Size: (*float*) Size (in units of the coordinate system) of the square tiles (Default: 1000)
- Overlap Size: (*float*) Size (in units of coordinate systems) of the overlap for tiles (Default 100)
- Column: (*integer*) The column of the tile to be extracted (only with single)
- Row: (*integer*) The row of the tile to be extracted (only with single)
- Output Path: (*string*) The output XML file that contains the tiles definition

#### **Output Parameters**

• Output XML: The output XML file that contains the tiles definition

# **4.3.4 Remove Noise**

Many factors may introduce errors in LiDAR point clouds, including water vapour clouds, multipath, poor equipment calibration, or even a flock of birds. In order to avoid further errors and artefacts in final digital models and poor assess of height metrics, those points have to be removed.

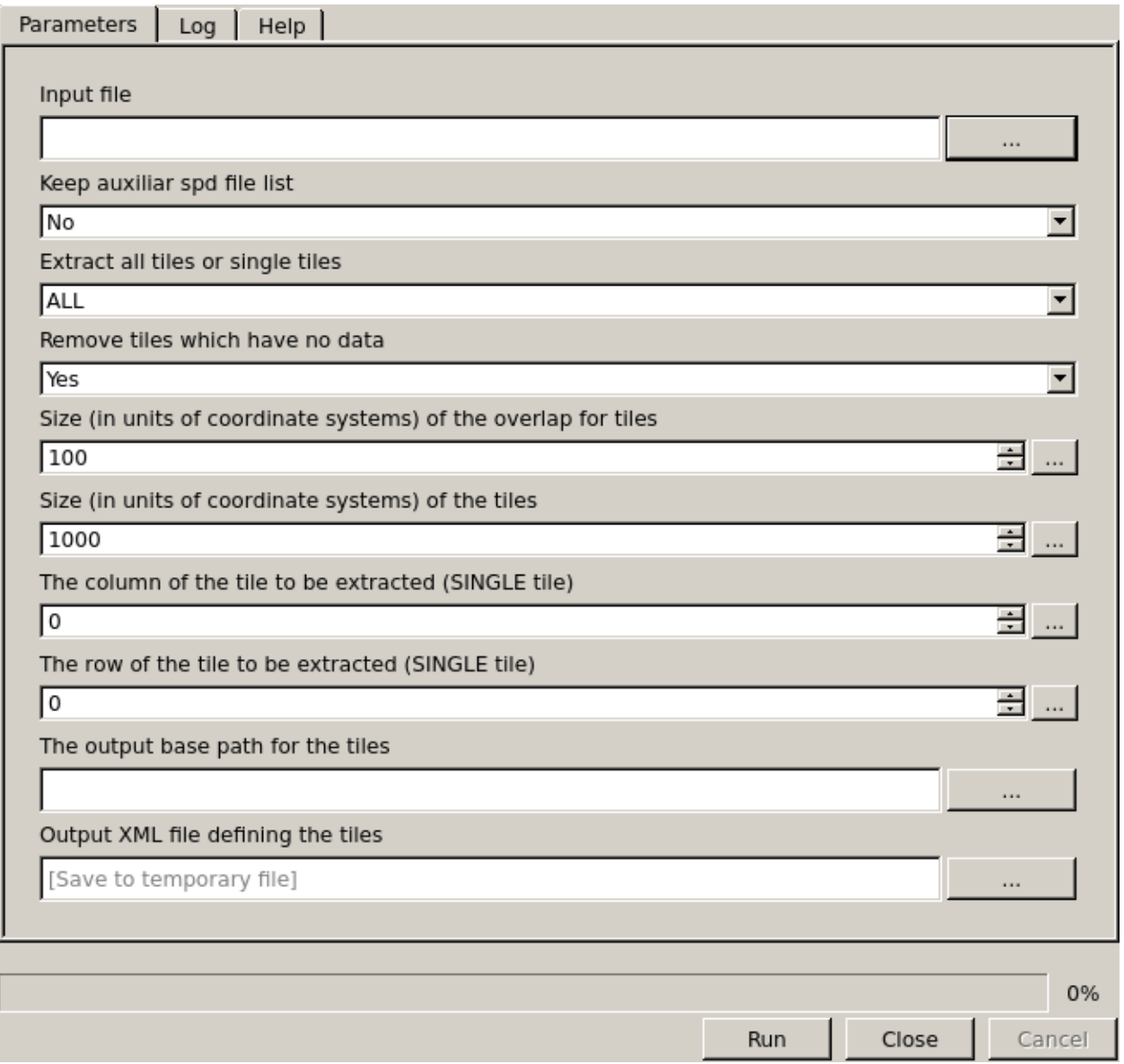

Figure 4.7: Interface for tiling a set of SPD files

This module removes vertical noise from LiDAR datasets by means of three different. Upper and lower **absolute** thresholds will clip the file to fit these values. Relative threshold will remove, for each bin within a SPD file, points outside the upper and lower values relative to the median height. Whilst global threshold will use the whole SPD file to calculate the median height and remove points relative to it.

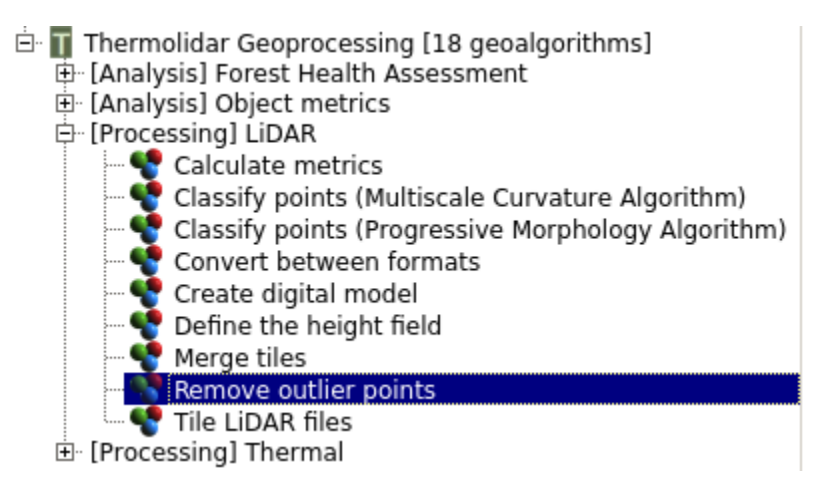

Figure 4.8: The module for removing noise from data is located in the *LiDAR* submenu of the ThermoLiDAR toolbox

### **Parameters**

### **Required Input Parameters**

• Input: SPD file that contains the LiDAR point clouds.

#### **Optional Input Parameters**

- Global Rel. Upper Threshold: (*float*) Global relative to median upper threshold for returns which are to be removed
- Global Rel. Lower Threshold: (*float*) Global relative to median lower threshold for returns which are to be removed
- Relative Upper Threshold: (*float*) Relative to median upper threshold for returns which are to be removed
- Relative Lower Threshold: (*float*) Relative to median lower threshold for returns which are to be removed
- Absolute Upper Threshold: (*float*) Absolute upper threshold for returns which are to be removed
- Absolute Lower Threshold: (*float*) Absolute lower threshold for returns which are to be removed
- Column: (*integer*) The column of the tile to be extracted (only with single)
- Row: (*integer*) The row of the tile to be extracted (only with single)

#### **Output Parameters**

• Output: The output SPD file without noise

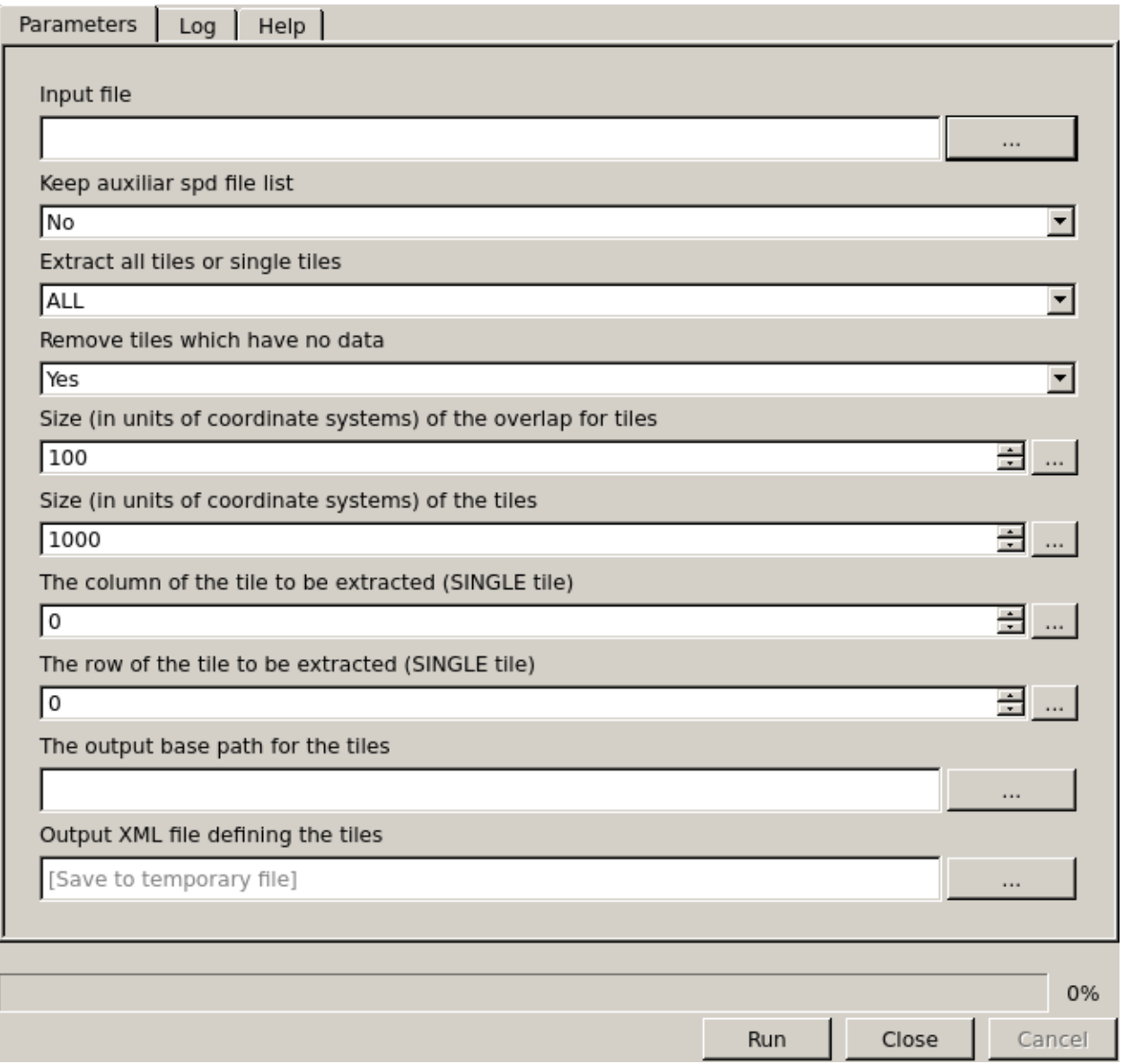

Figure 4.9: Interface for tiling a set of SPD files

# **4.3.5 Classify Ground Returns**

Two different classification algorithms have been implemented into the plugin. These algorithms also called filters allow the classification of the LiDAR points, identifying which point belong to the ground. The filters implement the *Progressive Morphology* (Zhang et al., 2003; [\[Zhang2003\]\)](#page-140-1) and the *Multiscale Curvature* (Evans and Hudak, 2007; [\[EvansHudak2007\]\)](#page-140-2) methodologies.

# **Progressive Morphology filter**

To classify ground returns an implementation of the *Progressive Morphology* algorithm (PMF) has been provided. The algorithm QGIS interface has only three options to be set. Under most circumstances the default parameters will be fit the purpose and it is recommended to use the simplest parameters configuration given by default.

The class option allows to apply the filter to particular classes (i.e., if ground returns have been already classified but they need tidying up).

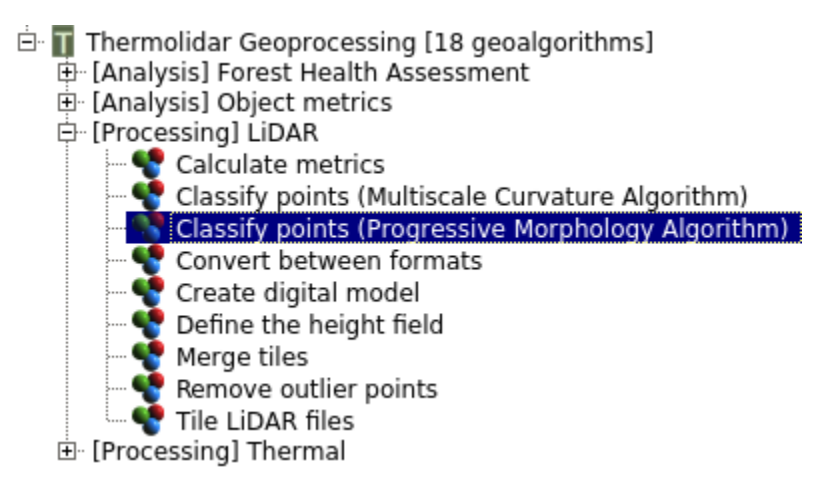

Figure 4.10: The module that implements the PMF algorithm to classify ground is within the *LiDAR* submenu of the ThermoLiDAR toolbox

### **Parameters**

### Required Input Parameters

• Input: SPD file that contains the LiDAR point clouds.

### Optional Input Parameters

- Binsize: (*float*) Bin size for SPD file index (Default 1)
- Class: (*integer*) Only use points of particular class
- Ground Threshold: (*float*) Threshold for deviation from identified ground surface for classifying the ground returns (Default 0.3)
- Median Filter: (*integer*) Size of the median filter (half size i.e., 3x3 is 1) (Default 2)
- No Median: (Yes/No) Do not run a median filter on generated surface
- Max. Elevation: (*float*) Maximum elevation difference threshold (Default 5)
- Initial Elevation: (*float*) Initial elevation difference threshold (Default 0.3)

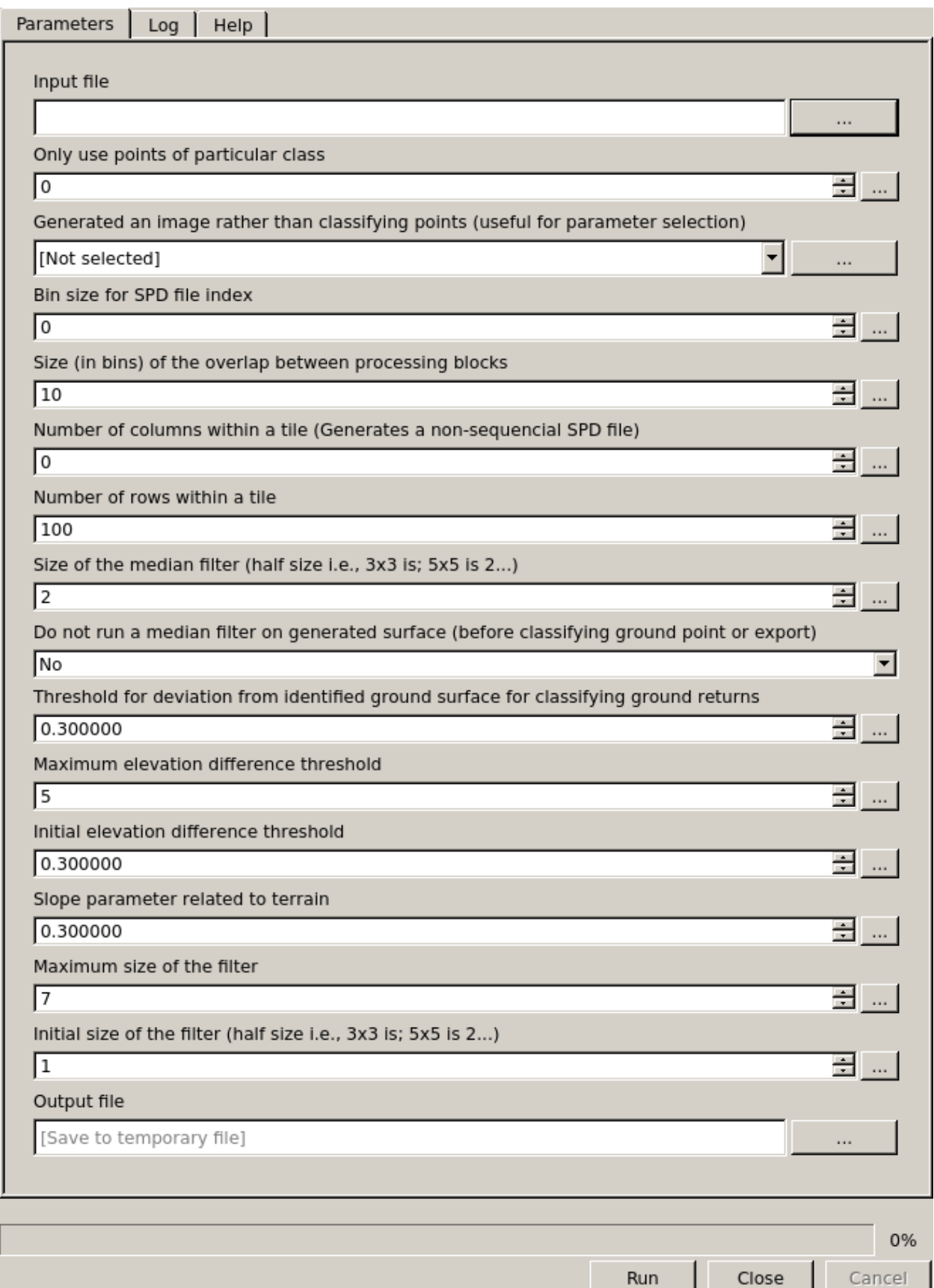

Figure 4.11: Interface of the *Progressive Morphology Algorithm* to classify ground points

- **Slope**: *(float)* Slope parameter related to terrain *(Default 0.3)*
- **Max. Filter**: *(float)* Maximum size of the filter *(Default 7)*
- Initial Filter: (*float*) Initial size of the filter (half size i.e., 3x3 is 1) (Default 1)
- Overlap: (*integer*) Size (in bins) of the overlap between processing blocks (Default 10)
- Num. Columns: (*integer*) Number of columns within a block (Default 0) Note values greater than 1 result in a non-sequential SPD file.
- Num. Rows: (*integer*) Number of rows within a block (Default 25)

• Output: The output SPD file containing classification

## **Multiscale Curvature filter**

The plugins integrates an implementation of the *Multiscale Curvature* algorithm (MCC). As before, the QGIS interface has only three options to be set: input, output and class argument. Under most circumstances default parameters for the algorithm will be fit for purpose, but be careful that the bin size used within SPD is not too large as the processing will be at this resolution.

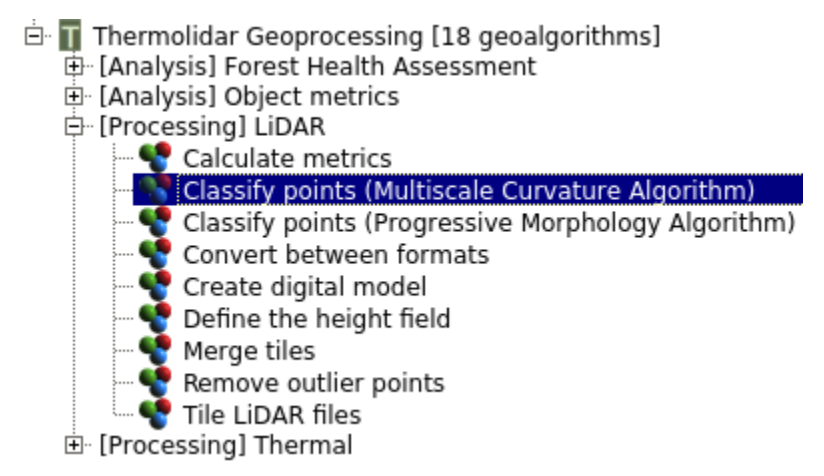

Figure 4.12: The module that implements the MCC algorithm to classify ground is within the *LiDAR* submenu of the ThermoLiDAR toolbox

### **Parameters**

### Required Input Parameters

• Input: SPD file that contains the LiDAR point clouds.

### Optional Input Parameters

- Binsize: (*float*) Bin size for SPD file index (Default 1)
- Class: (*integer*) Only use points of particular class
- **Median**: (*Yes/No*) Use a median filter to smooth the generated raster instead of a (mean) averaging filter.

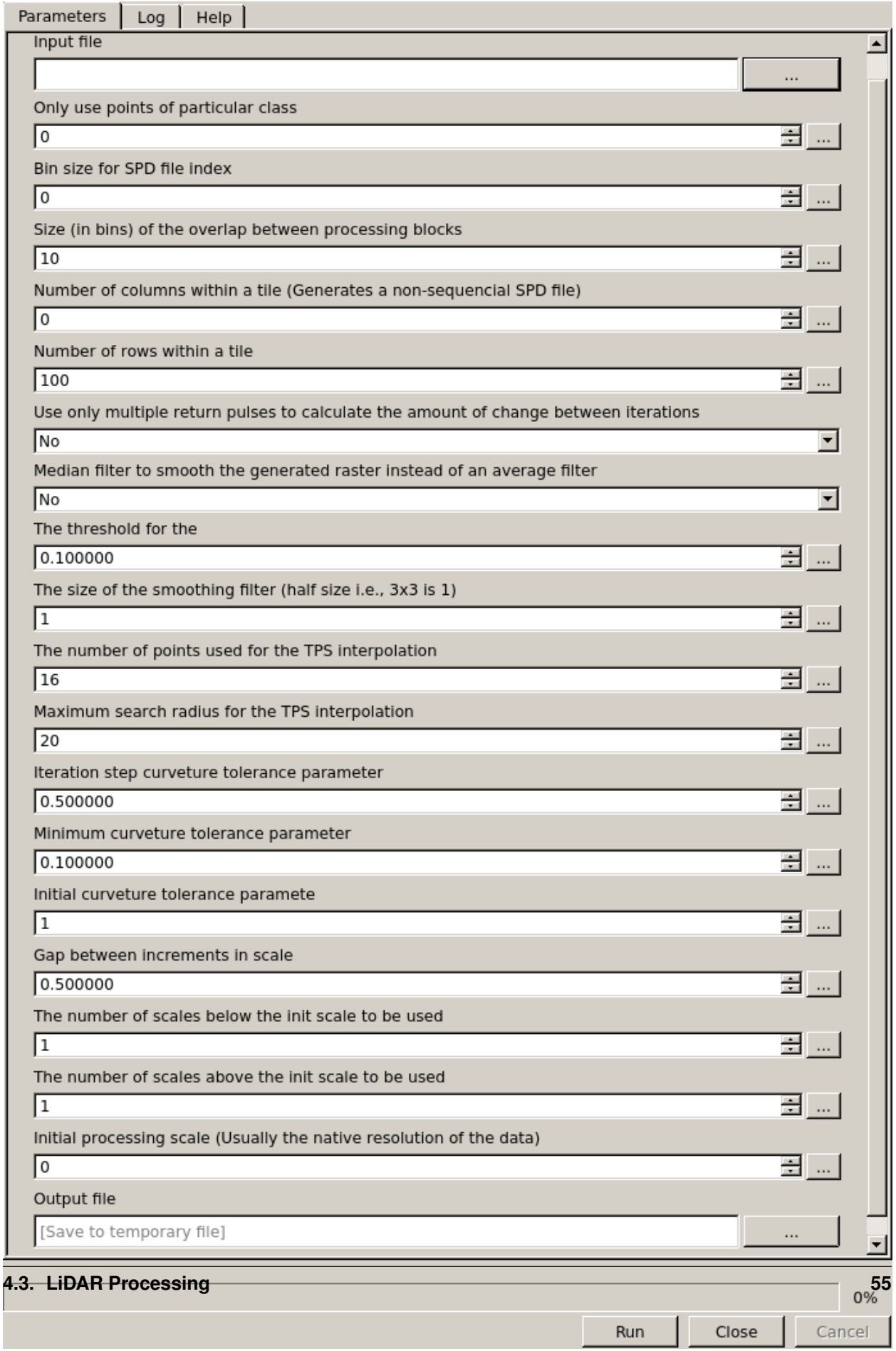

- Filter Size: (*integer*) The size of the smoothing filter (half size i.e., 3x3 is 1; Default = 1)
- Num. Points Tps: (*integer*) The number of points used for the TPS interpolation (Default = 16)
- Max. Radius Tps: (*float*) Maximum search radius for the TPS interpolation (Default = 20)
- Step Curve Tolerance: (*float*) Iteration step curvature tolerance parameter (Default = 0.5)
- Min. Curve Tolerance: *(float)* Minimum curvature tolerance parameter (Default = 0.1)
- Initial Curve Tolerance: (*float*) Initial curvature tolerance parameter (Default = 1)
- Scale Gaps: *(float)* Gap between increments in scale (Default = 0.5)
- Num. Scales Below: (*integer*) The number of scales below the init scale to be used (Default = 1)
- Num. Scales Above: (*integer*) The number of scales above the init scale to be used (Default = 1)
- Initial Scale: (*float*) Initial processing scale, this is usually the native resolution of the data.
- Max. Elevation Threshold: (*float*) Maximum elevation difference threshold (Default 5)
- Initial Elevation Threshold: (*float*) Initial elevation difference threshold (Default 0.3)
- **Slope**: *(float)* Slope parameter related to terrain *(Default 0.3)*
- Max. Filter: (*float*) Maximum size of the filter (Default 7)
- Initial Filter: (*float*) Initial size of the filter (half size i.e., 3x3 is 1) (Default 1)
- Overlap: (*integer*) Size (in bins) of the overlap between processing blocks (Default 10)
- Num. Columns: (*integer*) Number of columns within a block (Default 0) Note values greater than 1 result in a non-sequential SPD file.
- Num. Rows: (*integer*) Number of rows within a block (Default 25)

• Output: The output SPD file containing classification

### **Filter points depending on class**

The class option applies the filter to returns of a particular class (i.e., ground returns). This represents a way to improve the ground return classification is to combine more than one filtering algorithm to take advantage of their particular strengths and weaknesses. In fact, a particularly useful combination is to first run the PMF algorithm where a thick slice is taken (e.g., 1 or 2 metres above the raster surface) and then the MCC is applied to find the ground returns (setting the class option to 3).

It can be also useful for TLS as it can take a thick slice with MCC algorithm and then use the PMF algorithm to tidy that result up to get a good overall ground classification.

# **4.3.6 Define Height field**

SPD files supports both elevation corresponding to a vertical datum and an above-ground height for each discrete return. Before data can be used for generating a Canopy Height Model (CHM) or any height related metric, height field has to be populated. This can be done in two ways. The simplest way is to use a DTM of the same resolution as the SPD file bin size. The disadvantage of using a DTM is that it is if the DTM is not accurate it can introduce some artefacts. Using this method the only parameters are the input files, both LiDAR file and the DTM, and an output file. The raster DTM needs to the same resolution as the SPD grid and it can be any raster format supported by the GDAL library.

The other option is to interpolate a value for each point generating a continuous surface and reducing any artefacts. The recommended approach for the interpolation is to use the Natural Neighbour method, as demonstrated by Bater and Coops (2009; [\[BaterCoops2009\]\)](#page-140-3).

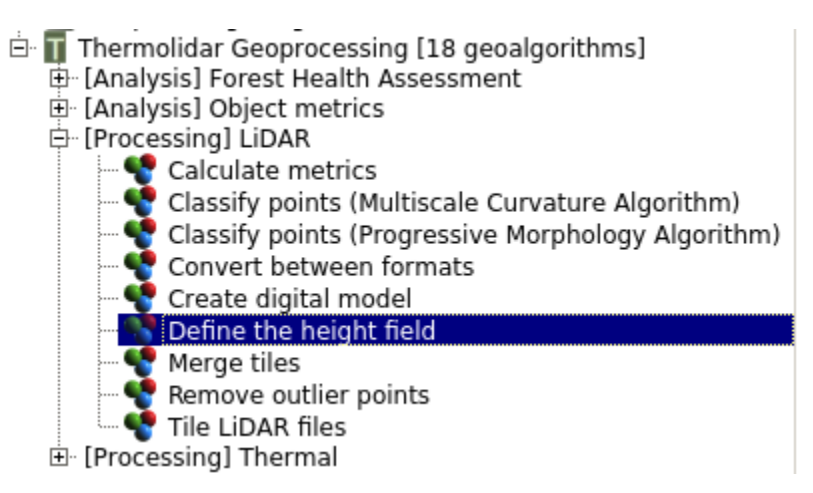

Figure 4.14: The module that defines the height above ground is located in the \*LiDAR8 submenu of the ThermoLi-DAR toolbox

### **Parameters**

#### **Required Input Parameters**

• Input: SPD file that contains the LiDAR point clouds.

#### **Optional Input Parameters**

- Elevation: (*raster*) The input elevation image
- Binsize: (*float*) Bin size for SPD file index (Default 1)
- Interpolator: Different interpolation methods to choose from
	- Natural Neighbor
	- Nearest Neighbor
	- TIN Plate
- Thin: (*Yes/No*) Thin the point cloud when interpolating
- Thin Resolution: (*float*) Resolution of the grid used to thin the point cloud
- Point per Bin: (*integer*) The number of point allowed within a grid cell following thinning
- Overlap: (*integer*) Size (in bins) of the overlap between processing blocks (Default 10)
- Num. Columns: (*integer*) Number of columns within a block (Default 0) Note values greater than 1 result in a non-sequential SPD file.
- Num. Rows: (*integer*) Number of rows within a block (Default 25)

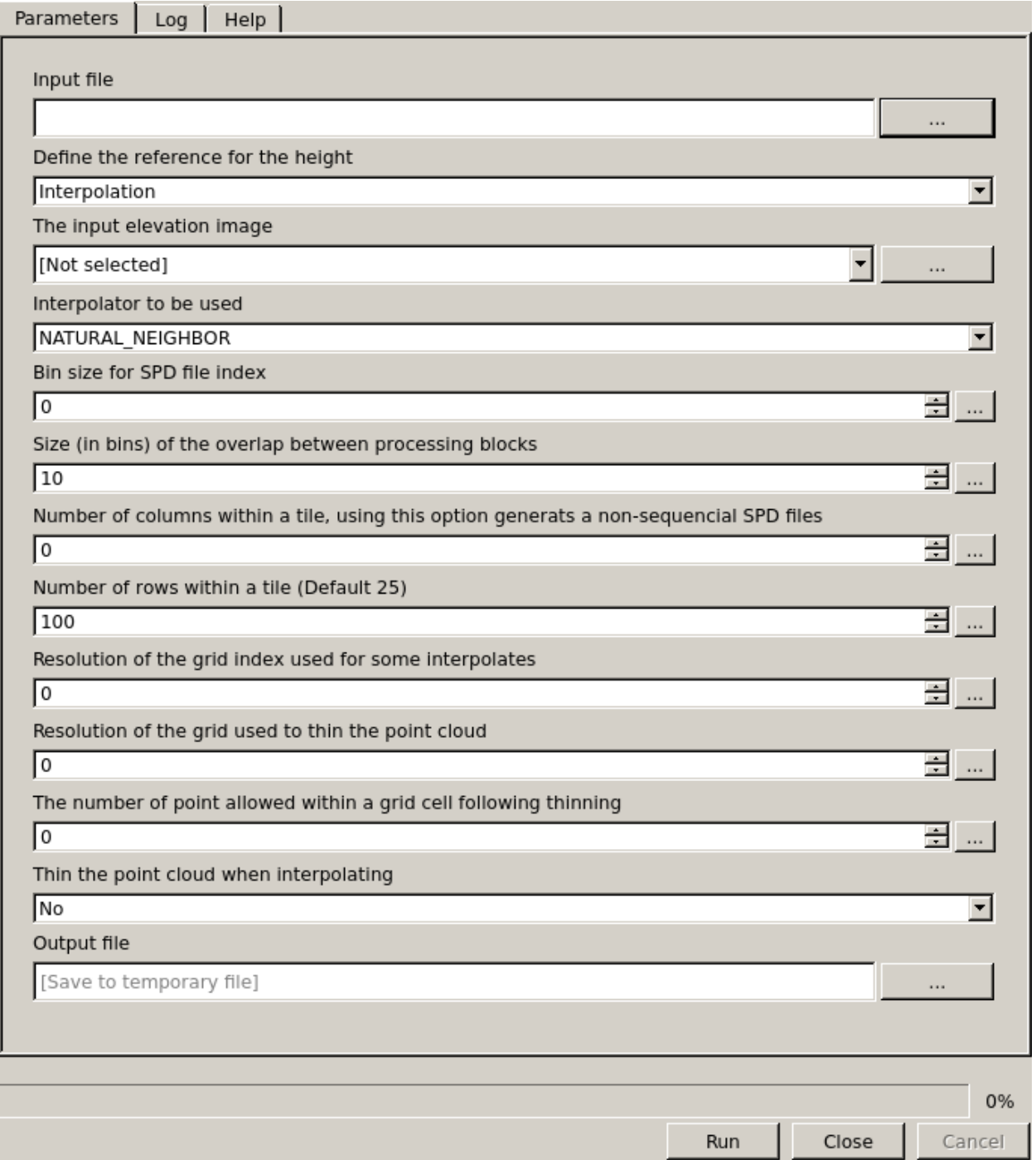

Figure 4.15: Interface of the module to define points heights from the ground

• Output: The output SPD file

# **4.3.7 Interpolation Module**

The most common products that can be created from a LiDAR dataset are Digital Terrain Models (DTMs), Digital Surface Models (DSMs) and Canopy Height Models (CHMs). To produce those products, it is necessary to interpolate a raster surface from the classified ground returns and top surface points. Create Digital Model within the ThermoLiDAR plugin permits to generate these products by choosing model option.

A key parameter is the output raster resolution or binsize which needs to be a multiple of the SPD input file spatial index. Different interpolators can be selected with the interpolator option. This module supports many raster formats by means of the GDAL library.

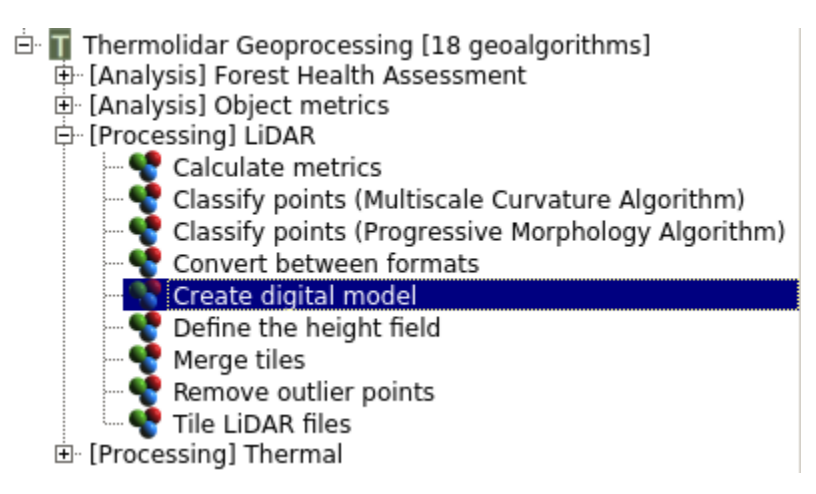

Figure 4.16: The interpolation module is in the *LiDAR* submenu of the ThermoLiDAR toolbox

### **Parameters**

### **Required Input Parameters**

- Input: SPD file that contains the LiDAR point clouds.
- MODEL:
	- DTM: Digital Terrain Model
	- MDS: Digital Surface Model
	- CHM: Canopy Height Model

### **Optional Input Parameters**

- Binsize: (*float*) Bin size for SPD file index (Default 1)
- Interpolator: Different interpolation methods to choose from
	- Natural Neighbor

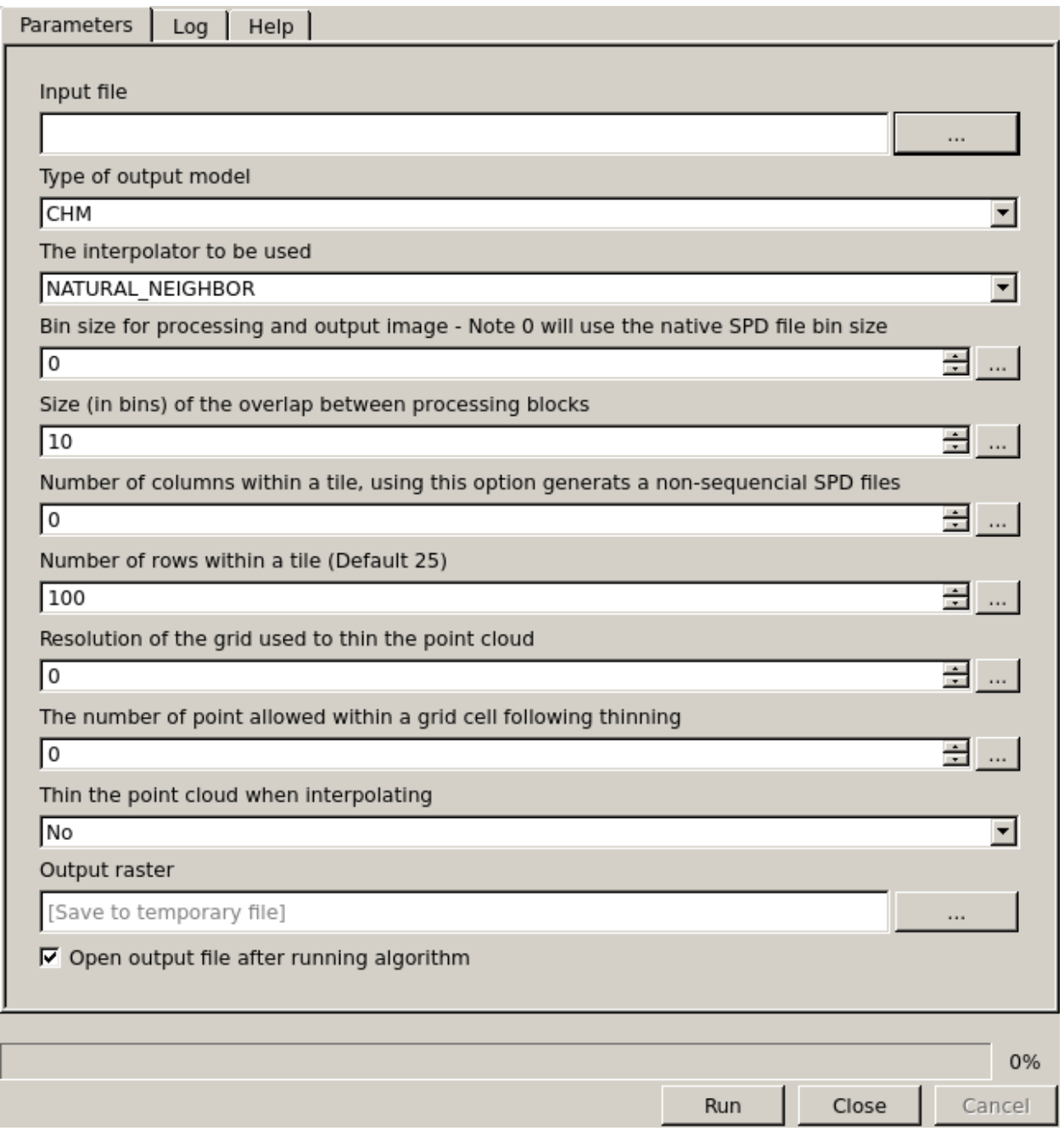

Figure 4.17: Interface to interpolate data

- Nearest Neighbor
- TIN Plate
- Overlap: (*integer*) Size (in bins) of the overlap between processing blocks (Default 10)
- Num. Columns: (*integer*) Number of columns within a block (Default 0) Note values greater than 1 result in a non-sequential SPD file.
- Num. Rows: (*integer*) Number of rows within a block (Default 25)

• Output: The raster file containing the interpolated model

### **Examples**

Digital Surface Models (DSMs) are easily done by setting model to DSM. The module will perform an interpolation of the elevation information of all the points of the LiDAR file. The result is a surface representing the ground and all the objects attached to it as can be seen in figure below.

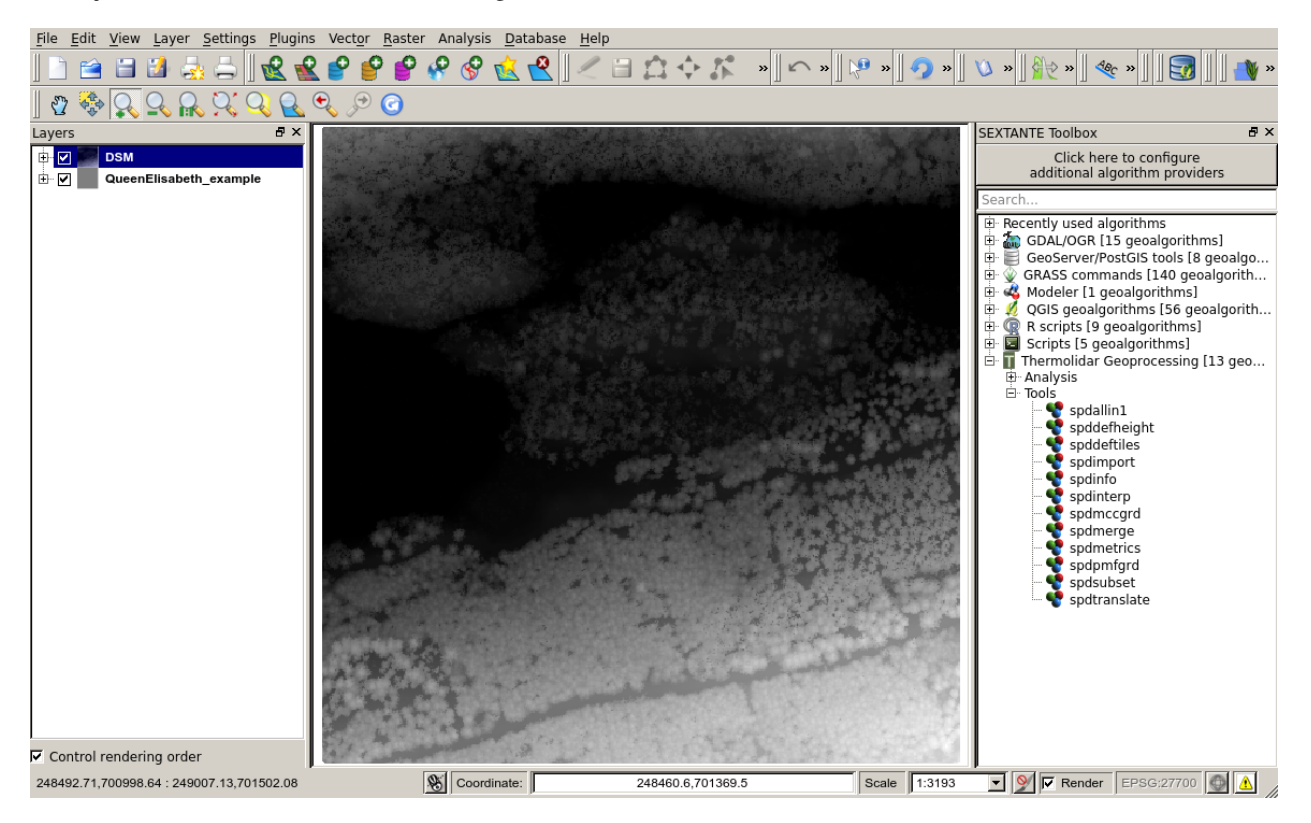

Figure 4.18: Example of visualization in grey scales of a DSM (1m resolution) generated with the ThermoLiDAR plugin

In case ground returns have been classified, then to interpolate elevation information of ground points will generate a Digital Terrain Model (DTM). For this purpose model has to be set to DTM. The output raster represents the bare ground surface (see next figure).

In a forest environment, those points not classified as ground are commonly classified as vegetation. To interpolate the height above ground information of vegetation points produces a Canopy Height Model (CHM). In this case, the

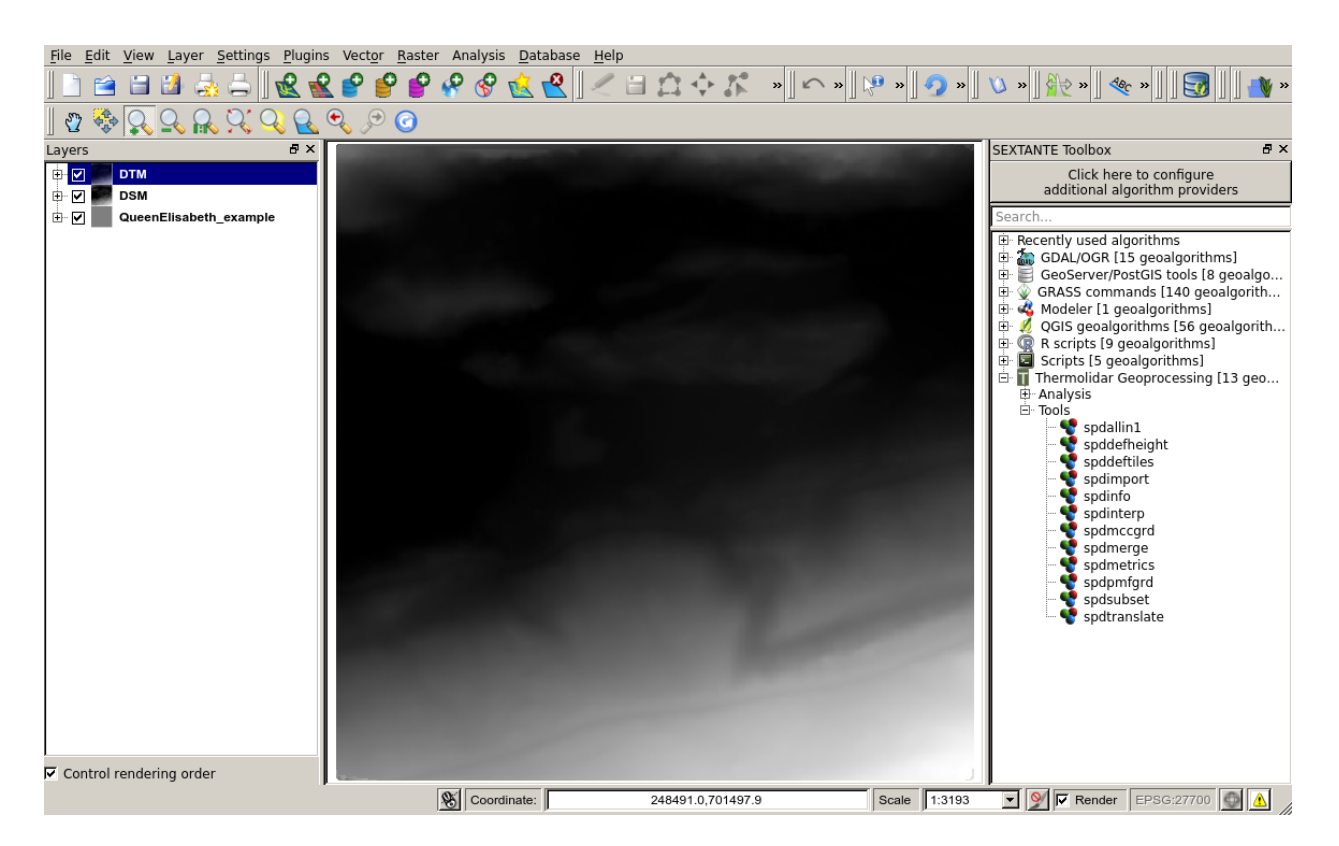

Figure 4.19: Example of visualization in grey scales of a DTM (1m resolution) generated with the ThermoLiDAR plugin

model option is set to CHM. The result is raster where canopies are perfectly depicted and ground (see figure below).

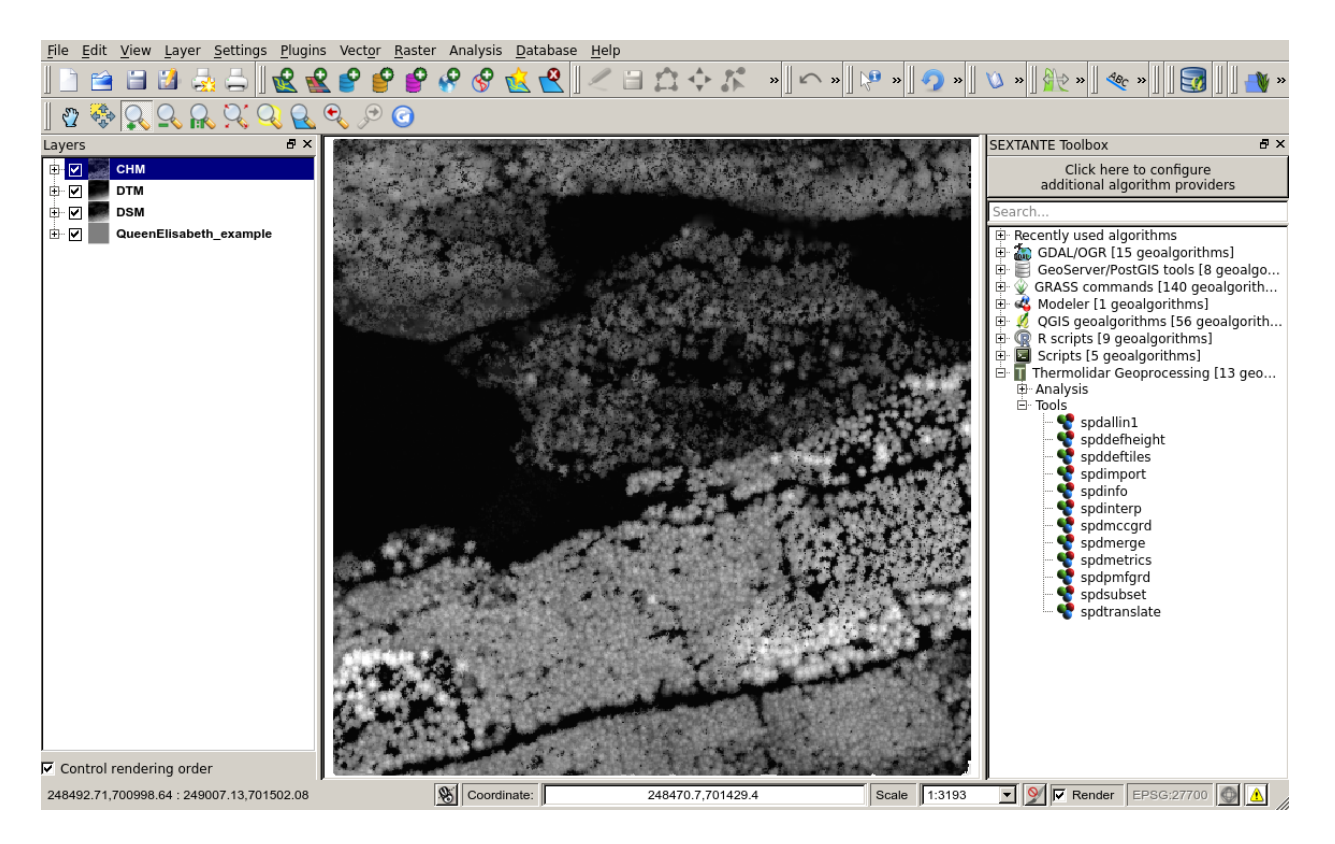

Figure 4.20: Example of visualization in grey scales of a CHM (1m resolution) generated with the ThermoLiDAR plugin

# <span id="page-66-0"></span>**4.3.8 Generate metrics**

ThermoLiDAR plugin is able to calculated different metrics at the same time if they are defined in an XML file. Metrics can be simple statistical moments, percentiles of point heights, or even count ratios. Mathematical operators can also be applied to either other metrics or operators, allowing a wider range of LiDAR metrics to be derived.

The XML file has to be defined a priori with a hierarchical list of metrics and operators. Within the **metrics** tags a list of metrics can be provided by the metric tag. Within each metric the field attribute is used to name the raster band or vector attribute.

The module supports different output data formats, that is, raster (all GDAL formats) and vector. Raster option extends the output to the entire input file, assessing the metrics for each pixel the final raster output and creating as many bands as metrics have been defined within the XML file. Vector option requires an input shapefile containing polygon entities. The output shapefile database will be populated with the metrics computed inside the polygons.

### **Parameters**

### **Required Input Parameters**

- Input: SPD file that contains the LiDAR point clouds.
- **Metrics**: *(file*) XML file containing the metrics template

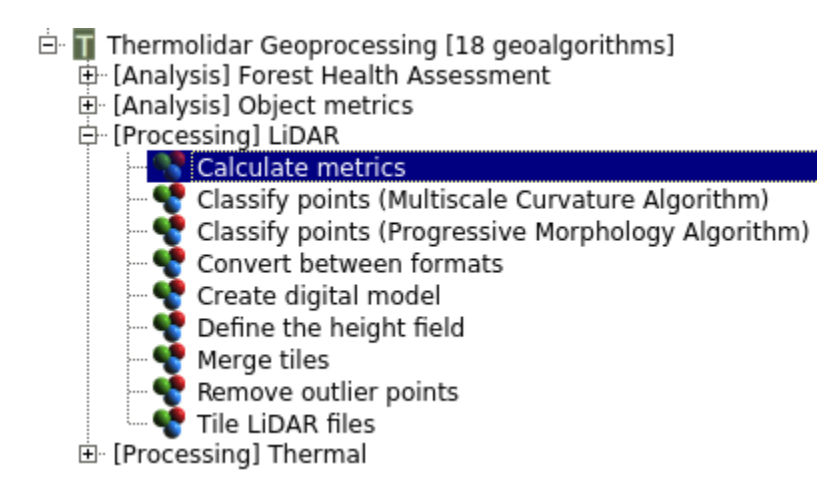

Figure 4.21: The module to generate metrics is located in the *LiDAR* submenu of the ThermoLiDAR toolbox

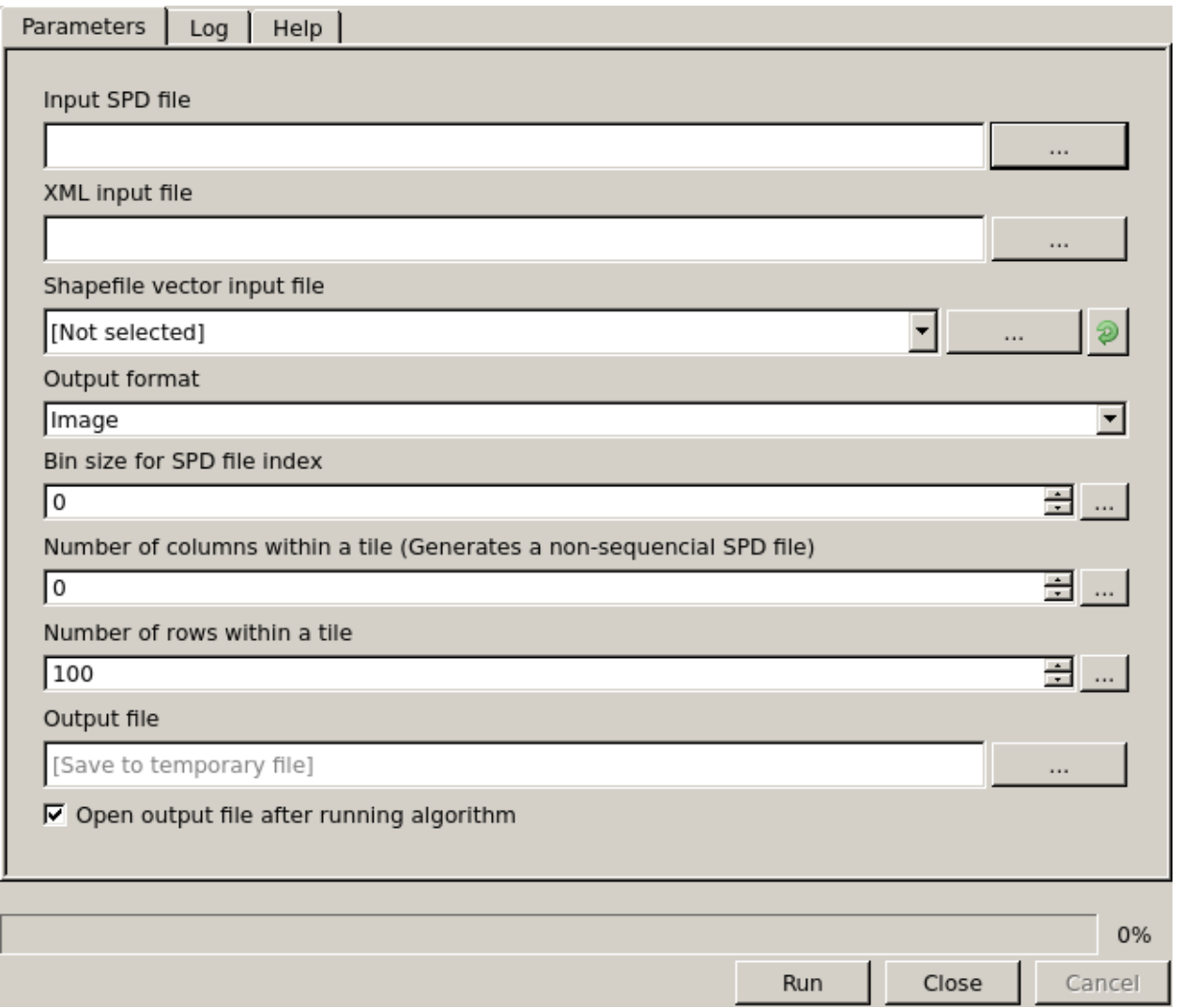

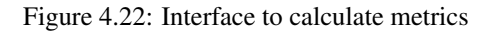

- Output Data Format:
	- Image: Raster output
	- Vector: Vector output

#### **Required Input Parameters**

- Binsize: (*float*) Bin size for processing and the resolution of the output image. Note: 0 will use the native SPD file bin size
- Num. Columns: (*integer*) Number of columns within a block (Default 0) Note values greater than 1 result in a non-sequential SPD file.
- Num. Rows: (*integer*) Number of rows within a block (Default 25)
- Vector File: (*shapefile*) Input shapefile (only with vector output).

#### **Output Parameters**

• Output: The raster file containing the interpolated model

#### **How to define metrics?**

Here below is an example of an SPD metrics XML file template containing the percentage of not-ground returns –as a mathematical operation of the number of not-ground returns and the total number of returns– maximum height, the average and median heights, the canopy cover and the height 95th percentile:

```
<?xml version="1.0" encoding="UTF-8" ?>
\langle! --
 Description:
   XML File for execution within SPDLib
    This file contains a template for the
   metrics XML interface.
 Created by Roberto Antolin on Thu Apr 24 16:33:36 2014.
-->
<spdlib:metrics xmlns:spdlib="http://www.spdlib.org/xml/" />
 <spdlib:metric metric="percentage" field="CoverRts" />
    <spdlib:metric metric="numreturnsheight" field="Out_Name" return="All" class="NotGrd" lowthreshold="0.2" />
    <spdlib:metric metric="numreturnsheight" field="Out_Name" return="All" class="All" />
  </spdlib:metric>
  <spdlib:metric metric="maxheight" field="MaxH" return="All" class="NotGrd" lowthreshold="0.2" />
  <spdlib:metric metric="meanheight" field="MeanH" return="All" class="NotGrd" lowthreshold="0.2" />
  <spdlib:metric metric="medianheight" field="MedianH" return="All" class="NotGrd" lowthreshold="0.2" />
  <spdlib:metric metric="percentileheight" field="95thPerH" percentile="95" return="All" class="NotG
</spdlib:metrics>
```
The figure below shows the Height 95th percentile computed for the same dataset than the previous examples:

Metrics can be defined manually by typing each XML file. This allows the user to adequate the XML file to particular purposes by selecting both metrics and their options. However, the user can generate the XML file automatically by means of the module *Create metrics XML file*. The module offers the possibility to create the file with a single metric selected from a list. However, the list also accept the options ALL, FOREST and PERCENTILES:

• ALL: Selects all the metrics listed in the option list.

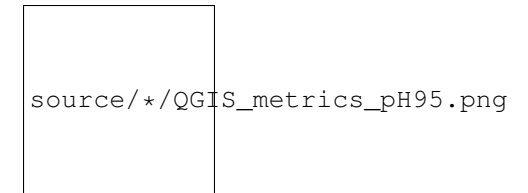

Figure 4.23: Height 95th percentile computed into a raster image (10m resolution)

- FOREST: Includes some metrics that are commonly used in forest applications. This metrics includes percentiles from 99th to 50th, *groundCover*, *canopyCover*, *maxHeight* and *meanHeight*.
- PERCENTILES: Includes all percentiles from 99th to 10th.

In case other metrics than those available in the list are needed, the user can specify them by writing their names separated by ; (semi-colon, and without spaces) in the field labelled with **string format**. This could be an example:

pH99;pH98;pH95;pH90;pH80;maxHeight;canopyCover;NumberReturnsNoGround

In this case, the module will omit any selection made in the first input parameter and it will create the XML file with the metrics supplied by the user. In case the string any metric is misspelled, the module will inform the user of the mistake and omit the metric. The file will be created with the metrics that are correctly written.

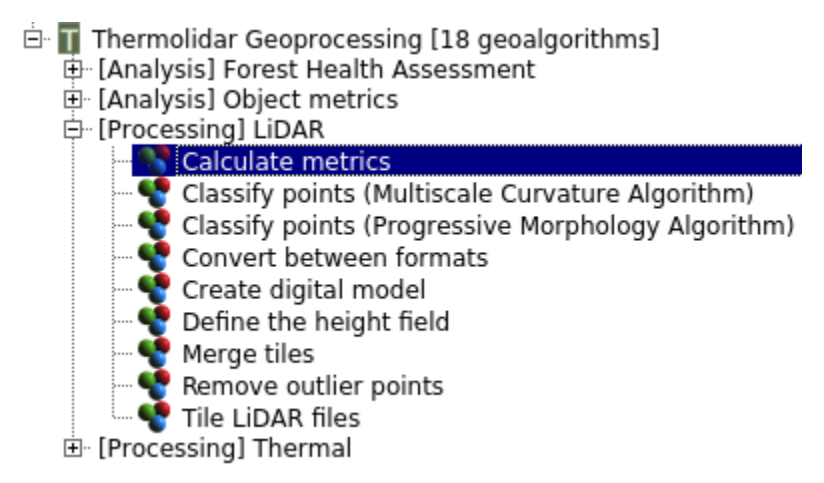

Figure 4.24: The module to generate metrics XML file is located in the *LiDAR* submenu of the ThermoLiDAR toolbox

#### **Parameters**

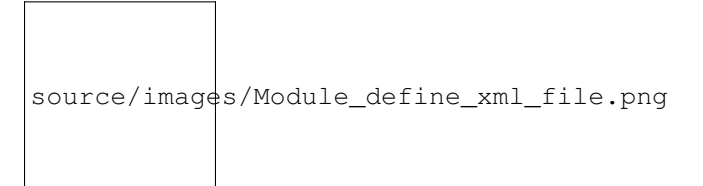

Figure 4.25: Interface of the module to generate XML file containing metrics

### Optional Input Parameters

- List of metrics: Metrics to be used
- String of metrics: Metrics to be used

### Output Parameters

• Output: The output XML file containing metric definitions

# **4.4 Statistics**

To measure tree biological and physical properties (e.g. dominant height, mean diameter, stem number, basal area, timber volume, etc...) throughout an entire woodlands is impossible. For this reason, only a few sample plots are usually measured in field in order to related them to canopy height metrics derived from LiDAR data. These relationships are then used to estimate and extend those characteristics to the area covered by LiDAR data and create forest inventory cartography. Two different models have been implemented in the ThermoLiDAR plug-in.

# **4.4.1 Stepwise Multivariate Regression Model**

The Stepwise Multivariate Regression model was firstly introduce by Naesset (1997a, 1997b) to estimates tree heights [\(\[Naesset1997a\]\)](#page-140-4) and volumes [\(\[Naesset1997b\]\)](#page-140-5). The methodology assumes that stands have been previously classified before sample plots are measured. Plots must have the same size and have to be regularly distributed throughout the study area. Height metrics derived from LiDAR have to be calculated within each single sample plot (see [Generate](#page-66-0) [metrics\)](#page-66-0) excluding points lower than 2 meters, so that stones and shrubs are avoided. Metrics have to include (Naesset 2002; [\[Naesset2002\]\)](#page-140-6):

- Quantiles corresponding to the 0th, 5th, 10th, 15th, ..., 90th, 95th, 98th percentiles of the distribution.
- The maximum values
- The mean values
- The coefficients of variation
- Measures of canopy density

Naesset definition of canopy density is considered as the proportions of the first echo laser hits above 0th, 10th, ..., 90th percentiles of the first echo height distribution to total number of first echos.

For each sample plot a logarithmic regression equation is formulated:

$$
Y=\beta_0 h_0^{\beta_1}h_{10}^{\beta_2}\dots h_{90}^{\beta_{11}}h_{max}^{\beta_{12}}h_{mean}^{\beta_{13}}d_{10}^{\beta_{14}}\dots d_{90}^{\beta_{23}}\dots
$$

which, in linear form is expressed as:

$$
\ln Y = \ln \beta_0 + \beta_1 \ln h_0 + \beta_2 \ln h_{10} \dots + \beta_{11} \ln h_{90} + \beta_{12} +
$$
  
+ 
$$
\ln h_{max} + \beta_{13} \ln h_{mean} + \beta_{14} \ln d_{10} + \dots + \beta_{23} \ln d_{90}^{\beta_2 3} + \dots
$$

Where Y are the field values (dependent variable);  $h_i$  are height percentiles;  $h_{max}$  and  $h_{mean}$  are maximum and mean height, respectively; and  $d_j$  are Naesset canopy densities.

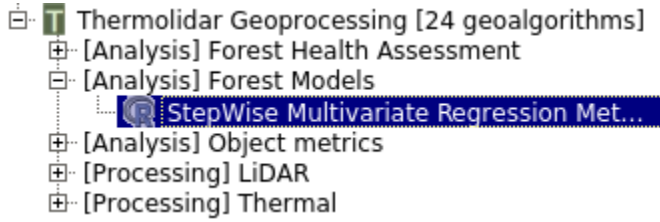

Figure 4.26: The module to calibrate the the forest model is located in *[Analisis] Forest Model* submenu of the ThermoLiDAR toolbox

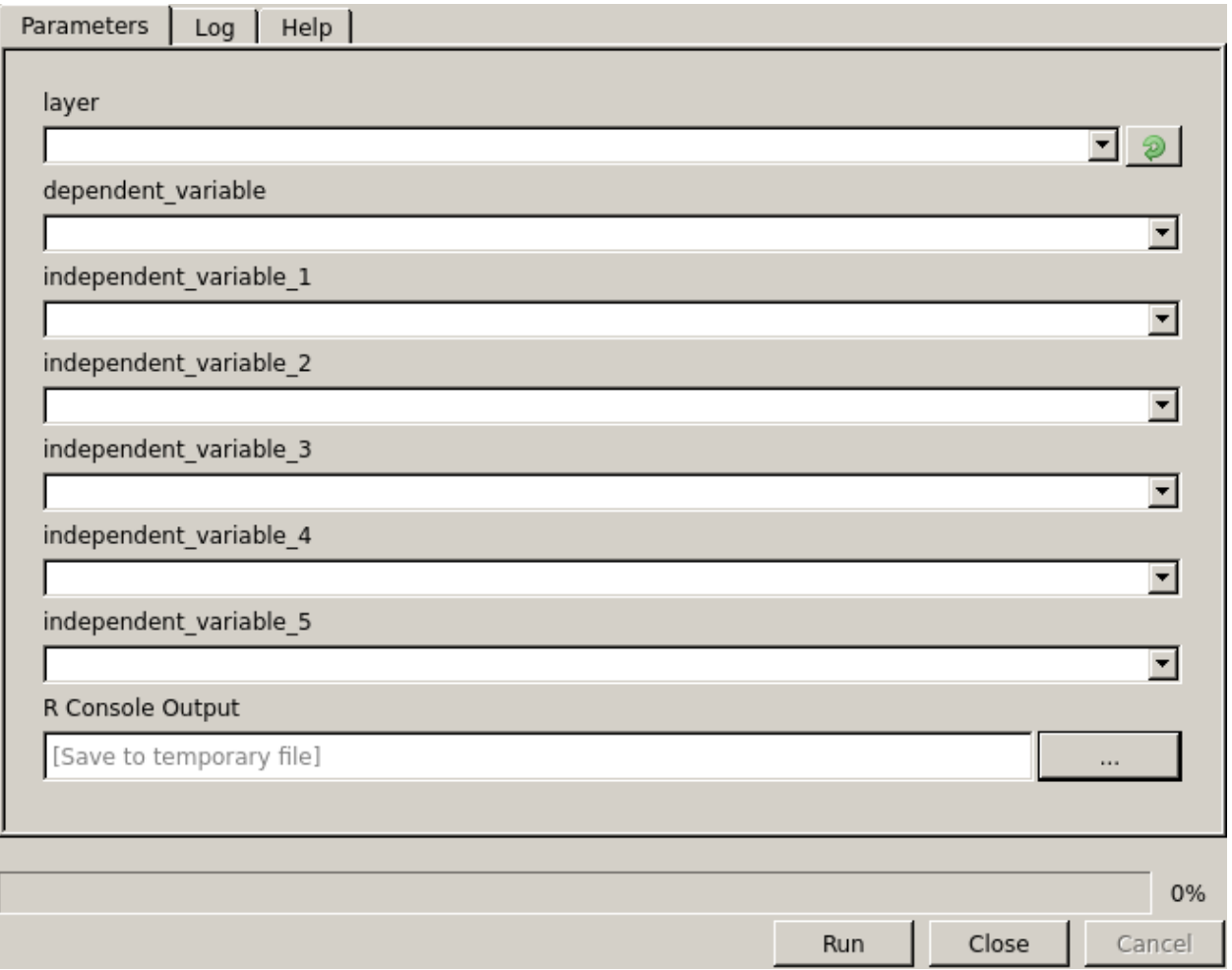

Figure 4.27: Interface to calculate calibrate the forest model
### **Parameters**

#### **Required Input Parameters**

- Layer: Shapefile layer that contains the LiDAR metrics.
- Dependent Variable: Vector field containing the observations of the predictable variable
- Independent Variable i: Vector field containing the LiDAR metrics that will be use to characterized the model

#### **Output Parameters**

• Output: (html) File containing the final report of the multivariate regression

# **4.5 Forest Health Assessment**

Forest Health assessment module consists of four different tools: Forest Stand Segmentation (FSS), Health Condition Level (HCL), Structurally Homogeneous Forest Units (SHFU) and Forest Health Monitoring (FHM). The following figure summarizes the main structure of this module and the input required throughout the process.

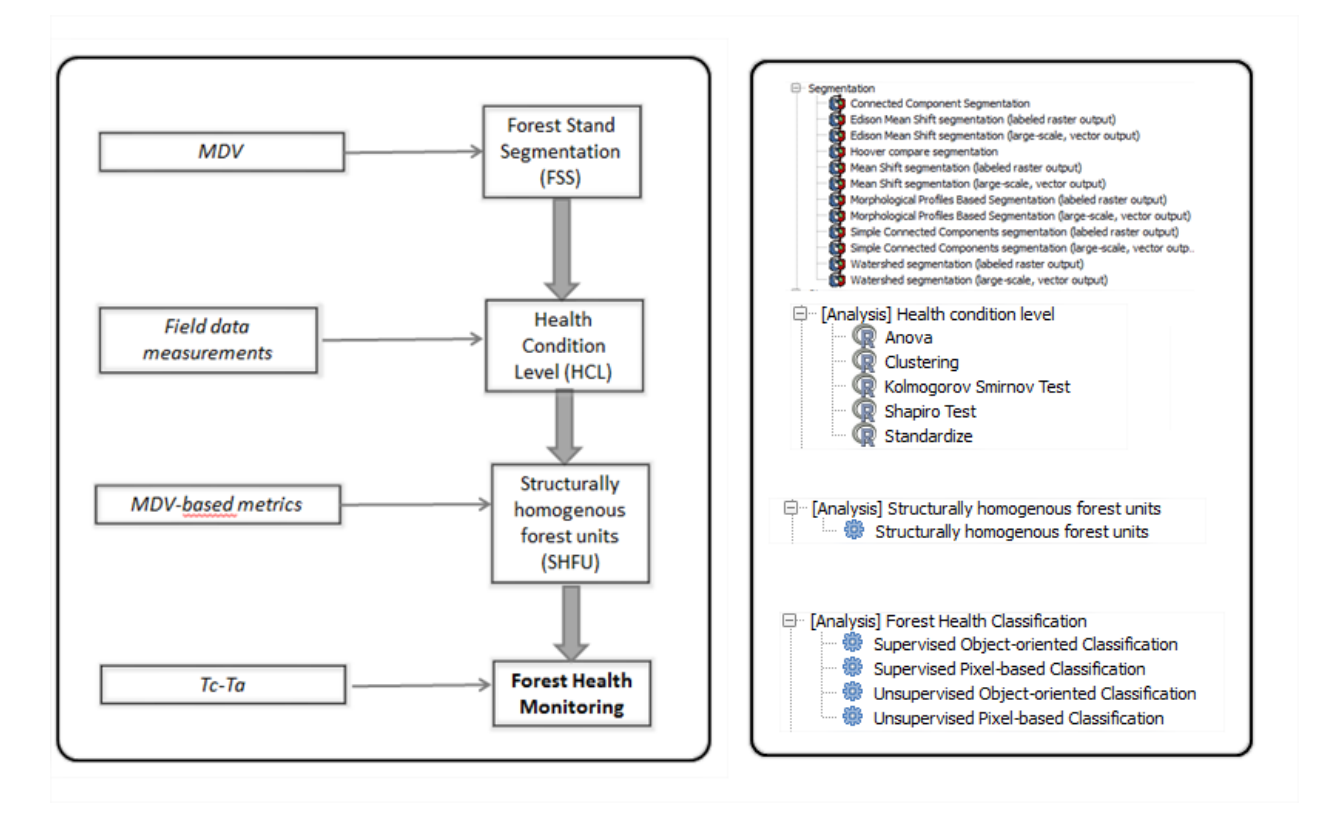

# **4.5.1 Forest stands segmentation**

Within OD tools, users are willing to choose between developing a semi-automatic segmentation and using a predefined object feature. Segmentation tools are based on algorithms that segment an image into areas of connected pixels based on the pixel DN value. ThermoLiDAR image segmentation tools will be based on region growing algorithms. The basic approach of a region growing algorithm is to start from a seed region (typically one or more pixels) that are considered to be inside the object to be segmented. The pixels neighbouring this region are evaluated to determine if they should also be considered part of the object. If so, they are added to the region and the process continues as long as new pixels are added to the region. Region growing algorithms vary depending on the criteria used to decide whether a pixel should be included in the region or not, the type connectivity used to determine neighbours, and the strategy used to visit neighbouring pixels. Image segmentation is a crucial step within the object-based remote sensing information retrieval process. As a step prior to classification the quality assessment of the segmentation result is of fundamental significance for the recognition process as well as for choosing the appropriate approach and parameters for a given segmentation task. Alternatively, user could be interested on using a pre-defined object feature. This object feature could be a segmentation shape file provided from other source or any other land cover mapping. Also, the user can use a pre-defined regular object, defining the size of the square to be used previously.

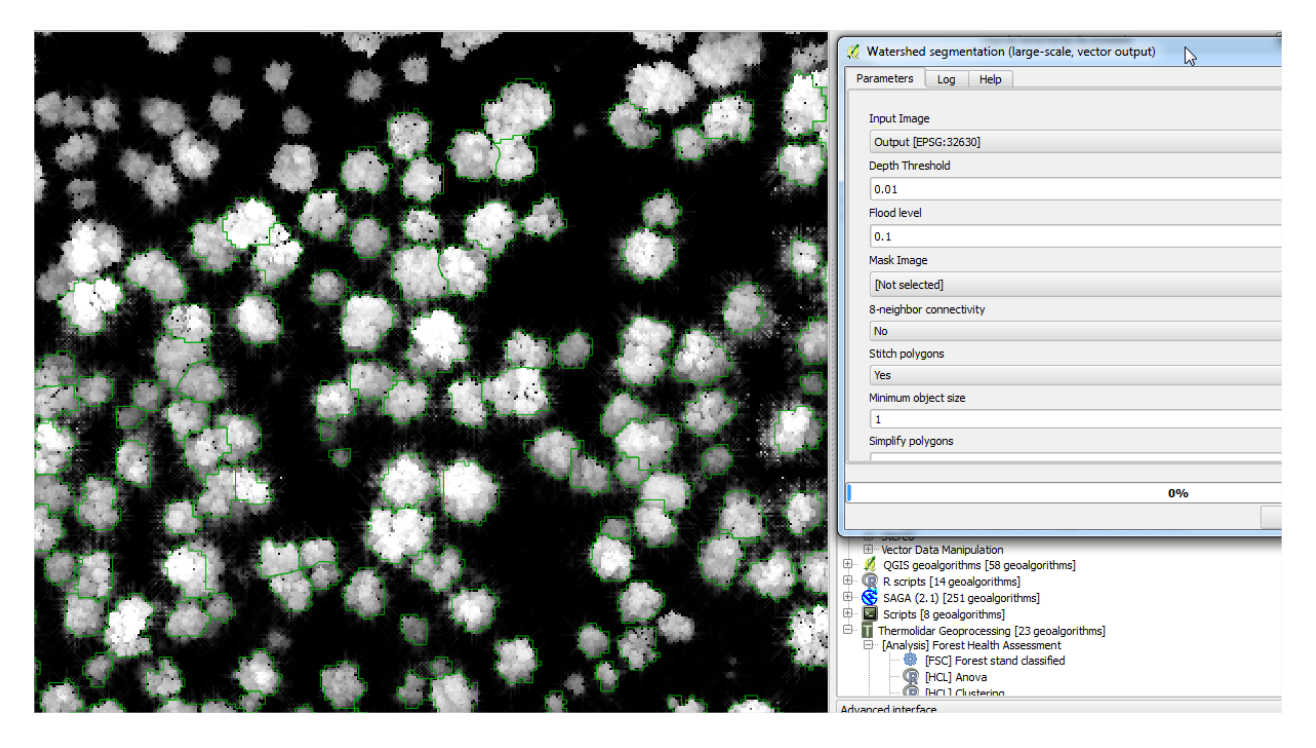

# **4.5.2 Forest Condition Levels**

The most critical part in applying forest health condition indicators is the user's accuracy defining forest degradation levels. Besides user's training another critical factor is to select under analysis a robust physiological indicator and to carry out an accurate field measurements campaign.

Potential physiological indicators of forest decline such us pigment concentration, photosynthesis, respiration and transpiration rate holds great potential to shed light on the mechanisms and processes that occur as a result of drought stress. In the short-term, climate can change the physiological conditions of the forest resulting in acute damage, but chronic exposure usually results in cumulative effects on physiological process. These factors effects on the plants light reactions or enzymatic functions and increased respiration from reparative activities. Gradual decreases in photosynthesis, stomatal conductance, carbon fixation, water use efficiency, resistance to insect and cold resistance were found in most of trees which are very typical symptom of stress conditions

Long-term exposure of water stress to a combination of high light levels and high temperatures causes a depression of photosynthesis and photosystem II efficiency that is not easily reversed, even for water-stress-resistant forest species. The decrease in the photochemical efficiency of photosystem II (ΦPSII) is related to the conversion of violaxanthin to antheraxanthin and zeaxanthin produced by an increase in harmless non-radiative energy dissipation (qN) and providing photo-protection from oxidative damage. One of the most widely physiological indicator applied in the analysis of long-term effect on forest health condition is de Leaf Area Index (LAI). The following is an example of the statistical analysis performs on LAI values measured from an Oak forest inventoried in the framework of THERMOLIDAR project.

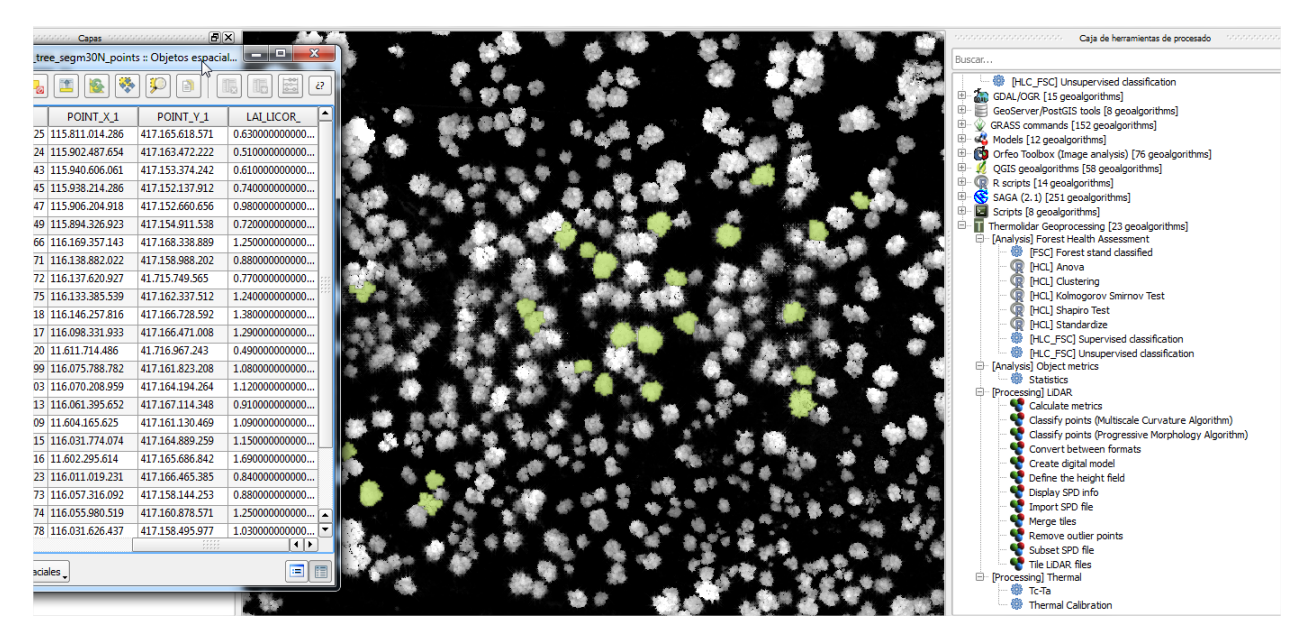

# **4.5.3 Structurally Homogeneous Forest Units**

This tool provides the tools required for the classification of forest stands structurally different. The classification is based on two main structural parameters, average height of the trees and density. Input data needed to run this process is obtained from Lidar data. Alternatively, user can provide external forest maps in a .shp format type with an attribute of the number of class. The following figure shows an example of the units defined for the oak forest under analysis. Using a grey scale, trees were grouped in 3 classes with significant differences in terms of structural composition.

# **4.5.4 Forest Health Monitoring**

The main function of this tool is defining health condition differences in the vegetation at the stand level. Input parameters defined by users should mainly contain: thermal imaging data and the FSC Polygons (vector file with structurally homogeneous stands. Forest stands included in this analysis should be carried specifically based on one species. The user can perform a supervised or an unsupervised classification depending of the availability of field data measurements to define training areas. It should be highlight, that at this point of the analysis, users are willing to obtain an integrated mapping of forest health distribution levels based on thermal data but also standardized by forest stands units defined from lidar-based metrics. The following figure, shows an example of the units defined for assessment of the status of forest condition. Using a colour palette, trees were grouped in different classes with significant differences in terms of structural composition and physiological status. The colour palette ranges from red to green, where red colour is relate with trees with high level of damage and green colour represents trees with optimum health condition.

# **4.6 Data Analysis**

This section provides the tools for analysis and interpretation of results. Once thermal and LiDAR data have been processed in the previous sections, the user can generate the mapping needed to interpret the physiological state of

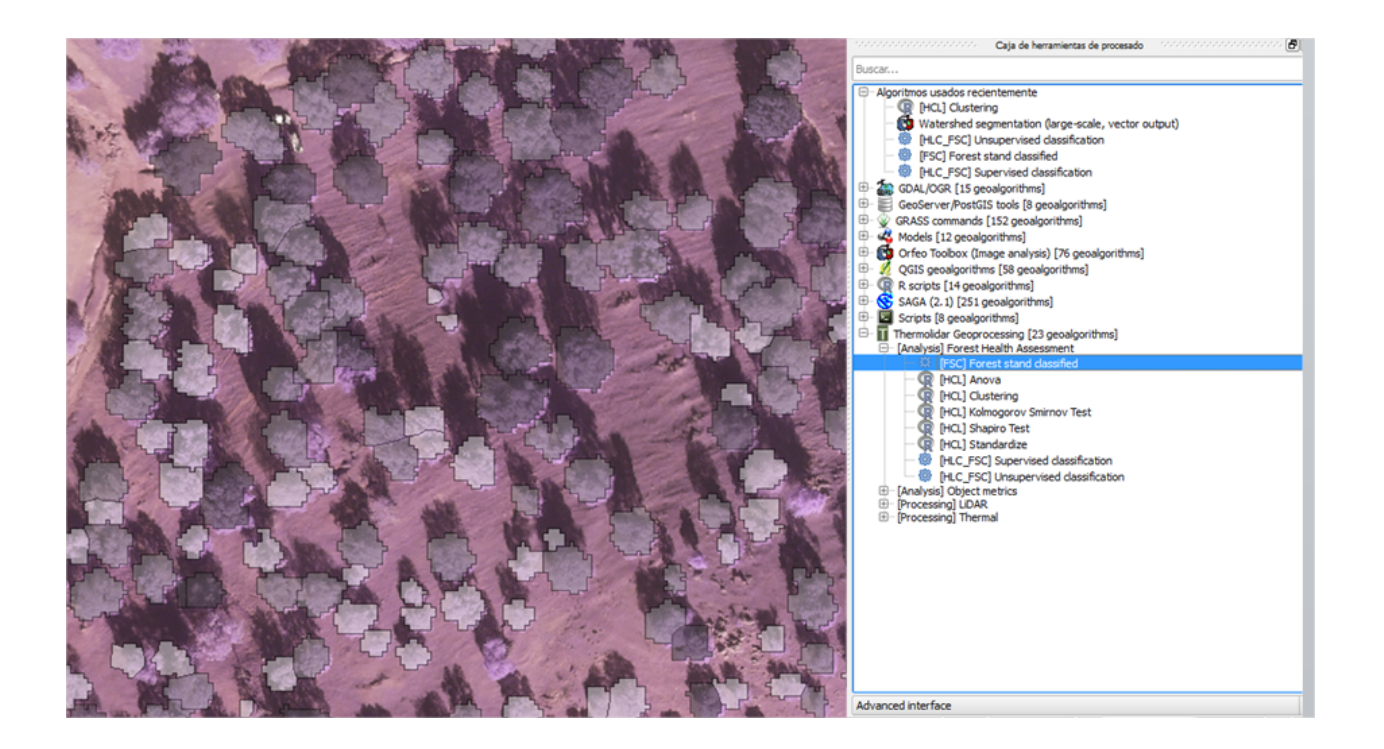

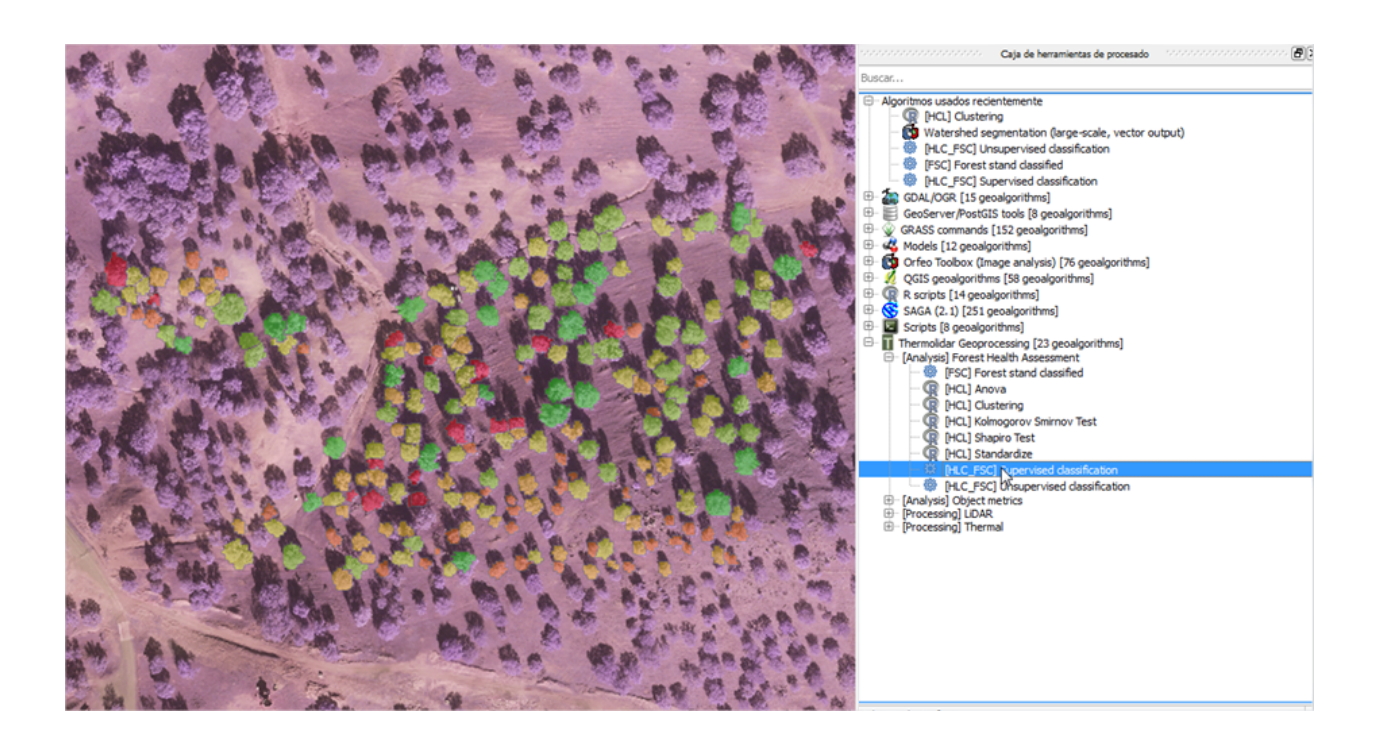

the forest mass analysed. First, the user has a set of data obtained in the field of physiology which are analysed and grouped, using the tools available at the module Health Condition Level. From the tools available in the structurally homogeneous forest units module, the user can perform a preliminary classification of the stands, based on structural homogeneity. This factor is important because thermal values behave differently according to the structure of objects. Finally, from the Forest Heath classification tools the user has the necessary tools to perform a classification based on the thermal values for the various homogeneous units. To improve the classification, the user can define training plots according to data collected in the field of physiology, visually are established different levels of affection.

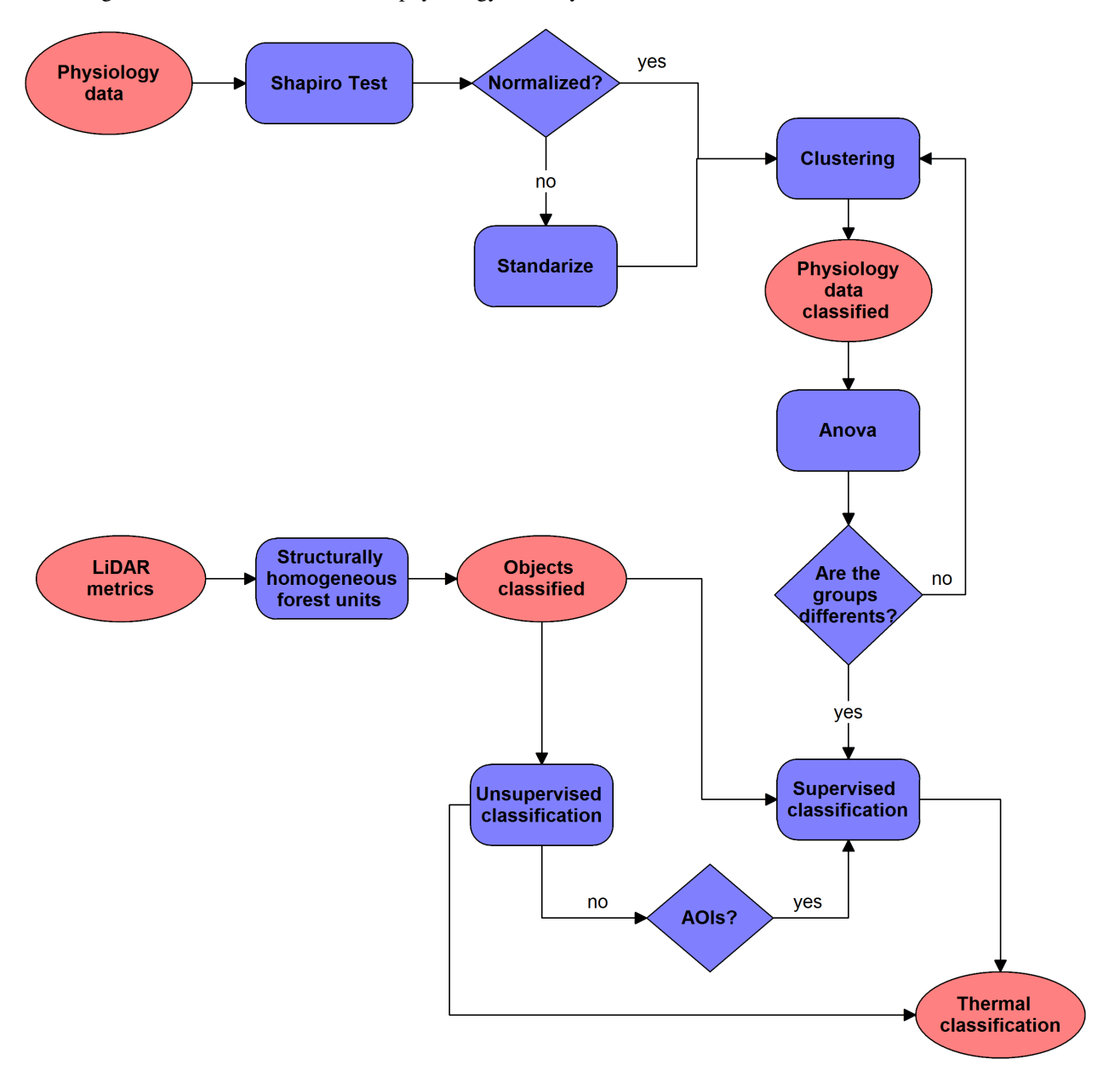

# **4.6.1 Health Condition Levels**

# **Shapiro Test**

Before proceeding with the classification of items by level of damage according to several variables taken in the field, we verify that the set of physiological variables follow a normal distribution. For this we use the Shapiro test, located in the toolbox [Analysis] Health Condition Level > Shapiro Test.

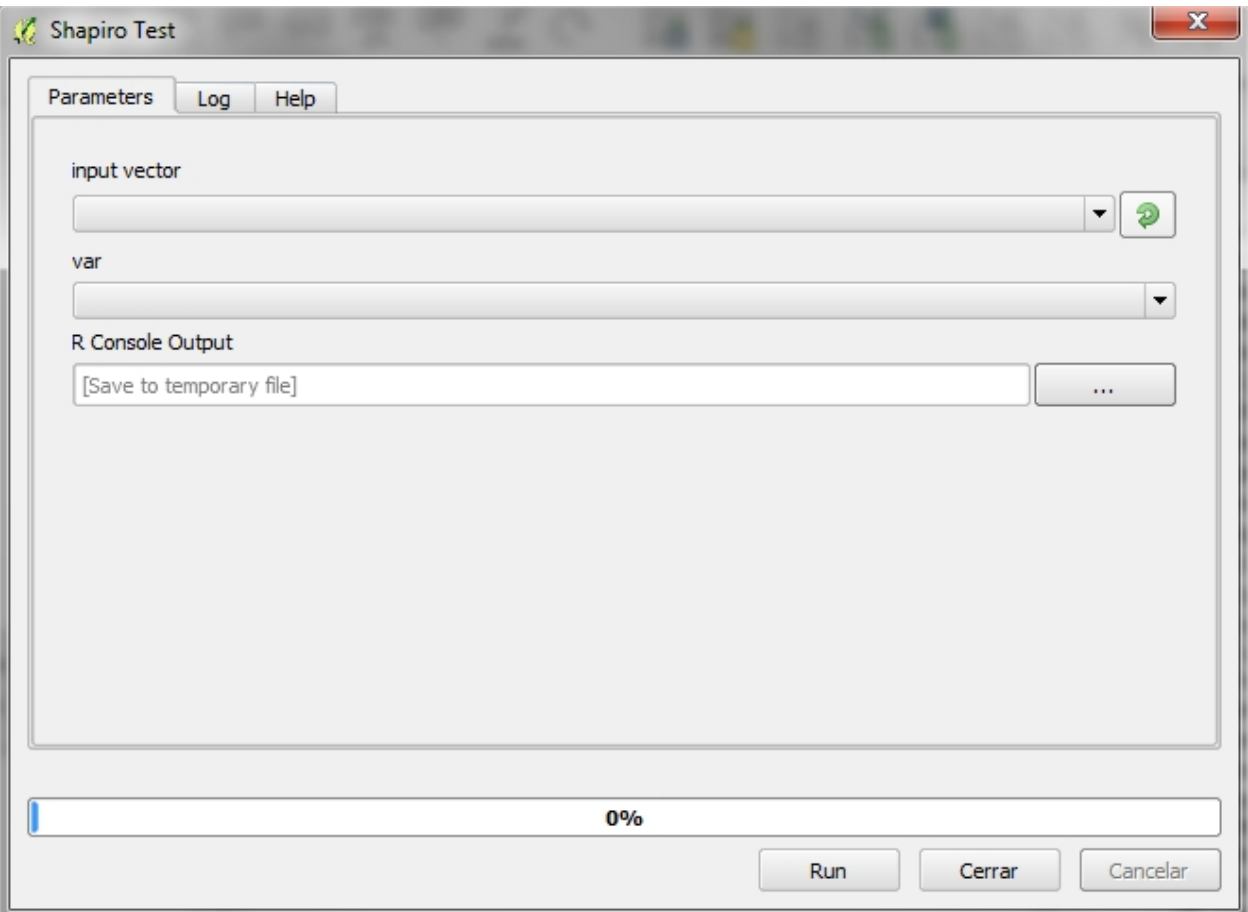

#### **Required Input Parameters**

- Input vector: Vector file that contains information on physiological data.
- Parameter: Vector's field to analyze if it follows the normal distribution

#### **Ouput Parameters**

- R Console Output: File with the output result. The output is composed of the following values
	- Statistic The value of the Shapiro-Wilk statistic.
	- p.value An approximate p-value for the test. This is said in Royston (1995) to be adequate for p.value  $< 0.1$ .
- Method The character string "Shapiro-Wilk normality test".
- data.name A character string giving the name(s) of the data.

#### **Interpretation**

The null-hypothesis of this test is that the population is normally distributed. Thus if the p-value is less than the chosen alpha level, then the null hypothesis is rejected and there is evidence that the data tested are not from a normally distributed population. In other words, the data is not normal. On the contrary, if the p-value is greater than the chosen alpha level, then the null hypothesis that the data came from a normally distributed population cannot be rejected. E.g. for an alpha level of 0.05, a data set with a p-value of 0.02 rejects the null hypothesis that the data are from a normally distributed population. However, since the test is biased by sample size, the test may be statistically significant from a normal distribution in any large samples.

#### **Standardize**

To be able to use the variables in our analysis, they should follow a normal distribution. One way to force these follow a normal distribution is by definition. This characterization involves the conversion of the variable that follows a distribution N ( $\mu$ ,  $\sigma$ ), a new variable with distribution N (1,0). This tool is situated in [Analysis] Heath condition level > Standardize.

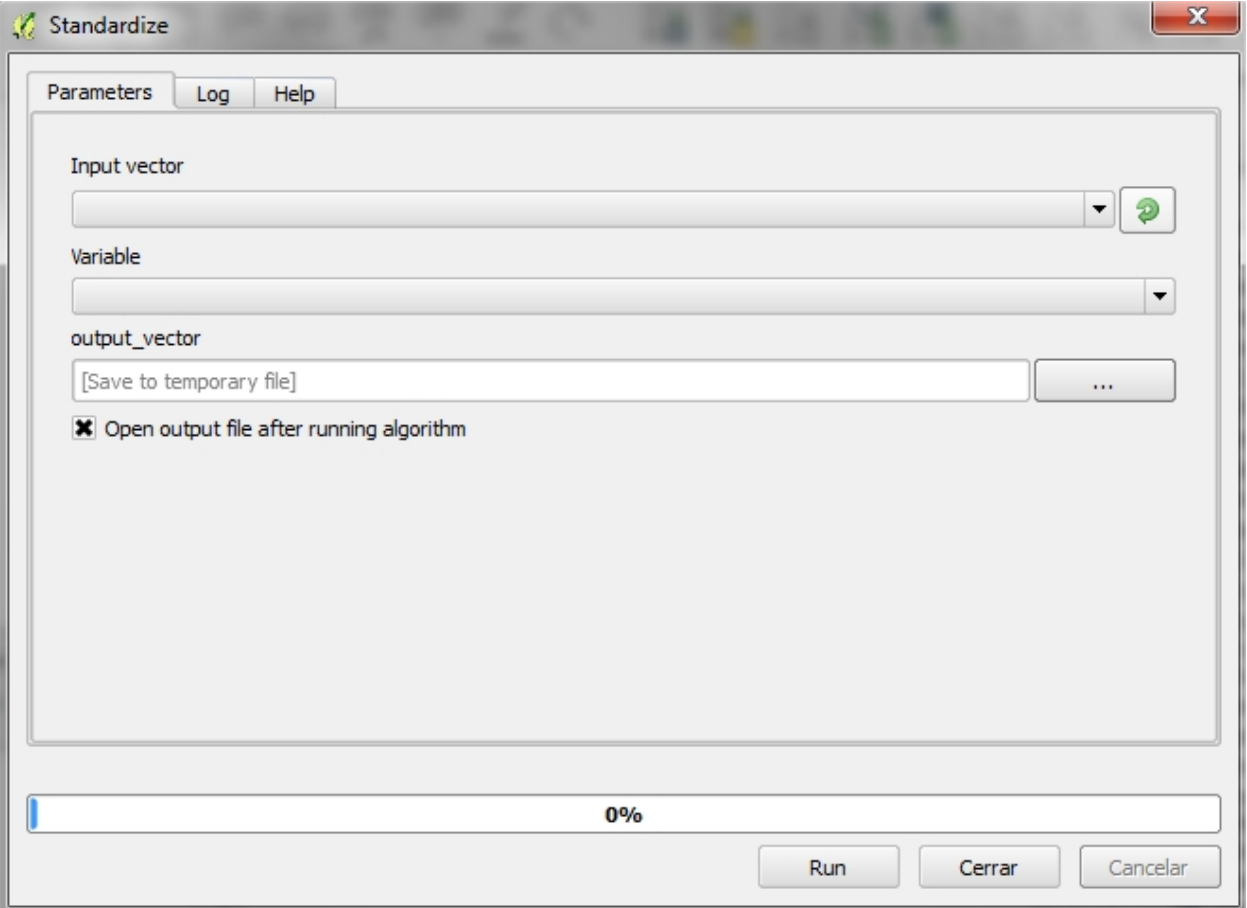

- Input vector: Shape that contains information on physiological data.
- Variable: Shapefile's field to standardize

#### **Ouput Parameters**

• Output vector: The user will output a new shapefile with the standardized variable.

#### **Clustering**

This tool allows us to group one or more physiological variables according to their degree of similarity between individuals in the sample. So, the goal of clustering is to determine the intrinsic grouping in a set of unlabelled data. But how to decide what constitutes a good clustering? It can be shown that there is no absolute *best* criterion which would be independent of the final aim of the clustering. Consequently, it is the user which must supply this criterion, in such a way that the result of the clustering will suit their needs. To make this tool has been chosen by a hierarchical approach. The user-supplied items are categorized into levels and sublevels within a class hierarchy, forming a hierarchical tree structure.

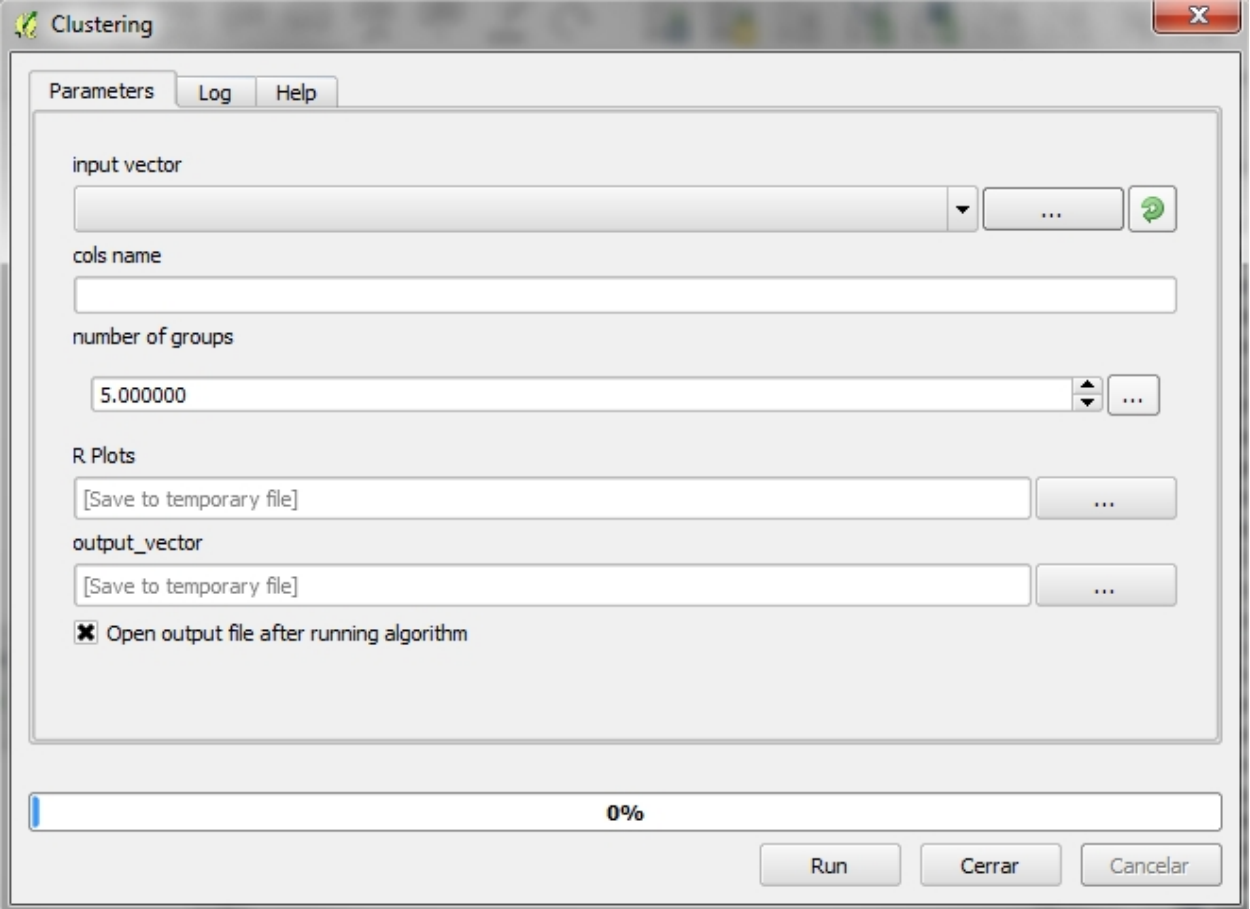

- Input vector: Shape containing information on physiological data.
- Cols names: Name the columns containing details physiology (separated by semicolons ';')
- Number of groups: Number of groups

#### **Ouput Parameters**

- R plots: File with the R output result.
- Output vector: Output shapefile with a new variable (group) indicating that each group is member.

#### **ANOVA**

ANOVA test are conducted for each variable to indicate how well the variable discriminates between clusters. The hypothesis is tested in the ANOVA is that the population means (the average of the dependent variable at each level of the independent variable) are equal. If the population means are equal, it means that the groups did not differ in the dependent variable, and consequently, the independent variable is independent of the dependent variable.

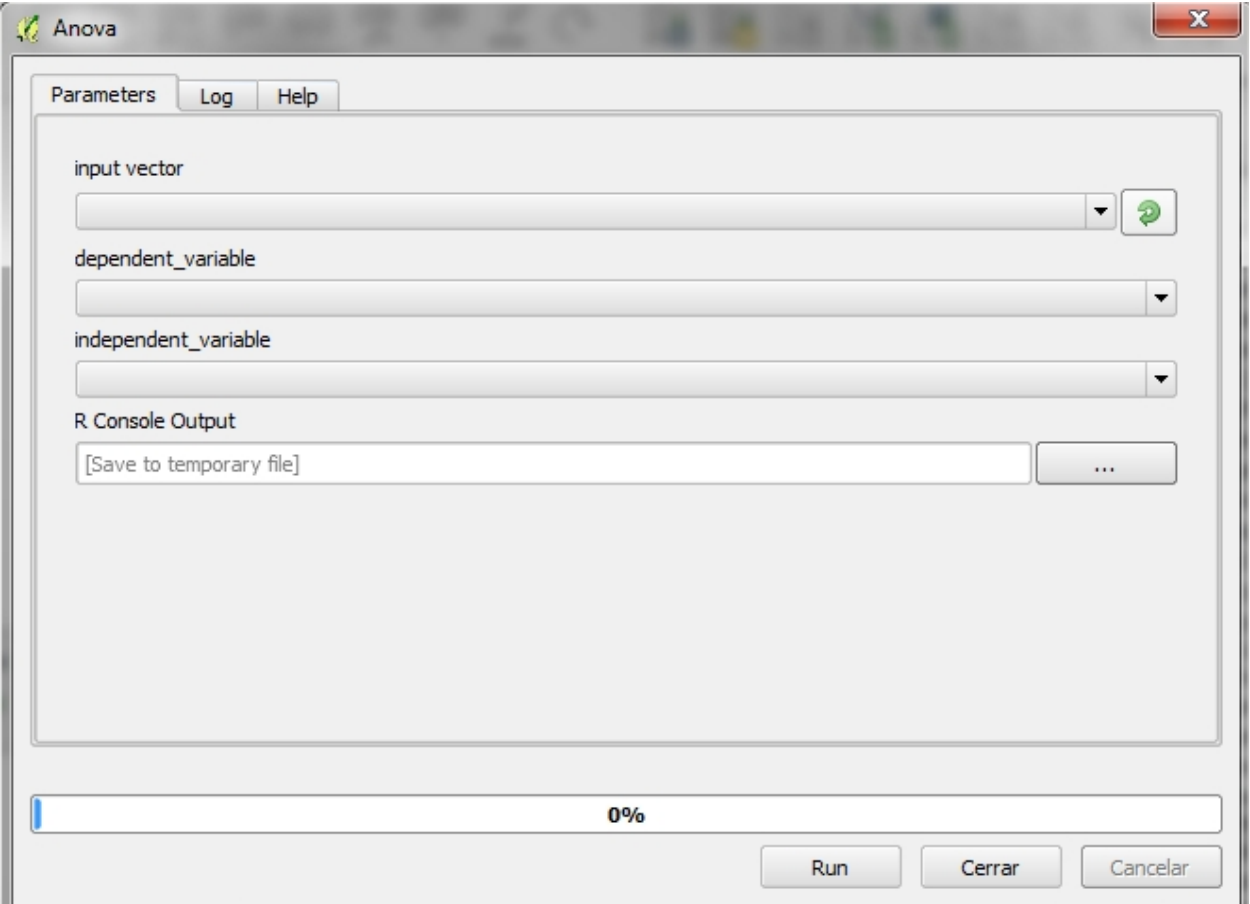

- Input vector: Shapefile that contains information about the cluster
- Dependent variable: Field shape that acts as a dependent variable
- Independent variable: Field shape that acts as an independent variable

#### **Ouput Parameters**

• R Console Output: File with the R output result. The result will be a list of ANOVA tables, one for each response (even if there is only one response". They have columns "Df", "Sum Sq", "Mean Sq", as well as "F value" and "Pr(>F)" if there are non-zero residual degrees of freedom. There is a row for each term in the model, plus one for "Residuals" if there are any.

### **Interpretation**

If the critical level associated with the F statistics (ie, the probability of obtaining values as obtained or older), is less than 0.05, we reject the hypothesis of equal means and conclude that not all the population means being compared are equal. Otherwise, we cannot reject the hypothesis of equality and we cannot claim that the groups being compared differ in their population averages.

# **4.6.2 Structurally Homogeneous Forest Units**

### **Structurally Homogeneous forest units**

The analytical purpose of this tool is the definition of structurally homogeneous stands that allow us to minimize the effects of structure on the thermal information, and therefore allow us to obtain related health outcomes woodland. To do this, the software allows the user to define the structure of the stand from the height data. The calculation of uniformity is therefore a function of two variables directly derived from LiDAR data the 95th percentile obtained from MDV and the penetration rate, obtained from density points that penetrate the forest canopy.

#### **Required Input Parameters**

- Polygons: Vector file that contains polygons to classify.
- ID: Vector's field that that indicates the id of each item
- Equation: [Operator used to classify the feats.](http://thermolidar-docs.readthedocs.org/en/latest/source/files/shfu_eq/)
- Clusters: Number of output groups. The value is 3 by default.
- Cutoff: Stop threshold algorithm. The value is 0.5 by default.

#### **Ouput Parameters**

• Output: Vector file name containing the classification.

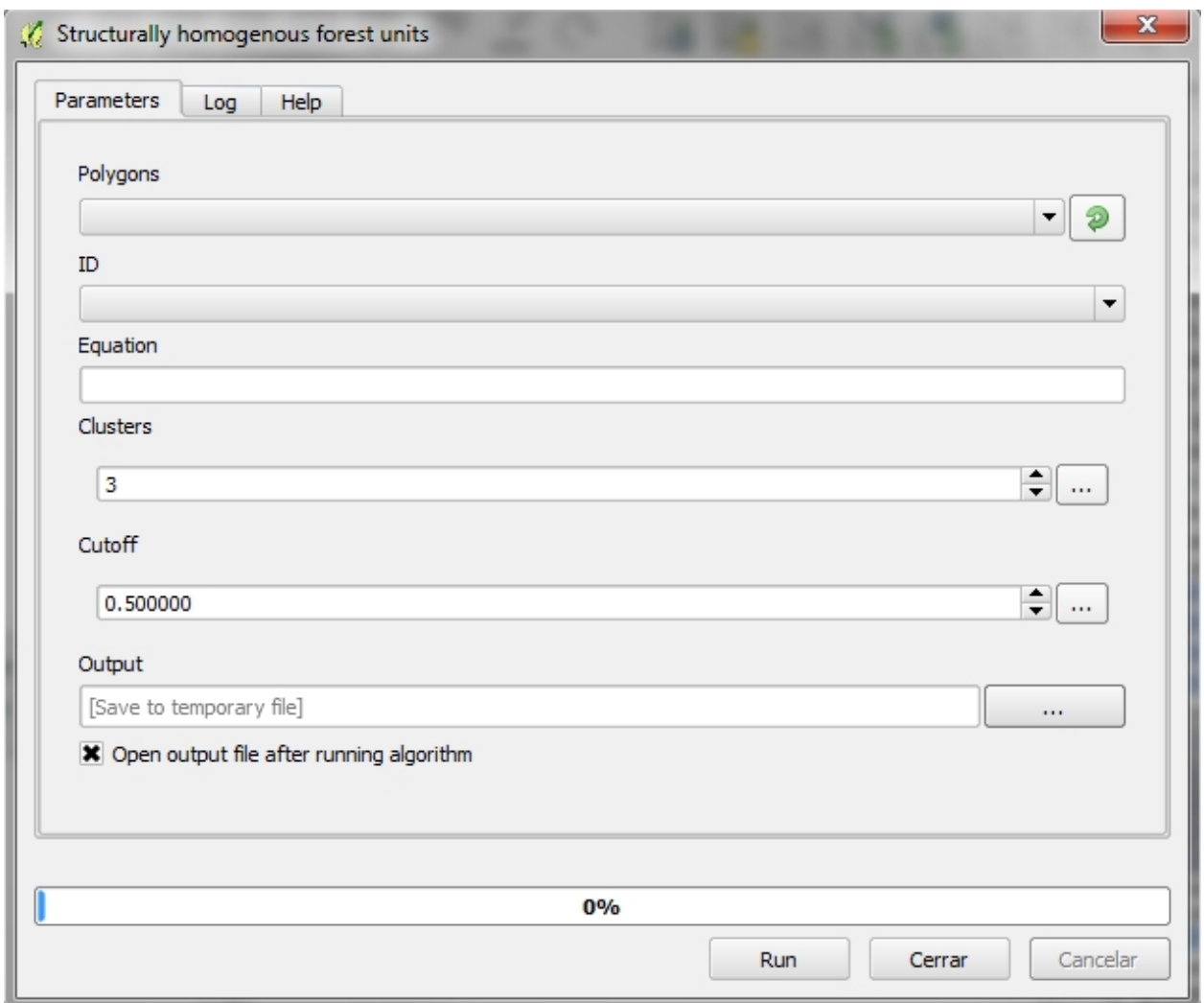

# **4.6.3 Forest Health Classification**

## **Unsupervised Pixel-based Classification**

The user has a stratification of the study area, and classified based on the structure. Through this tool, a classification of the pixels of temperatures will be performed, based on the classification of defined structure. Thus, the output will be a raster temperature for each of the groups of homogeneity.

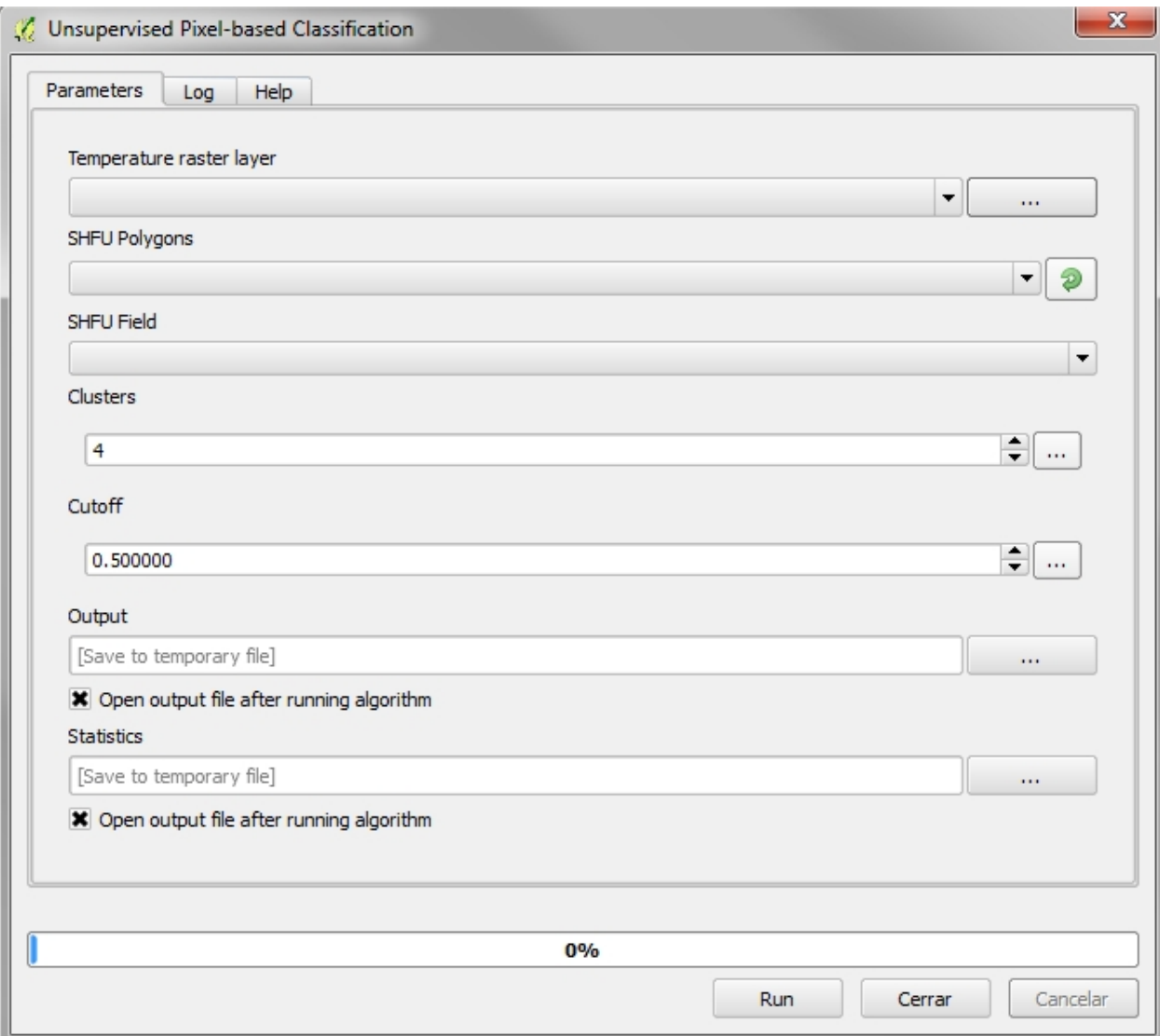

#### **Required Input Parameters**

- Temperature raster layer: Input temperature raster
- SHFU Polygons: Vector layer that contains structurally homogenous stands.
- SHFU Field: SHFU layer field containing the group that belong each item.
- Clusters: Number of output classes.

• Cutoff: Stop threshold. The value is 0.5 by default.

#### **Ouput Parameters**

- Output: Raster file name containing the classification of temperatures based on homogenous stand units.
- Statistics: CSV File containing statistics for groups.

### **Unsupervised Object-oriented Classification**

The user has a stratification of the study area, and classified based on the structure. Through this tool, a classification of the objects of temperatures mean will be performed, based on the classification of defined structure. Thus, the output will be a raster temperature for each of the groups of homogeneity.

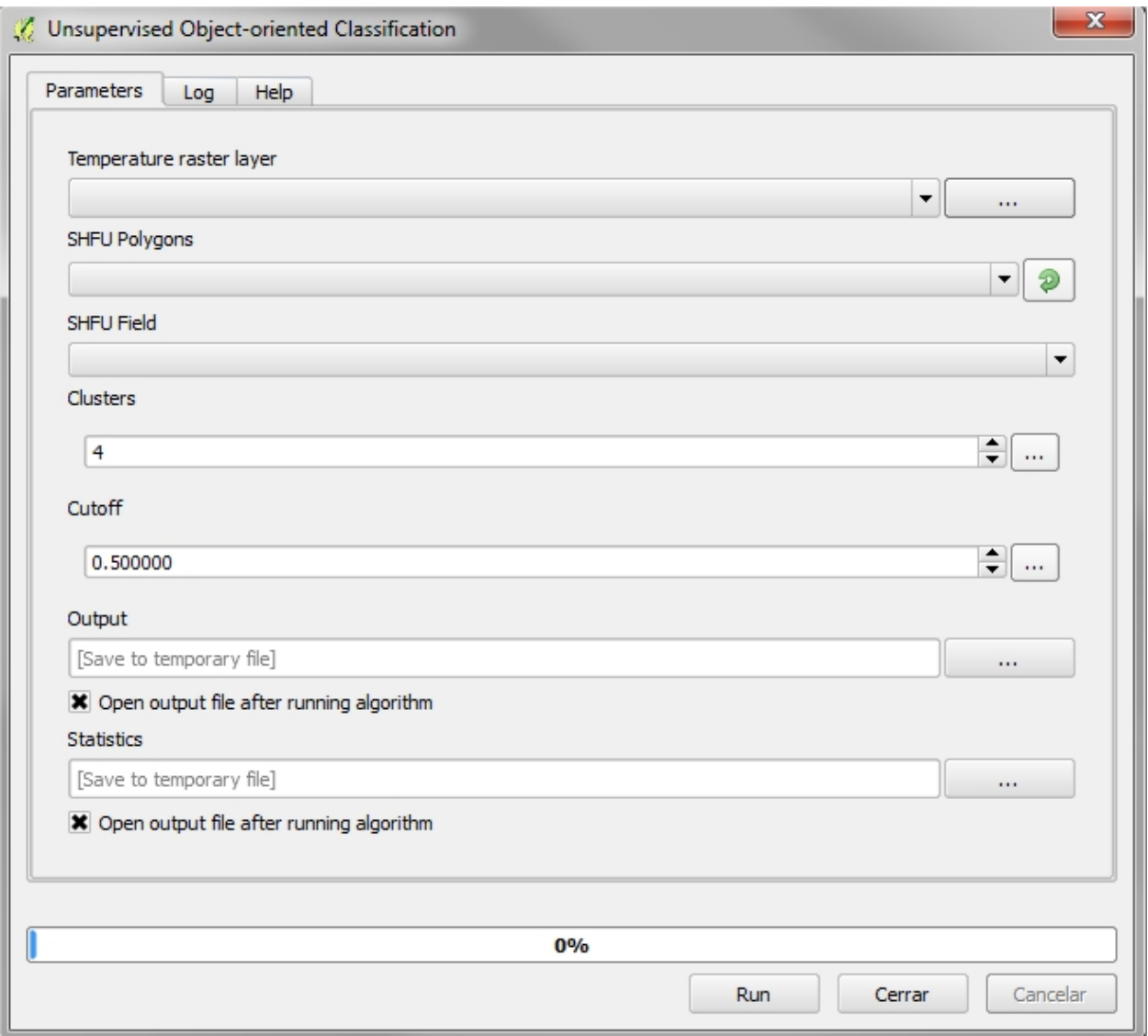

- Temperature raster layer: Input temperature raster
- SHFU Polygons: Vector layer that contains structurally homogenous forest units.
- SHFU Field: SHFU layer field containing the group that belongs each item.
- Clusters: Number of output classes.
- Cutoff: Stop threshold. The value is 0.5 by default.

#### **Ouput Parameters**

- Output: Raster file name containing the classification of temperatures based on homogenous stand units.
- Statistics: CSV File containing statistics for groups.

### **Supervised Pixel-based Classification**

Similarly as in the previous point, the user can perform a classification of the temperature response to the stand of homogeneity. Unlike supervised classification, the user has a number of AOIs that guide the classification process.

#### **Required Input Parameters**

- Temperature raster layer: Input temperature raster
- SHFU Polygons: Vector layer that contains structurally homogenous stands.
- SHFU Field: SHFU layer field containing the group that belong each item.
- ROIs vector: Vector file with training areas.
- ROIs SHFU Identifier: Vector's field that contains the group's homogeneity that belongs each item of training areas.
- ROIs FSC Identifier: Vector's field that contains the group "Forest health level" that belongs within their group of homogeneity.
- **k**: Number k nearest neighbors. The value is 3 by default.

#### **Ouput Parameters**

- Output: Raster file name containing the classification of temperatures based on homogenous stand units.
- Statistics: CSV File containing statistics for groups.

### **Supervised Object-oriented Classification**

#### **Required Input Parameters**

- Temperature raster layer: Input temperature raster
- SHFU Polygons: Vector layer that contains structurally homogenous stands.
- **SHFU Field**: SHFU layer field containing the group that belong each item.

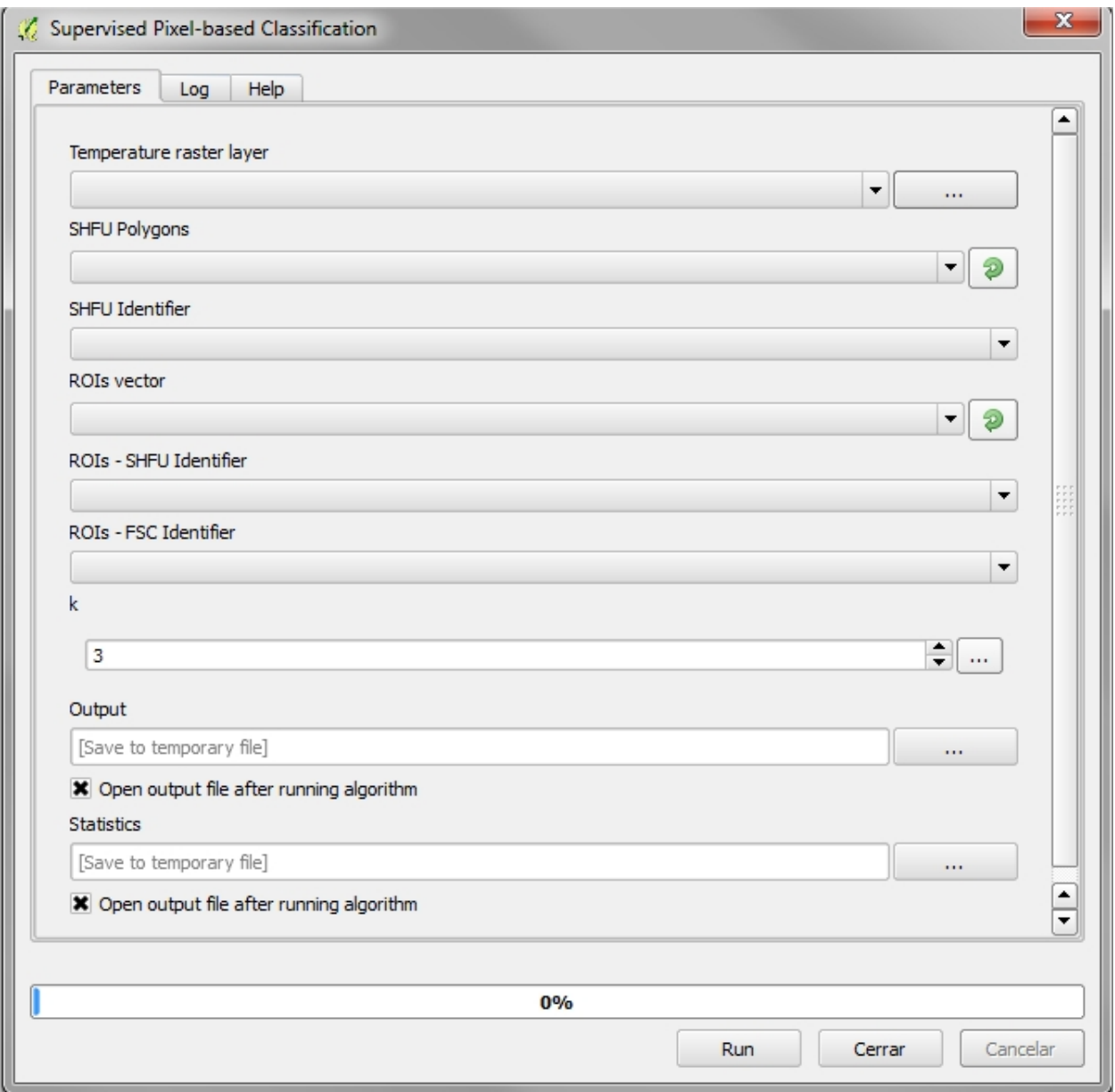

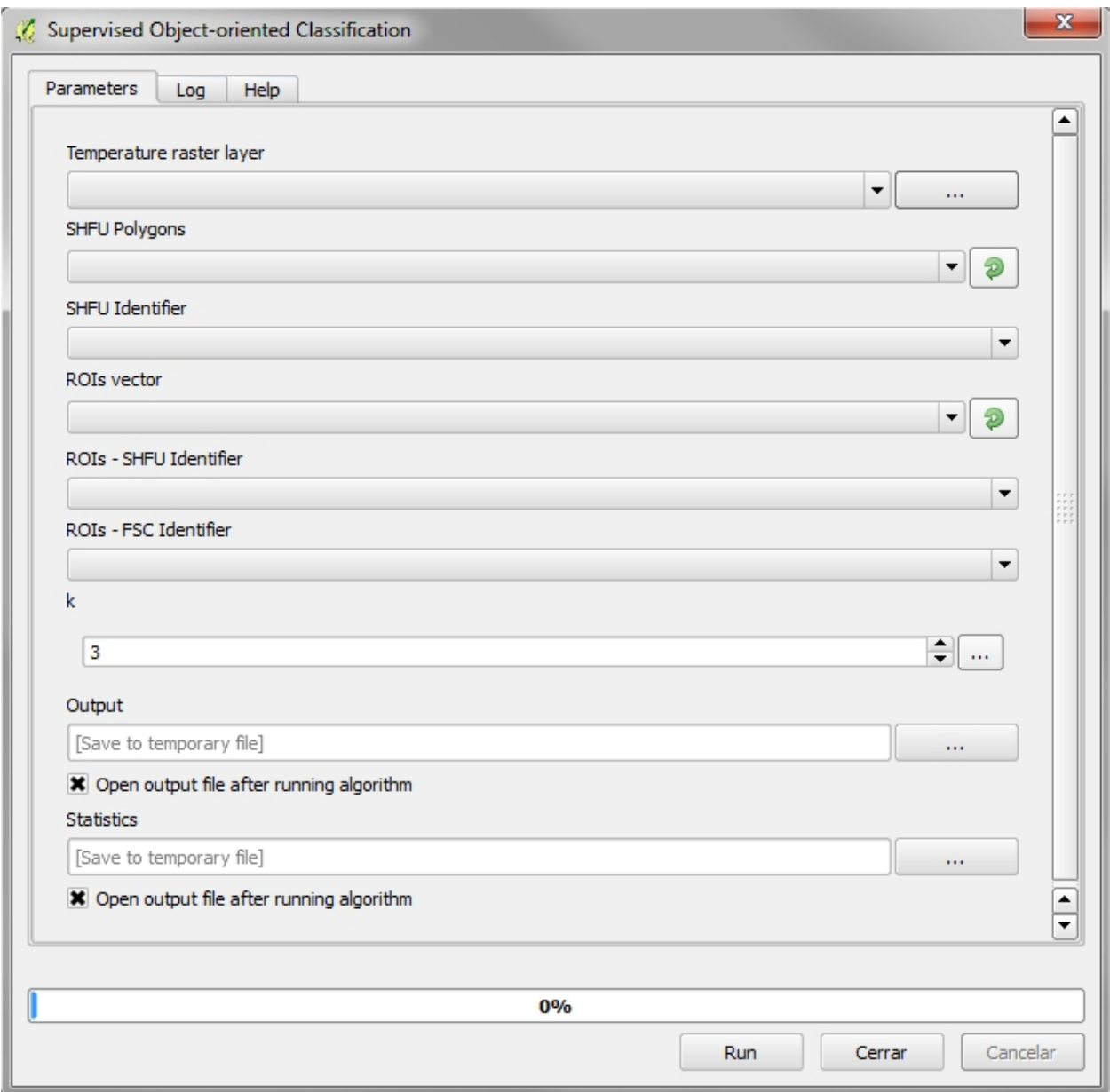

- ROIs vector: Vector file with training areas.
- ROIs SHFU Identifier: Vector's field that contains the group's homogeneity that belongs each item of training areas.
- ROIs FSC Identifier: Vector's field that contains the group "Forest health level" that belongs within their group of homogeneity.
- k: Number k nearest neighbors. The value is 3 by default.

#### **Ouput Parameters**

- Output: Raster file name containing the classification of temperatures based on homogenous stand units.
- Statistics: CSV File containing statistics for groups.

# **Examples**

# **5.1 Case Study 1 - Huelva (Spain)**

# **5.1.1 Thermal Processing**

## **Thermal Calibration**

For calibration of the thermal image we have the following data:

- Thermal image of the study area in Huelva, each pixel of the image represents the temperature value in degrees kelvin. thld\_training\huelva\Z1\_holmOak\Temperature\t\_huelvaZ1.tif
- Set of calibration values stored in a vector file. Each item has the id and the value of collected temperature (in degrees Kelvin). thld\_training\huelva\Z1\_holmOak\Temperature\t\_aois\t\_calibration.shp

We proceed to load both the image and the shape to OGIS interface. To load the image in the main menu (Layer - Add Raster Layer ...) to load the shape of points (Layer - Add Vector Layer ...).

We proceed to perform the calibration of the thermal image through Thermolidar tool toolbox [Processing] Thermal - Thermal Calibration.

We introduce the values as shown in the interface:

We obtain as output calibration file of the thermal image, as shown in the following figure:

# **Tc - Ta**

We proceed to subtract the air temperature to the calibrated raster temperatures. We have available the following information.

- Raster temperature calibrated in the previous section. thing the training \huelva\Z1\_holmOak\out\thermal\_processing\t\_calibration
- Air temperature acquired in flight time. In our case we will use the value of temperature 298.15 °K

We proceed to perform the calibration of the thermal image through Thermolidar tool toolbox [Processing] Thermal - Tc-Ta.

We introduce the input parameters in the user interface:

Obtaining as output file the following result:

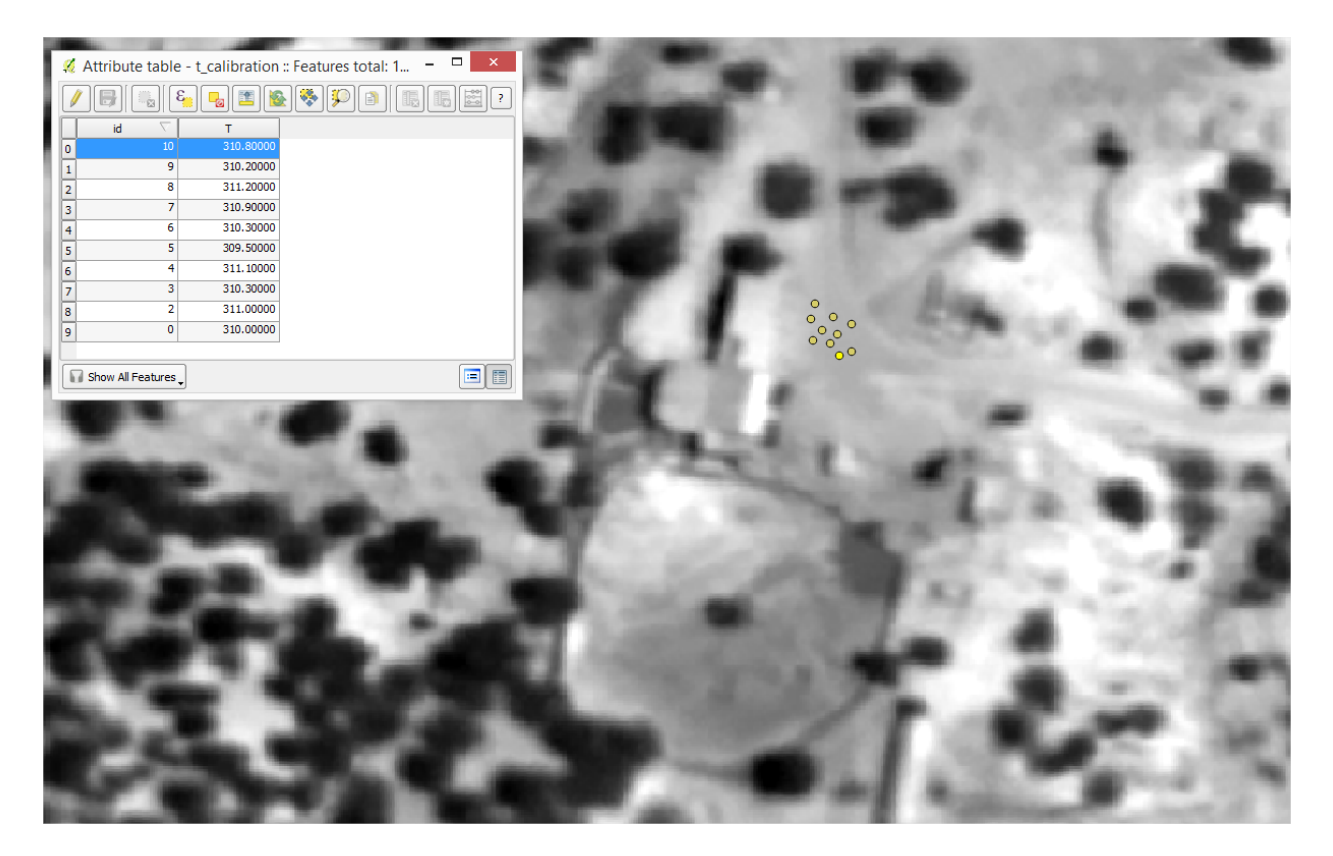

Figure 5.1: Thermal image of Huelva and attribute table containing the field thermal data

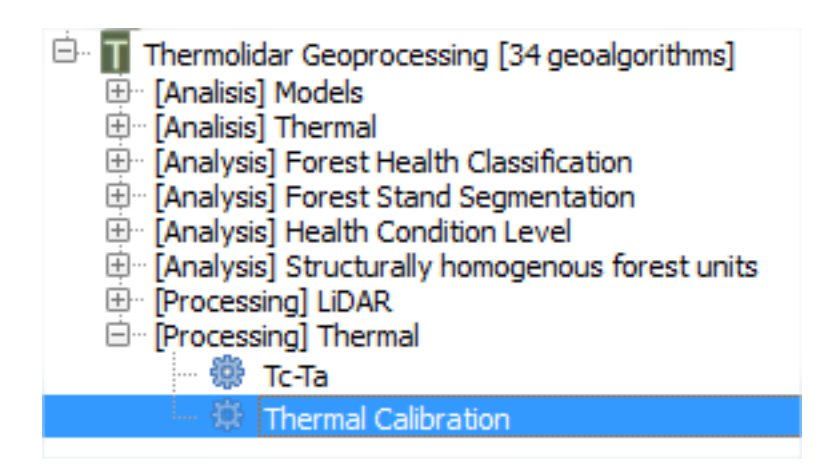

Figure 5.2: Thermal calibration tool

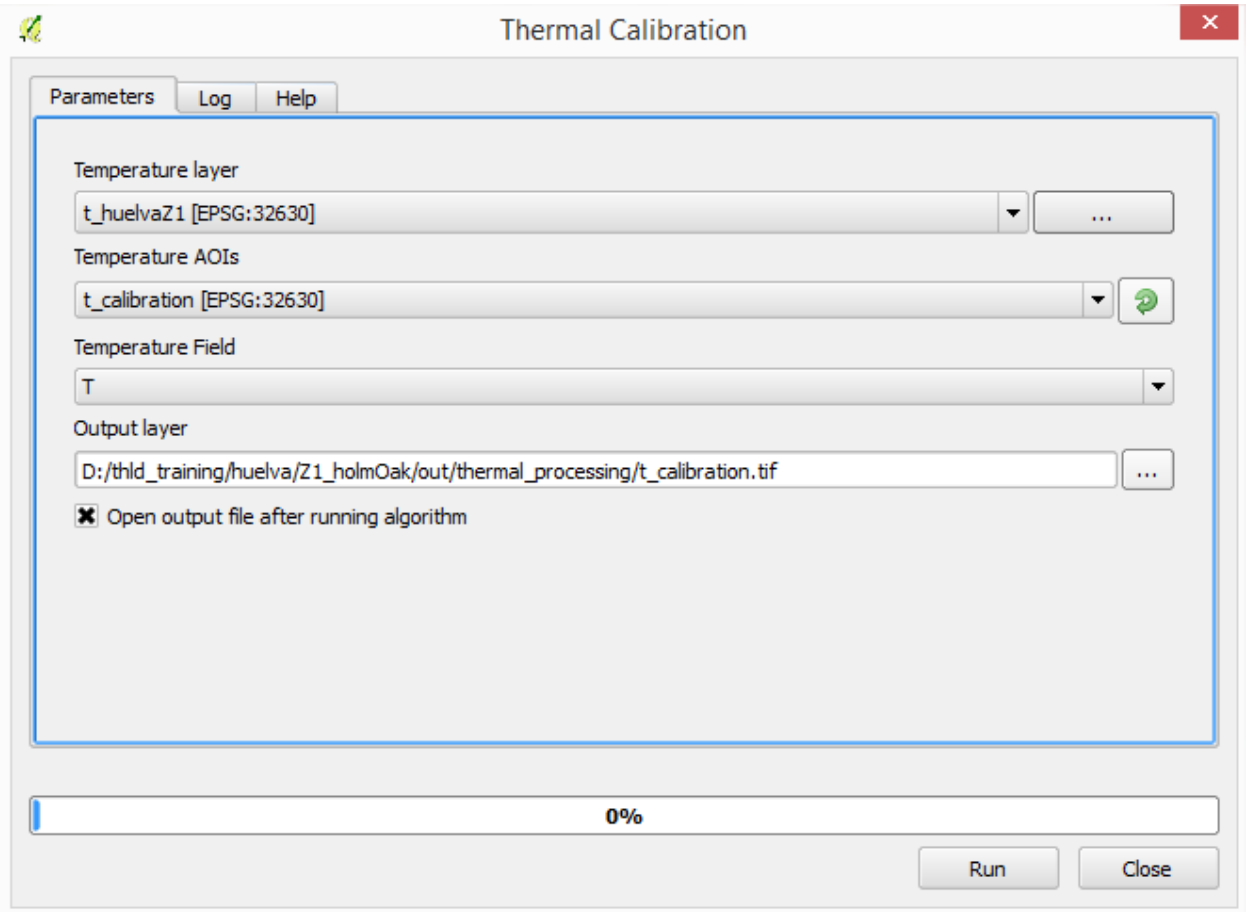

Figure 5.3: Interface of the Thermal Calibration module

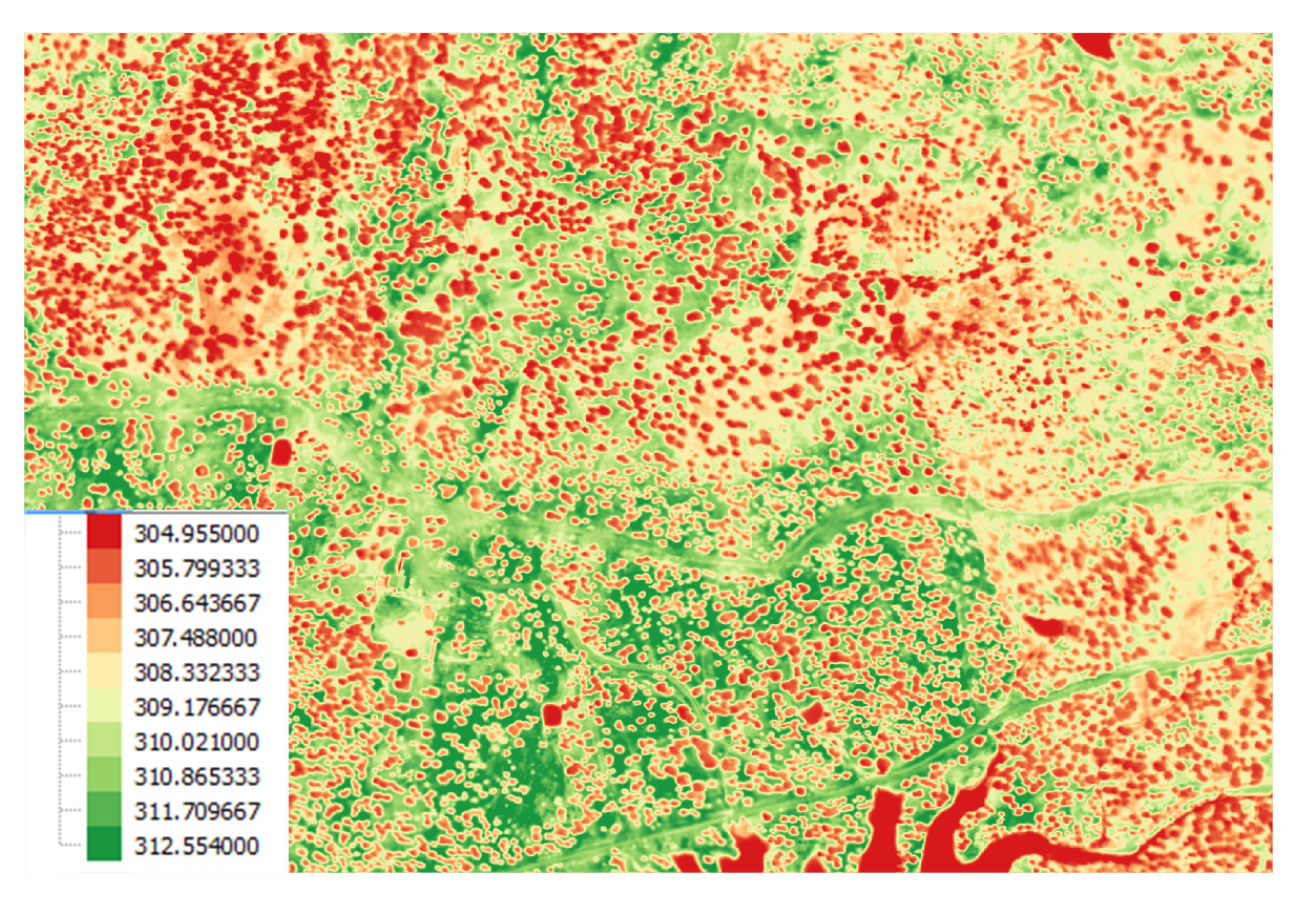

Figure 5.4: Thermal calibration output

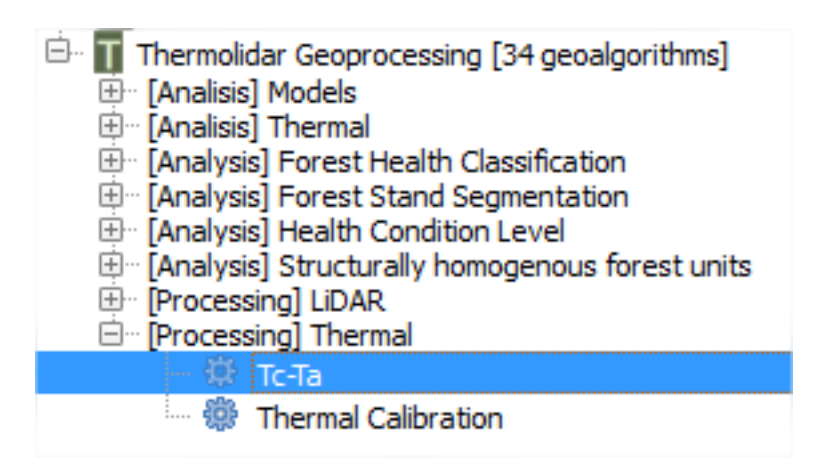

Figure 5.5: Tc Ta module is located in the "Thermal" submenu of the THERMOLIDAR plugin toolbox

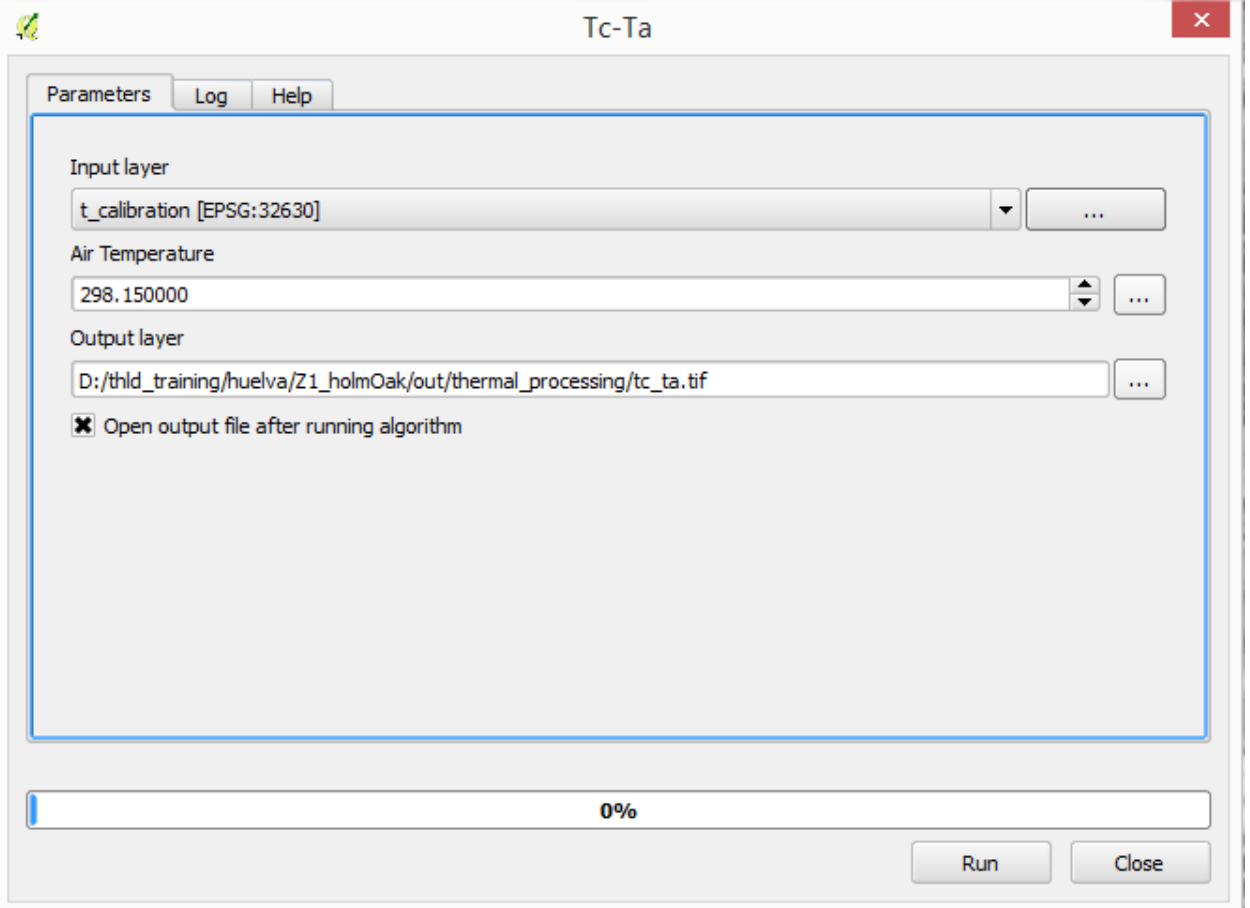

Figure 5.6: Interface of the Tc-Ta module

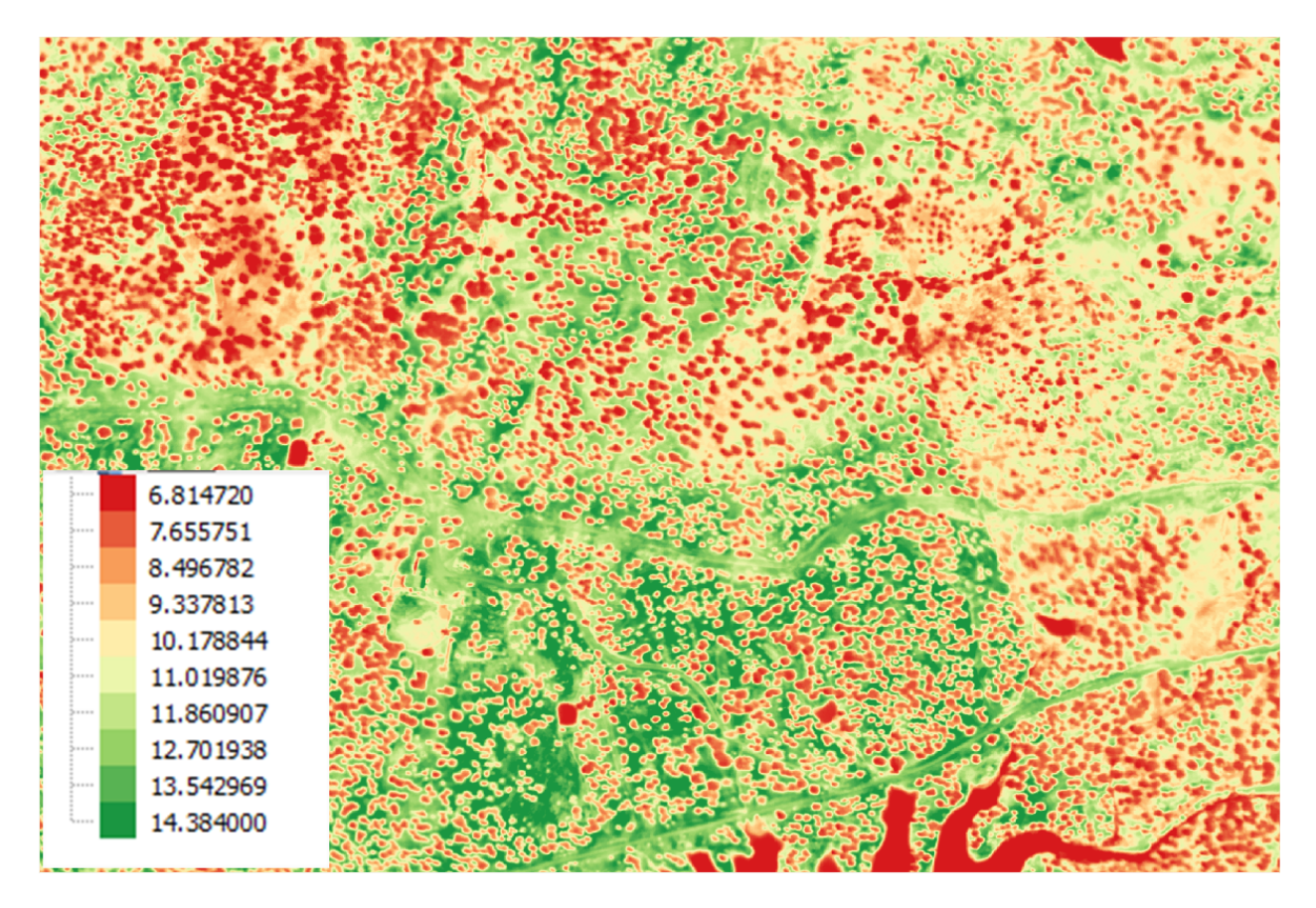

Figure 5.7: Output thermal image of Huelva

# **5.1.2 Data analysis**

# **Health condition levels**

We have the physiology data of Leaf Area Index (LAI) for 25 of the 216 trees inventoried in the area of Huelva, stored in the vector file: thld\_training\huelva\Z1\_holmOak\FieldData\LAI\lai\_huelva.shp.

First, load the shape of polygons in QGIS (Layer - Add vector layer ...)

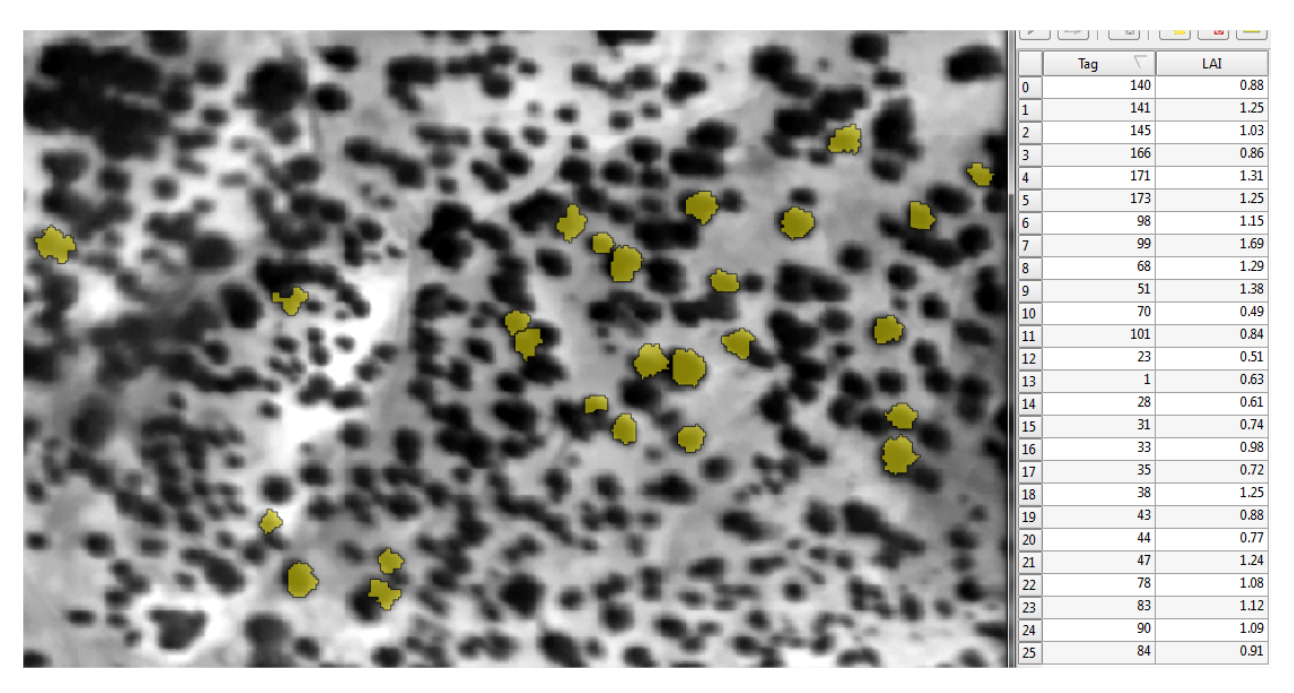

Figure 5.8: LAI measurements in Huelva

Before proceeding with the classification of items by level of damage according to several variables taken in the field, we verify that the set of physiological variables follow a normal distribution. For this we use the Shapiro test, located in the toolbox [Analysis] Health Condition Level > Shapiro Test.

Warning: The first time you use these tools, you will need to start QGIS in administrator mode (R install required dependencies)

# **Shapiro Test**

- Input vector: Vector file that contains information on physiological data.
- Var: Vector's field to analyze if it follows the normal distribution. In this case the parameter LAI

We introduce the parameters as shown in the following figure:

Obtaining the following output:

In the example, the p-value is much higher than 0.05, so we conclude that LAI data follow a normal distribution. In the case where p-value is less than 0.05 the data would be discarded, or these should be normalized.

In the case that the variable does not follow a normal distribution, it is necessary to standardize using the [Analysis] Health Condition Level> Standarize

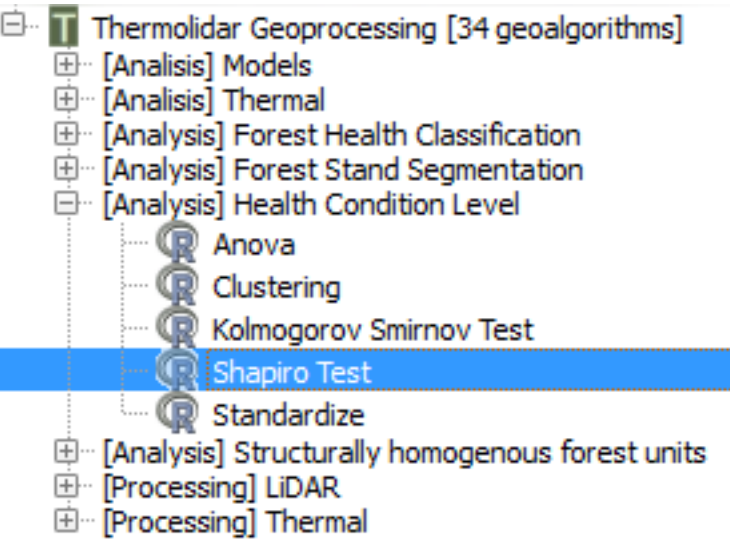

Figure 5.9: Shapire Test is located in the "Health Condition Level" submenu of the THERMOLIDAR plugin toolbox

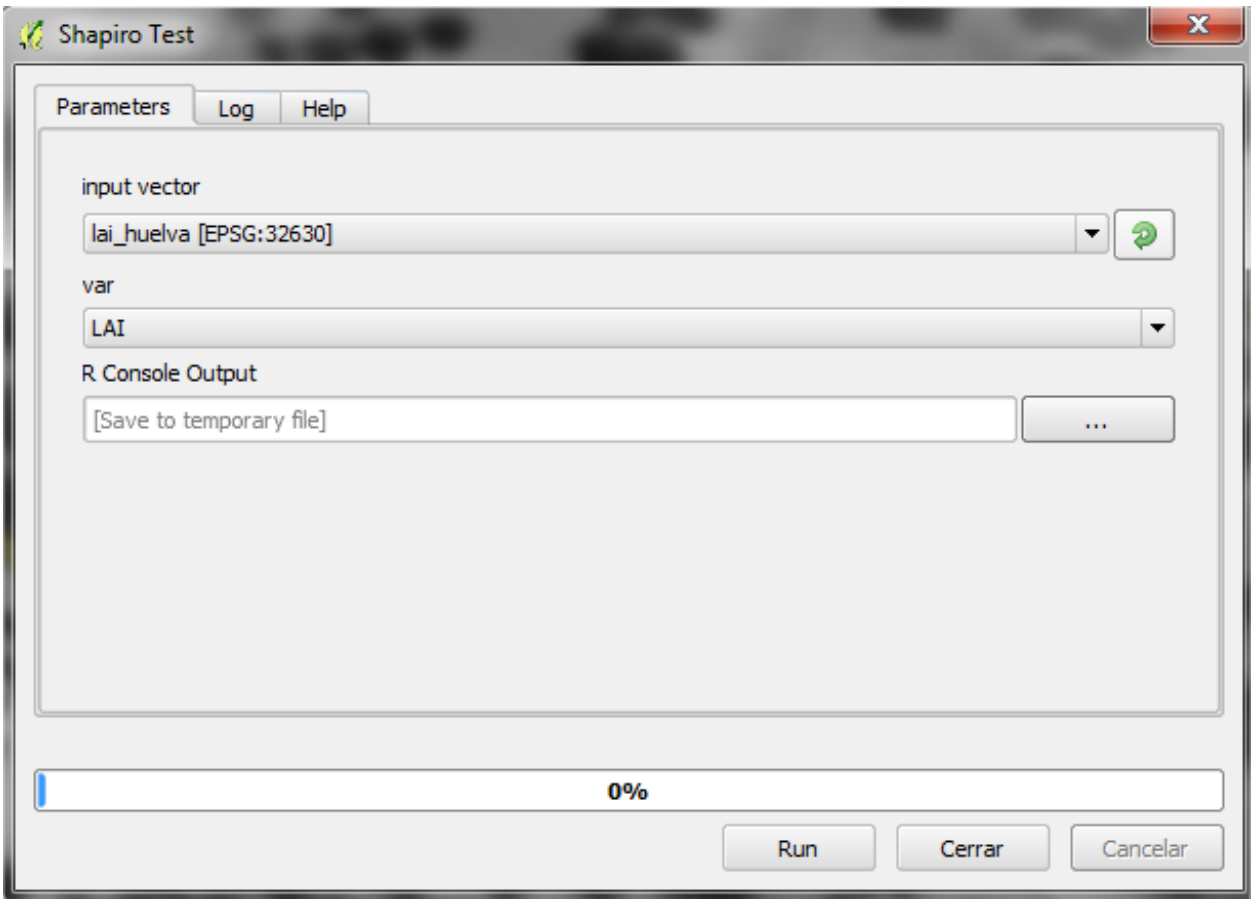

Figure 5.10: Interface of the "Shapiro Test" module

```
R Output
Shapiro-Wilk normality test
data: FAO[[var]]
W = 0.9748, p-value = 0.7491
```
# **Clustering**

This tool allows us to group one or more physiological variables according to their degree of similarity between individuals in the sample. In this case we will group by the variable LAI, we have previously verified that follows a normal distribution. This tool creates many groups tool damage level depending on the specified physiological variable. In this case, we will select 3 levels as a function of LAI variable. We can find the tool in [Analysis] Health Condition Level > Clustering

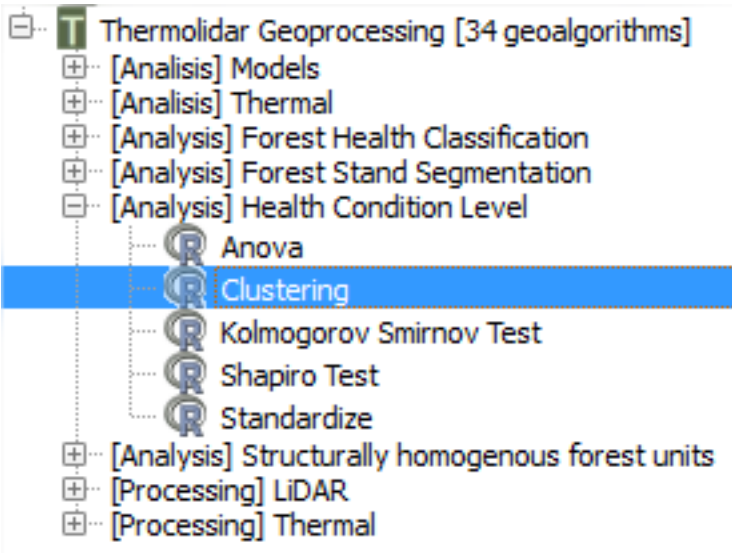

Figure 5.11: Clustering is located in the "Health Condition Level" submenu of the THERMOLIDAR plugin toolbox

We introduce the values as shown in the following figure:

The vector output file will be stored in the folder this training \huelva\Z1\_holmOak\out\hcl.shp that will be used subsequently. Each of the trees will be classified as regions of interest to guide the supervised classification of the thermal image.

We obtain results in the dendrogram with the cluster of data:

LAI data grouped into 3 categories health condition, with the following results:

Finally, we must ensure that the groups are significantly different, according to the variables used. This is done through the tool [Analysis] Heath condition level> ANOVA.

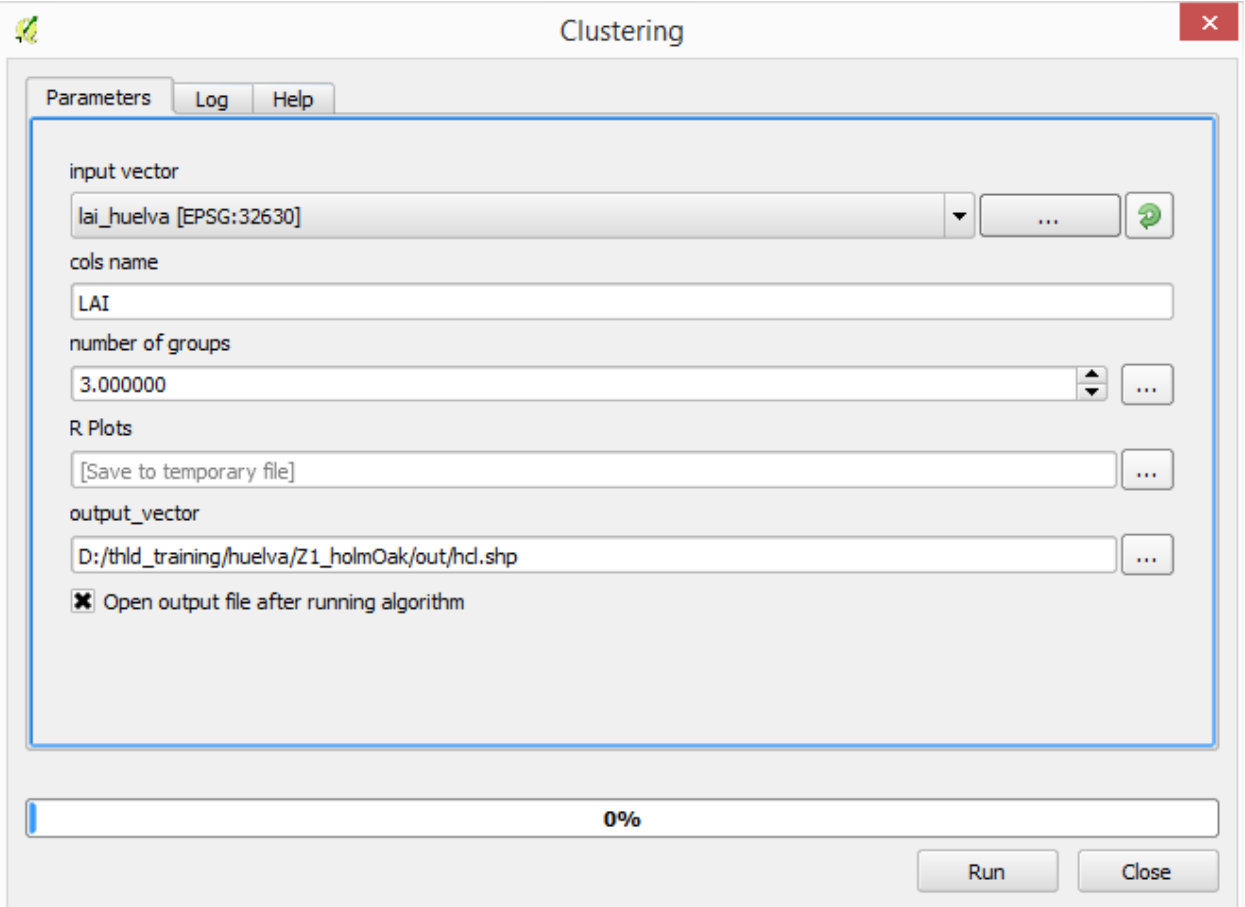

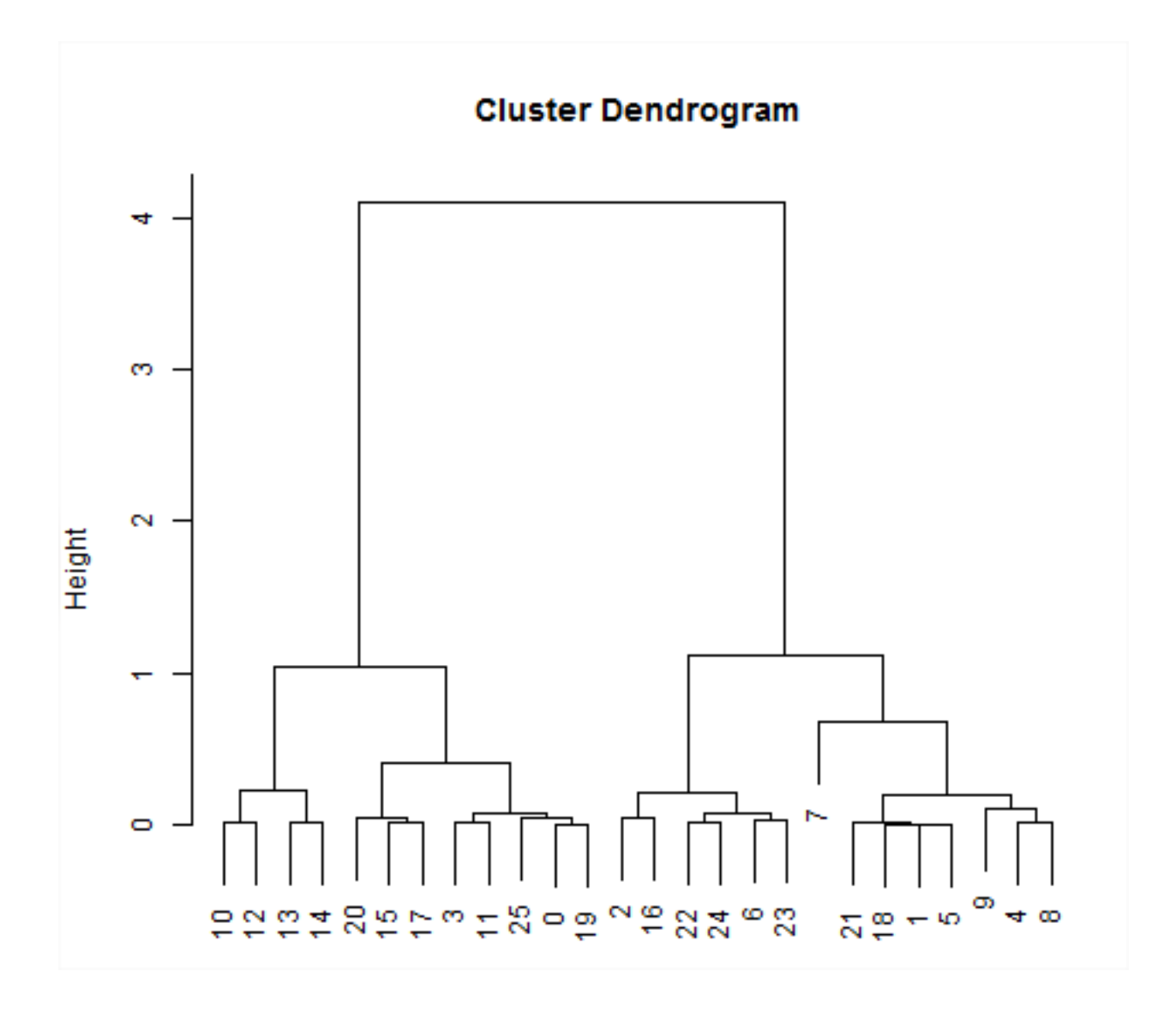

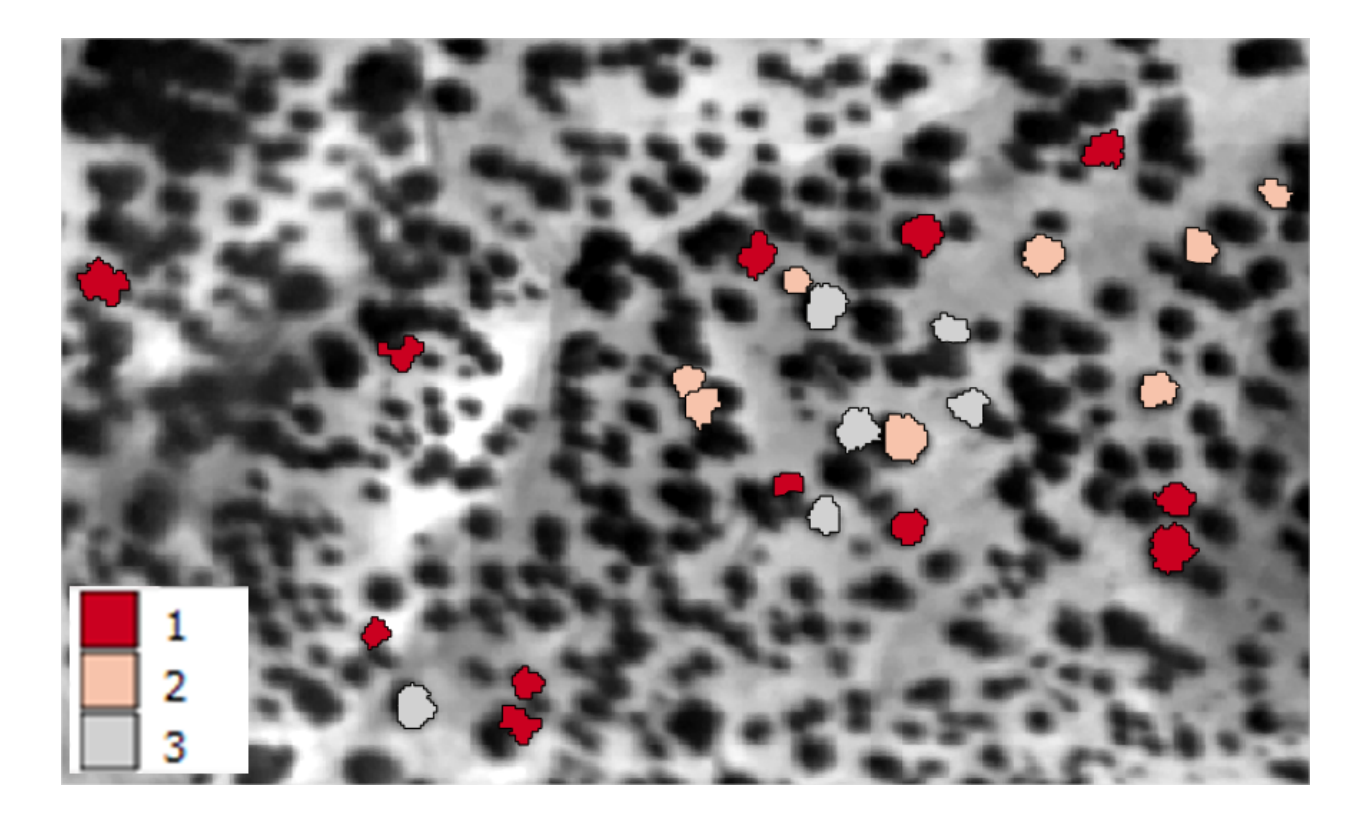

### **ANOVA**

Selected as the dependent variable the group that owns each parcel; and as the dependent variable that we want to check if it is significant in the group.

We get the following output:

If the critical level associated with the F statistics (ie, the probability of obtaining values as obtained or older), is less than 0.05, we reject the hypothesis of equal means and conclude that not all the population means being compared are equal. Otherwise, we cannot reject the hypothesis of equality and we cannot claim that the groups being compared differ in their population averages.

### **Structurally homogenous forest units**

The analytical purpose of this tool is the definition of structurally homogeneous stands that allow us to minimize the effects of structure on the thermal information, and therefore allow us to obtain related health outcomes woodland.

We start from the metric of the objects to be classified. This vector file was generated at the point of obtaining metric lidar [Processing] LiDAR > Calculate metrics.

#### • thld\_training\huelva\Z1\_holmOak\out\metrics.shp

The user must enter the equation by which you want to group the stands, for example according to the equation of the dominant height. In our case, we use the equation obtained from the 95th percentile.

The tool used in this section is located in [Analysis] Structurally homogeneus forest units

In this example, the polygons will be classified into 3 different groups of homogeneity (Cluster parameter).

The Cutoff parameter determines the accuracy of the fit. A value of 0 is of higher precision and larger number of iterations will be needed to reach the final solution.

We get as output:

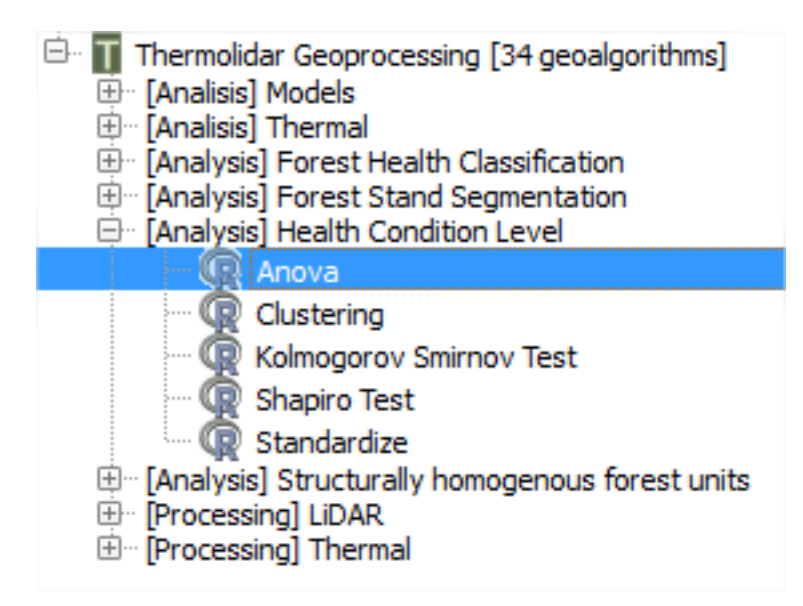

Figure 5.12: ANOVA is located in the "Health Condition Level" submenu of the THERMOLIDAR plugin toolbox

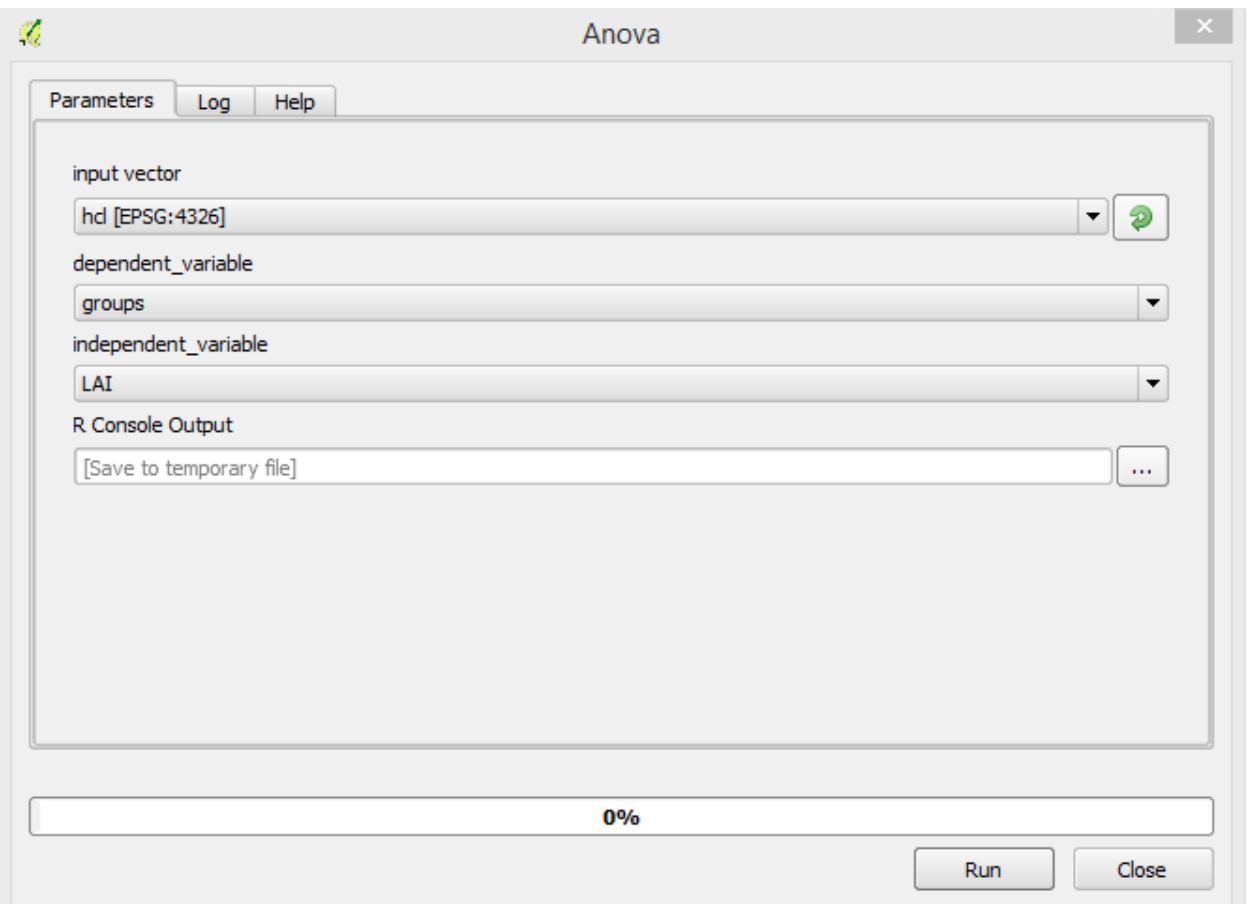

# R Output

```
Df Sum Sq Mean Sq F value Pr (>F)
points[[independent variable]] 1 5.971 5.971 13.46 0.00121 **
Residuals 24 10.644 0.444
Signif. codes: 0 '***' 0.001 '**' 0.01 '*' 0.05 '.' 0.1 ' ' 1
```
Fig. Thermolidar Geoprocessing [34 geoalgorithms] E [Analisis] Models 田… [Analisis] Thermal 田 [Analysis] Forest Health Classification 画… [Analysis] Forest Stand Segmentation 田 [Analysis] Health Condition Level 日 [Analysis] Structurally homogenous forest units **We Structurally homogenous forest units** F [Processing] LiDAR 田 [Processing] Thermal

Figure 5.13: SHFU is located in the "Structuraly Homogeneous Forest Units" submenu of the THERMOLIDAR plugin toolbox

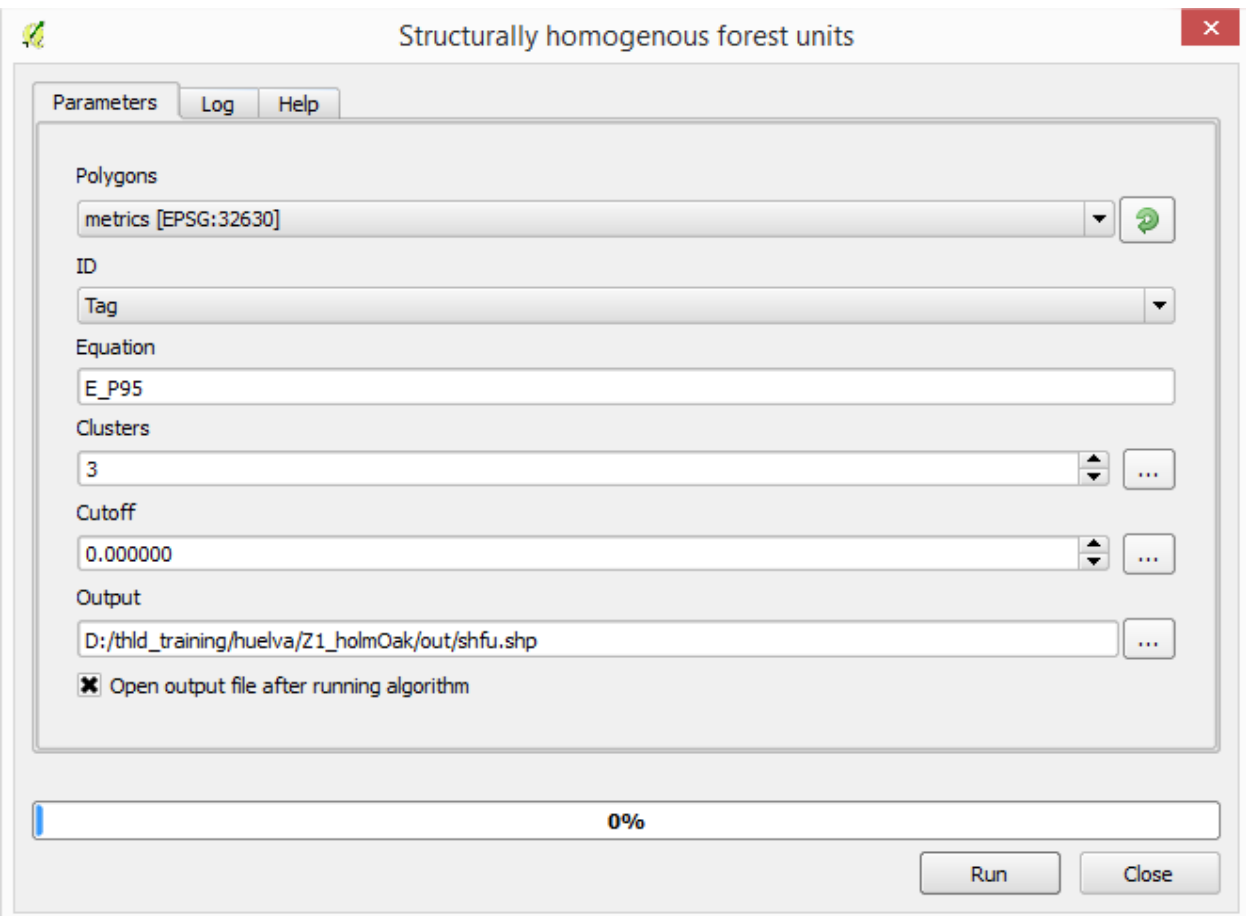

Figure 5.14: Interface of the "SHFU" module

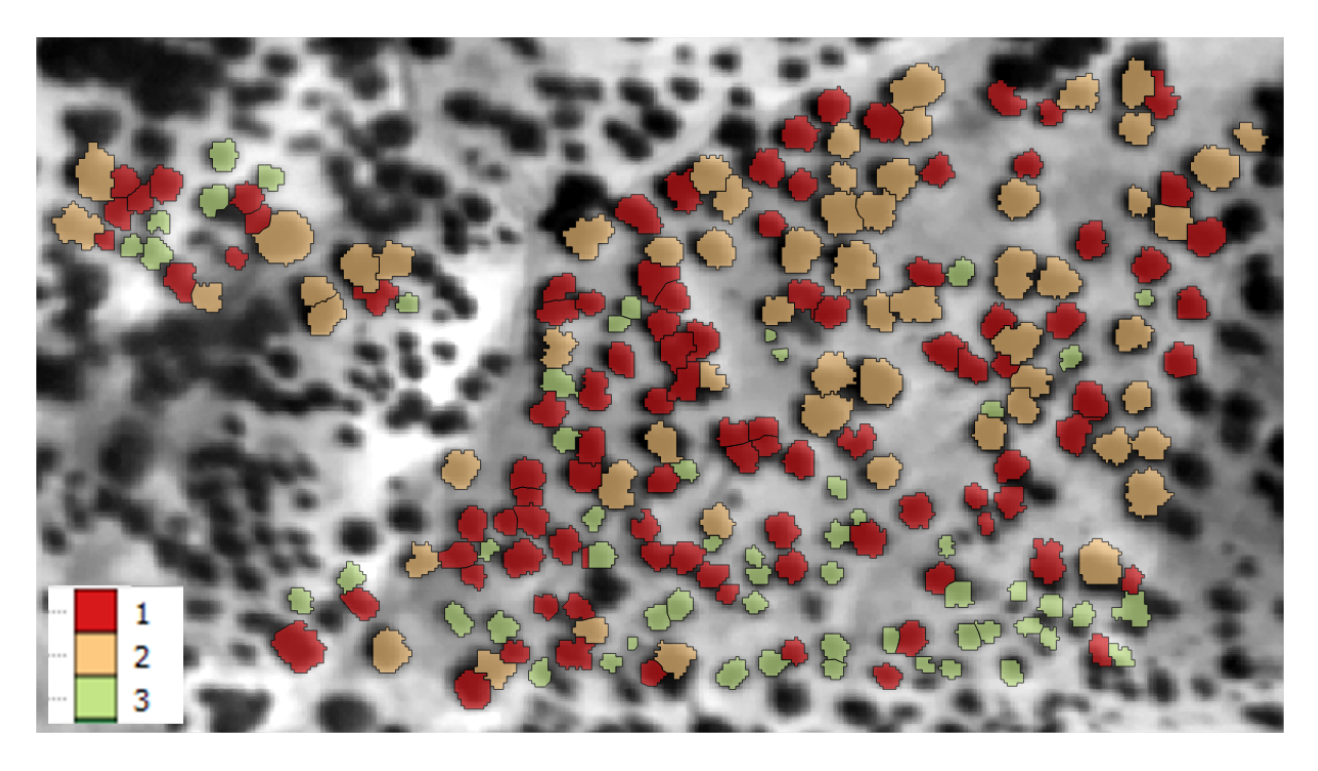

Now, we must assign the SHFU group to the objects (regions of interest) described on the Forest Health Level section.

Thus we will use vector files:  $*$  thing the usual bound with the usual vector  $*$  that training the usual bound with the usual vector  $*$ thld\_training\huelva\Z1\_holmOak\out\shfu.shp

We will use the tool QGIS Geoalgorithms > Vector general tools > Join attributes table

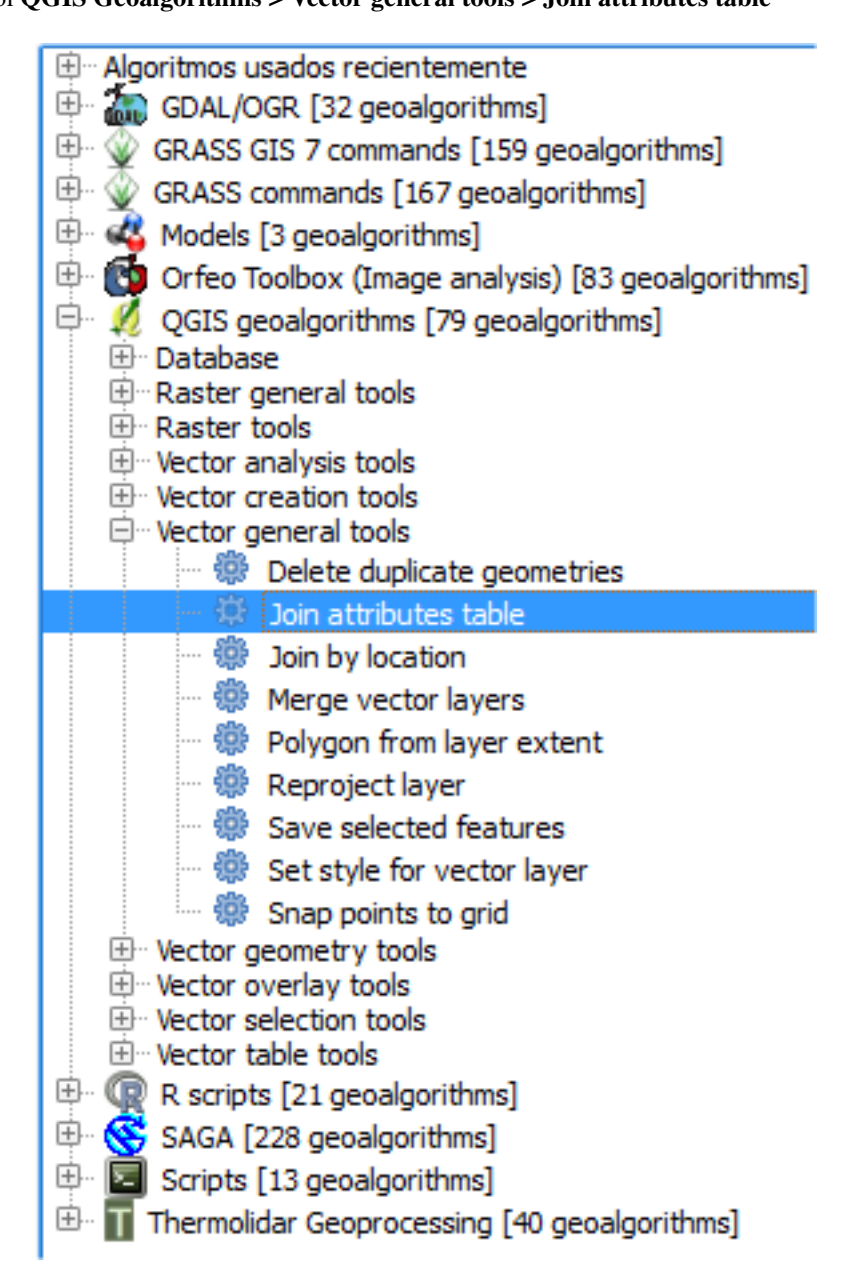

We insert the parameters as shown in the following figure:

We will obtain a new output file (thld\_training\huelva\Z1\_holmOak\out\aois.shp) will use to guide the classification of the thermal image, are of interest to the following fields: \* SHFU. Homogeneous group that the object owns. \* HCL. Health condition level groups.

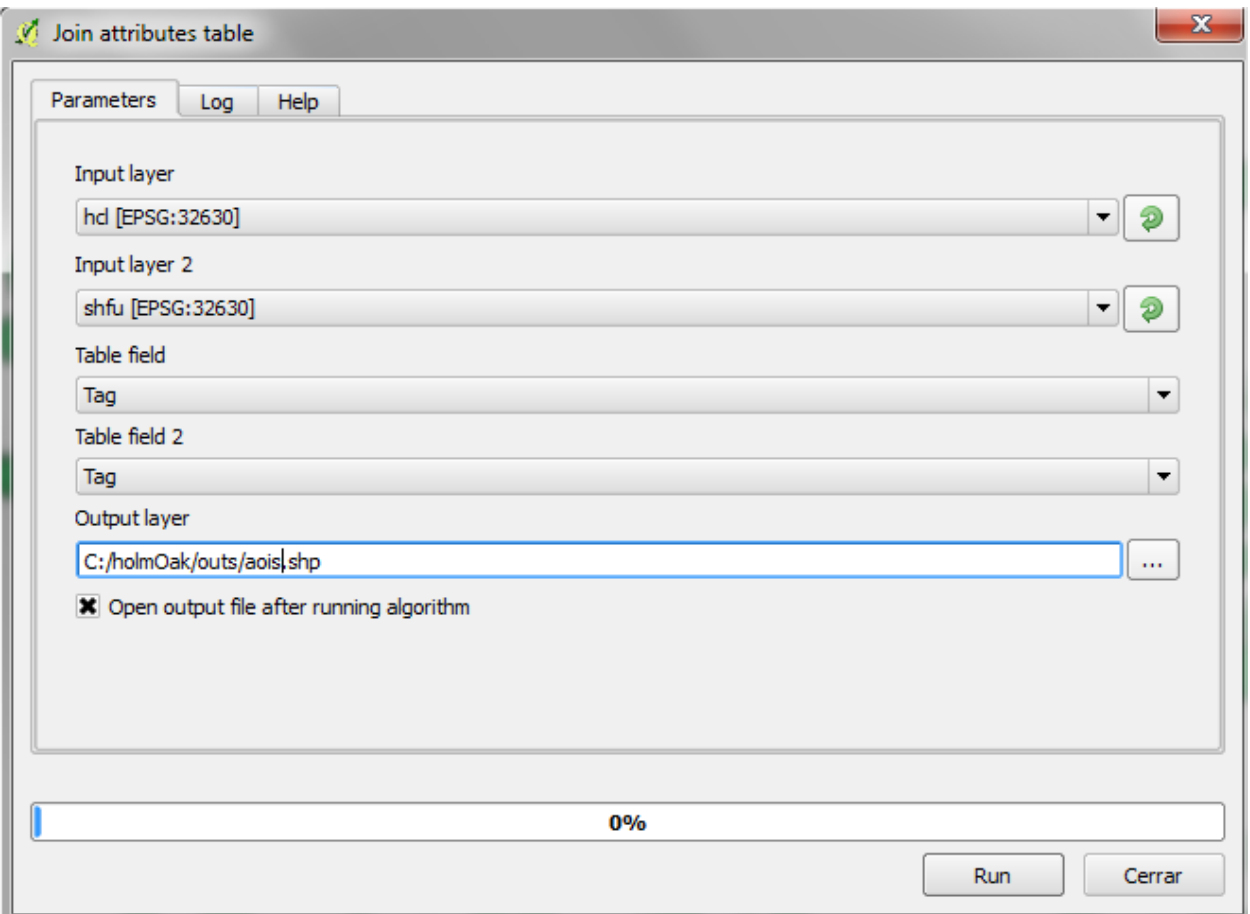

## **Forest Health Classification**

We proceed to perform the classification of the thermal image, based on the following information available:

- \*\*thld\_training\huelva\Z1\_holmOak\Temperature\t\_huelvaZ1.tif
- thld\_training\huelva\Z1\_holmOak\out\shfu.shp

For supervised classification we will use health condition levels obtained in previous sections.

• \*\*thld\_training\huelva\Z1\_holmOak\out\aois.shp

### **Unsupervised pixel-based classification**

Through this tool raster classify the temperature as many classes as you specify. Temperature classification is performed based on homogeneous units, so many output raster have been defined as SHFU be obtained.

In our case, we obtain three raster classified. Each raster has associated many categories defined temperature.

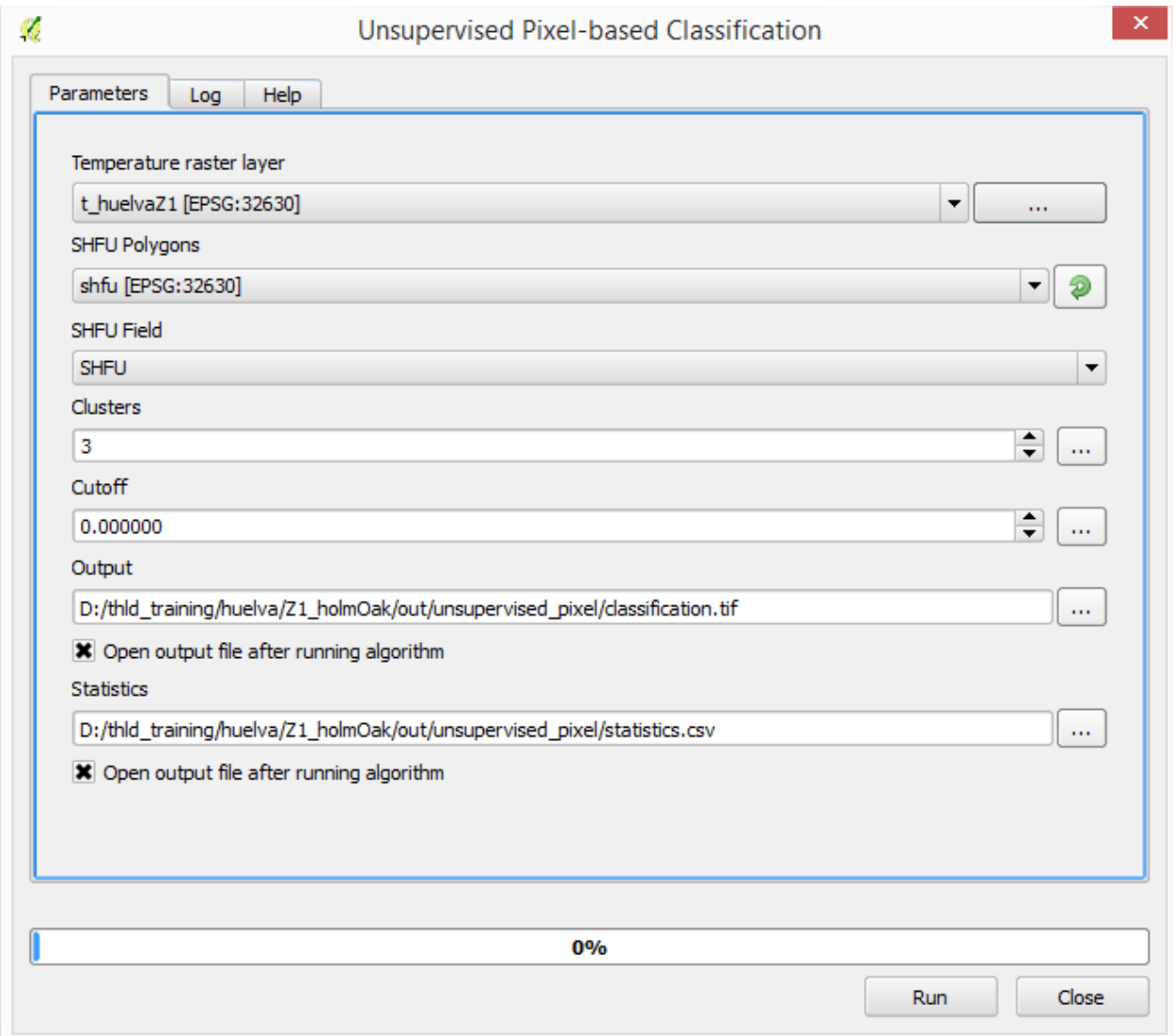

Figure 5.15: Interface of the "Unsupervised pixel-based classification" module
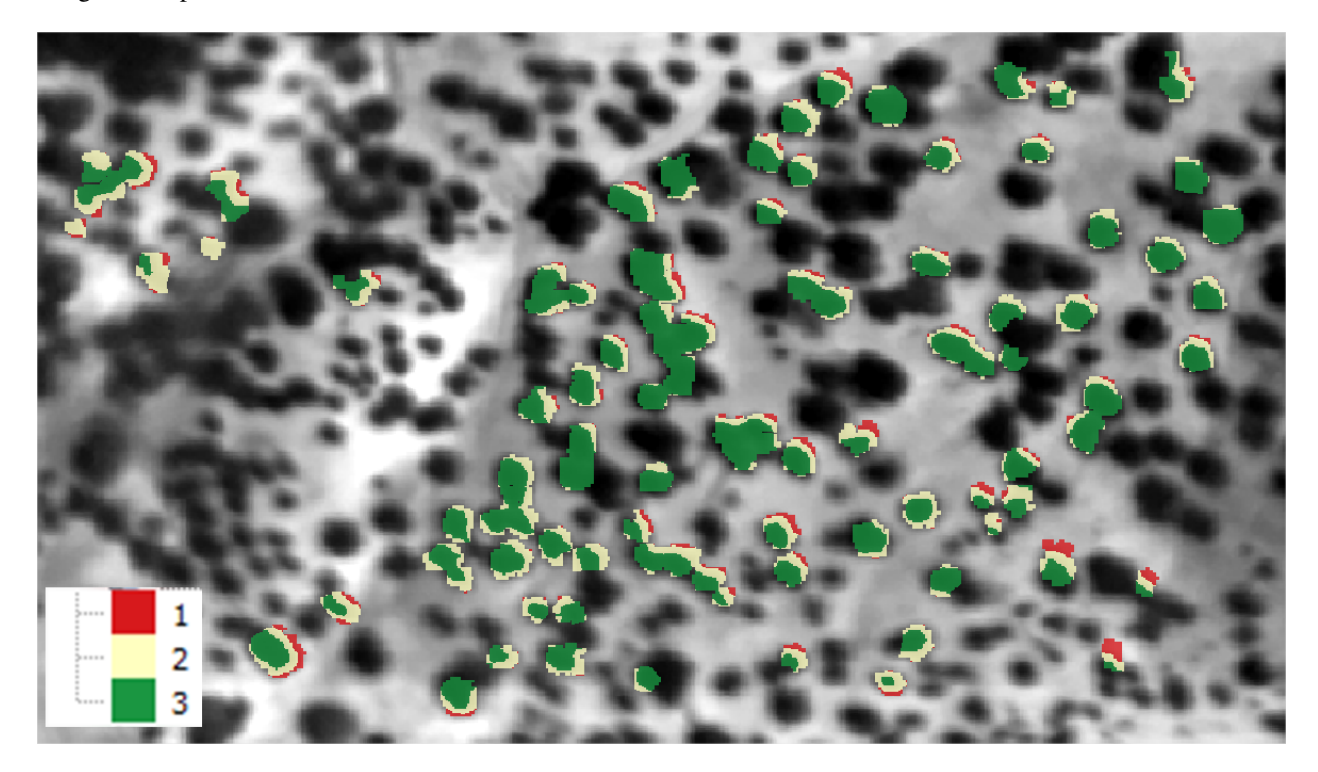

We get as output:

### **Unsupervised object-based classification**

In the same way that the pixel-oriented, this tool classification raster classify the temperature as many classes as you specify. Temperature classification is performed based on homogeneous units, so many output raster have been defined as SHFU be obtained.

In our case, we obtain three raster classified. Each raster has associated many categories defined temperature.

The difference from the previous tool, is that instead of being classified pixels are classified objects. The classification is made based on the mean value of each of the objects.

We get as output:

### **Supervised pixel-based classification**

Through this tool the temperature raster will be classified, based on the condition levels defined in the regions of interest (AOIs). \* \*\*thld\_training\huelva\Z1\_holmOak\out\aois.shp

Temperature classification is performed based on homogeneous units, so many output raster have been defined as SHFU be obtained.

In our case, we obtain three raster classified. Each raster has associated many categories defined temperature.

We get as output:

### **Supervised object-based classification**

Through this tool the temperature raster will be classified, based on the condition levels defined in the regions of interest (AOIs). \* \*\*thld\_training\huelva\Z1\_holmOak\out\aois.shp

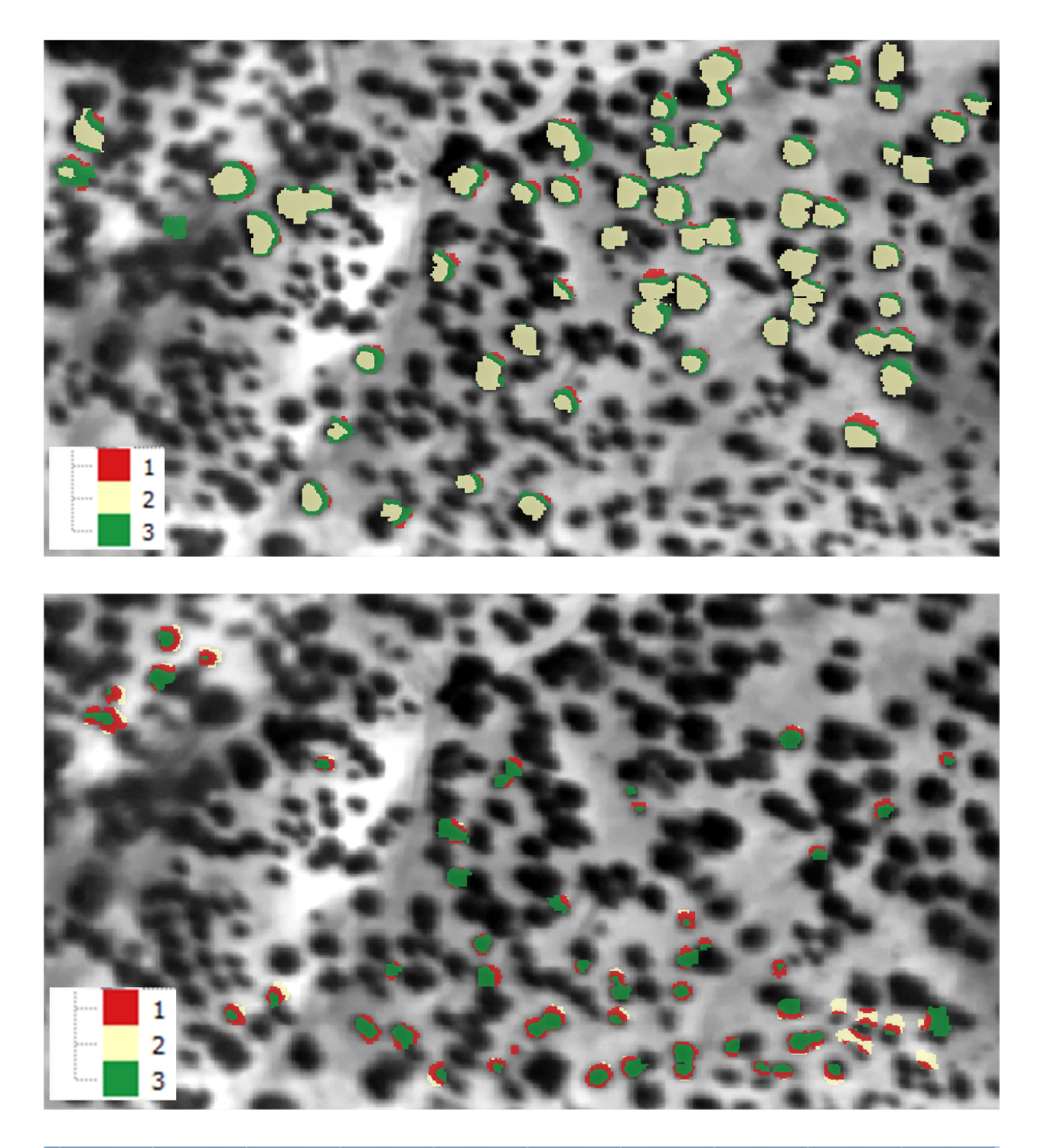

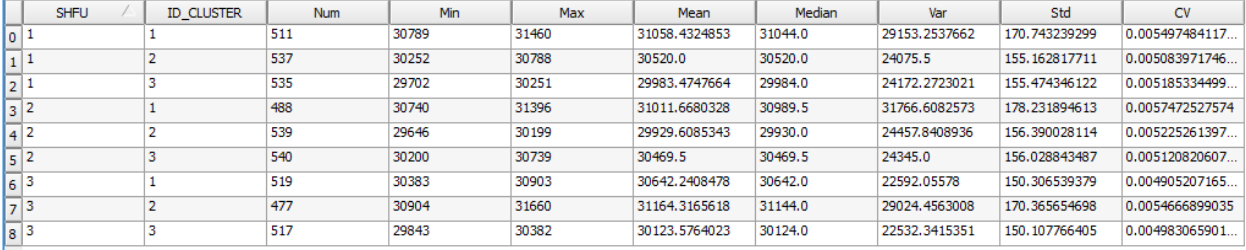

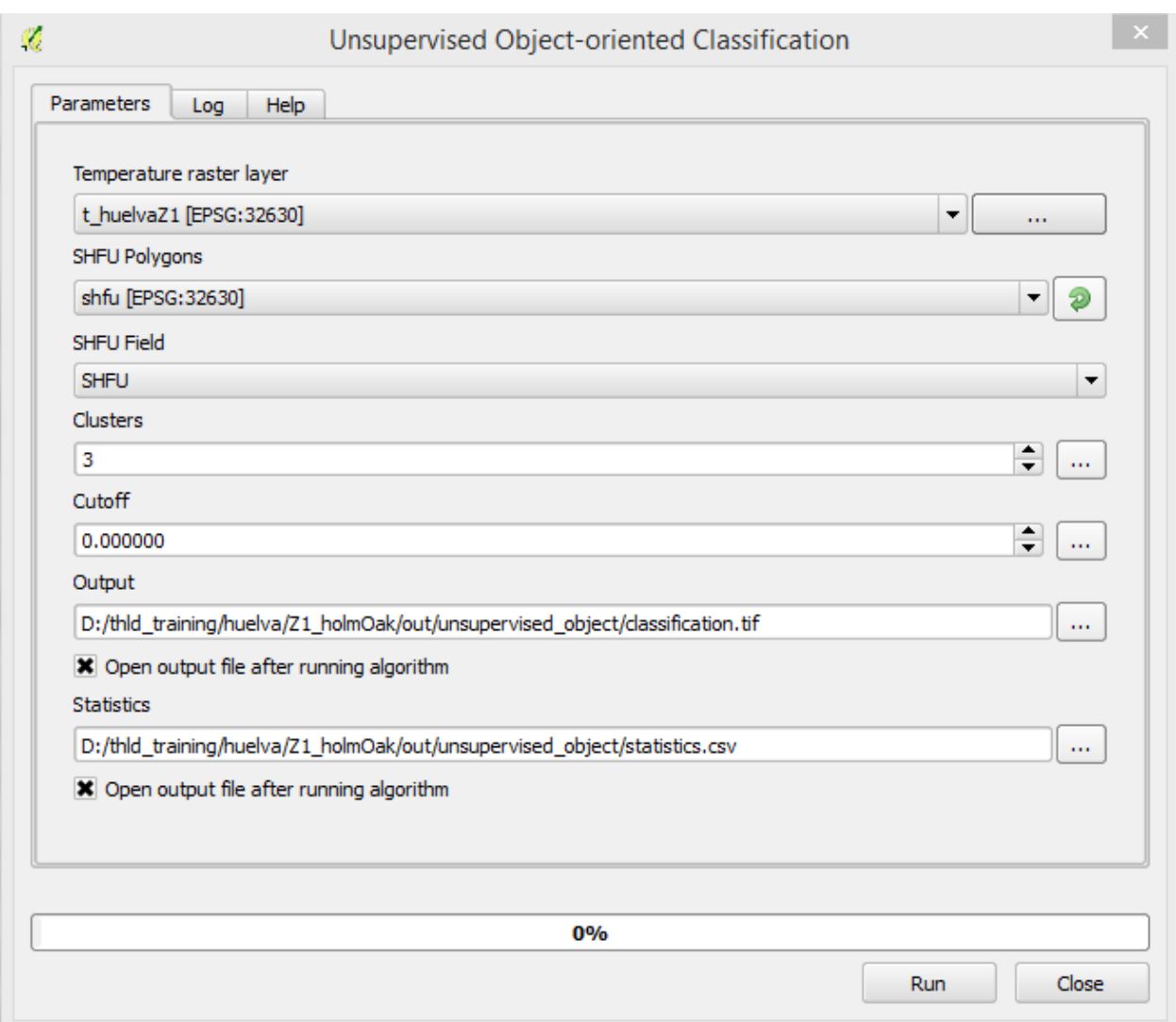

Figure 5.16: Interface of the "Unsupervised object-based classification" module

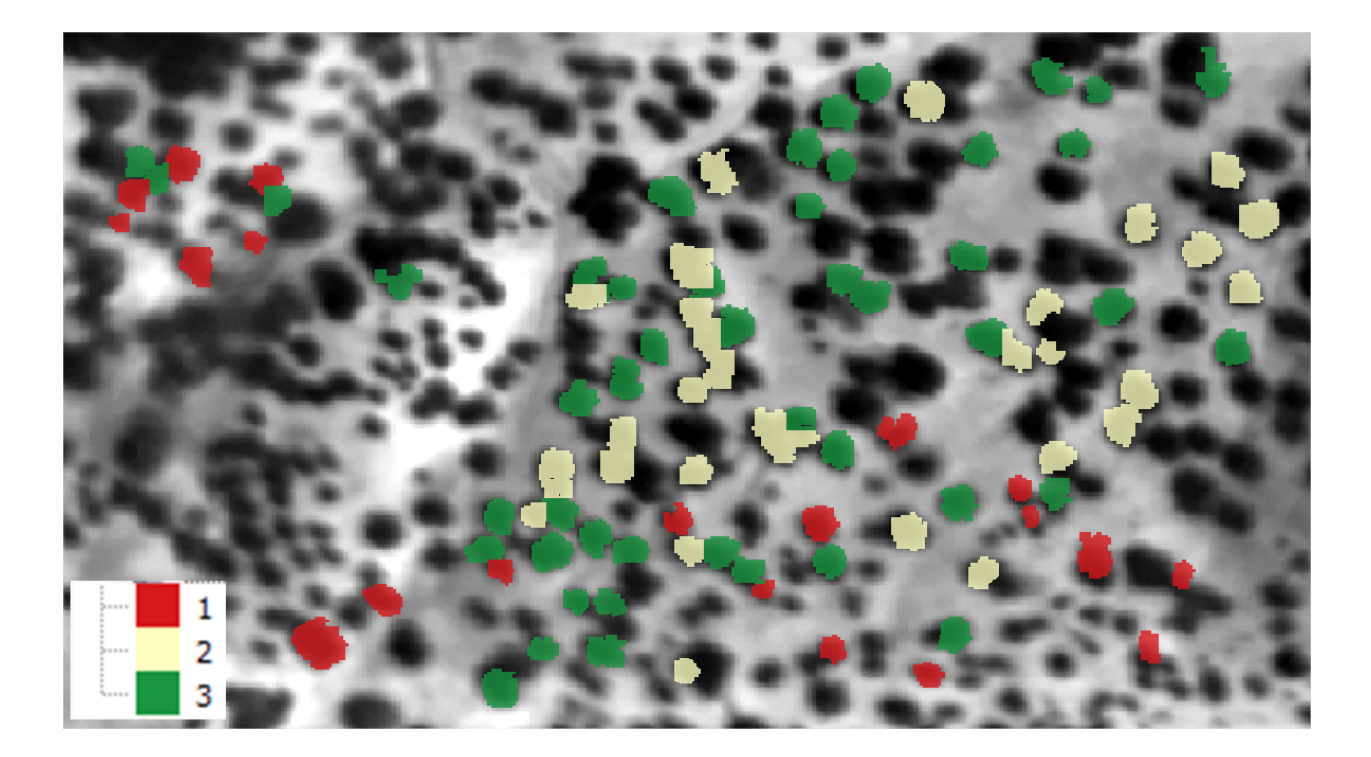

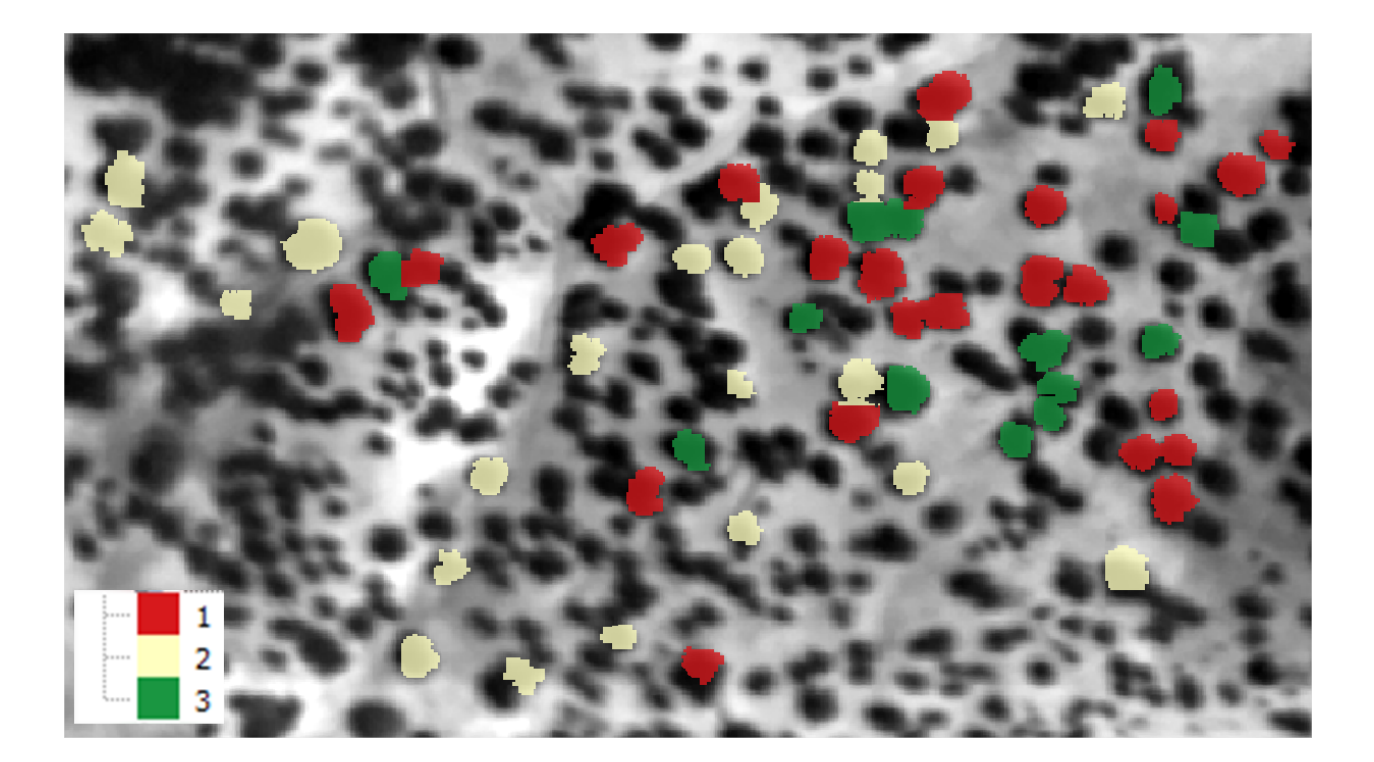

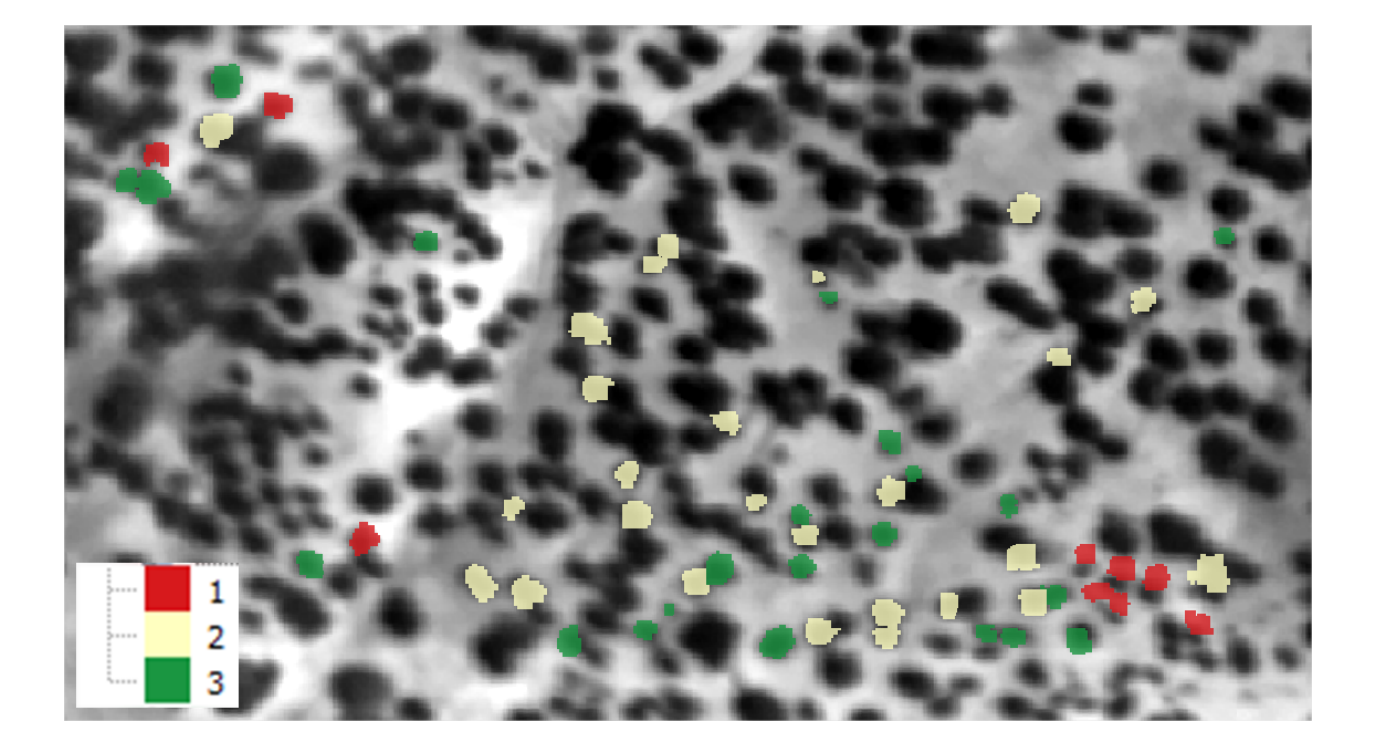

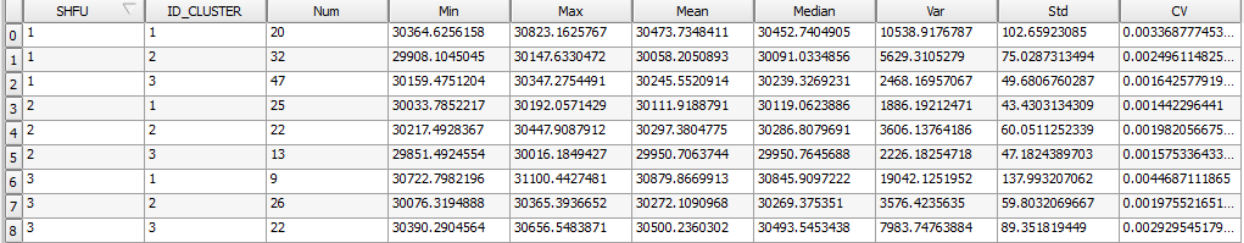

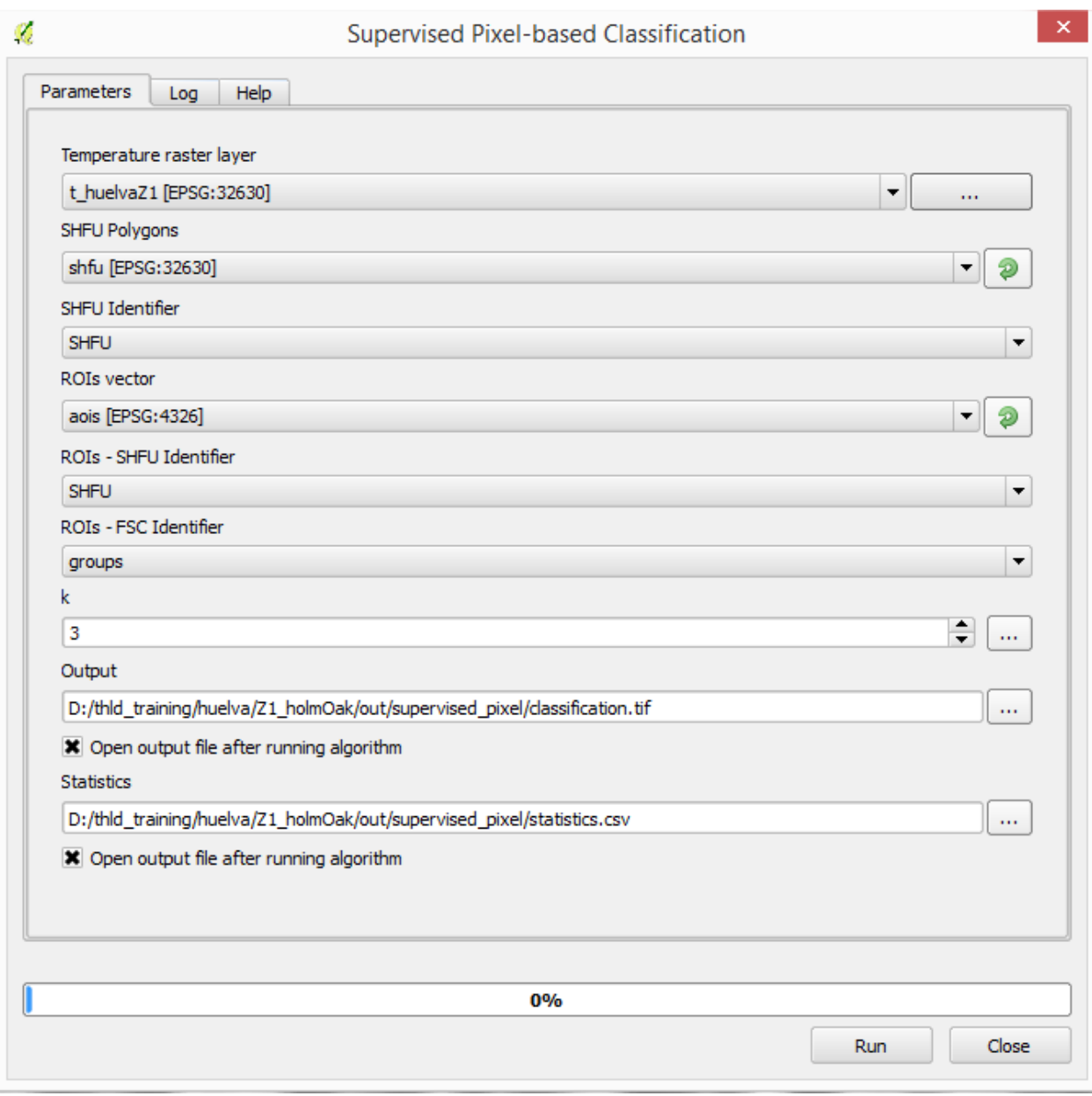

Figure 5.17: Interface of the "Supervised pixel-based classification" module

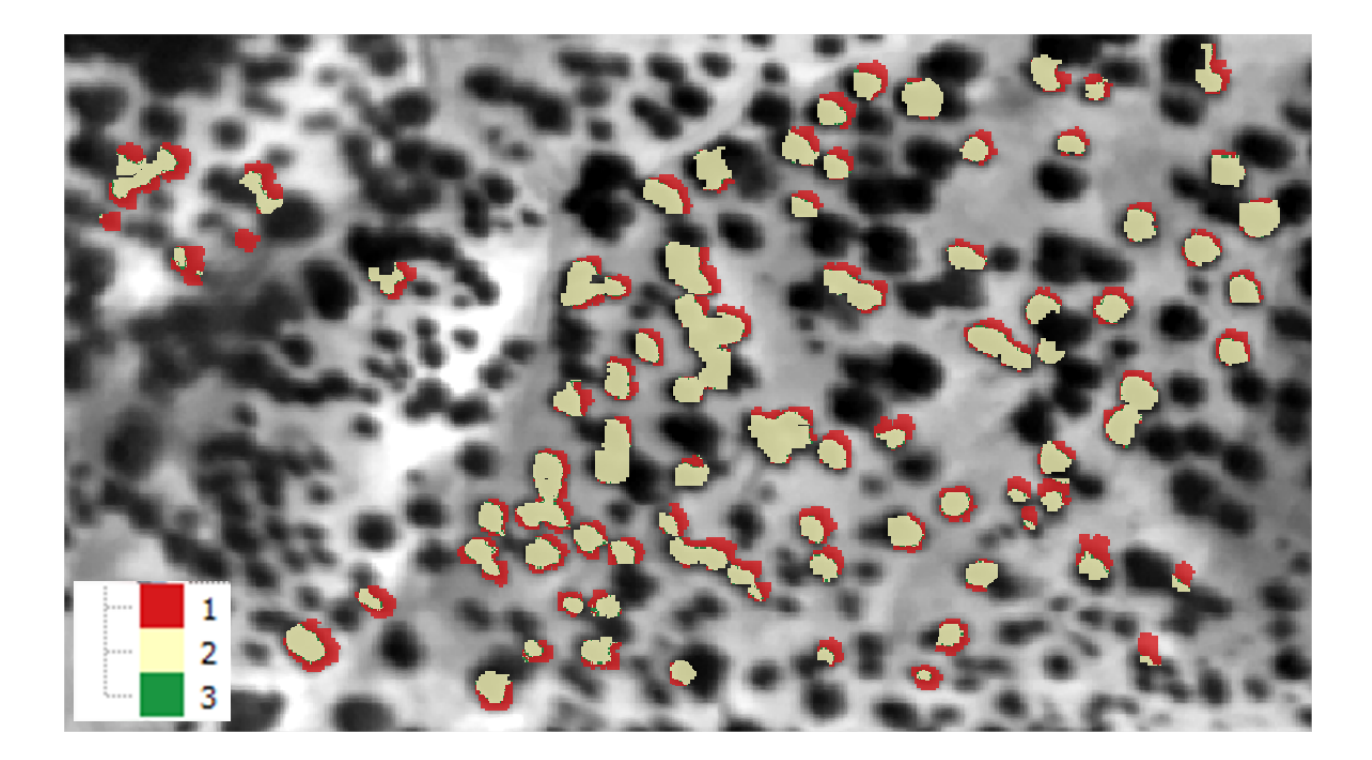

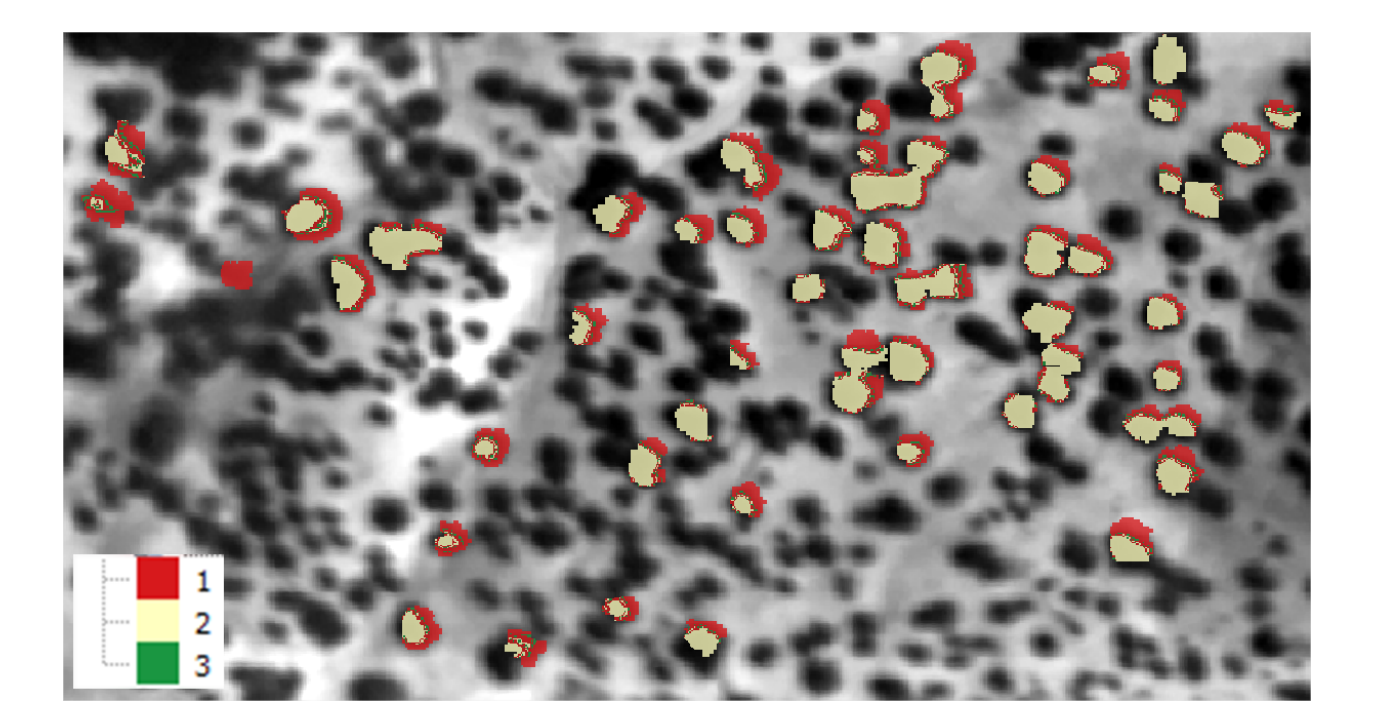

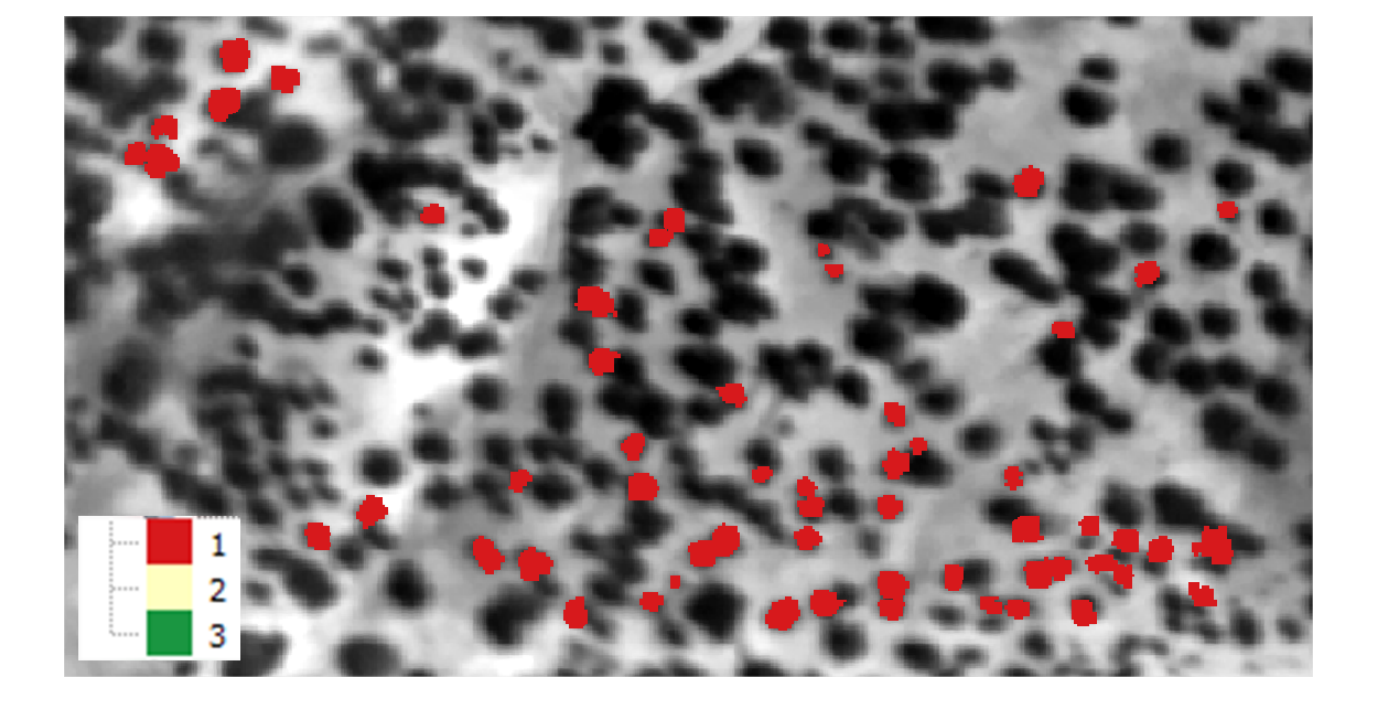

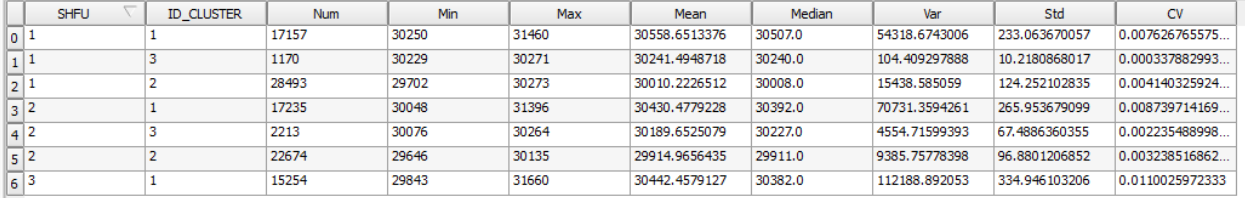

Temperature classification is performed based on homogeneous units, so many output raster have been defined as SHFU be obtained.

In our case, we obtain three raster classified. Each raster has associated many categories defined temperature.

The difference from the previous tool, is that instead of being classified pixels are classified objects. The classification is made based on the mean value of each of the objects.

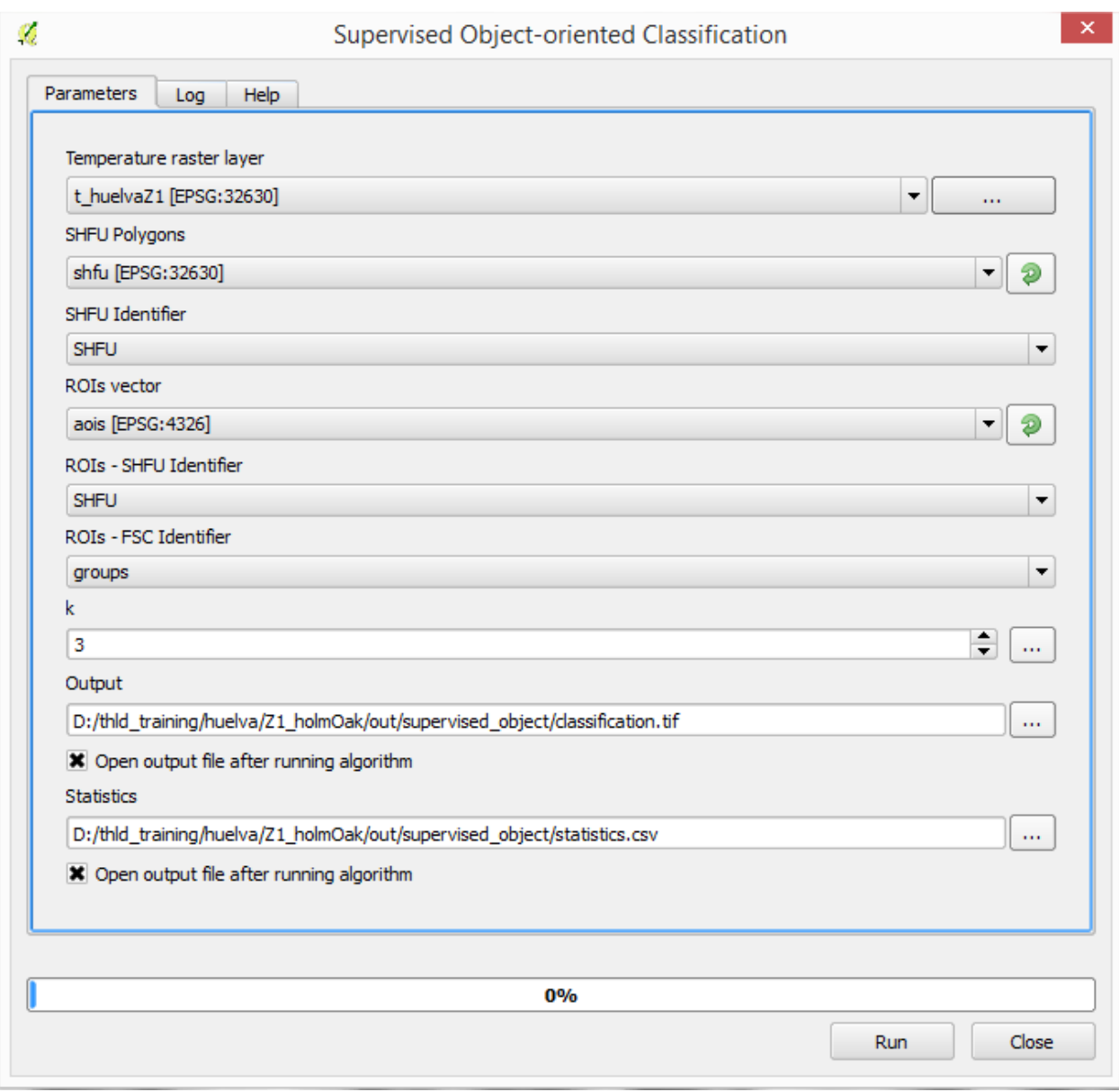

Figure 5.18: Interface of the "Supervised object-based classification" module

We get as output:

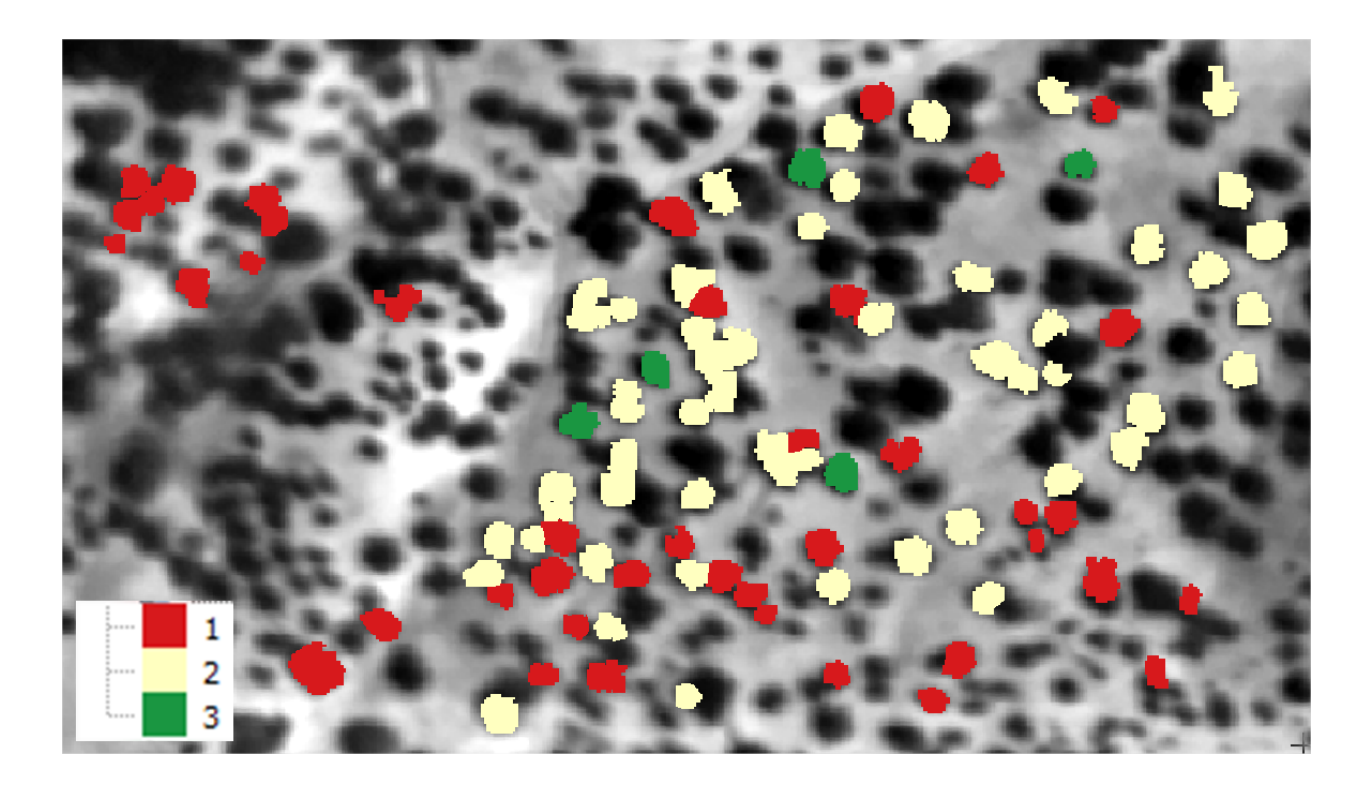

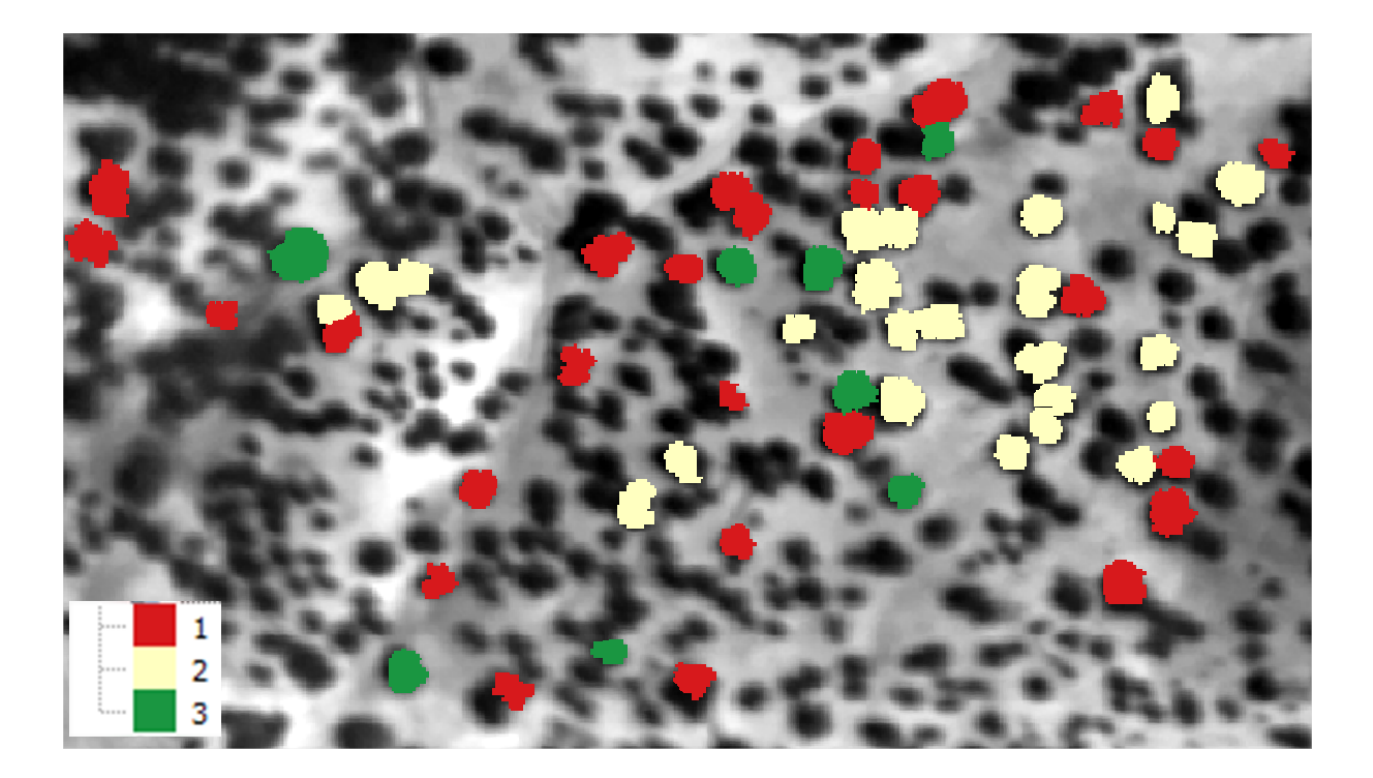

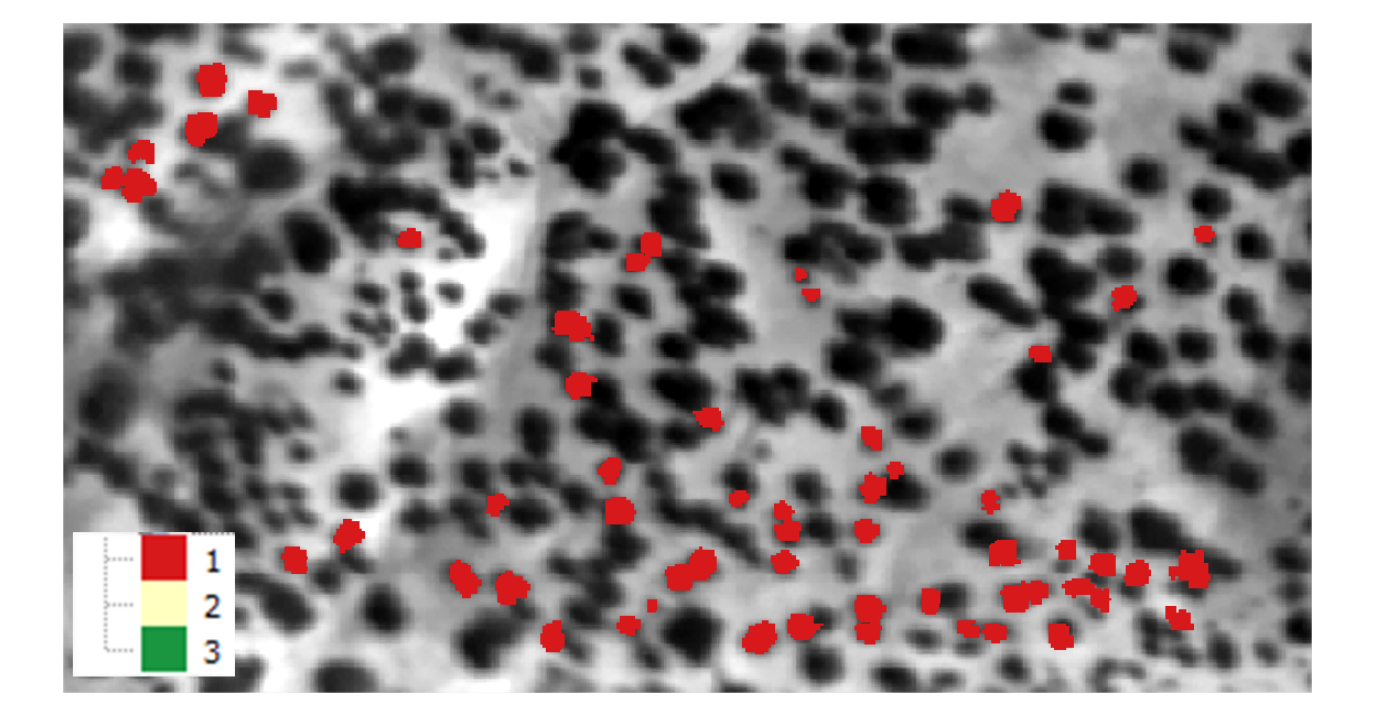

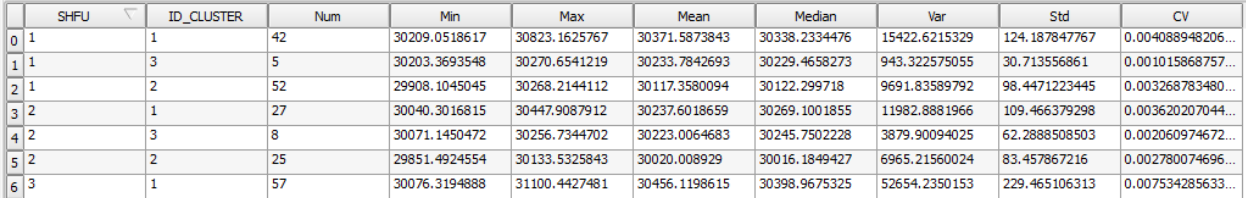

### **5.2 Case Study 2 - Almería (Spain)**

### **5.2.1 Thermal Processing**

### **Thermal Calibration**

First, we have a thermal image of the study area. Each digital image value represents the temperature in degrees kelvin.

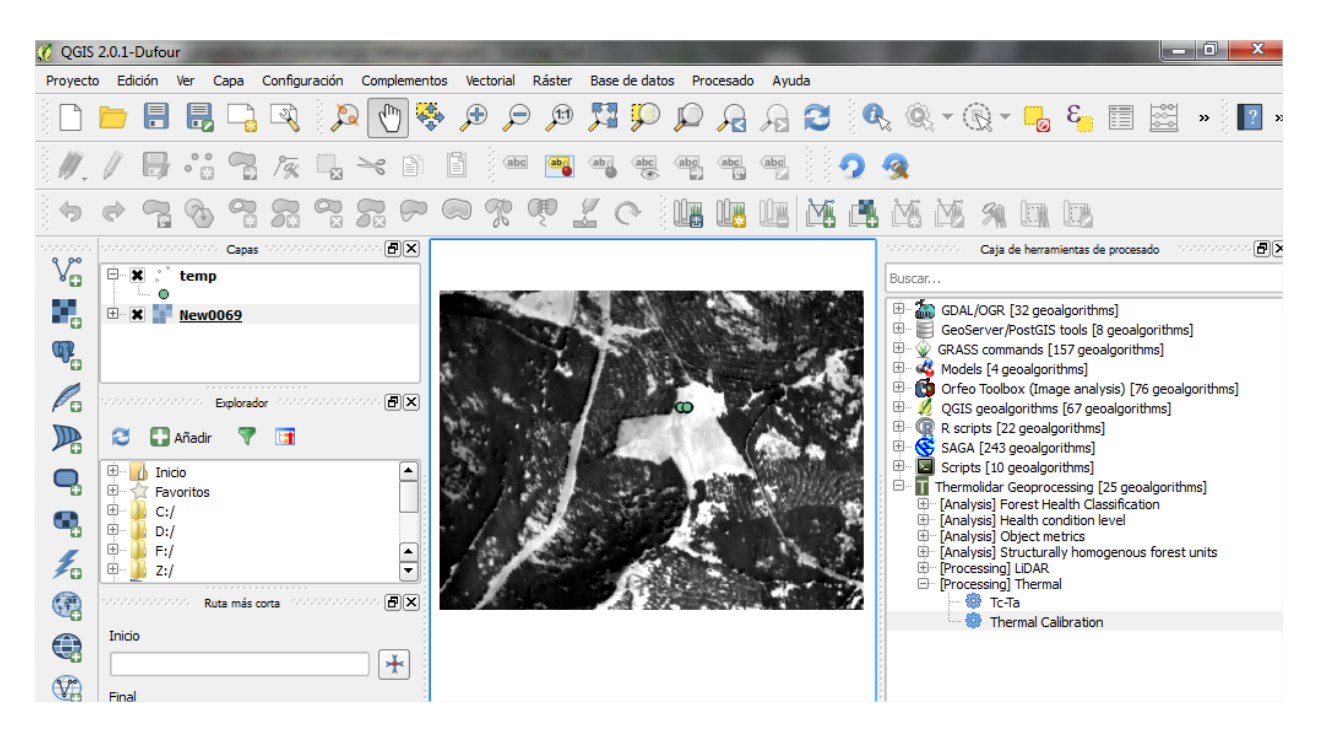

Figure 5.19: Thermal image of Sierra de los Filabres

Several values of temperature field of invariant surfaces (black and white cloth) have been collected, and GPS position of each sample.

We introduce the input parameters in the user interface:

As a result the software generates a calibrated image of the study area.

### **Tc - Ta**

We introduce the input parameters in the user interface:

- Input layer: Calibrated thermal raster (generated in the previous section)
- Air temperature: Constant air temperature measure at flight time. In this case, the air temperature is considered to 293.15 degrees kelvin

|   | / Tabla de atributos - calibration_data :: Objetos espaci |           |                 |
|---|-----------------------------------------------------------|-----------|-----------------|
|   | L.                                                        | ε         | $\mathcal{E}_0$ |
|   | id                                                        | Т_К       |                 |
| 8 | 1                                                         | 309.60000 |                 |
|   | 2                                                         | 309.90000 |                 |
| 6 | 3                                                         | 310.59000 |                 |
| 5 | 4                                                         | 311.56000 |                 |
| 4 | 5                                                         | 311.00000 |                 |
| 3 | 6                                                         | 312.30000 |                 |
| 2 | 7                                                         | 310.30000 |                 |
|   | 8                                                         | 311.00000 |                 |
| 0 | 9                                                         | 310.78000 |                 |
|   |                                                           |           |                 |
|   |                                                           |           |                 |
|   |                                                           |           |                 |

Figure 5.20: Attribute table of shapefile containing the field thermal data.

### **5.2.2 Data analysis**

### **Health condition levels**

In the following example we have acquired several variables physiology field (LAI), for a number of control plots in Filabres.

Before proceeding with the classification of items by level of damage according to several variables taken in the field, we verify that the set of physiological variables follow a normal distribution. For this we use the Shapiro test, located in the toolbox [Analysis] Health Condition Level > Shapiro Test.

Warning: The first time you use these tools, you will need to start QGIS in administrator mode (R install required dependencies)

### **Shapiro Test**

- Input vector: Vector file that contains information on physiological data.
- Var: Vector's field to analyze if it follows the normal distribution. In this case the parameter lai\_LICOR2

Obtaining the following output:

In the example, the p-value is much higher than 0.05, so we conclude that LAI data follow a normal distribution. In the case where p-value is less than 0.05 the data would be discarded, or these should be normalized.

In the case that the variable does not follow a normal distribution, it is necessary to standardize using the [Analysis] Health Condition Level> Standarize

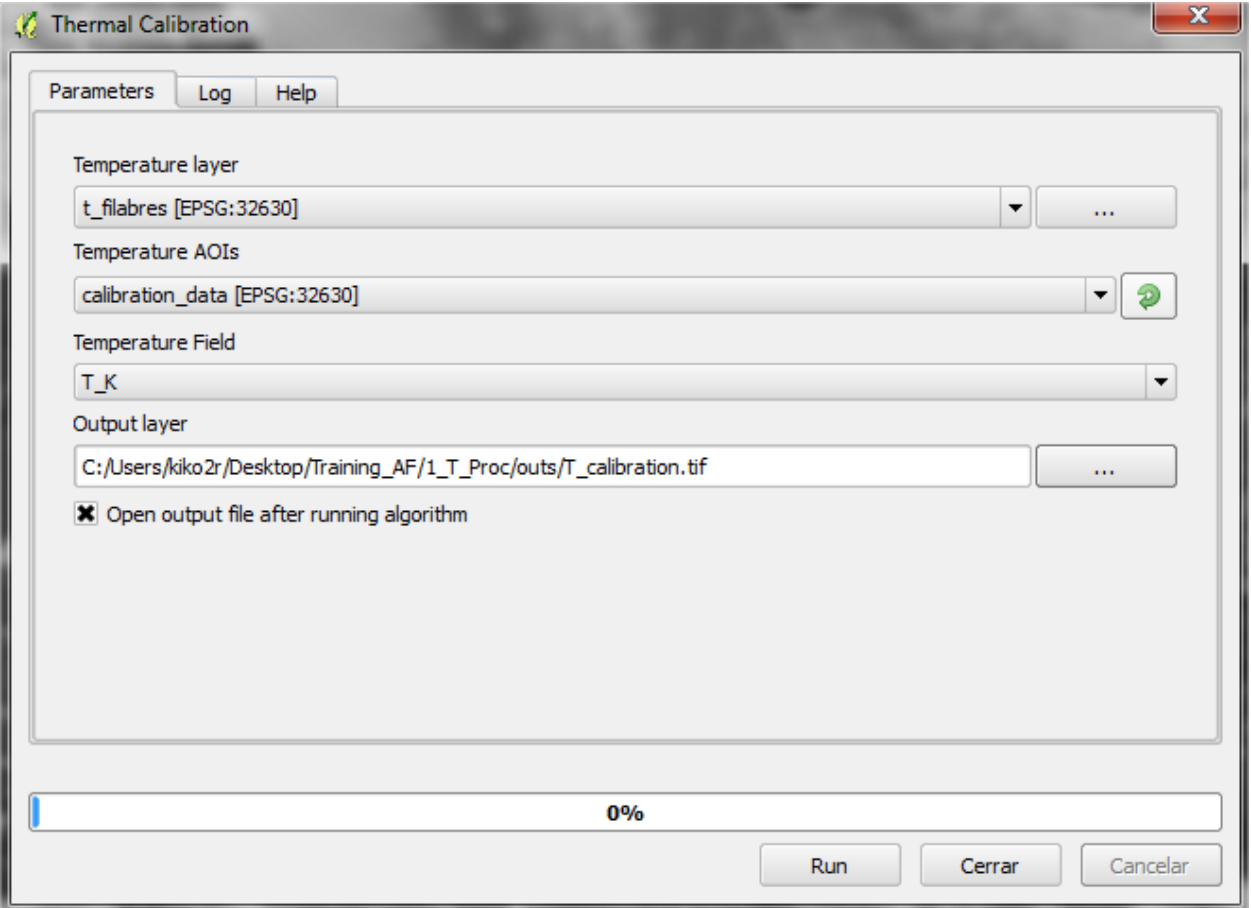

Figure 5.21: Interface of the Thermal Calibration module

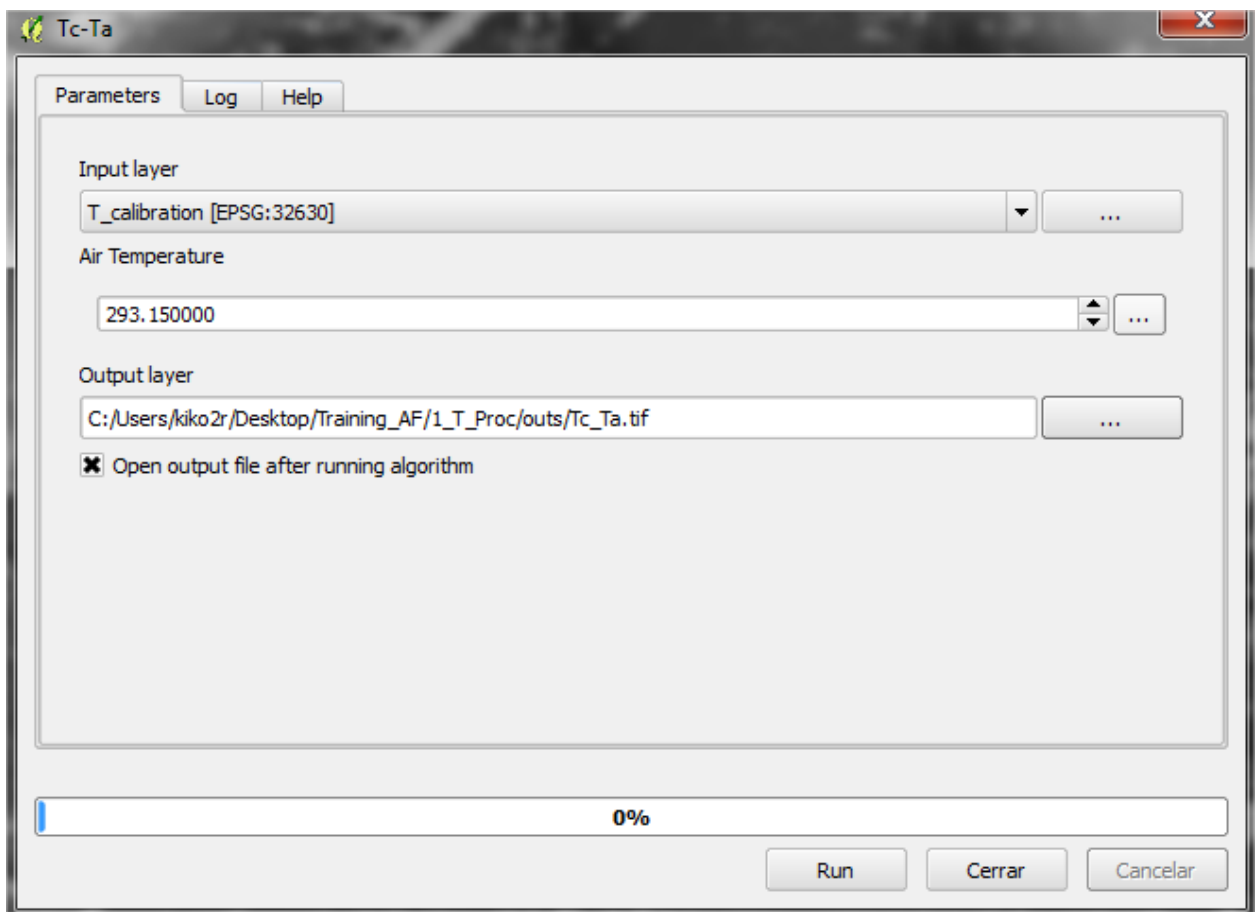

Figure 5.22: Interface of the Tc-Ta module

|                                | QGIS 2.0.1-Dufour                                                                                |                            |      |                                             |               |                                                         |    |                  |                   |                |    |           |       |  |                              |                                                                                                    |  | $-10$ |                                      | $\mathbf{x}$ |
|--------------------------------|--------------------------------------------------------------------------------------------------|----------------------------|------|---------------------------------------------|---------------|---------------------------------------------------------|----|------------------|-------------------|----------------|----|-----------|-------|--|------------------------------|----------------------------------------------------------------------------------------------------|--|-------|--------------------------------------|--------------|
| Proyecto                       | Edición                                                                                          | <b>Ver</b>                 | Capa | Configuración                               |               | Complementos                                            |    | Vectorial Ráster |                   | Base de datos  |    | Procesado | Ayuda |  |                              |                                                                                                    |  |       |                                      |              |
|                                | 昌                                                                                                | 鳯                          |      | $\mathbb{R}$                                |               | $\ell_{\rm ph}$                                         | 传奇 | $\bigoplus$      | $\Theta$ $\Omega$ |                |    |           |       |  | <b>HPPAACA&amp;·Q·L&amp;</b> |                                                                                                    |  |       | $\mathbf{v} \in \lbrack ? \rbrack$ x |              |
|                                |                                                                                                  | <b>B . 3 2</b>             |      | $\sqrt{a}$                                  | $\rightarrow$ | $\mathbb{R}$                                            |    | abc              |                   |                |    |           |       |  |                              |                                                                                                    |  |       |                                      |              |
|                                |                                                                                                  |                            |      |                                             |               | $\begin{array}{c} \n 3233700 \\ \n 3331100 \end{array}$ |    |                  | 零 义               | $\mathbb{C}^n$ | Le |           |       |  | MAMM                         | <b>SAIN</b>                                                                                                    |  |       |                                      |              |
| 222222                         | in the contraction $\mathsf{C}\text{-}\mathsf{pass}$ , the contraction of $\mathsf{B}\mathsf{X}$ |                            |      |                                             |               |                                                         |    |                  |                   |                |    |           |       |  | secondos de                  | Caja de herramientas de procesado homentales (日)>                                                                     |  |       |                                      |              |
| $\mathbb{V}_{\square}^{\circ}$ |                                                                                                  | temp                       |      |                                             |               |                                                         |    |                  |                   |                |    |           |       |  | Buscar                       |                                                                                                    |  |       |                                      |              |
| 9,                             | $\mathbf{x}$<br>⊞                                                                                | <b>New0069</b>             |      |                                             |               |                                                         |    |                  |                   |                |    |           |       |  | 田<br>田                       | GDAL/OGR [32 geoalgorithms]<br>GeoServer/PostGIS tools [8 geoalgorithms]                                              |  |       |                                      |              |
| $\mathbb{Q}$                   |                                                                                                  |                            |      |                                             |               |                                                         |    |                  |                   |                |    |           |       |  | $\boxplus$<br>Ėŀ             | GRASS commands [157 geoalgorithms]<br>Models [4 geoalgorithms]                                                        |  |       |                                      |              |
| P.                             | concertation of Explorador                                                                       |                            |      |                                             |               | secondones 日区                                           |    |                  |                   |                |    |           |       |  | Ė<br>E                       | Orfeo Toolbox (Image analysis) [76 geoalgorithms]<br>QGIS geoalgorithms [67 geoalgorithms]                            |  |       |                                      |              |
| $\mathbb{P}_0$                 |                                                                                                  | Añadir                     |      |                                             |               |                                                         |    |                  |                   |                |    |           |       |  | 田<br>Đ                       | R scripts [22 geoalgorithms]<br>SAGA [243 geoalgorithms]                                                              |  |       |                                      |              |
| ą                              | ⊕<br>田                                                                                           | <b>Inicio</b><br>Favoritos |      |                                             |               | $\blacktriangle$                                        |    |                  |                   |                |    |           |       |  | ė<br>Ġ.<br>т<br>由            | Scripts [10 geoalgorithms]<br>Thermolidar Geoprocessing [25 geoalgorithms]<br>[Analysis] Forest Health Classification |  |       |                                      |              |
| G,                             | 田<br>C:I<br>$\boxplus$<br>D:                                                                     |                            |      |                                             |               |                                                         |    |                  |                   |                |    |           |       |  |                              | Fig. [Analysis] Health condition level<br>田 [Analysis] Object metrics                                                 |  |       |                                      |              |
| 毛                              | 曱<br>F:I<br>Z:I                                                                                  |                            |      |                                             |               | ÷                                                       |    |                  |                   |                |    |           |       |  |                              | E [Analysis] Structurally homogenous forest units<br>田 Processing] LiDAR<br>Processing] Thermal                       |  |       |                                      |              |
| 6                              | annannanna.                                                                                      |                            |      | Ruta más corta interestado de constituidade |               | 同区                                                      |    |                  |                   |                |    |           |       |  |                              | ∰ Tc-Ta                                                                                                    |  |       |                                      |              |
|                                | Inicio                                                                                           |                            |      |                                             |               |                                                         |    |                  |                   |                |    |           |       |  |                              | <b>W</b> Thermal Calibration                                                                                          |  |       |                                      |              |
| $\bigoplus$                    |                                                                                                  |                            |      |                                             |               | ∗ <del>∤</del>                                          |    |                  |                   |                |    |           |       |  |                              |                                                                                                    |  |       |                                      |              |
| $\mathbb{Q}$                   | Final                                                                                            |                            |      |                                             |               |                                                         |    |                  |                   |                |    |           |       |  |                              |                                                                                                    |  |       |                                      |              |

Figure 5.23: Output thermal image of Sierra de los Filabres

| l o<br><b>DI</b><br>7 Tabla de atributos - laiplots2013 :: Objetos espaciales totales: 14, filtrados: 14, seleccionados: 0 |             |                                          |                  |                |                 |                |                |                |  |  |  |  |
|----------------------------------------------------------------------------------------------------|-------------|------------------------------------------|------------------|----------------|-----------------|----------------|----------------|----------------|--|--|--|--|
|                                                                                                    | E<br>ε<br>ø |                                          |                  |                |                 |                |                |                |  |  |  |  |
|                                                                                                    | ID          | lai Locali                               | lai Parcel       | lai 5Ring      | lai Desv_t      | lai LICOR2     | lai Error      | lai DIFN       |  |  |  |  |
| 10                                                                                                    |             | 1 Filabres junio 2                       | Parcela 15 PN    | 1.402500000000 | 0.089880874000. | 2.110000000000 | 0.060000000000 | 0.310000000000 |  |  |  |  |
| 11                                                                                                    |             | 2 Filabres junio 2                       | Parcela 15 PN 60 | 1.155000000000 | 0.032950179000  | 1.770000000000 | 0.030000000000 | 0.315000000000 |  |  |  |  |
| 12                                                                                                    |             | 3 Filabres_junio_2                       | Parcela 15 PN 30 | 1.170000000000 | 0.070710678000  | 1.840000000000 | 0.020000000000 | 0.316000000000 |  |  |  |  |
| 3                                                                                                    |             | 6 Filabres_junio_2 Parcela_25_PS         |                  | 1.443750000000 | 0.113884340000  | 1.850000000000 | 0.050000000000 | 0.322000000000 |  |  |  |  |
| 4                                                                                                    |             | 7 Filabres junio 2 Parcela 24 PS         |                  | 1.531250000000 | 0.057678295000  | 1.710000000000 | 0.060000000000 | 0.328000000000 |  |  |  |  |
| 5                                                                                                    |             | 21   Filabres_junio_2   Parcela_1_PS_115 |                  | 1.491250000000 | 0.063569422000  | 2.310000000000 | 0.170000000000 | 0.262000000000 |  |  |  |  |
| 6                                                                                                    |             | 24 Filabres_junio_2                      | Parcela 5 PS 115 | 1.341250000000 | 0.081492769000  | 2.250000000000 | 0.040000000000 | 0.257000000000 |  |  |  |  |
|                                                                                                    |             | 28   Filabres_junio_2   Parcela_10_PS    |                  | 1.861250000000 | 0.087085754000  | 2.580000000000 | 0.040000000000 | 0.216000000000 |  |  |  |  |
| 8                                                                                                    |             | 30 Filabres_junio_2                      | Parcela 9 PS     | 1.537500000000 | 0.088600226000. | 2.290000000000 | 0.040000000000 | 0.284000000000 |  |  |  |  |
| 9                                                                                                    |             | 31 Filabres junio 2 Parcela 11 PS        |                  | 1.167500000000 | 0.039910614000  | 1.680000000000 | 0.030000000000 | 0.347000000000 |  |  |  |  |
| 10                                                                                                    |             | 48 Filabres junio 2                      | Parcela 13 PN    | 1.363750000000 | 0.106762420000  | 1.940000000000 | 0.050000000000 | 0.294000000000 |  |  |  |  |
| 11                                                                                                    |             | 60   Filabres_junio_2   Parcela_21_PS    |                  | 1.227500000000 | 0.095580931000. | 1.460000000000 | 0.060000000000 | 0.396000000000 |  |  |  |  |
| 12                                                                                                    | 61          | Filabres_junio_2 Parcela_21_PS_30        |                  | 0.871250000000 | 0.280939114000  | 1.470000000000 | 0.100000000000 | 0.313000000000 |  |  |  |  |
| 13                                                                                                    |             | 62 Filabres_junio_2   Parcela_21_PS_60   |                  | 1.078750000000 | 0.069987244000  | 1.040000000000 | 0.050000000000 | 0.451000000000 |  |  |  |  |
|                                                                                                    |             |                                          |                  |                |                 |                |                |                |  |  |  |  |

Figure 5.24: LAI measurements in Filabres

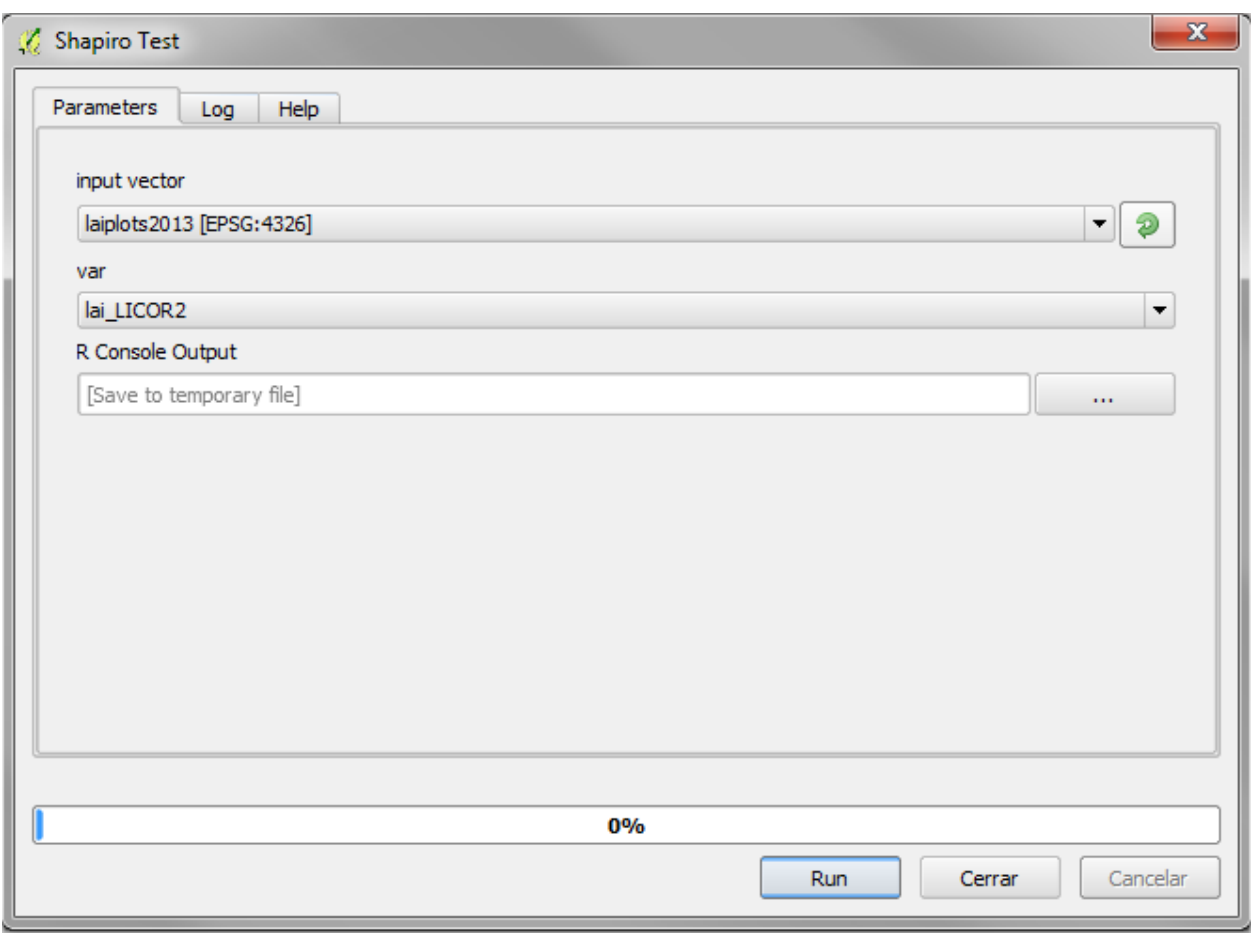

Figure 5.25: Interface of the "Shapiro Test" module

# R Output Shapiro-Wilk normality test data: FAO[[var]]  $W = 0.9785$ , p-value = 0.9653

### **Standarize**

We verified that the lai\_LICOR2 variable follows a normal distribution.

- Input vector: Vector file that contains information on physiological data.
- Var: Shapefile's field to standardize. In this case the parameter lai LICOR2

### **Clustering**

This tool allows us to group one or more physiological variables according to their degree of similarity between individuals in the sample. In this case we will group by the variable lai\_LICOR2, we have previously verified that follows a normal distribution. This tool creates many groups tool damage level depending on the specified physiological variable. In this case, we will select 3 levels as a function of LAI variable.

LAI data grouped into 3 categories health condition, with the following results:

Finally, we must ensure that the groups are significantly different, according to the variables used. This is done through the tool [Analysis] Heath condition level> ANOVA.

### **ANOVA**

Selected as the dependent variable the group that owns each parcel; and as the dependent variable that we want to check if it is significant in the group.

We get the following output:

If the critical level associated with the F statistics (ie, the probability of obtaining values as obtained or older), is less than 0.05, we reject the hypothesis of equal means and conclude that not all the population means being compared are equal. Otherwise, we cannot reject the hypothesis of equality and we cannot claim that the groups being compared differ in their population averages.

### **Structurally homogenous forest units**

The analytical purpose of this tool is the definition of structurally homogeneous stands that allow us to minimize the effects of structure on the thermal information, and therefore allow us to obtain related health outcomes woodland.

The user must enter the equation by which you want to group the stands, for example according to the equation of the dominant height. In our case, we use the equation obtained from the 95th percentile. In this example, the polygons will be classified into 3 different groups of homogeneity.

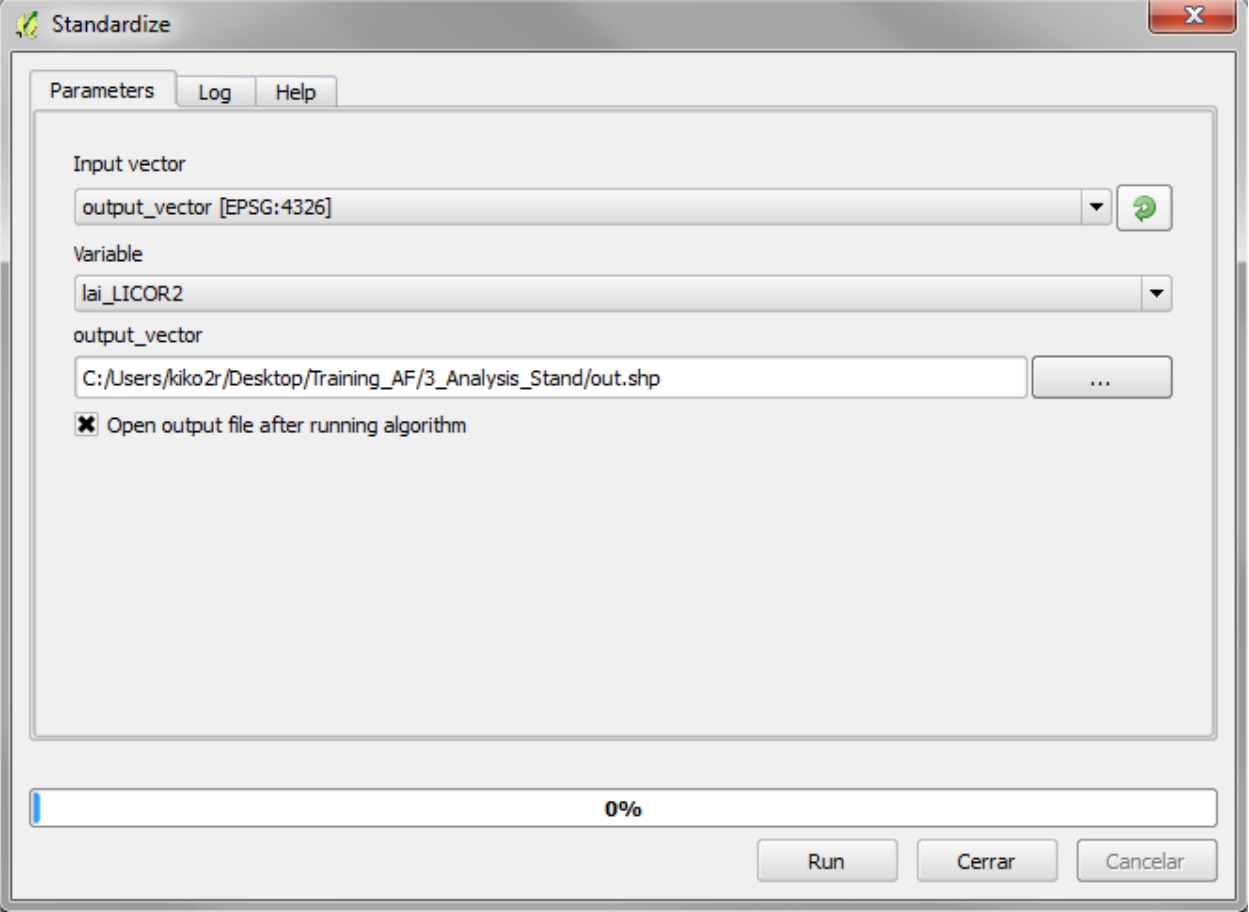

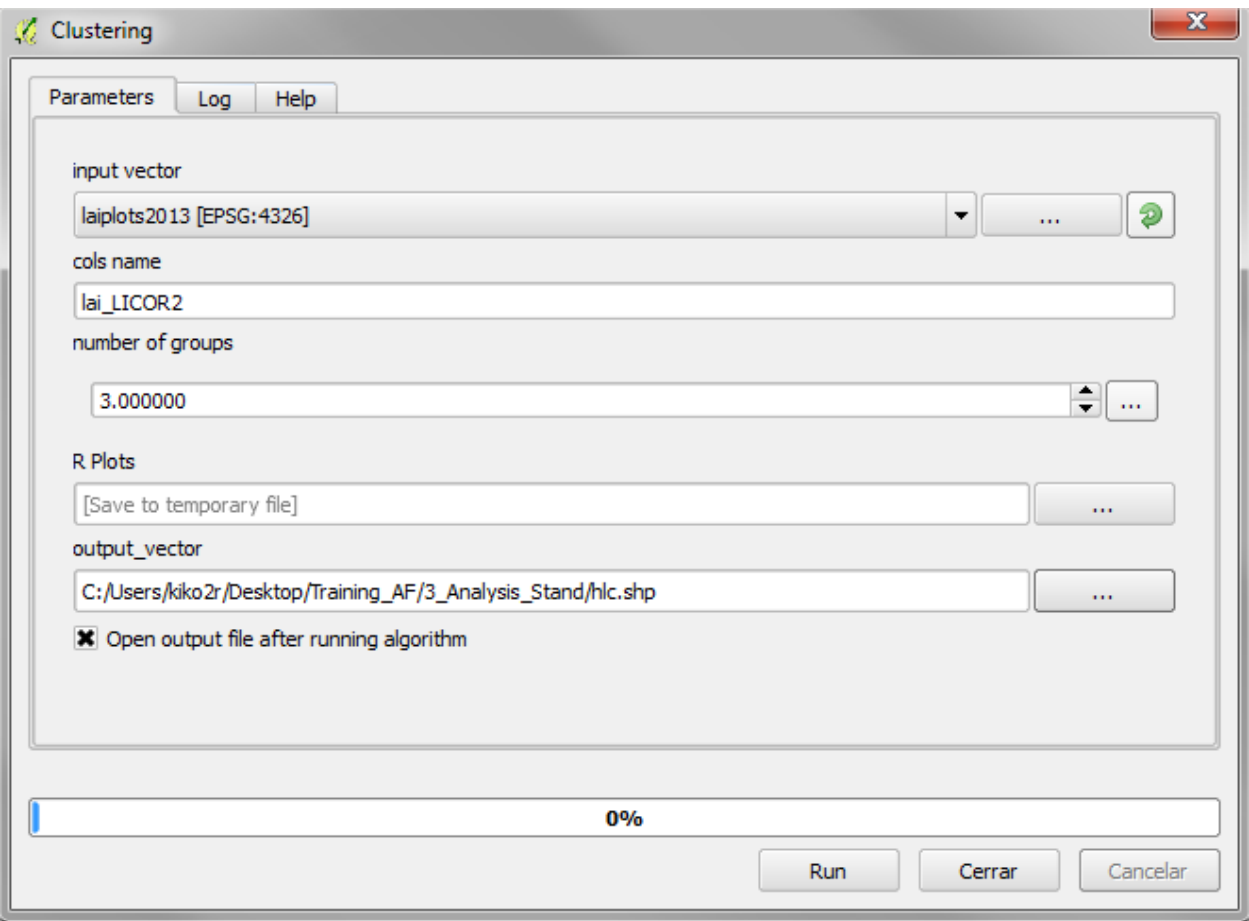

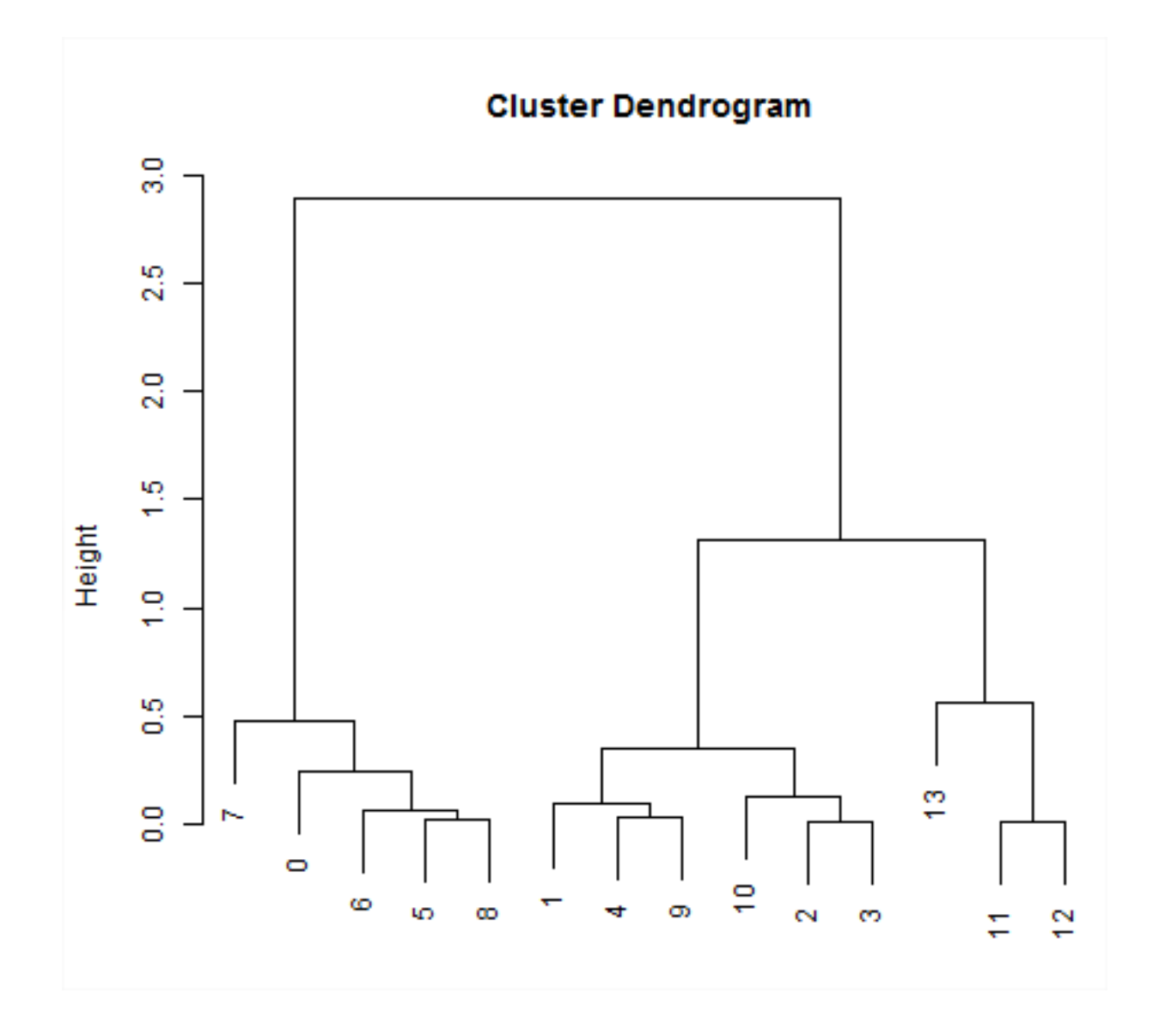

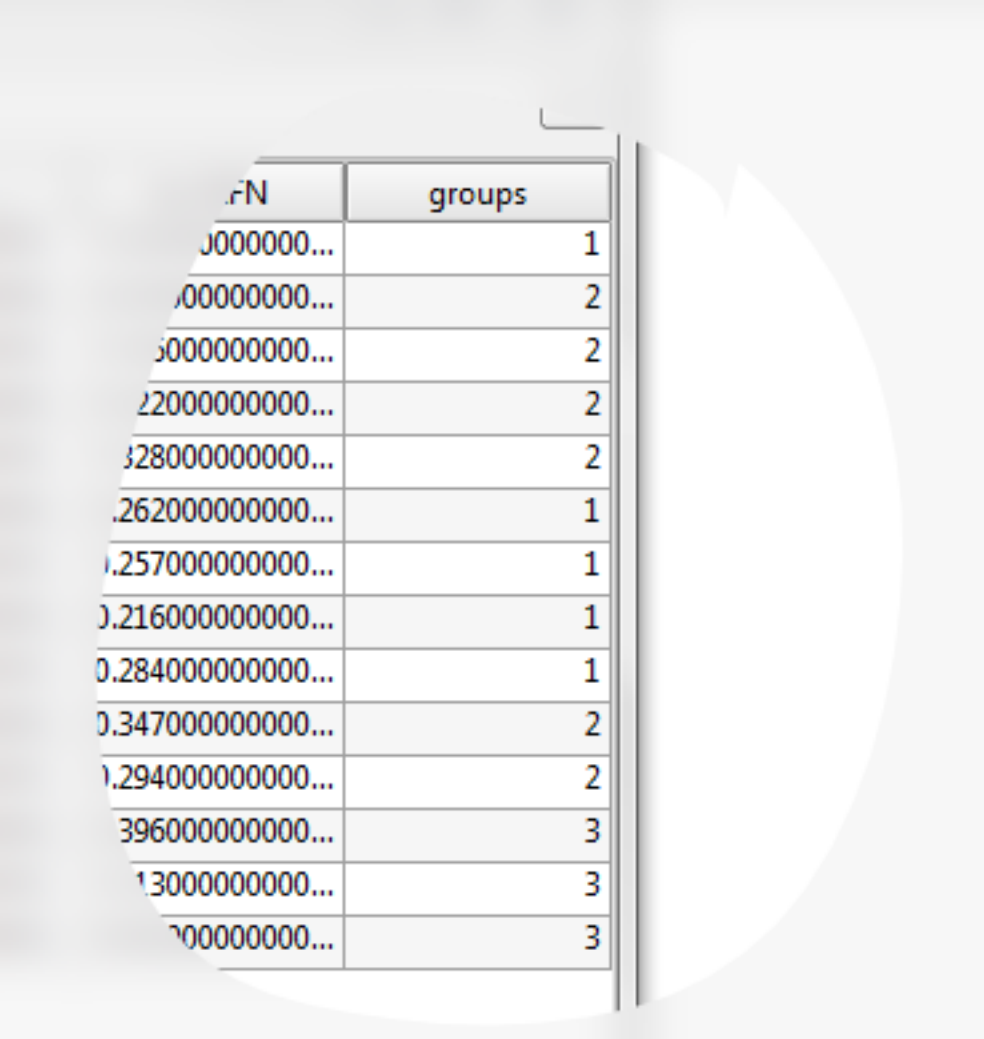

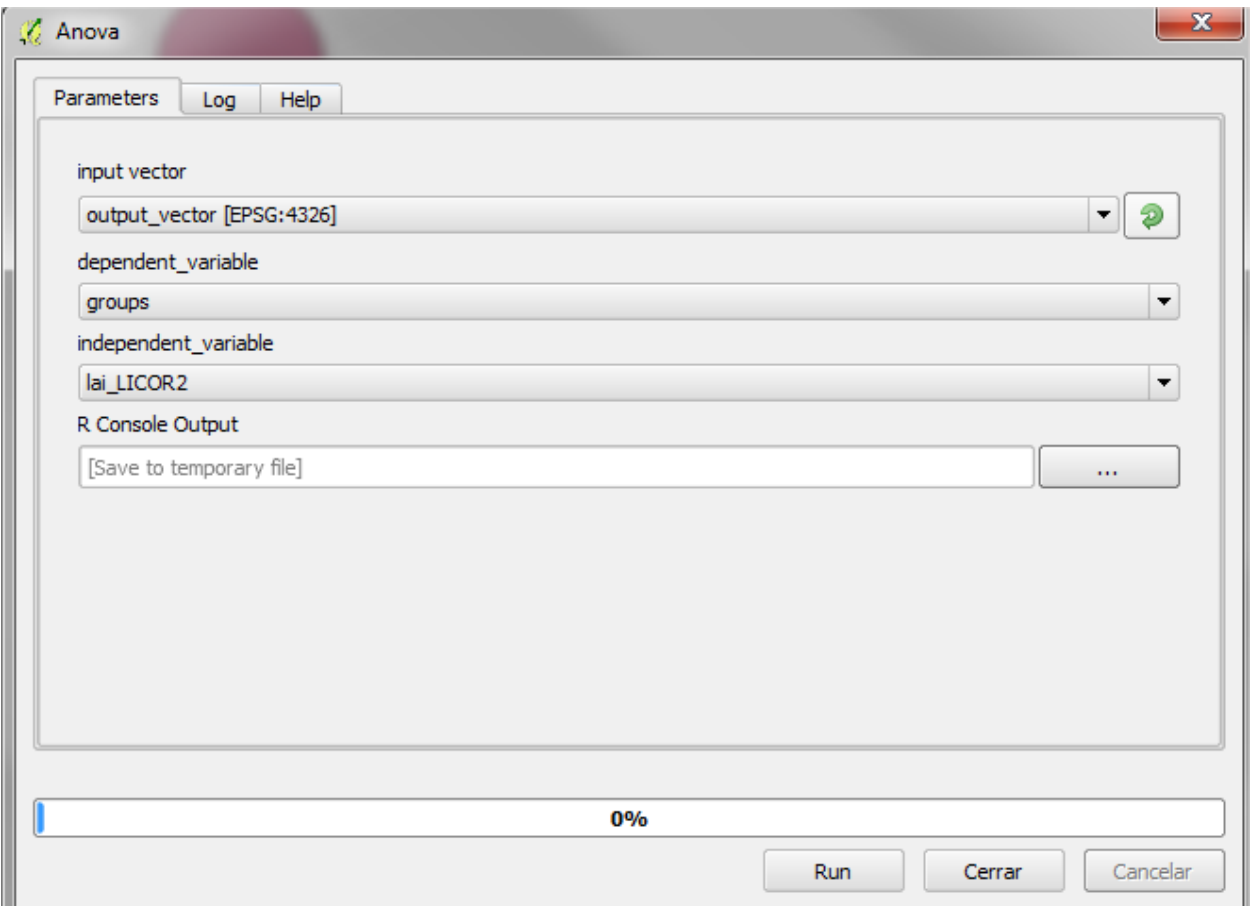

## R Output Df Sum Sq Mean Sq F value  $Pr(\geq F)$ points[[independent\_variable]] 1 6.700 6.700 79.23 1.24e-06 \*\*\* Residuals 12 1.015 0.085  $\qquad \qquad -\,-$ Signif. codes: 0 '\*\*\*' 0.001 '\*\*' 0.01 '\*' 0.05 '.' 0.1 ' ' 1

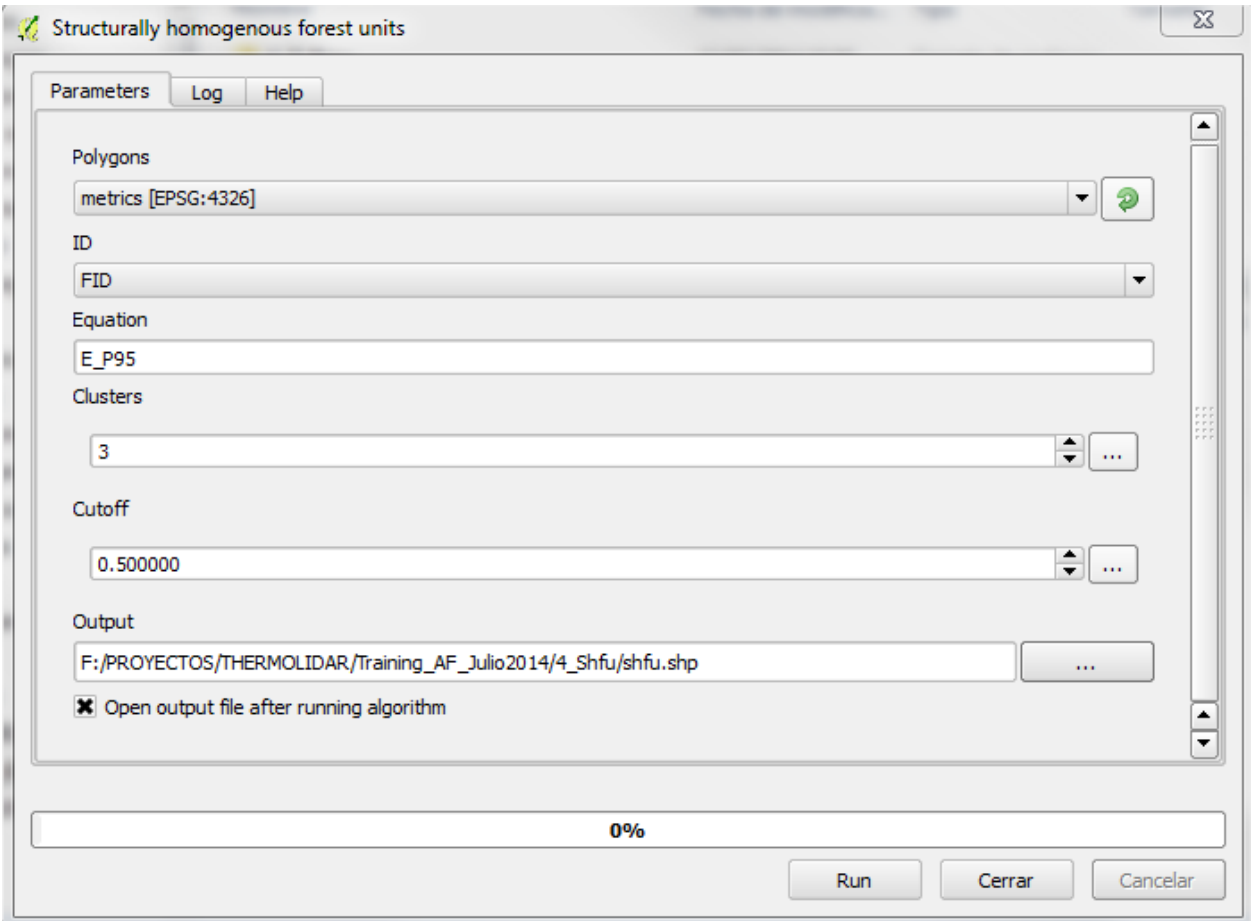

Figure 5.26: Interface of the "SHFU" module

We get as output:

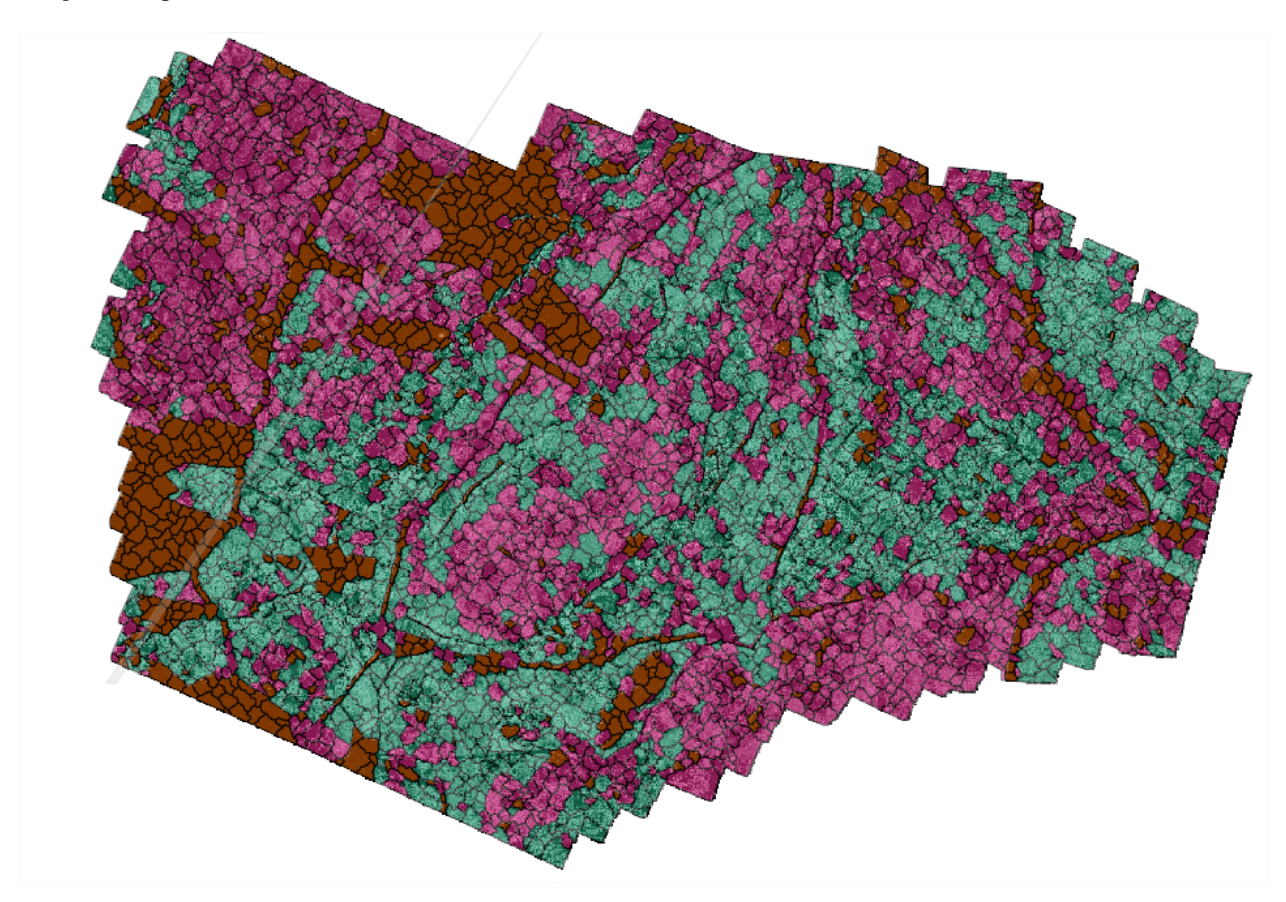

### **Forest Health Classification**

### **Unsupervised pixel-based classification**

Through this tool raster classify the temperature as many classes as you specify. Temperature classification is performed based on homogeneous units, so many output raster have been defined as SHFU be obtained.

In our case, we obtain three raster classified. Each raster has associated many categories defined temperature.

We get as output:

### **Unsupervised object-based classification**

In the same way that the pixel-oriented, this tool classification raster classify the temperature as many classes as you specify. Temperature classification is performed based on homogeneous units, so many output raster have been defined as SHFU be obtained.

In our case, we obtain three raster classified. Each raster has associated many categories defined temperature.

The difference from the previous tool, is that instead of being classified pixels are classified objects. The classification is made based on the mean value of each of the objects.

We get as output:

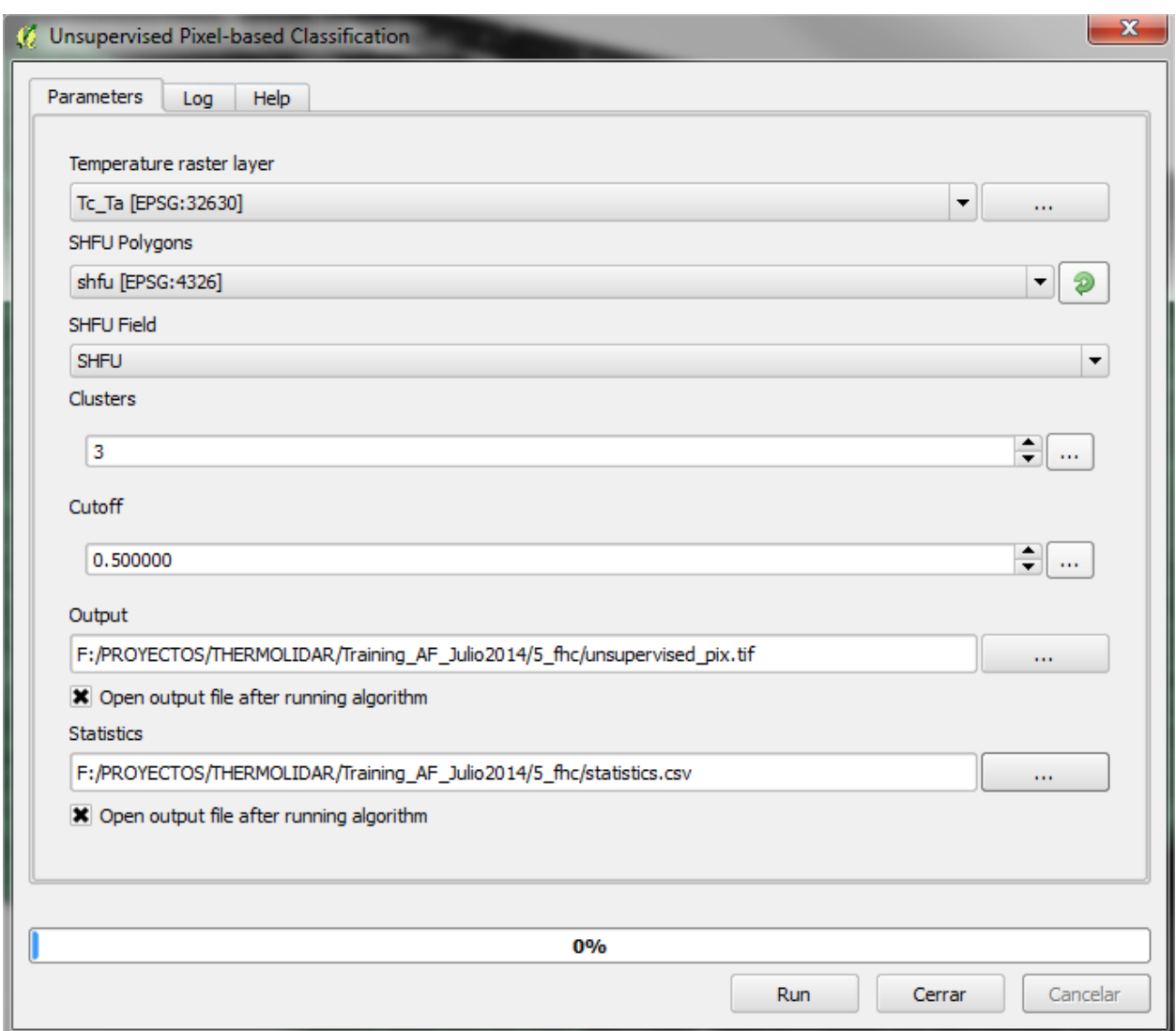

Figure 5.27: Interface of the "Unsupervised pixel-based classification" module

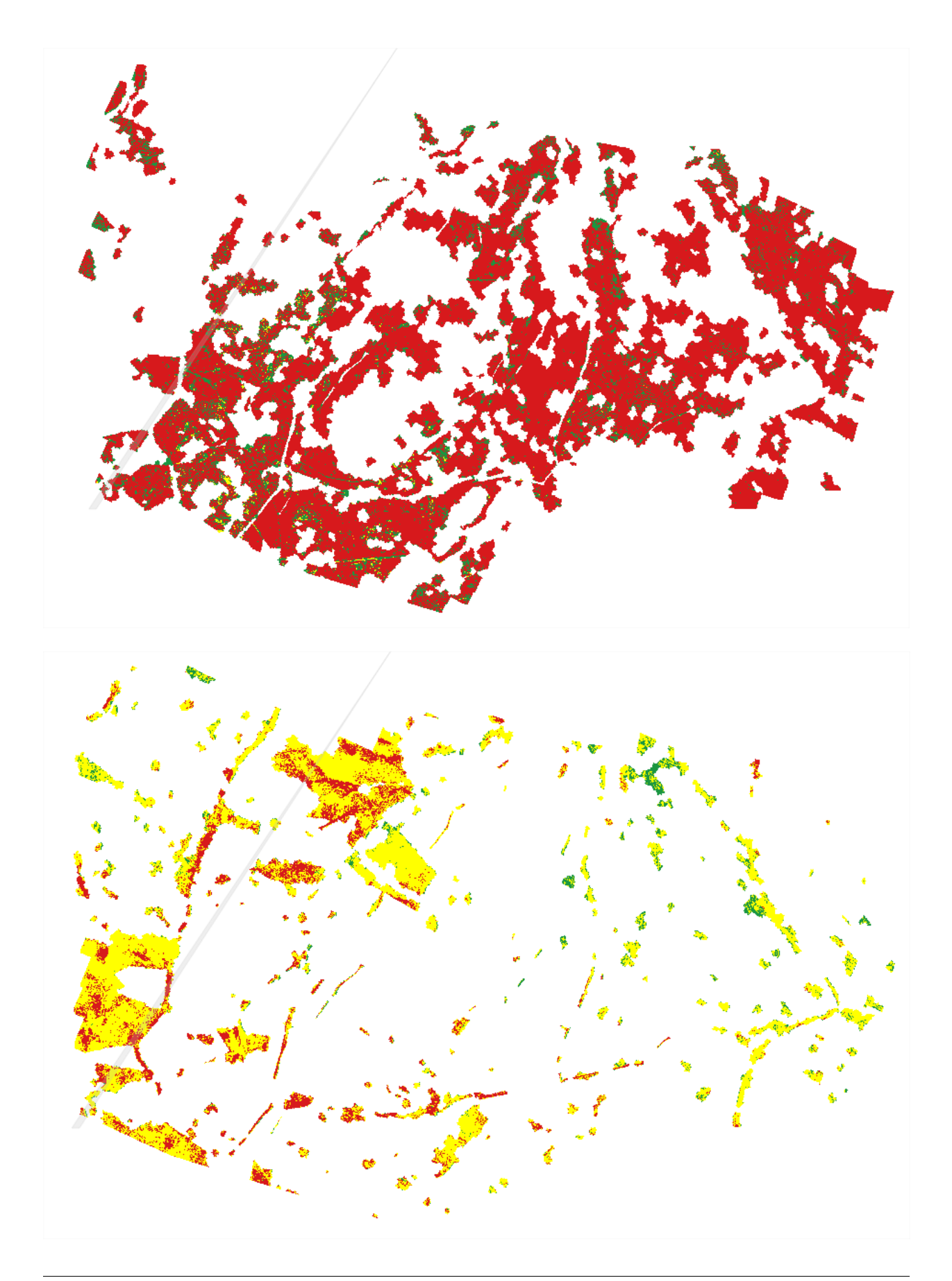

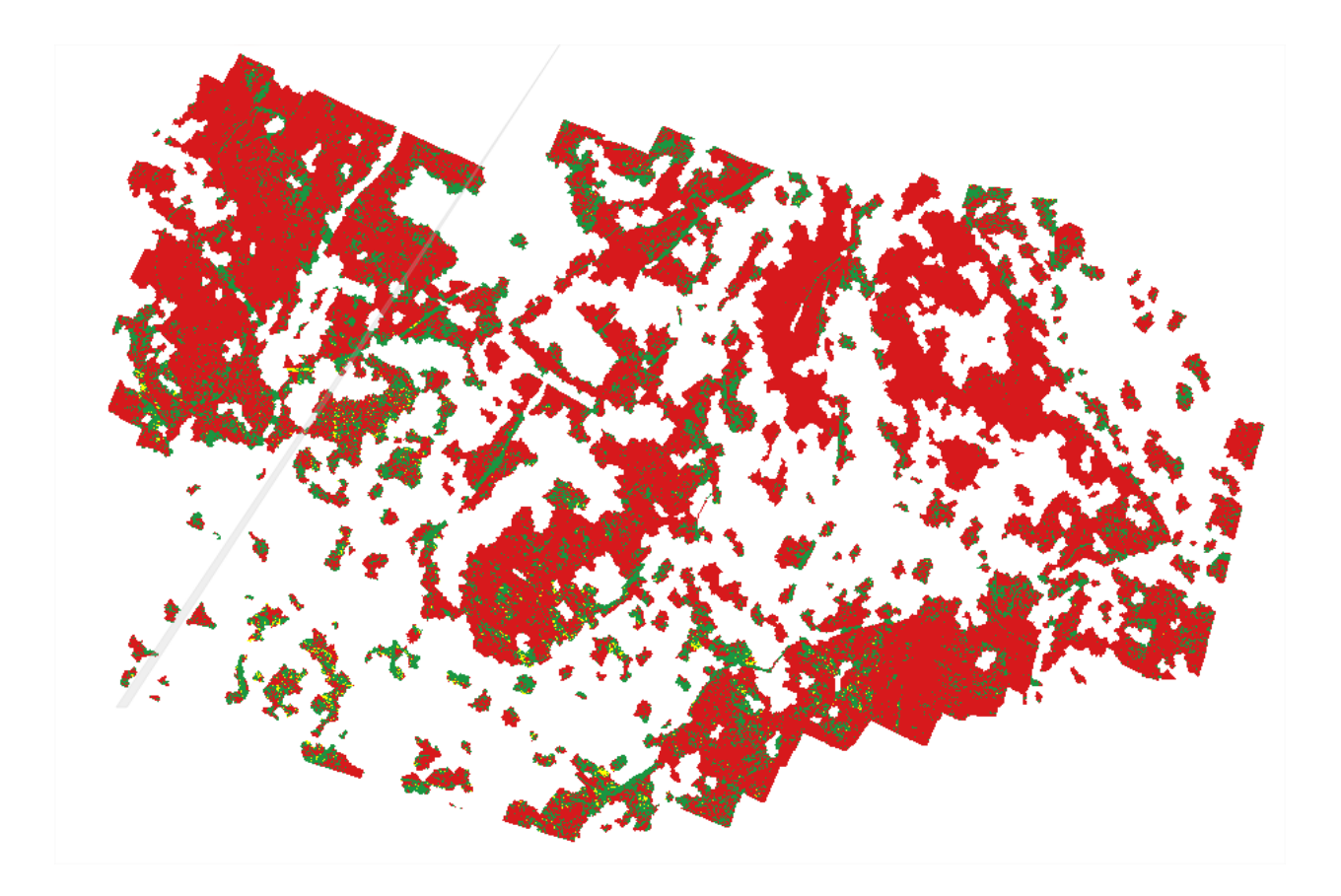

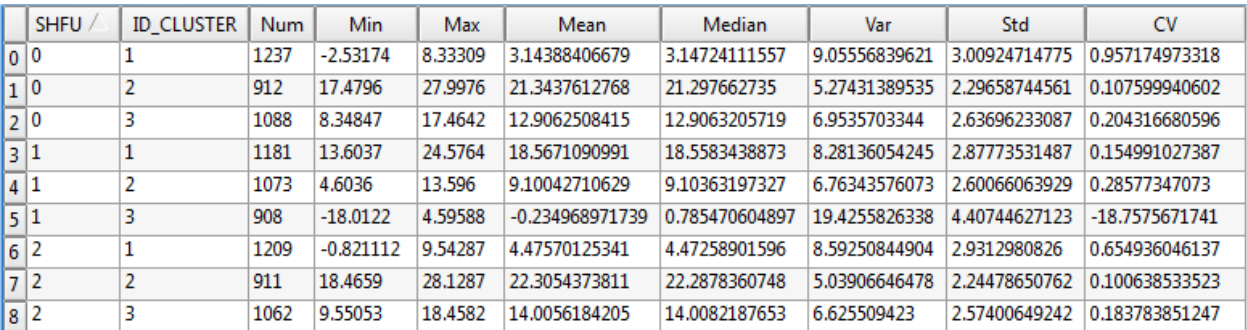

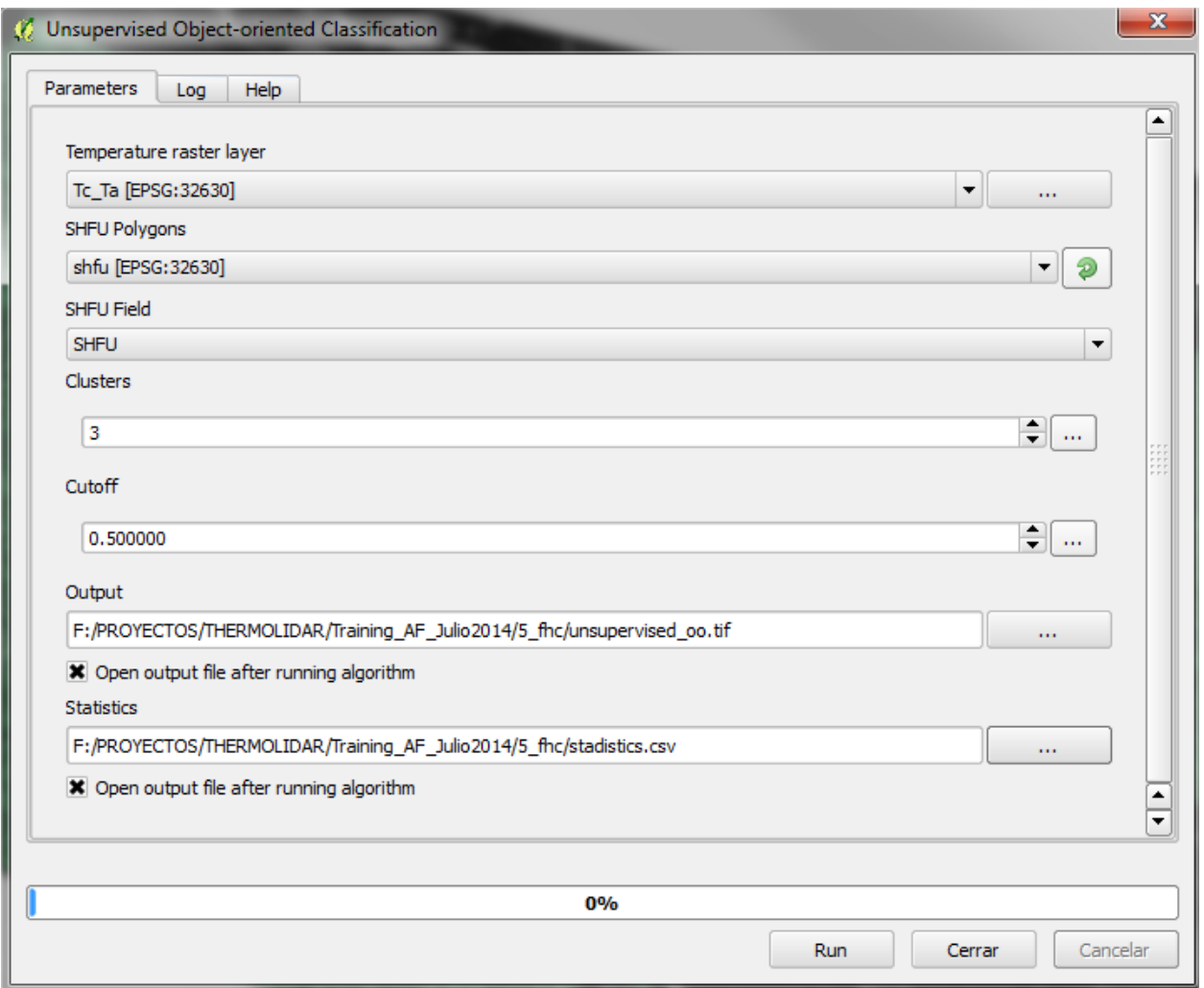

Figure 5.28: Interface of the "Unsupervised object-based classification" module

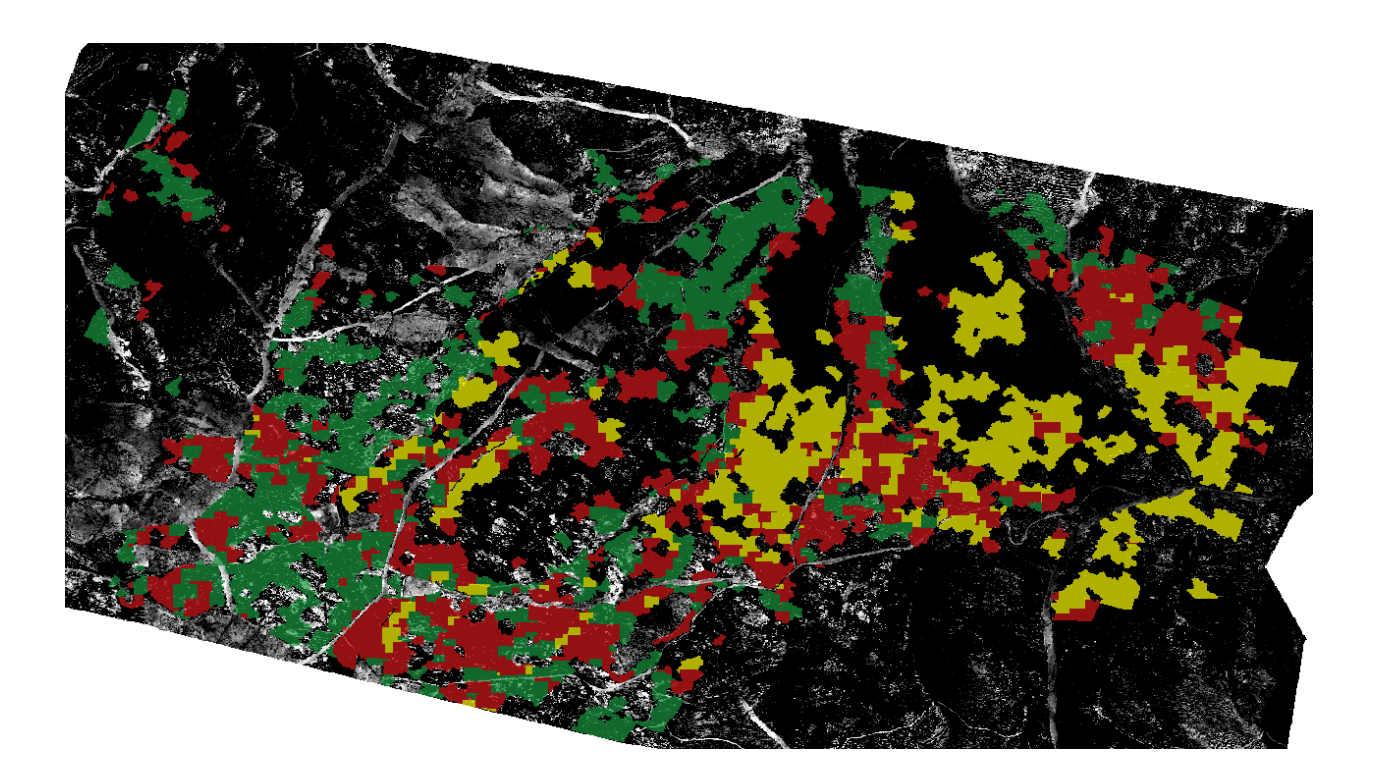

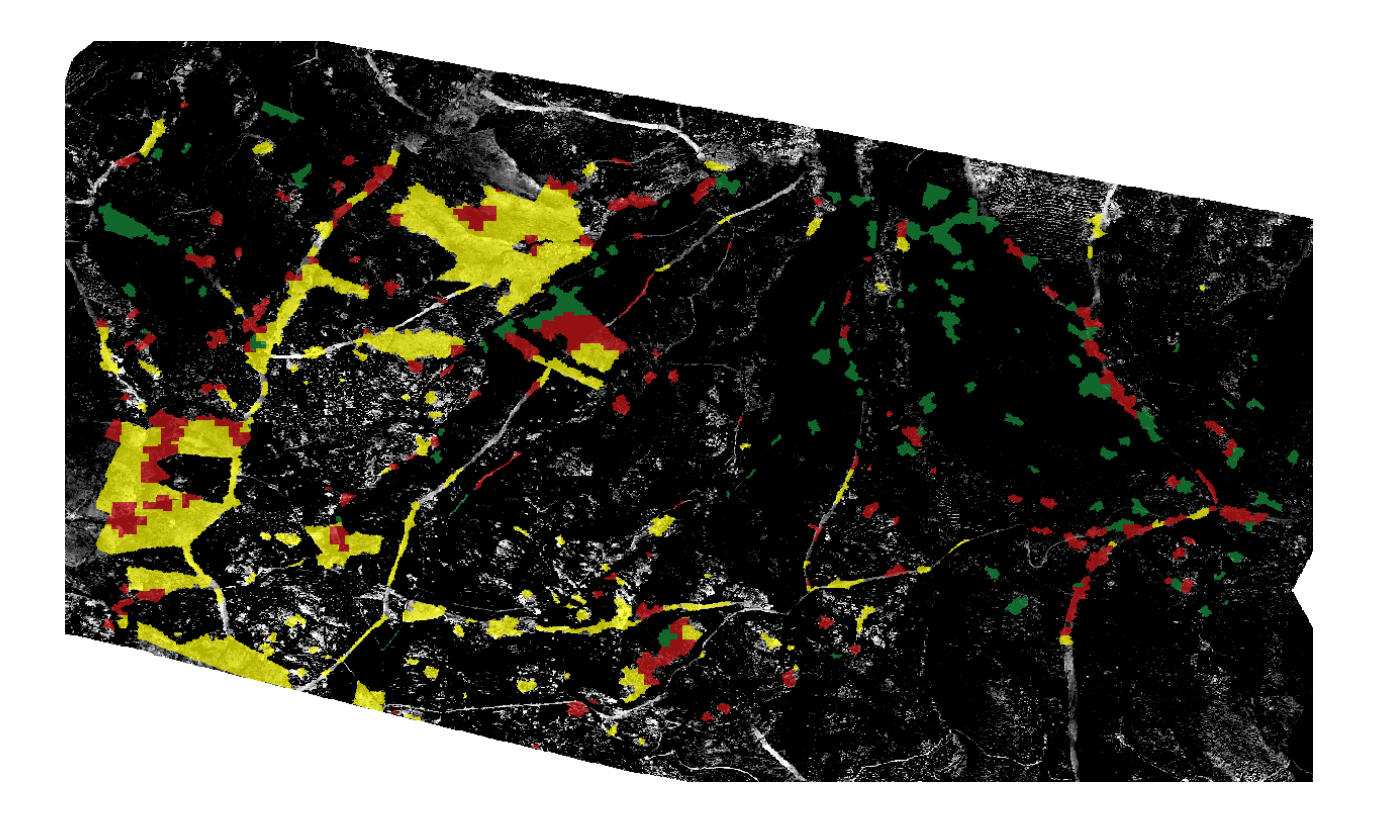

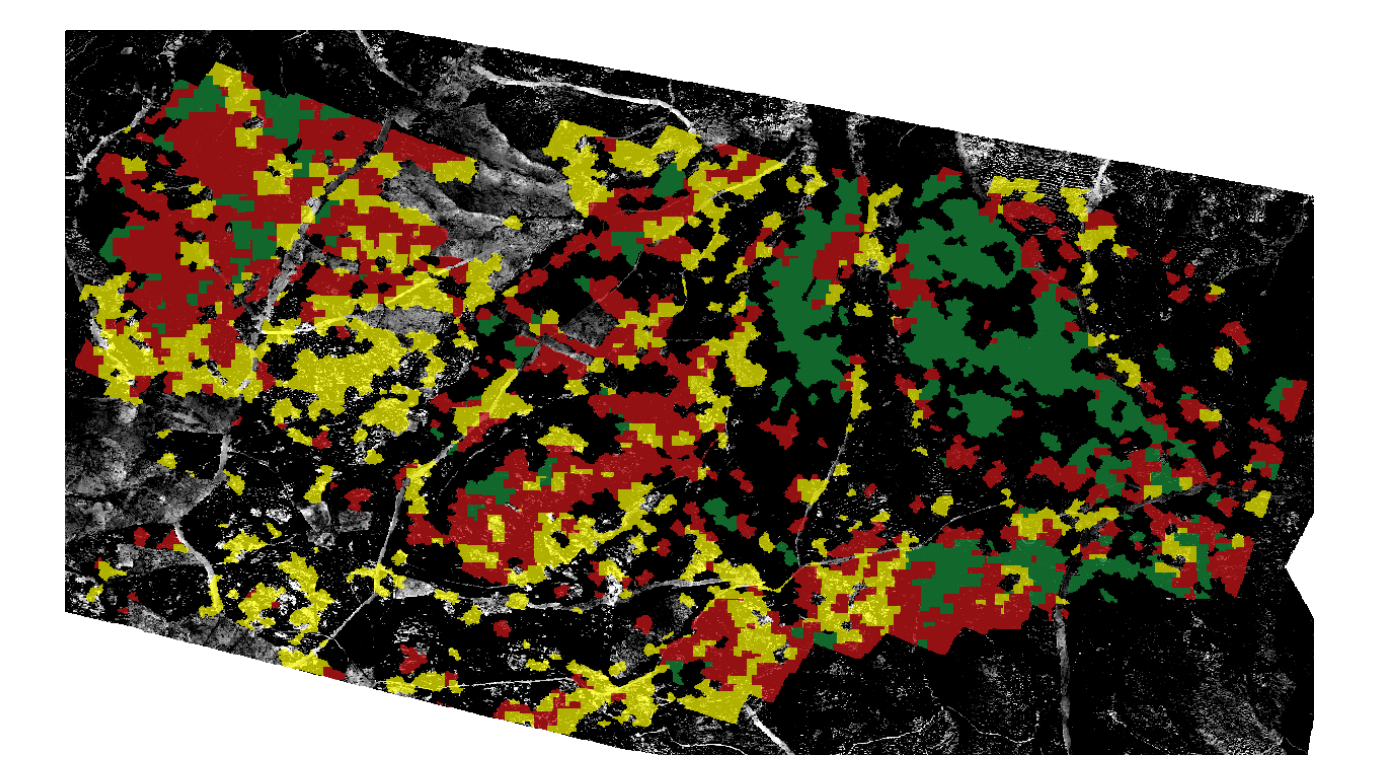

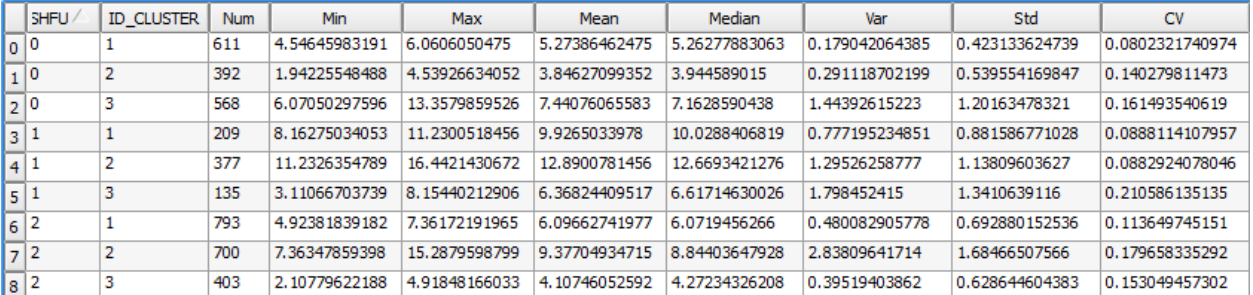

**CHAPTER 6**

**Indices and tables**

- *genindex*
- *modindex*
- *search*

#### Bibliography

- [Bunting2013b] Bunting, P., Armston, J., Clewley, D., Lucas, R. M., 2013. Sorted pulse data (SPD) library. Part II: A processing framework for LiDAR data from pulsed laser systems in terrestrial environments. Computers and Geosciences 56, 207 – 215.
- [BaterCoops2009] Bater, C. W., Coops, N. C., 2009. Evaluating error associated with lidar-derived DEM interpolation. Computers and Geosciences 35 (2), pp. 289–300.
- [EvansHudak2007] Evans, J. S., Hudak, A. T., 2007. A multiscale curvature algorithm for classifying discrete return lidar in forested environments. IEEE Transactions on Geoscience and Remote Sensing 45 (4), pp. 1029 – 1038.
- [Zhang2003] Zhang, K., Chen, S., Whitman, D., Shyu, M., Yan, J., Zhang, C., 2003. A progressive morphological filter for removing nonground measurements from airborne LIDAR data. IEEE Transactions on Geoscience and Remote Sensing 41 (4), pp. 872 – 882.
- [Bunting2013] Bunting, P., Armston, J., Clewley, D., Lucas, R. M., 2013. Sorted pulse data (SPD) library. Part II: A processing framework for LiDAR data from pulsed laser systems in terrestrial environments. Computers and Geosciences 56, 207 – 215.
- [BaterCoops2009] Bater, C. W., Coops, N. C., 2009. Evaluating error associated with lidar-derived DEM interpolation. Computers and Geosciences 35 (2), pp. 289–300.
- [EvansHudak2007] Evans, J. S., Hudak, A. T., 2007. A multiscale curvature algorithm for classifying discrete return lidar in forested environments. IEEE Transactions on Geoscience and Remote Sensing 45 (4), pp. 1029 – 1038.
- [Naesset1997a] Naesset, E., 1997. Determination of mean tree height of forest stands using airborne laser scanner data. ISPRS Journal of Photogrammetry and Remote Sensing, 52, pp. 49 – 56.
- [Naesset1997b] Naesset, E., 1997. Estimating timber volume of forest stands using airborne laser scanner data. Remote Sensing of Environment, 61, pp. 246 – 253.
- [Naesset2002] Naesset, E., 2002. Predicting forest stands characteristics with airborne scanning laser using a practical two-stage procedure and field data. Remote Sensing of Environment, 80, pp. 88 – 99.
- [Zhang2003] Zhang, K., Chen, S., Whitman, D., Shyu, M., Yan, J., Zhang, C., 2003. A progressive morphological filter for removing nonground measurements from airborne LIDAR data. IEEE Transactions on Geoscience and Remote Sensing 41 (4), pp. 872 – 882.